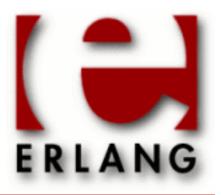

# **Erlang/OTP System Documentation**

Copyright © 1997-2010 Ericsson AB. All Rights Reserved. Erlang/OTP System Documentation 5.8.1 September 13 2010

### Copyright © 1997-2010 Ericsson AB. All Rights Reserved.

The contents of this file are subject to the Erlang Public License, Version 1.1, (the "License"); you may not use this file except in compliance with the License. You should have received a copy of the Erlang Public License along with this software. If not, it can be retrieved online at http://www.erlang.org/. Software distributed under the License is distributed on an "AS IS" basis, WITHOUT WARRANTY OF ANY KIND, either express or implied. See the License for the specific language governing rights and limitations under the License. Ericsson AB. All Rights Reserved..

September 13 2010

Ericsson AB. All Rights Reserved.: Erlang/OTP System Documentation | 1

## 1 User's Guide

How to install Erlang/OTP on UNIX or Windows.

## 1.1 Installing the Binary Release

## 1.1.1 UNIX

## Introduction

The system is delivered as a single compressed tar file.

To browse the on-line HTML documentation, Netscape or an equivalent browser supporting frames is needed.

## Installation Procedure

When installed, the entire system, except for a small start-up script, resides in a single directory tree. The location of this directory tree can be chosen arbitrarily by the installer, and it does not need to be in the user's \$PATH. The only requirements are that the file system where it is placed has enough free space, and that the users who run Erlang/OTP have read access to it. In the example below, the directory tree is assumed to be located at /usr/local/erlang, which is here called the *top-level directory*.

It is assumed that you have the compressed tar file, the name of which is <PREFIX>.tar.gz, where <PREFIX> is a string denoting the particular Erlang/OTP release, e.g. otp\_LXA\_11930\_sunos5\_R9B.

Wherever the string <PREFIX> is used below, it should be replaced by the actual name prefix of the compressed tar file.

The tape archive file does not have one single directory in which all other files are rooted. Therefore the tape archive file must be extracted into an empty (newly created) directory.

• If the *top-level directory* does not already exist, create it:

mkdir /usr/local/erlang

• Change the current directory to the *top level directory*:

cd /usr/local/erlang

• Create the *installation directory* with an appropriate name. For example:

mkdir otp\_r7b

• Change to the *installation directory*, e.g.

cd otp\_r7b

 Assuming the compressed tar file resides in the directory <SOME-DIR>,. extract the compressed tar file into the current directory:

gunzip -c <SOME-DIR>/<PREFIX>.tar.gz | tar xfp -

- Read the README file in the installation directory for last minute updates, before proceeding.
- Run the Install script in the installation directory, with the absolute path of the installation directory as argument,

./Install /usr/local/erlang/otp\_r7b

and supply answers to the prompts.

In most cases, there is a default answer in square brackets ([]). If the default is satisfactory, just press <Return>. In general you are only prompted for one thing:

- "Do you want to use a minimal system startup instead of the SASL startup?" In a minimal system, only the Kernel and STDLIB applications are loaded and started. If the SASL startup is used, the SASL application is included as well. Normally, the minimal system is enough.
- Make Erlang/OTP available for users, either by putting the path /usr/local/erlang/otp\_r7b/bin in users \$PATH variable, or link the executable /usr/local/erlang/otp\_r7b/bin/erl accordingly, e.g.:

ln -s /usr/local/erlang/otp\_r7b/bin/erl /usr/local/bin/erl

## 1.1.2 Windows

### Introduction

The system is delivered as a single . exe file.

To browse the on-line HTML documentation, Netscape or an equivalent browser supporting frames is needed.

### Installation Procedure

The installation procedure is is automated. Double-click the .exe file icon and follow the instructions.

## 1.2 Installation Verification

This chapter is about verifying your installation by performing a few simple tests to see that your system is properly installed.

## 1.2.1 UNIX

• Start Erlang/OTP from the command line,

unix> erl

Expect the following output:

```
Erlang (BEAM) emulator version 5.0.1 [threads]
Eshell V5.0.1 (abort with ^G)
1>
```

• Start the GS-based toolbar from the Erlang shell,

```
1> toolbar:start().
```

and check that the toolbar window pops up.

*Note:* The trailing full stop (".") is an end marker for all commands in the Erlang shell, and must be entered for a command to begin execution.

Exit by entering the command halt(),

```
2> halt().
```

which should end both the toolbar window and the command line window.

## 1.2.2 Windows

• Start Erlang/OTP by double-clicking on the Erlang shortcut icon on the desktop.

Expect a command line window to pop up with the following output,

```
Erlang (BEAM) emulator version 5.0.1 [threads]
Eshell V5.0.1 (abort with ^G)
1>
```

• Start the GS-based toolbar from the Erlang shell,

1> toolbar:start().

and check that the toolbar window pops up.

*Note:* The trailing full stop (".") is an end marker for all commands in the Erlang shell, and must be entered for a command to begin execution.

• Exit by entering the command halt(),

2> halt().

which should end both the toolbar window and the command line window.

## 1.3 Building and Installing Erlang/OTP

## **Table of Contents**

- Introduction
- Daily Build and Test

4 | Ericsson AB. All Rights Reserved.: Erlang/OTP System Documentation

- Versions Known NOT to Work
- Required Utilities
  - Unpacking
  - Building
    - Building Documentation
    - Building in Git
  - Installing
- How to Build and Install Erlang/OTP
  - Unpacking
  - Configuring
  - Building
  - Installing
  - A Closer Look at the individual Steps
    - Configuring
    - Building
    - Installing
      - Alternative Installation Procedures
  - Symbolic Links in --bindir
  - Pre-built Source Release
  - Building in Git
  - make and \$ERL\_TOP
  - The Erlang/OTP Documentation
    - How to Build the Documentation
      - Build Issues
    - How to Install the Pre-formatted Documentation
  - Support for SMP (Symmetric Multi Processing)
- GS (Graphic System)
- Using HiPE

•

- Mac OS X (Darwin)
- How to Build a Debug Enabled Erlang RunTime System
- Authors
- Copyright and License
- More Information
- Modifying This Document

## 1.3.1 Introduction

This document describes how to build and install Erlang/OTP-R14B. You are advised to read the whole document before attempting to build and install Erlang/OTP. You can find more information about Open Source Erlang/OTP at:

## http://www.erlang.org/

The source code for Erlang/OTP can also be found in a Git repository:

### http://github.com/erlang/otp

Erlang/OTP should be possible to build from source on any Unix system, including Mac OS X. This document describes how to native compile Erlang/OTP on Unix. For detailed instructions on how to

- cross compile Erlang/OTP, see the \$ERL\_TOP/INSTALL-CROSS.md document.
- build Erlang/OTP on Windows, see the *\$ERL\_TOP/INSTALL-WIN32.md* document.

Binary releases for Windows can be found at http://www.erlang.org/download.html.

Before reading the above mensioned documents you are in any case advised to read this document first, since it covers building Erlang/OTP in general as well as other important information.

## 1.3.2 Daily Build and Test

- Solaris 8, 9
  - Sparc32
  - Sparc64
- Solaris 10
  - Sparc32
  - Sparc64
  - x86
- SuSE Linux/GNU 9.4, 10.1
  - x86
- SuSE Linux/GNU 10.0, 10.1
  - x86
  - x86\_64
- SuSE Linux/GNU 11.0
  - x86\_64
- Gentoo Linux/GNU 1.12.11.1
  - x86
- MontaVista Linux/GNU 4.0.1
  - PowerPC
- FreeBSD 7.1
  - x86
- Mac OS X 10.4.11 (Tiger), 10.5.8 (Leopard), 10.6.0 (Snow Leopard)
   x86
- Windows XP SP3, 2003, Vista, 7
  - x86

We also have the following "Daily Cross Builds":

- SuSE Linux/GNU 10.1 x86 -> SuSE Linux/GNU 10.1 x86\_64
- SuSE Linux/GNU 10.1 x86\_64 -> Linux/GNU TILEPro64

and the following "Daily Cross Build Tests":

• SuSE Linux/GNU 10.1 x86\_64

## 1.3.3 Versions Known NOT to Work

• Suse linux 9.1 is shipped with a patched GCC version 3.3.3, having the rpm named gcc-3.3.3-41. That version has a serious optimization bug that makes it unusable for building the Erlang emulator. Please upgrade GCC to a newer version before building on Suse 9.1. Suse Linux Enterprise edition 9 (SLES9) has gcc-3.3.3-43 and is not affected.

- gcc-4.3.0 has a serious optimizer bug. It produces an Erlang emulator that will crash immediately. The bug is supposed to be fixed in gcc-4.3.1.
- FreeBSD had a bug which caused kqueue/poll/select to fail to detect that a writev() on a pipe has been made. This bug should have been fixed in FreeBSD 6.3 and FreeBSD 7.0. NetBSD and DragonFlyBSD probably have or have had the same bug. More information can be found at:
  - http://www.freebsd.org/cgi/cvsweb.cgi/src/sys/kern/sys\_pipe.c
  - http://lists.freebsd.org/pipermail/freebsd-arch/2007-September/006790.html
- getcwd() on Solaris 9 can cause an emulator crash. If you have async-threads enabled you can increase the stack size of the async-threads as a temporary workaround. See the +a command-line argument in the documentation of erl(1). Without async-threads the emulator is not as vulnerable to this bug, but if you hit it without async-threads the only workaround available is to enable async-threads and increase the stack size of the async-threads. Sun has however released patches that fixes the issue:

Problem Description: 6448300 large mnttab can cause stack overrun during Solaris 9 getcwd

More information can be found at:

- http://sunsolve.sun.com/search/document.do?assetkey=1-21-112874-40-1&searchclause=6448300
- http://sunsolve.sun.com/search/document.do?assetkey=1-21-114432-29-1&searchclause=6448300

## 1.3.4 Required Utilities

These are the tools you will need in order to unpack and build Erlang/OTP.

## Unpacking

- GNU unzip, or a modern uncompress.
- A TAR program that understands the GNU TAR format for long filenames (such as GNU TAR).

## Building

- GNU make
- gcc -- GNU C compiler
- Perl 5
- GNU m4 -- If HiPE (native code) support is enabled. HiPE can be disabled using --disable-hipe
- ncurses, termcap, or termlib -- The development headers and libraries are needed, often known as ncurses-devel. Use --without-termcap to build without any of these libraries. Note that in this case only the old shell (without any line editing) can be used.
- OpenSSL -- Optional, but needed for building the Erlang/OTP applications ssl and crypto. You need the "development package" of OpenSSL, i.e. including the header files. For building the application ssl the OpenSSL binary command program openssl is also needed. At least version 0.9.7 of OpenSSL is required. Can be downloaded from http://www.openssl.org.
- Sun Java jdk-1.5.0 or higher -- Optional but needed for building the Erlang/OTP application jinterface and parts of ic and orber. Can be downloaded from http://java.sun.com. We have also tested IBM's JDK 1.5.0.
- X Windows -- Optional, but development headers and libraries are needed to build the Erlang/OTP application gs on Unix/Linux.
- sed -- There seem to be some problems with some of the sed version on Solaris. Make sure /bin/sed or / usr/bin/sed is used on the Solaris platform.
- flex -- Optional, headers and libraries are needed to build the flex scanner for the megaco application on Unix/Linux.

### **Building Documentation**

### 1.3 Building and Installing Erlang/OTP

- xsltproc -- XSLT processor. A tool for applying XSLT stylesheets to XML documents. Can be downloaded from http://xmlsoft.org/XSLT/xsltproc2.html.
- fop -- Apache FOP print formatter (requires Java). Can be downloaded from http://xmlgraphics.apache.org/ fop.

### **Building in Git**

• GNU autoconf of at least version 2.59. Note that autoconf is not needed when building an unmodified version of the released source.

### Installing

• An install program that can take multiple file names.

## 1.3.5 How to Build and Install Erlang/OTP

### The following instructions are for building the released source tar ball.

The variable \$ERL\_TOP will be mentioned a lot of times. It refers to the top directory in the source tree. More information about \$ERL\_TOP can be found in the *make and* \$*ERL\_TOP* section below. If you are building in git you probably want to take a look at the *Building in Git* section below before proceeding.

### Unpacking

Step 1: Start by unpacking the Erlang/OTP distribution file with your GNU compatible TAR program.

```
$ gunzip -c otp_src_R14B.tar.gz | tar xf -
```

alternatively:

```
$ zcat otp_src_R14B.tar.gz | tar xf -
```

Step 2: Now cd into the base directory (\$ERL\_TOP).

```
$ cd otp_src_R14B
```

### Configuring

Step 3: On some platforms Perl may behave strangely if certain locales are set, so optionally you may need to set the LANG variable:

```
# Bourne shell
$ LANG=C; export LANG
```

or

# C-Shell \$ setenv LANG C

Step 4: Run the following commands to configure the build:

\$ ./configure [ options ]

By default, Erlang/OTP will be installed in /usr/local/{bin,lib/erlang}. To instead install in <BaseDir>/{bin,lib/erlang}, use the --prefix=<BaseDir> option.

If you upgraded the source with some patch you may need to clean up from previous builds before the new build. Before doing a make clean, be sure to read the *Pre-built Source Release* section below.

### Building

Step 5: Build the Erlang/OTP package.

\$ make

## Installing

Step 6: Install then Erlang/OTP package

```
$ make install
```

### A Closer Look at the individual Steps

Let us go through them in some detail.

#### Configuring

Step 4 runs a configuration script created by the GNU autoconf utility, which checks for system specific features and then creates a number of makefiles.

The configure script allows you to customize a number of parameters; type ./configure --help or ./ configure --help=recursive for details. ./configure --help=recursive will give help for all configure scripts in all applications.

One of the things you can specify is where Erlang/OTP should be installed. By default Erlang/OTP will be installed in /usr/local/{bin,lib/erlang}. To keep the same structure but install in a different place, <Dir> say, use the --prefix argument like this: ./configure --prefix=<Dir>.

Some of the available configure options are:

- --prefix=PATH Specify installation prefix.
- --{enable,disable}-threads Thread support (enabled by default if possible)
- --{enable,disable}-smp-support SMP support (enabled by default if possible)
- --{enable,disable}-kernel-poll Kernel poll support (enabled by default if possible)
- --{enable,disable}-hipe HiPE support (enabled by default on supported platforms)
- --enable-darwin-universal Build universal binaries on darwin i386.
- --enable-darwin-64bit Build 64-bit binaries on darwin
- --enable-m64-build Build 64-bit binaries using the -m64 flag to (g)cc
- --enable-m32-build Build 32-bit binaries using the -m32 flag to (g)cc
- --{with, without}-termcap termcap (without implies that only the old Erlang shell can be used)
- --with-javac=JAVAC Specify Java compiler to use
- --{with,without}-javac-Java compiler (without implies that the jinterface application won't be built)

- --{enable,disable}-dynamic-ssl-lib-Dynamic OpenSSL libraries
- --{enable,disable}-shared-zlib-Shared zlib library
- --with-ssl=PATH Specify location of OpenSSL include and lib
- --{with, without}-ssl OpenSSL (without implies that the crypto, ssh, and ssl won't be built)
- --enable-ethread-pre-pentium4-compatibility Enable compatibility with x86 processors before pentium 4 (back to 486) in the ethread library. If not passed the ethread library (part of the runtime system) will use instructions that first appeared on the pentium 4 processor when building for x86.
- --with-libatomic\_ops=PATH Use the libatomic\_ops library for atomic memory accesses. If configure should inform you about no native atomic implementation available, you typically want to try using the libatomic\_ops library. It can be downloaded from http://www.hpl.hp.com/research/linux/atomic\_ops/.

If you or your system has special requirements please read the Makefile for additional configuration information.

#### Building

Step 5 builds the Erlang/OTP system. On a fast computer, this will take about 5 minutes. After completion of this step, you should have a working Erlang/OTP system which you can try by typing bin/erl. This should start up Erlang/OTP and give you a prompt:

```
$ bin/erl
Erlang R14B (erts-5.8.1) [source] [smp:4:4] [rq:4] [async-threads:0] [kernel-poll:false]
Eshell V5.8.1 (abort with ^G)
1> _
```

### Installing

Step 6 is optional. It installs Erlang/OTP at a standardized location (if you change your mind about where you wish to install you can rerun step 4, without having to do step 5 again).

#### **Alternative Installation Procedures**

• Staged install using **DESTDIR**. You can perform the install phase in a temporary directory and later move the installation into its correct location by use of the DESTDIR variable:

```
$ make DESTDIR=<tmp install dir> install
```

The installation will be created in a location prefixed by \$DESTDIR. It can, however, not be run from there. It needs to be moved into the correct location before it can be run. If DESTDIR have not been set but INSTALL\_PREFIX has been set, DESTDIR will be set to INSTALL\_PREFIX. Note that INSTALL\_PREFIX in pre R13B04 was buggy and behaved as EXTRA\_PREFIX (see below). There are lots of areas of use for an installation procedure using DESTDIR, e.g. when creating a package, cross compiling, etc. Here is an example where the installation should be located under /opt/local:

\$ cd /opt/local \$ tar -zxf /home/me/my-erlang-build.tgz

• Install using the release target. Instead of doing make install you can create the installation in whatever directory you like using the release target and run the Install script yourself. RELEASE\_ROOT is used for specifying the directory where the installation should be created. This is what by default ends up under / usr/local/lib/erlang if you do the install using make install. All installation paths provided in the configure phase are ignored, as well as DESTDIR, and INSTALL\_PREFIX. If you want links from a specific bin directory to the installation you have to set those up yourself. An example where Erlang/OTP should be located at /home/me/OTP:

```
$ ./configure
$ make
$ make RELEASE_ROOT=/home/me/OTP release
$ cd /home/me/OTP
$ ./Install -minimal /home/me/OTP
$ mkdir -p /home/me/bin
$ cd /home/me/bin
$ ln -s /home/me/OTP/bin/erl erl
$ ln -s /home/me/OTP/bin/erlc erlc
$ ln -s /home/me/OTP/bin/escript escript
...
```

The Install script should currently be invoked as follows in the directory where it resides (the top directory):

\$ ./Install [-cross] [-minimal|-sasl] <ERL\_ROOT>

where:

- -minimal Creates an installation that starts up a minimal amount of applications, i.e., only kernel and stdlib are started. The minimal system is normally enough, and is what make install uses.
- -sasl Creates an installation that also starts up the sasl application.
- -cross For cross compilation. Informs the install script that it is run on the build machine.
- <ERL\_ROOT> The absolute path to the Erlang installation to use at run time. This is often the same as the current working directory, but does not have to be. It can follow any other path through the file system to the same directory.

If neither -minimal, nor -sasl is passed as argument you will be prompted.

• Test install using EXTRA\_PREFIX. The content of the EXTRA\_PREFIX variable will prefix all installation paths when doing make install. Note that EXTRA\_PREFIX is similar to DESTDIR, but it does *not* have the same effect as DESTDIR. The installation can and have to be run from the location specified by EXTRA\_PREFIX. That is, it can be useful if you want to try the system out, running test suites, etc, before doing the real install without EXTRA\_PREFIX.

## Symbolic Links in --bindir

When doing make install and the default installation prefix is used, relative symbolic links will be created from /usr/local/bin to all public Erlang/OTP executables in /usr/local/lib/erlang/bin. The installation phase will try to create relative symbolic links as long as --bindir and the Erlang bin directory, located under -- libdir, both have --exec-prefix as prefix. Where --exec-prefix defaults to --prefix. --prefix, --exec-prefix, --bindir, and --libdir are all arguments that can be passed to configure. One can force relative, or absolute links by passing BINDIR\_SYMLINKS=relative |absolute as arguments to make during the install phase. Note that such a request might cause a failure if the request cannot be satisfied.

### 1.3 Building and Installing Erlang/OTP

### Pre-built Source Release

The source release is delivered with a lot of platform independent build results already pre-built. If you want to remove these pre-built files, invoke ./otp\_build remove\_prebuilt\_files from the \$ERL\_TOP directory. After you have done this, you can build exactly the same way as before, but the build process will take a much longer time.

### Warning:

Doing make clean in an arbitrary directory of the source tree, may remove files needed for bootstrapping the build.

Doing ./otp\_build save\_bootstrap from the \$ERL\_TOP directory before doing make clean will ensure that it will be possible to build after doing make clean. ./otp\_build save\_bootstrap will be invoked automatically when make is invoked from \$ERL\_TOP with either the clean target, or the default target. It is also automatically invoked if ./otp\_build remove\_prebuilt\_files is invoked.

### Building in Git

When building in a Git working directory you also have to have a GNU autoconf of at least version 2.59 on your system. This since you need to generate the configure scripts before you can start building.

The configure scripts are generated by invoking ./otp\_build autoconf in the \$ERL\_TOP directory. The configure scripts also have to be regenerated when a configure.in or aclocal.m4 file has been modified. Note that when checking out a branch a configure.in or aclocal.m4 file may change content, and you may therefore have to regenerate the configure scripts when checking out a branch. Regenerated configure scripts imply that you have to run configure and build again.

### Note:

Running ./otp\_build autoconf is not needed when building an unmodified version the released source.

Other useful information can be found at our github wiki: http://wiki.github.com/erlang/otp

### make and \$ERL\_TOP

All the makefiles in the entire directory tree use the environment variable ERL\_TOP to find the absolute path of the installation. The configure script will figure this out and set it in the top level Makefile (which, when building, it will pass on). However, when developing it is sometimes convenient to be able to run make in a subdirectory. To do this you must set the ERL\_TOP variable before you run make.

For example, assume your GNU make program is called make and you want to rebuild the application STDLIB, then you could do:

\$ cd lib/stdlib; env ERL\_TOP=<Dir> make

where <Dir> would be what you find ERL\_TOP is set to in the top level Makefile.

## 1.3.6 The Erlang/OTP Documentation

### How to Build the Documentation

\$ cd \$ERL\_TOP

If you have just built Erlang/OTP in the current source tree, you have already ran configure and do not need to do this again; otherwise, run configure.

\$ ./configure [Configure Args]

When building the documentation you need a full Erlang/OTP-R14B system in the \$PATH.

\$ export PATH=<Erlang/OTP-R14B bin dir>:\$PATH # Assuming bash/sh

Build the documentation.

\$ make docs

The documentation can be installed either using the install-docs target, or using the release\_docs target.

• If you have installed Erlang/OTP using the install target, install the documentation using the installdocs target. Install locations determined by configure will be used. \$DESTDIR can be used the same way as when doing make install.

\$ make install-docs

• If you have installed Erlang/OTP using the release target, install the documentation using the release\_docs target. You typically want to use the same RELEASE\_ROOT as when invoking make release.

\$ make release\_docs RELEASE\_ROOT=<release dir>

### **Build Issues**

We have sometimes experienced problems with Sun's java running out of memory when running fop. Increasing the amount of memory available as follows has in our case solved the problem.

\$ export FOP\_OPTS="-Xmx<Installed amount of RAM in MB>m"

More information can be found at http://xmlgraphics.apache.org/fop/0.95/running.html#memory.

How to Install the Pre-formatted Documentation

Pre-formatted html documentation and man pages can be downloaded at http://www.erlang.org/download.html.

For some graphical tools to find the on-line help you have to install the HTML documentation on top of the installed OTP applications, i.e.

```
$ cd <ReleaseDir>
$ gunzip -c otp_html_R14B.tar.gz | tar xf -
```

For erl -man <page> to work the Unix manual pages have to be installed in the same way, i.e.

```
$ cd <ReleaseDir>
$ gunzip -c otp_man_R14B.tar.gz | tar xf -
```

Where <ReleaseDir> is

- <PrefixDir>/lib/erlang if you have installed Erlang/OTP using make install.
- \$DESTDIR<PrefixDir>/lib/erlang if you have installed Erlang/OTP using make install DESTDIR=<TmpInstallDir>.
- RELEASE\_ROOT if you have installed using make release RELEASE\_ROOT=<ReleaseDir>.

## 1.3.7 Support for SMP (Symmetric Multi Processing)

An emulator with SMP support will be built by default on most platforms if a usable POSIX thread library or native Windows threads is found.

You can force building of an SMP emulator, by using ./configure --enable-smp-support. However, if configure does not automatically enable SMP support, the build is very likely to fail.

Use ./configure --disable-smp-support if you for some reason do not want to have the emulator with SMP support built.

If SMP support is enabled, support for threaded I/O will also be turned on (also in the emulator without SMP support).

The erl command will automatically start the SMP emulator if the computer has more than one logical processor. You can force a start of the emulator with SMP support by passing -smp enable as command line arguments to erl, and you can force a start of the emulator without SMP support by passing -smp disable.

## 1.3.8 GS (Graphic System)

GS now Tcl/Tk 8.4. It will be searched for when starting GS.

## 1.3.9 Using HiPE

HiPE supports the following system configurations:

- x86: All 32-bit and 64-bit mode processors should work.
  - Linux: Fedora Core is supported. Both 32-bit and 64-bit modes are supported.

NPTL glibc is strongly preferred, or a LinuxThreads glibc configured for "floating stacks". Old non-floating stacks glibcs have a fundamental problem that makes HiPE support and threads support mutually exclusive.

- Solaris: Solaris 10 (32-bit and 64-bit) and 9 (32-bit) are supported. The build requires a version of the GNU C compiler (gcc) that has been configured to use the GNU assembler (gas). Sun's x86 assembler is emphatically **not** supported.
- FreeBSD: FreeBSD 6.1 and 6.2 in 32-bit and 64-bit modes should work.
- MacOSX/Darwin: Darwin 9.8.0 in 32-bit mode should work.

- PowerPC: All 32-bit 6xx/7xx(G3)/74xx(G4) processors should work. 32-bit mode on 970 (G5) and POWER5 processors should work.
  - Linux (Yellow Dog) and Mac OSX 10.4 are supported.
- SPARC: All UltraSPARC processors running 32-bit user code should work.
  - Solaris 9 is supported. The build requires a gcc that has been configured to use Sun's assembler and linker. Using the GNU assembler but Sun's linker has been known to cause problems.
  - Linux (Aurora) is supported.
- ARM: ARMv5TE (i.e. XScale) processors should work. Both big-endian and little-endian modes are supported.
  - Linux is supported.

HiPE is automatically enabled on the following systems:

- x86 in 32-bit mode: Linux, Solaris, FreeBSD
- x86 in 64-bit mode: Linux, Solaris, FreeBSD
- PowerPC: Linux, MacOSX
- SPARC: Linux
- ARM: Linux

On other supported systems you need to ./configure --enable-hipe.

If you are running on a platform supporting HiPE and if you have not disabled HiPE, you can compile a module into native code like this from the Erlang shell:

1> c(Module, native).

or

```
1> c(Module, [native|OtherOptions]).
```

Using the erlc program, write like this:

\$ erlc +native Module.erl

The native code will be placed into the beam file and automatically loaded when the beam file is loaded. To add hipe options, write like this from the Erlang shell:

1> c(Module, [native, {hipe, HipeOptions} | MoreOptions]).

Use hipe:help\_options/0 to print out the available options.

1> hipe:help\_options().

## 1.3.10 Mac OS X (Darwin)

We test Mac OS X 10.4.11 (Tiger) and Mac OS X 10.5.x (Leopard) in our daily builds (but only on Intel processors).

#### 1.3 Building and Installing Erlang/OTP

Make sure that the command hostname returns a valid fully qualified host name (this is configured in /etc/ hostconfig).

If you develop linked-in drivers (shared library) you need to link using gcc and the flags -bundle - flat\_namespace -undefined suppress. You also include -fno-common in CFLAGS when compiling. Use .so as the library suffix.

Universal 32bit binaries can be built on an Intel Mac using the --enable-darwin-universal configure option. There still may occur problems with certain applications using this option, but the base system should run smoothly.

When building universal binaries on a PowerPC Mac (at least on Tiger), you must point out a suitable SDK that contains universal binaries. For instance, to build universal binaries for Tiger (10.4):

```
$ CFLAGS="-isysroot /Developer/SDKs/MacOSX10.4u.sdk" \
LDFLAGS="-isysroot /Developer/SDKs/MacOSX10.4u.sdk" \
./configure --enable-darwin-universal
```

Also, if you run Leopard, but want to build for Tiger, you must do by setting the MACOSX\_DEPLOYMENT\_TARGET environmental variable.

```
$ export MACOSX_DEPLOYMENT_TARGET=10.4
```

Experimental support for 64bit x86 darwin binaries can be enabled using the --enable-darwin-64bit configure flag. The 64bit binaries are best built and run on Leopard, but most of the system also works on Tiger (Tiger's 64bit libraries are, however, limited; therefore e.g. odbc, crypto, ssl etc. are not supported in Tiger). 64bit PPC binaries are not supported and we have no plans to add such support (no machines to test on).

Universal binaries and 64bit binaries are mutually exclusive options.

## 1.3.11 How to Build a Debug Enabled Erlang RunTime System

After completing all the normal building steps described above a debug enabled runtime system can be built. To do this you have to change directory to \$ERL\_TOP/erts/emulator.

In this directory execute:

\$ make debug FLAVOR=\$FLAVOR

where \$FLAVOR is either plain or smp. The flavor options will produce a beam.debug and beam.smp.debug executable respectively. The files are installed along side with the normal (opt) versions beam. smp and beam.

To start the debug enabled runtime system execute:

\$ \$ERL\_TOP/bin/cerl -debug

The debug enabled runtime system features lock violation checking, assert checking and various sanity checks to help a developer ensure correctness. Some of these features can be enabled on a normal beam using appropriate configure options.

There are other types of runtime systems that can be built as well using the similar steps just described.

\$ make \$TYPE FLAVOR=\$FLAVOR

where \$TYPE is opt, gcov, gprof, debug, valgrind, or lcnt. These different beam types are useful for debugging and profiling purposes.

## 1.3.12 Authors

Authors are mostly listed in the application's AUTHORS files, that is  $ERL_TOP/lib/*/AUTHORS$  and  $ERL_TOP/erts/AUTHORS$ , not in the individual source files.

## 1.3.13 Copyright and License

Copyright Ericsson AB 1998-2010. All Rights Reserved.

The contents of this file are subject to the Erlang Public License, Version 1.1, (the "License"); you may not use this file except in compliance with the License. You should have received a copy of the Erlang Public License along with this software. If not, it can be retrieved online at http://www.erlang.org/.

Software distributed under the License is distributed on an "AS IS" basis, WITHOUT WARRANTY OF ANY KIND, either express or implied. See the License for the specific language governing rights and limitations under the License.

## 1.3.14 More Information

More information can be found at http://www.erlang.org.

## 1.3.15 Modifying This Document

Before modifying this document you need to have a look at the \$ERL\_TOP/README.md.txt document.

## 1.4 Cross Compiling Erlang/OTP

## **Table of Contents**

- Introduction
  - otp\_build Versus configure/make
  - Cross Configuration
  - What can be Cross Compiled?
  - Compatibility
  - Patches
- Build and Install Procedure
  - Building With configure/make Directly
    - Building a Bootstrap System
    - Cross Building the System
    - Installing
      - Installing Using Paths Determined by configure
      - Installing Manually
  - Building With the otp\_build Script
  - Currently Used Configuration Variables
  - Variables for otp\_build Only
    - Cross Compiler and Other Tools
      - Dynamic Erlang Driver Linking

- Large File Support
- Other Tools
- Cross System Root Locations
- Optional Feature, and Bug Tests
- Copyright and License
- Modifying This Document

## 1.4.1 Introduction

This document describes how to cross compile Erlang/OTP-R14B. Note that the support for cross compiling Erlang/ OTP should be considered as experimental. As far as we know, the R14B release should cross compile fine, but since we currently have a very limited set of cross compilation environments to test with we cannot be sure. The cross compilation support will remain in an experimental state until we get a lot more cross compilation environments to test with.

You are advised to read the whole document before attempting to cross compile Erlang/OTP. However, before reading this document, you should read the *\$ERL\_TOP/INSTALL.md* document which describes building and installing Erlang/OTP in general. *\$ERL\_TOP* is the top directory in the source tree.

## otp\_build Versus configure/make

Building Erlang/OTP can be done either by using the \$ERL\_TOP/otp\_build script, or by invoking \$ERL\_TOP/ configure and make directly. Building using otp\_build is easier since it involves fewer steps, but the otp\_build build procedure is not as flexible as the configure/make build procedure. Note that otp\_build configure will produce a default configuration that differs from what configure will produce by default. For example, currently --disable-dynamic-ssl-lib is added to the configure command line arguments unless --enable-dynamic-ssl-lib has been explicitly passed. The binary releases that we deliver are built using otp\_build. The defaults used by otp\_build configure may change at any time without prior notice.

## **Cross Configuration**

The \$ERL\_TOP/xcomp/erl-xcomp.conf.template file contains all available cross configuration variables and can be used as a template when creating a cross compilation configuration. All *cross configuration variables* are also listed at the end of this document. For examples of working cross configurations see the \$ERL\_TOP/xcomp/erl-xcomp-TileraMDE2.0-tilepro.conf file and the \$ERL\_TOP/xcomp/erlxcomp-x86\_64-saf-linux-gnu.conf file. If the default behavior of a variable is satisfactory, the variable does not need to be set. However, the configure script will issue a warning when a default value is used. When a variable has been set, no warning will be issued.

A cross configuration file can be passed to otp\_build configure using the --xcomp-conf command line argument. Note that configure does not accept this command line argument. When using the configure script directly, pass the configuration variables as arguments to configure using a <VARIABLE>=<VALUE> syntax. Variables can also be passed as environment variables to configure. However, if you pass the configuration in the environment, make sure to unset all of these environment variables before invoking make; otherwise, the environment variables might set make variables in some applications, or parts of some applications, and you may end up with an erroneously configured build.

## What can be Cross Compiled?

All Erlang/OTP applications except the wx application can be cross compiled. The build of the wx driver will currently be automatically disabled when cross compiling.

## Compatibility

The build system, including cross compilation configuration variables used, may be subject to non backward compatible changes without prior notice. Current cross build system has been tested when cross compiling some

Linux/GNU systems, but has only been partly tested for more esoteric platforms. The VxWorks example file is highly dependent on our environment and is here more or less only for internal use.

### Patches

Please submit any patches for cross compiling in a way consistent with this system. All input is welcome as we have a very limited set of cross compiling environments to test with. If a new configuration variable is needed, add it to \$ERL\_TOP/xcomp/erl-xcomp.conf.template, and use it in configure.in. Other files that might need to be updated are:

- \$ERL\_TOP/xcomp/erl-xcomp-vars.sh
- \$ERL\_TOP/erl-build-tool-vars.sh
- \$ERL\_TOP/erts/aclocal.m4
- \$ERL\_TOP/xcomp/README.md
- \$ERL\_TOP/xcomp/erl-xcomp-\*.conf

Note that this might be an incomplete list of files that need to be updated.

General information on how to submit patches can be found at: http://wiki.github.com/erlang/otp/submitting-patches

## 1.4.2 Build and Install Procedure

If you are building in Git, you want to read the *Building in Git* section of *\$ERL\_TOP/INSTALL.md* before proceeding. We will first go through the configure/make build procedure which people probably are most familiar with.

### Building With configure/make Directly

(1)

Change directory into the top directory of the Erlang/OTP source tree.

```
$ cd $ERL_TOP
```

In order to compile Erlang code, a small Erlang bootstrap system has to be built, or an Erlang/OTP system of the same release as the one being built has to be provided in the \$PATH. The Erlang/OTP for the target system will be built using this Erlang system, together with the cross compilation tools provided.

If you want to build the documentation out of the same source tree as you are cross compiling in, you currently need a full Erlang/OTP system of the same release as the one being built for the build machine. If this is the case, build and install one for the build machine (or use one already built) and add it to the \$PATH before cross building, and building the documentation. See the *How to Build the Documentation* section in the *\$ERL\_TOP/INSTALL.md* document for information on how to build the documentation.

If you want to build using a compatible Erlang/OTP system in the \$PATH, jump to (3).

### **Building a Bootstrap System**

(2)

```
$ ./configure --enable-bootstrap-only
$ make
```

The --enable-bootstrap-only argument to configure isn't strictly necessary, but will speed things up. It will only run configure in applications necessary for the bootstrap, and will disable a lot of things not needed by

### 1.4 Cross Compiling Erlang/OTP

the bootstrap system. If you run configure without --enable-boostrap-only you also have to run make as make bootstrap; otherwise, the whole system will be built.

#### **Cross Building the System**

(3)

\$ ./configure --host=<HOST> --build=<BUILD> [Other Config Args]
\$ make

<HOST> is the host/target system that you build for. It does not have to be a full CPU-VENDOR-OS triplet, but can be. The full CPU-VENDOR-OS triplet will be created by executing \$ERL\_TOP/erts/autoconf/config.sub <HOST>. If config.sub fails, you need to be more specific.

<BUILD> should equal the CPU-VENDOR-OS triplet of the system that you build on. If you execute \$ERL\_TOP/ erts/autoconf/config.guess, it will in most cases print the triplet you want to use for this.

Pass the cross compilation variables as command line arguments to configure using a <VARIABLE>=<VALUE> syntax.

### Note:

You can *not* pass a configuration file using the --xcomp-conf argument when you invoke configure directly. The --xcomp-conf argument can only be passed to otp\_build configure.

make will verify that the Erlang/OTP system used when building is of the same release as the system being built, and will fail if this is not the case. It is possible, however not recommended, to force the cross compilation even though the wrong Erlang/OTP system is used. This by invoking make like this: make ERL\_XCOMP\_FORCE\_DIFFERENT\_OTP=yes.

## Warning:

Invoking make ERL\_XCOMP\_FORCE\_DIFFERENT\_OTP=yes might fail, silently produce suboptimal code, or silently produce erroneous code.

### Installing

You can either install using the installation paths determined by configure (4), or install manually using (5).

### Installing Using Paths Determined by configure

(4)

\$ make install DESTDIR=<TEMPORARY\_PREFIX>

make install will install at a location specified when doing configure. configure arguments specifying where the installation should reside are for example: --prefix, --exec-prefix, --libdir, --bindir, etc. By default it will install under /usr/local. You typically do not want to install your cross build under /usr/local on your build machine. Using **DESTDIR** will cause the installation paths to be prefixed by \$DESTDIR. This

makes it possible to install and package the installation on the build machine without having to place the installation in the same directory on the build machine as it should be executed from on the target machine.

When make install has finished, change directory into \$DESTDIR, package the system, move it to the target machine, and unpack it. Note that the installation will only be working on the target machine at the location determined by configure.

#### **Installing Manually**

(5)

```
$ make release RELEASE_ROOT=<RELEASE_DIR>
```

make release will copy what you have built for the target machine to <RELEASE\_DIR>. The Install script will not be run. The content of <RELEASE\_DIR> is what by default ends up in /usr/local/lib/erlang.

The Install script used when installing Erlang/OTP requires common Unix tools such as sed to be present in your \$PATH. If your target system does not have such tools, you need to run the Install script on your build machine before packaging Erlang/OTP. The Install script should currently be invoked as follows in the directory where it resides (the top directory):

```
$ ./Install [-cross] [-minimal|-sasl] <ERL_ROOT>
```

where:

- -minimal Creates an installation that starts up a minimal amount of applications, i.e., only kernel and stdlib are started. The minimal system is normally enough, and is what make install uses.
- -sasl Creates an installation that also starts up the sasl application.
- -cross For cross compilation. Informs the install script that it is run on the build machine.
- <ERL\_ROOT> The absolute path to the Erlang installation to use at run time. This is often the same as the current working directory, but does not have to be. It can follow any other path through the file system to the same directory.

If neither -minimal, nor -sasl is passed as argument you will be prompted.

You can now either do:

(6)

• Decide where the installation should be located on the target machine, run the Install script on the build machine, and package the installed installation. The installation just need to be unpacked at the right location on the target machine:

```
$ cd <RELEASE_DIR>
$ ./Install -cross [-minimal|-sasl] <ABSOLUTE_INSTALL_DIR_ON_TARGET>
```

or:

(7)

 Package the installation in <RELEASE\_DIR>, place it wherever you want on your target machine, and run the Install script on your target machine:

```
$ cd <ABSOLUTE_INSTALL_DIR_ON_TARGET>
$ ./Install [-minimal|-sasl] <ABSOLUTE_INSTALL_DIR_ON_TARGET>
```

### Building With the otp\_build Script

(8)

\$ cd \$ERL\_TOP

(9)

\$ ./otp\_build configure --xcomp-conf=<FILE> [Other Config Args]

alternatively:

\$ ./otp\_build configure --host=<HOST> --build=<BUILD> [Other Config Args]

If you have your cross compilation configuration in a file, pass it using the --xcomp-conf=<FILE> command line argument. If not, pass --host=<HOST>, --build=<BUILD>, and the configuration variables using a <VARIABLE>=<VALUE> syntax on the command line (same as in (3)). Note that <HOST> and <BUILD> have to be passed one way or the other; either by using erl\_xcomp\_host=<HOST> and erl\_xcomp\_build=<BUILD> in the configuration file, or by using the --host=<HOST>, and --build=<BUILD> command line arguments.

otp\_build configure will configure both for the boostrap system on the build machine and the cross host system. (10)

```
$ ./otp_build boot -a
```

otp\_build boot -a will first build a bootstrap system for the build machine and then do the cross build of the system.

(11)

\$ ./otp\_build release -a <RELEASE\_DIR>

otp\_build release -a will do the same as (5), and you will after this have to do a manual install either by doing (6), or (7).

## 1.4.3 Currently Used Configuration Variables

Note that you cannot define arbitrary variables in a cross compilation configuration file. Only the ones listed below will be guaranteed to be visible throughout the whole execution of all configure scripts. Other variables needs to be defined as arguments to configure or exported in the environment.

### Variables for otp\_build Only

Variables in this section are only used, when configuring Erlang/OTP for cross compilation using \$ERL\_TOP/ otp\_build configure.

### 22 | Ericsson AB. All Rights Reserved.: Erlang/OTP System Documentation

## Note:

These variables currently have *no* effect if you configure using the configure script directly.

- erl\_xcomp\_build The build system used. This value will be passed as --build=\$erl\_xcomp\_build argument to the configure script. It does not have to be a full CPU-VENDOR-OS triplet, but can be. The full CPU-VENDOR-OS triplet will be created by \$ERL\_TOP/erts/autoconf/config.sub \$erl\_xcomp\_build. If set to guess, the build system will be guessed using \$ERL\_TOP/erts/ autoconf/config.guess.
- erl\_xcomp\_host Cross host/target system to build for. This value will be passed as --host= \$erl\_xcomp\_host argument to the configure script. It does not have to be a full CPU-VENDOR-OS triplet, but can be. The full CPU-VENDOR-OS triplet will be created by \$ERL\_TOP/erts/autoconf/ config.sub \$erl\_xcomp\_host.
- erl\_xcomp\_configure\_flags Extra configure flags to pass to the configure script.

### **Cross Compiler and Other Tools**

If the cross compilation tools are prefixed by <HOST>- you probably do not need to set these variables (where <HOST> is what has been passed as --host=<HOST> argument to configure).

All variables in this section can also be used when native compiling.

- CC C compiler.
- CFLAGS C compiler flags.
- STATIC\_CFLAGS Static C compiler flags.
- CFLAG\_RUNTIME\_LIBRARY\_PATH This flag should set runtime library search path for the shared libraries. Note that this actually is a linker flag, but it needs to be passed via the compiler.
- CPP C pre-processor.
- CPPFLAGS C pre-processor flags.
- CXX C++ compiler.
- CXXFLAGS C++ compiler flags.
- LD Linker.
- LDFLAGS Linker flags.
- LIBS Libraries.

### **Dynamic Erlang Driver Linking**

### Note:

Either set all or none of the DED\_LD\* variables.

- DED\_LD Linker for Dynamically loaded Erlang Drivers.
- DED\_LDFLAGS Linker flags to use with DED\_LD.
- DED\_LD\_FLAG\_RUNTIME\_LIBRARY\_PATH This flag should set runtime library search path for shared libraries when linking with DED\_LD.

### Large File Support

### 1.4 Cross Compiling Erlang/OTP

## Note:

Either set all or none of the LFS\_\* variables.

- LFS\_CFLAGS Large file support C compiler flags.
- LFS\_LDFLAGS Large file support linker flags.
- LFS\_LIBS Large file support libraries.

### **Other Tools**

- RANLIB ranlib archive index tool.
- AR ar archiving tool.
- GETCONF getconf system configuration inspection tool. getconf is currently used for finding out large file support flags to use, and on Linux systems for finding out if we have an NPTL thread library or not.

## **Cross System Root Locations**

- erl\_xcomp\_sysroot The absolute path to the system root of the cross compilation environment. Currently, the crypto, odbc, ssh and ssl applications need the system root. These applications will be skipped if the system root has not been set. The system root might be needed for other things too. If this is the case and the system root has not been set, configure will fail and request you to set it.
- erl\_xcomp\_isysroot The absolute path to the system root for includes of the cross compilation environment. If not set, this value defaults to \$erl\_xcomp\_sysroot, i.e., only set this value if the include system root path is not the same as the system root path.

## Optional Feature, and Bug Tests

These tests cannot (always) be done automatically when cross compiling. You usually do not need to set these variables.

## Warning:

Setting these variables wrong may cause hard to detect runtime errors. If you need to change these values, *really* make sure that the values are correct.

## Note:

Some of these values will override results of tests performed by configure, and some will not be used until configure is sure that it cannot figure the result out.

The configure script will issue a warning when a default value is used. When a variable has been set, no warning will be issued.

- erl\_xcomp\_after\_morecore\_hook yes | no. Defaults to no. If yes, the target system must have a working \_\_after\_morecore\_hook that can be used for tracking used malloc() implementations core memory usage. This is currently only used by unsupported features.
- erl\_xcomp\_bigendian yes | no. No default. If yes, the target system must be big endian. If no, little endian. This can often be automatically detected, but not always. If not automatically detected, configure will fail unless this variable is set. Since no default value is used, configure will try to figure this out automatically.

- erl\_xcomp\_clock\_gettime\_cpu\_time yes | no. Defaults to no. If yes, the target system must have a working clock\_gettime() implementation that can be used for retrieving process CPU time.
- erl\_xcomp\_getaddrinfo yes | no. Defaults to no. If yes, the target system must have a working getaddrinfo() implementation that can handle both IPv4 and IPv6.
- erl\_xcomp\_gethrvtime\_procfs\_ioctl yes | no. Defaults to no. If yes, the target system must have a working gethrvtime() implementation and is used with procfs ioctl().
- erl\_xcomp\_dlsym\_brk\_wrappers yes | no. Defaults to no. If yes, the target system must have a working dlsym(RTLD\_NEXT, <S>) implementation that can be used on brk and sbrk symbols used by the malloc() implementation in use, and by this track the malloc() implementations core memory usage. This is currently only used by unsupported features.
- erl\_xcomp\_kqueue yes | no. Defaults to no. If yes, the target system must have a working kqueue() implementation that returns a file descriptor which can be used by poll() and/or select(). If no and the target system has not got epoll() or /dev/poll, the kernel-poll feature will be disabled.
- erl\_xcomp\_linux\_clock\_gettime\_correction yes | no. Defaults to yes on Linux; otherwise, no. If yes, clock\_gettime(CLOCK\_MONOTONIC, \_) on the target system must work. This variable is recommended to be set to no on Linux systems with kernel versions less than 2.6.
- erl\_xcomp\_linux\_nptl yes | no. Defaults to yes on Linux; otherwise, no. If yes, the target system must have NPTL (Native POSIX Thread Library). Older Linux systems have LinuxThreads instead of NPTL (Linux kernel versions typically less than 2.6).
- erl\_xcomp\_linux\_usable\_sigaltstack-yes | no. Defaults to yes on Linux; otherwise, no. If yes, sigaltstack() must be usable on the target system. sigaltstack() on Linux kernel versions less than 2.4 are broken.
- erl\_xcomp\_linux\_usable\_sigusrx yes | no. Defaults to yes. If yes, the SIGUSR1 and SIGUSR2 signals must be usable by the ERTS. Old LinuxThreads thread libraries (Linux kernel versions typically less than 2.2) used these signals and made them unusable by the ERTS.
- erl\_xcomp\_poll yes | no. Defaults to no on Darwin/MacOSX; otherwise, yes. If yes, the target system must have a working poll() implementation that also can handle devices. If no, select() will be used instead of poll().
- erl\_xcomp\_putenv\_copy yes | no. Defaults to no. If yes, the target system must have a putenv() implementation that stores a copy of the key/value pair.
- erl\_xcomp\_reliable\_fpe yes | no. Defaults to no. If yes, the target system must have reliable floating point exceptions.

## 1.4.4 Copyright and License

Copyright Ericsson AB 2009-2010. All Rights Reserved.

The contents of this file are subject to the Erlang Public License, Version 1.1, (the "License"); you may not use this file except in compliance with the License. You should have received a copy of the Erlang Public License along with this software. If not, it can be retrieved online at http://www.erlang.org/.

Software distributed under the License is distributed on an "AS IS" basis, WITHOUT WARRANTY OF ANY KIND, either express or implied. See the License for the specific language governing rights and limitations under the License.

## 1.4.5 Modifying This Document

Before modifying this document you need to have a look at the \$ERL\_TOP/README.md.txt document.

## 1.5 How to Build Erlang/OTP on Windows

## **Table of Contents**

- Introduction
- Frequently Asked Questions
- Tools you Need and Their Environment
- The Shell Environment
- Building and Installing
- Development
- Final Words
- Copyright and License
- Modifying This Document

## 1.5.1 Introduction

This file describes how to build the Erlang emulator and the OTP libraries on Windows. The instructions apply to versions of Windows supporting the Cygwin emulated gnuish environment for Windows. We've built on the following platforms: Windows 2000 Professional, Windows 2003 server, Windows XP Home/Professional, and Windows Vista. Any Windows95'ish platform will surely get you into trouble, what I'm not sure of, but it certainly will...

The procedure described uses Cygwin as a build environment, you run the bash shell in Cygwin and uses gnu make/ configure/autoconf etc to do the build. The emulator C-source code is, however, mostly compiled with Microsoft Visual C++<sup>TM</sup>, producing a native Windows binary. This is the same procedure as we use to build the pre-built binaries. The fact that we use VC++ and not gcc is explained further in the FAQ section.

I describe the build procedure to make it possible for open source customers to build the emulator, given that they have the needed tools. The binary Windows releases is still a preferred alternative if one does not have Microsoft's development tools and/or don't want to install Cygwin.

To use Cygwin, one needs basic experience from a Unix environment, if one does not know how to set environment variables, run programs etc in a Unix environment, one will be quite lost in the Cygwin ditto. I can unfortunately not teach all the world how to use Cygwin and bash, neither how to install Cygwin nor perform basic tasks on a computer. Please refer to other documentation on the net for help, or use the binary release instead if you have problems using the tools.

However, if you feel comfortable with the environment and build system, and have all the necessary tools, you have a great opportunity to make the Erlang/OTP distribution for Windows better. Please submit any suggestions and patches to the appropriate **mailing lists** to let them find their way into the next version of Erlang. If making changes to the build system (like makefiles etc) please bear in mind that the same makefiles are used on Unix/VxWorks/OSEDelta, so that your changes don't break other platforms. That of course goes for C-code too, system specific code resides in the \$ERL\_TOP/erts/emulator/sys/win32 and \$ERL\_TOP/erts/etc/win32 directories mostly. The \$ERL\_TOP/erts/emulator/beam directory is for common code.

Before the R9C release of Erlang/OTP, the Windows release was built partly on a Unix (Solaris) box and partly on a Windows box, using Perl hacks to communicate and sync between the two machines. R9C was the first release ever built solely on Windows, where no Unix machine is needed at all. Now we've used this build procedure for a couple of releases, and it has worked fine for us. Still, there might be all sorts of troubles on different machines and with different setups. I'll try to give hints wherever I've encountered difficulties, but please share your experiences by using the **erlang-questions** mailing list. I cannot of course help everyone with all their problems, please try to solve the problems and submit solutions/workarounds. Remember, it's all about sharing, not about demanding...

Lets go then, I'll start with a little FAQ, based on in house questions and misunderstandings.

## 1.5.2 Frequently Asked Questions

• Q: So, now I can build Erlang using GCC on Windows?

A: No, unfortunately not. You'll need Microsoft's Visual C++ still, a Bourne-shell script (cc.sh) wraps the Visual C++ compiler and runs it from within the Cygwin environment. All other tools needed to build Erlang are free-ware/open source, but not the C compiler.

• Q: Why haven't you got rid of VC++ then, you \*\*\*\*\*?

A: Well, partly because it's a good compiler - really! Actually it's been possible in late R11-releases to build using mingw instead of visual C++ (you might see the remnants of that in some scripts and directories). Unfortunately the development of the SMP version for Windows broke the mingw build and we chose to focus on the VC++ build as the performance has been much better in the VC++ versions. The mingw build will be back, but as long as VC++ gives better performance, the commercial build will be a VC++ one.

• Q: OK, VC++ you need, but now you've started to demand a very recent (and expensive) version of Visual studio, not the old and stable VC++ 6.0 that was used in earlier versions. Why?

A: The SMP version of Erlang needs features in the Visual Studio 2005. Can't live without them. Besides the new compiler gives the Erlang emulator a ~40% performance boost(!)

• Q: Can/will I build a Cygwin binary with the procedure you describe?

A: No, the result will be a pure Windows binary, and as far as I know, it's not possible to make a Cygwin binary yet. That is of course something desirable, but there are still some problems with the dynamic linking (dynamic Erlang driver loading) as well as the TCP/IP emulation in Cygwin, which, I'm sure of, will improve, but still has some problems. Fixing those problems might be easy or might be hard. I suggest you try yourself and share your experience. No one would be happier if a simple ./configure && make would produce a fully fledged Cygwin binary. Ericsson does however not pay me to do a Cygwin port, so such a port would have to happen in spare time, which is a limited resource...

• Q: Hah, I saw you, you used GCC even though you said you didn't!

A: OK, I admit, one of the files is compiled using Cygwin's GCC and the resulting object code is then converted to MS VC++ compatible coff using a small C hack. It's because that particular file, beam\_emu.c benefits immensely from being able to use the GCC labels-as-values extension, which boosts emulator performance by up to 50%. That does unfortunately not (yet) mean that all of OTP could be compiled using GCC, that particular source code does not do anything system specific and actually is adopted to the fact that GCC is used to compile it on Windows.

• Q: So now there's a MS VC++ project file somewhere and I can build OTP using the nifty VC++ GUI?

A: No, never. The hassle of keeping the project files up to date and do all the steps that constitute an OTP build from within the VC++ GUI is simply not worth it, maybe even impossible. A VC++ project file for Erlang/OTP will never happen, at least I will never make one. Clicking around in super-multi-tab'd dialogs to add a file or compiler option when it's so much easier in a makefile is simply not my style.

• Q: So how does it all work then?

A: Cygwin is the environment, which closely resembles the environments found on any Unix machine. It's almost like you had a virtual Unix machine inside Windows. Configure, given certain parameters, then creates makefiles that are used by the Cygwin gnu-make to built the system. Most of the actual compilers etc are not, however, Cygwin tools, so I've written a couple of wrappers (Bourne-shell scripts), which reside in \$ERL\_TOP/etc/win32/cygwin\_tools and they all do conversion of parameters and switches common in the Unix environment to fit the native Windows tools. Most notable is of course the paths, which in Cygwin are Unix-like paths with "forward slashes" (/) and no drive letters, the Cygwin specific command cygpath is used for most of the path conversions. Luckily most compilers accept forward slashes instead of backslashes as path separators, one still have to get the drive letters etc right, though. The wrapper scripts are not general in the sense that, for example, cc.sh would understand and translates every possible gcc option and passes correct options to cl.exe. The principle is that the scripts are powerful enough to allow building of Erlang/OTP, no more, no less. They might need extensions to cope with changes during the development of Erlang, that's one of the reasons I made them into shell-scripts and not Perl-scripts, I believe they are easier to understand and change that way. I might

be wrong though, cause another reason I didn't write them in Perl is because I've never liked Perl and my Perl code is no pleasant reading...

In \$ERL\_TOP, there is a script called otp\_build, that script handles the hassle of giving all the right parameters to configure/make and also helps you set up the correct environment variables to work with the Erlang source under Cygwin.

• Q: You use and need Cygwin, but then you haven't taken the time to port Erlang to the Cygwin environment but instead focus on your commercial release, is that really ethical?

A: No, not really, but see this as a step in the right direction. I'm aiming at GCC compiled emulators and a Cygwin version, but I really need to do other things as well... In time, but don't hold your breath...

Q: Can I build something that looks exactly as the commercial release?

A: Yes, we use the exactly same build procedure.

• Q: Which version of Cygwin and other tools do you use then?

A: For Cygwin we try to use the latest releases available when building. What versions you use shouldn't really matter, I try to include workarounds for the bugs I've found in different Cygwin releases, please help me to add workarounds for new Cygwin-related bugs as soon as you encounter them. Also please do submit bug reports to the appropriate Cygwin developers. The Cygwin GCC we used for R14B was version 3.4.4. We used VC++ 8.0 (i.e. Visual studio 2005 SP1), Sun's JDK 1.5.0\_17, NSIS 2.37, and Win32 OpenSSL 0.9.8e. Please read the next section for details on what you need.

• Q: Can you help me setup X in Cygwin?

A: No, unfortunately I haven't got time to help with Cygwin related user problems, please read Cygwin related web sites, newsgroups and mailing lists.

• Q: Why is the instruction so long? Is it really that complicated?

A: Partly it's long because I babble too much, partly because I've described as much as I could about the installation of the needed tools. Once the tools are installed, building is quite easy. I also have tried to make this instruction understandable for people with limited Unix experience. Cygwin is a whole new environment to some Windows users, why careful explanation of environment variables etc seemed to be in place. The short story, for the experienced and impatient is:

- Get and install complete Cygwin (latest)
- (Buy and) Install Microsoft Visual studio 2005 and SP1 (or higher)
- Get and install Sun's JDK 1.4.2
- Get and install NSIS 2.01 or higher (up to 2.30 tried and working)
- Get and install OpenSSL 0.9.7c or higher
- Get and unpack wxWidgets-2.8.9 or higher to /opt/local/pgm inside cygwin.
  - Open /cygwin/opt/local/pgm/wxWidgets-2.8.9/build/msw/wx.dsw
  - Enable wxUSE\_GLCANVAS, wxUSE\_POSTSCRIPT and wxUSE\_GRAPHICS\_CONTEXT in include/wx/msw/setup.h
  - Build all unicode release (and unicode debug) packages
  - Open /cygwin/opt/local/pgm/wxWidgets-2.8.9/contrib/build/stc/stc.dsw
  - Build the unicode release (and unicode debug) packages
- Get the Erlang source distribution (from http://www.erlang.org/download.html) and unpack with Cygwin's tar.
- Set ERL\_TOP to where you unpacked the source distribution
- \$ cd \$ERL\_TOP
- Get (from http://www.erlang.org/download/tcltk85\_win32\_bin.tar.gz) and unpack the prebuilt TCL/TK binaries for windows with cygwin tar, standing in \$ERL\_TOP

• Modify PATH and other environment variables so that all these tools are runnable from a bash shell. Still standing in \$ERL\_TOP, issue the following commands:

```
$ eval `./otp_build env_win32`
$ ./otp_build autoconf
$ ./otp_build configure
$ ./otp_build boot -a
$ ./otp_build release -a
$ ./otp_build installer_win32
$ release/win32/otp_win32_R14B /S
```

Voila! Start->Programs->Erlang OTP R14B->Erlang starts the Erlang Windows shell.

## 1.5.3 Tools you Need and Their Environment

You need some tools to be able to build Erlang/OTP on Windows. Most notably you'll need Cygwin and Microsoft VC++, but you also might want a Java compiler, the NSIS install system and OpenSSL. Only VC++ costs money, but then again it costs a lot of money, I know... Well' here's the list:

• Cygwin, the very latest is usually best. Get all the development tools and of course all the basic ditto. In fact getting the complete package might be a good idea, as you'll start to love Cygwin after a while if you're accustomed to Unix. Make sure to get jar and also make sure *not* to install a Cygwin'ish Java... The Cygwin jar command is used but Sun's Java compiler and virtual machine...

#### URL: http://www.cygwin.com

Get the installer from the web site and use that to install Cygwin. Be sure to have fair privileges. If you're on a NT domain you should consider running mkpasswd -d and mkgroup -d after the installation to get the user databases correct. See their respective manual pages.

When you start you first bash shell, you will get an awful prompt. You might also have a PATH environment variable that contains backslashes and such. Edit \$HOME/.profile and \$HOME/.bashrc to set fair prompts and set a correct PATH. Also do a export SHELL in .profile. For some non-obvious reason the environment variable \$SHELL is not exported in bash. Also note that .profile is run at login time and .bashrc when sub shells are created. You'll need to explicitly source .bashrc from .profile if you want the commands there to be run at login time (like setting up aliases, shell functions and the like). I personally usually do like this at the end of .profile:

```
ENV=$HOME/.bashrc
export ENV
. $ENV
```

You might also, if you're a hard core type of person at least, want to setup X-windows (XFree86), that might be as easy as running startx from the command prompt and it might be much harder. Use Google to find help...

If you don't use X-windows, you might want to setup the Windows console window by selecting properties in the console system menu (upper left corner of the window, the Cygwin icon in the title bar). Especially setting a larger screen buffer size (lines) is useful as it gets you a scrollbar so you can see whatever error messages that might appear...

If you want to use (t)csh instead of bash you're on your own, I haven't tried and know of no one that has. I expect that you use bash in all shell examples.

 Microsoft Visual Studio 2005 SP1. Please don't skip the service pack! The installer might update your environment so that you can run the cl command from the bash prompt, then again it might not... There is always a BAT file in VCBin under the installation directory (default C:\Program Files\Microsoft Visual Studio 8) called VCVARS32.BAT. Either add the environment settings in that file to the global environment settings in Windows or add the corresponding BASH environment settings to your .profile/.bashrc. For example, in my case I could add the following to .profile

```
#Visual C++ Root directory as Cygwin style pathname
VCROOT=/cygdrive/c/Program\ Files/Microsoft\ Visual\ Studio 8
# Visual C++ Root directory as Windows style pathname
WIN_VCROOT="C:\\Program Files\\Microsoft Visual Studio 8"
# The PATH variable should be Cygwin'ish
PATH=$VCROOT/Common7/IDE:$VCROOT/VC/BIN:$VCROOT/Common7/Tools:\
$VCROOT/Common7/Tools/bin:$VCROOT/VC/PlatformSDK/bin:$VCROOT/SDK/v2.0/bin:
$VCROOT/VC/VCPackages:$PATH
# Lib and INCLUDE should be Windows'ish
# Note that semicolon (;) is used to separate Windows style paths but
# colon (:) to separate Cygwin ditto!
LIBPATH=$WIN_VCROOT\\VC\\ATLMFC\\LIB
LIB=$WIN_VCROOT\\VC\\ATLMFC\\LIB\;$WIN_VCROOT\\VC\\LIB\;\
$WIN_VCROOT\\VC\\PlatformSDK\\lib\;$WIN_VCROOT\\SDK\\v2.0\\lib
INCLUDE=$WIN_VCROOT\\VC\\ATLMFC\\INCLUDE\;$WIN_VCROOT\\VC\\INCLUDE\;\
$WIN_VCROOT\\VC\\PlatformSDK\\include
export PATH LIB INCLUDE
```

Make a simple hello world and try to compile it with the cl command from within bash. If that does not work, your environment needs fixing. Also remember to fix up the PATH environment, especially old Erlang installations might have inserted quoted paths that Cygwin does not understand. Remove or correct such paths. There should be no backslashes in your path environment variable in Cygwin bash, but LIB and INCLUDE should contain Windows style paths with semicolon, drive letters and backslashes.

If you wish to use Visual Studio 2008, a couple things need to be tweaked, namely the fact that some of the SDK stuff is installed in (by default) C:\Program Files\Microsoft SDKs\v6.0A. Just ensure that that C: \Program Files\Microsoft SDKs\v6.0A\Lib is in LIB and C:\Program Files\Microsoft SDKs\v6.0A\Include is in INCLUDE. A symptom of not doing this is errors about finding kernel32.lib and windows.h.

Additionally, if you encounter errors about mc.exe not being found, you must install the entire Windows SDK (the partial SDK included in visual studio apparently does not include it). After installing it you'll want to add something like: /c/cygdrive/Program\ Files/Microsoft\ SDKs/v7.0/bin to your PATH to allow the environment to find mc.exe. The next Visual Studio (2010) is expected to include this tool.

Sun's Java JDK 1.5.0 or higher. Our Java code (jinterface, ic) is written for JDK 1.5.0. Get it for Windows and install it, the JRE is not enough. If you don't care about Java, you can skip this step, the result will be that jinterface is not built.

#### URL: http://java.sun.com

Add javac LAST to your path environment in bash, in my case this means:

PATH="\$PATH:/cygdrive/c/Program Files/Java/jdk1.5.0\_17/bin"

No CLASSPATH or anything is needed. Type javac at the bash prompt and you should get a list of available Java options. Make sure by typing which java that you use the Java you installed. Note however that Cygwin's jar.exe is used, that's why the JDK bin-directory should be added last in the PATH.

• Nullsoft NSIS installer system. You need this to build the self installing package. It's a free open source installer that's much nicer to use than the commercial Wise and Install shield installers. This is the installer we use for commercial releases as well from R9C an on.

### URL: http://www.nullsoft.com/free/nsis

Install the lot, especially the modern user interface components, as it's definitely needed. Put makensis in your path, in my case:

#### PATH=/cygdrive/c/Program\ Files/NSIS:\$PATH

type makensis at the bash prompt and you should get a list of options if everything is OK.

• OpenSSL for Windows. This is if you want the SSL and crypto applications to compile (and run). Go to **http:// www.openssl.org**, click on the Related link and then on the Binaries link (upper right corner of the page last time I looked), you can then reach the "Shining Lights Productions" Web site for Windows binaries distributions. Get the latest or 0.9.7c if you get trouble with the latest. It's a nifty installer. The rest should be handled by configure, you needn't put anything in the path or anything.

If you want to build openssl for windows yourself (which might be possible, as you wouldn't be reading this if you weren't a compile-it-yourself person), you either have to put the resulting DLL's in your path or in the windows system directory and either specify where you put the includes etc with the configure-parameter --with-ssl=<cygwin path to the root> or put your installation directly under c:\OpenSSL. The directory structure under the installation root for OpenSSL is expected to be one with subdirectories named include, bin and lib, possibly with a VC subdirectory of lib containing the actual .lib files. Note that the cygwin distributed OpenSSL cannot be used, it results in cygwin depending binaries and it has unix style archives (.a, not .lib).

• Building with wxWidgets. Download wxWidgets-2.8.9 or higher patch release (2.9.\* is a developer release which currently does not work with wxErlang).

Install or unpack it to DRIVE:/PATH/cygwin/opt/local/pgm Open from explorer (i.e. by double clicking the file) C:\cygwin\opt\local\pgm\wxMSW-2.8.10\build\msw\wx.dsw In Microsoft Visual Studio, click File/Open/File, locate and open: C:\cygwin\opt\local\pgm \wxMSW-2.8.10\include\wx\msw\setup.h enable wxUSE\_GLCANVAS, wxUSE\_POSTSCRIPT and wxUSE\_GRAPHICS\_CONTEXT Build it by clicking Build/Batch Build and select all unicode release (and unicode debug) packages.

Open C:\cygwin\opt\local\pgm\wxMSW-2.8.10\contrib/build/stc/stc.dsw and batch build all unicode packages.

• The Erlang source distribution (from http://www.erlang.org/download.html). The same as for Unix platforms. Preferably use tar from within Cygwin to unpack the source tar.gz (tar zxf otp\_src\_R14B.tar.gz).

set the environment ERL\_TOP to point to the root directory of the source distribution. Let's say I stood in \$HOME / src and unpacked otp\_src\_R14B.tar.gz, I then add the following to .profile:

ERL\_TOP=\$HOME/src/otp\_src\_R14B export \$ERL\_TOP

• The TCL/TK binaries. You could compile Tcl/Tk for windows yourself, but you can get a stripped down version from our website which is suitable to include in the final binary package. If you want to supply tcl/tk yourself,

read the instructions about how the tcl/tk tar file used in the build is constructed under \$ERL\_TOP/lib/gs/tcl. The easy way is to download http://www.erlang.org/download/tcltk85\_win32\_bin.tar.gz and unpack it standing in the \$ERL\_TOP directory. This will create the file win32.tar.gz in \$ERL\_TOP/lib/gs/tcl/binaries.

One last alternative is to create a file named SKIP in the \$ERL\_TOP/lib/gs/ after configure is run, but that will give you an erlang system without gs (which might be okay as you probably will use wx anyway).

## 1.5.4 The Shell Environment

So, if you have followed the instructions above, when you start a bash shell, you should have an INCLUDE environment with a Windows style path, a LIB environment variable also in Windows style, and finally a PATH that let's you reach cl, makensis, javac etc from the command prompt (use which cl etc to verify from bash).

You should also have an ERL\_TOP environment variable that is *Cygwin style*, and points to a directory containing, among other files, the script otp\_build.

A final massage of the environment is needed, and that is done by the script \$ERL\_TOP/otp\_build. Start bash and do the following, note the "back-ticks" (`), can be quite hard to get on some keyboards, but pressing the back-tick key followed by the space bar might do it...

```
$ cd $ERL_TOP
$ eval `./otp_build env_win32`
```

If you're unable to produce back-ticks on your keyboard, you can use the ksh variant:

```
$ cd $ERL_TOP
$ eval $(./otp_build env_win32)
```

This should do the final touch to the environment and building should be easy after this. You could run ./otp\_build env\_win32 without eval just to see what it does, and to see that the environment it sets seems OK. The path is cleaned of spaces if possible (using DOS style short names instead), the variables OVERRIDE\_TARGET, CC, CXX, AR and RANLIB are set to their respective wrappers and the directories \$ERL\_TOP/erts/etc/win32/cygwin\_tools/vc and \$ERL\_TOP/erts/etc/win32/cygwin\_tool are added first in the PATH.

Try now a which erlc. That should result in the erlc wrapper script (which does not have the .sh extension, for reasons best kept untold...). It should reside in \$ERL\_TOP/erts/etc/win32/cygwin\_tools. You could also try which cc.sh, which ar.sh etc.

Now you're ready to build ...

## 1.5.5 Building and Installing

Now it's assumed that you have executed eval `./otp\_build env\_win32` for this particular shell...

Building is easiest using the otp\_build script. That script takes care of running configure, bootstrapping etc on Windows in a simple way. The otp\_build script is the utility we use ourselves to build on different platforms and it therefore contains code for all sorts of platforms. The principle is, however, that for non-Unix platforms, one uses ./otp\_build env\_<target> to set up environment and then the script knows how to build on the platform "by itself". You've already run ./otp\_build env\_win32 in the step above, so now it's mostly like we build on any platform. OK, here are then steps; Assuming you will want to build a full installation executable with NSIS, you can omit <installation directory> and the release will be copied to \$ERL\_TOP/release/win32: and there is where the packed self installing executable will reside too.

```
$ ./otp_build autoconf # Ignore the warning blob about versions of autoconf
$ ./otp_build configure <optional configure options>
$ ./otp_build boot -a
$ ./otp_build release -a <installation directory>
$ ./otp_build installer_win32 <installation directory> # optional
```

Now you will have a file called otp\_win32\_R12B.exe in the <installation directory>, i.e. \$ERL\_TOP/release/win32.

Lets get into more detail:

- \$ ./otp\_build autoconf This step rebuilds the configure scripts to work correctly in the cygwin environment. In an ideal world, this would not be needed, but alas, we have encountered several incompatibilities between our distributed configure scripts (generated on a Linux platform) and the cygwin environment over the years. Running autoconf on cygwin ensures that the configure scripts are generated in a cygwin-compatible way and that they will work well in the next step.
- \$ ./otp\_build configure This runs the newly generated configure scripts with options making configure behave nicely. The target machine type is plainly win32, so a lot of the configure-scripts recognize this awkward target name and behave accordingly. The CC variable also makes the compiler be cc.sh, which wraps MSVC+ +, so all configure tests regarding the C compiler gets to run the right compiler. A lot of the tests are not needed on Windows, but I thought it best to run the whole configure anyway. The only configure option you might want to supply is --with-ssl, which might be needed if you have built your own OpenSSL distribution. The Shining Lights distribution should be found automatically by configure, if that fails, add a --with-ssl=<dir>
  that specifies the root directory of your OpenSSL installation.
- \$ ./otp\_build boot -a This uses the bootstrap directory (shipped with the source, \$ERL\_TOP/ bootstrap) to build a complete OTP system. It first builds an emulator and sets up a minimal OTP system under \$ERL\_TOP/bootstrap, then starts to compile the different OTP compilers to make the \$ERL\_TOP/ bootstrap system potent enough to be able to compile all Erlang code in OTP. Then, all Erlang and C code under \$ERL\_TOP/lib is built using the bootstrap system, giving a complete OTP system (although not installed). When this is done, one can run Erlang from within the source tree, just type \$ERL\_TOP/bin/erl and you should have a prompt. If you omit the -a flag, you'll get a smaller system, that might be useful during development. Now exit from Erlang and start making a release of the thing:
- \$ ./otp\_build release -a Builds a commercial release tree from the source tree, default is to put it in \$ERL\_TOP/release/win32, you can give any directory as parameter (Cygwin style), but it doesn't really matter if you're going to build a self extracting installer too. You could of course build release to the final directory and then run ./Install.exe standing in the directory where the release was put, that will create a fully functional OTP installation. But let's make the nifty installer:
- \$ ./otp\_build installer\_win32 Create the self extracting installer executable. The executable otp\_win32\_R14B.exe will be placed in the top directory of the release created in the previous step. If no release directory is specified, the release is expected to have been built to \$ERL\_TOP/release/win32, which also will be the place where the installer executable will be placed. If you specified some other directory for the release (i.e. ./otp\_build release -a /tmp/erl\_release), you're expected to give the same parameter here, (i.e. ./otp\_build installer\_win32 /tmp/erl\_release). You need to have a full NSIS installation and makensis.exe in your path for this to work of course. Once you have created the installer, you can run it to install Erlang/OTP in the regular way, just run the executable and follow the steps in the installation wizard. To get all default settings in the installation without any questions asked, you run the executable with the parameter /S (capital S) like in:

```
$ cd $ERL_TOP
$ release/win32/otp_win32_R14B /S
...
```

and after a while Erlang/OTP-R14B will have been installed in C:\Program Files\erl5.8.1\, with shortcuts in the menu etc.

The necessary setup of an Erlang installation is actually done by the program Install.exe, which resides in the release top. That program creates .ini-files and copies the correct boot scripts. If one has the correct directory tree (like after a ./otp\_build release -a), only the running of Install.exe is necessary to get a fully functional OTP. What the self extracting installer adds is (of course) the possibility to distribute the binary easily, together with adding shortcuts to the Windows start menu. There is also some adding of entries in the registry, to associate .erl and .beam files with Erlang and get nifty icons, but that's not something you'll really need to run Erlang. The registry is also used to store uninstall information, but if one has not used the self extracting installer, one cannot (need not) do any uninstall, one just scratches the release directory and everything is gone. Erlang/OTP does not *need* to put anything in the Windows registry at all, and does not if you don't use the self extracting installer. In other words the installer is pure cosmetics.

### Note:

Beginning with R9C, the Windows installer does *not* add Erlang to the system wide path. If one wants to have Erlang in the path, one has to add it by hand.

## 1.5.6 Development

Once the system is built, you might want to change it. Having a test release in some nice directory might be useful, but you also can run Erlang from within the source tree. The target local\_setup, makes the program \$ERL\_TOP/ bin/erl.exe usable and it also uses all the OTP libraries in the source tree.

If you hack the emulator, you can then build the emulator executable by standing in \$ERL\_TOP/erts/emulator and do a simple

\$ make opt

Note that you need to have run (cd \$ERL\_TOP && eval `./otp\_build env\_win32`) in the particular shell before building anything on Windows. After doing a make opt you can test your result by running \$ERL\_TOP/ bin/erl. If you want to copy the result to a release directory (say /tmp/erl\_release), you do this (still in \$ERL\_TOP/erts/emulator)

```
$ make TESTROOT=/tmp/erl_release release
```

That will copy the emulator executables.

To make a debug build of the emulator, you need to recompile both beam.dll (the actual runtime system) and erlexec.dll. Do like this

```
$ cd $ERL_TOP
$ rm bin/win32/erlexec.dll
$ cd erts/emulator
$ make debug
$ cd ../etc
$ make debug
```

and sometimes

```
$ cd $ERL_TOP
$ make local_setup
```

So now when you run \$ERL\_TOP/erl.exe, you should have a debug compiled emulator, which you will see if you do a:

```
1> erlang:system_info(system_version).
```

in the erlang shell. If the returned string contains [debug], you got a debug compiled emulator.

To hack the erlang libraries, you simply do a make opt in the specific "applications" directory, like:

```
$ cd $ERL_TOP/lib/stdlib
$ make opt
```

or even in the source directory ...

```
$ cd $ERL_TOP/lib/stdlib/src
$ make opt
```

Note that you're expected o have a fresh Erlang in your path when doing this, preferably the plain R14B you have built in the previous steps. You could also add \$ERL\_TOP/bootstrap/bin to your PATH before rebuilding specific libraries, that would give you a good enough Erlang system to compile any OTP erlang code. Setting up the path correctly is a little bit tricky, you still need to have \$ERL\_TOP/erts/etc/win32/cygwin\_tools/vc and \$ERL\_TOP/erts/etc/win32/cygwin\_tools *before* the actual emulator in the path. A typical setting of the path for using the bootstrap compiler would be:

\$ export PATH=\$ERL\_TOP/erts/etc/win32/cygwin\_tools/vc\ :\$ERL\_TOP/erts/etc/win32/cygwin\_tools:\$ERL\_TOP/bootstrap/bin:\$PATH

That should make it possible to rebuild any library without hassle...

If you want to copy a library (an application) newly built, to a release area, you do like with the emulator:

```
$ cd $ERL_TOP/lib/stdlib
$ make TESTROOT=/tmp/erlang_release release
```

Remember that:

- Windows specific C-code goes in the \$ERL\_TOP/erts/emulator/sys/win32, \$ERL\_TOP/erts/ emulator/drivers/win32 or \$ERL\_TOP/erts/etc/win32.
- Windows specific erlang code should be used conditionally and the host OS tested in *runtime*, the exactly same beam files should be distributed for every platform! So write code like:

```
case os:type() of
    {win32,_} ->
        do_windows_specific();
    Other ->
        do_fallback_or_exit()
end,
```

That's basically all you need to get going.

# 1.5.7 Final Words

The first build system for Erlang using Cygwin on Windows was created by Per Bergkvist. I haven't used his build system, but it's rumored to be good. The idea to do this came from his work, so credit is well deserved.

Of course this would have been completely impossible without the excellent Cygwin package. The guys at Cygnus solutions and Redhat deserves a huge THANKS! as well as all the other people in the free software community who have helped in creating the magnificent software that constitutes Cygwin.

Good luck and Happy Hacking, Patrik, OTP

# 1.5.8 Copyright and License

Copyright Ericsson AB 2003-2010. All Rights Reserved.

The contents of this file are subject to the Erlang Public License, Version 1.1, (the "License"); you may not use this file except in compliance with the License. You should have received a copy of the Erlang Public License along with this software. If not, it can be retrieved online at http://www.erlang.org/.

Software distributed under the License is distributed on an "AS IS" basis, WITHOUT WARRANTY OF ANY KIND, either express or implied. See the License for the specific language governing rights and limitations under the License.

# 1.5.9 Modifying This Document

Before modifying this document you need to have a look at the \$ERL\_TOP/README.md.txt document.

# 2 User's Guide

# 2.1 System Principles

### 2.1.1 Starting the System

An Erlang runtime system is started with the command erl:

% erl Erlang (BEAM) emulator version 5.2.3.5 [hipe] [threads:0] Eshell V5.2.3.5 (abort with ^G) 1>

erl understands a number of command line arguments, see erl(1). A number of them are also described in this chapter.

Application programs can access the values of the command line arguments by calling one of the functions init:get\_argument(Key), or init:get\_arguments(). See init(3).

#### 2.1.2 Restarting and Stopping the System

The runtime system can be halted by calling halt/0, 1. See erlang(3).

The module init contains function for restarting, rebooting and stopping the runtime system. See init(3).

```
init:restart()
init:reboot()
init:stop()
```

Also, the runtime system will terminate if the Erlang shell is terminated.

#### 2.1.3 Boot Scripts

The runtime system is started using a *boot script*. The boot script contains instructions on which code to load and which processes and applications to start.

A boot script file has the extension .script. The runtime system uses a binary version of the script. This *binary boot script* file has the extension .boot.

Which boot script to use is specified by the command line flag -boot. The extension .boot should be omitted. Example, using the boot script start\_all.boot:

% erl -boot start\_all

If no boot script is specified, it defaults to ROOT/bin/start, see Default Boot Scripts below.

The command line flag -init\_debug makes the init process write some debug information while interpreting the boot script:

```
% erl -init_debug
{progress,preloaded}
{progress,kernel_load_completed}
{progress,modules_loaded}
{start,heart}
{start,error_logger}
...
```

See script(4) for a detailed description of the syntax and contents of the boot script.

#### **Default Boot Scripts**

Erlang/OTP comes with two boot scripts:

```
start_clean.boot
```

Loads the code for and starts the applications Kernel and STDLIB.

```
start_sasl.boot
```

Loads the code for and starts the applications Kernel, STDLIB and SASL.

Which of start\_clean and start\_sasl to use as default is decided by the user when installing Erlang/OTP using Install. The user is asked "Do you want to use a minimal system startup instead of the SASL startup". If the answer is yes, then start\_clean is used, otherwise start\_sasl is used. A copy of the selected boot script is made, named start.boot and placed in the ROOT/bin directory.

#### **User-Defined Boot Scripts**

It is sometimes useful or necessary to create a user-defined boot script. This is true especially when running Erlang in embedded mode, see *Code Loading Strategy*.

It is possible to write a boot script manually. The recommended way to create a boot script, however, is to generate the boot script from a release resource file Name.rel, using the function systools:make\_script/1, 2. This requires that the source code is structured as applications according to the OTP design principles. (The program does not have to be started in terms of OTP applications but can be plain Erlang).

Read more about .rel files in OTP Design Principles and rel(4).

The binary boot script file Name.boot is generated from the boot script file Name.script using the function systools:script2boot(File).

## 2.1.4 Code Loading Strategy

The runtime system can be started in either *embedded* or *interactive* mode. Which one is decided by the command line flag -mode.

erl -mode embedded

Default mode is interactive.

• In embedded mode, all code is loaded during system start-up according to the boot script. (Code can also be loaded later by explicitly ordering the code server to do so).

• In interactive mode, code is dynamically loaded when first referenced. When a call to a function in a module is made, and the module is not loaded, the code server searches the code path and loads the module into the system.

Initially, the code path consists of the current working directory and all object code directories under ROOT/lib, where ROOT is the installation directory of Erlang/OTP. Directories can be named Name[-Vsn] and the code server, by default, chooses the directory with the highest version number among those which have the same Name. The - Vsn suffix is optional. If an ebin directory exists under the Name[-Vsn] directory, it is this directory which is added to the code path.

The code path can be extended by using the command line flags -pa Directories and -pz Directories. These will add Directories to the head or end of the code path, respectively. Example

% erl -pa /home/arne/mycode

The code server module code contains a number of functions for modifying and checking the search path, see code(3).

# 2.1.5 File Types

The following file types are defined in Erlang/OTP:

| File Type                 | File Name/Extension | Documented in           |
|---------------------------|---------------------|-------------------------|
| module                    | .erl                | Erlang Reference Manual |
| include file              | .hrl                | Erlang Reference Manual |
| release resource file     | .rel                | rel(4)                  |
| application resource file | .app                | app(4)                  |
| boot script               | .script             | script(4)               |
| binary boot script        | .boot               | -                       |
| configuration file        | .config             | config(4)               |
| application upgrade file  | .appup              | appup(4)                |
| release upgrade file      | relup               | relup(4)                |

Table 1.1: File Types

# 2.2 Error Logging

# 2.2.1 Error Information From the Runtime System

Error information from the runtime system, that is, information about a process terminating due to an uncaught error exception, is by default written to terminal (tty):

```
=ERROR REPORT==== 9-Dec-2003::13:25:02 ===
Error in process <0.27.0> with exit value: {{badmatch,[1,2,3]},[{m,f,1},{shell,eval_loop,2}]}
```

The error information is handled by the *error logger*, a system process registered as *error\_logger*. This process receives all error messages from the Erlang runtime system and also from the standard behaviours and different Erlang/OTP applications.

The exit reasons (such as badarg above) used by the runtime system are described in *Errors and Error Handling* in the Erlang Reference Manual.

The process error\_logger and its user interface (with the same name) are described in *error\_logger(3)*. It is possible to configure the system so that error information is written to file instead/as well as tty. Also, it is possible for user defined applications to send and format error information using error\_logger.

## 2.2.2 SASL Error Logging

The standard behaviors (supervisor, gen\_server, etc.) sends progress and error information to error\_logger. If the SASL application is started, this information is written to tty as well. See SASL Error Logging in the SASL User's Guide for further information.

```
% erl -boot start_sas1
Erlang (BEAM) emulator version 5.4.13 [hipe] [threads:0] [kernel-poll]
=PROGRESS REPORT==== 31-Mar-2006::12:45:58 ===
          supervisor: {local,sasl_safe_sup}
             started: [{pid,<0.33.0>},
                        {name,alarm_handler},
                        {mfa, {alarm_handler, start_link,[]}},
                        {restart_type,permanent},
                        \{shutdown,2000\},
                        {child_type,worker}]
=PROGRESS REPORT==== 31-Mar-2006::12:45:58 ===
          supervisor: {local,sasl_safe_sup}
             started: [{pid,<0.34.0>},
                        {name,overload},
                        {mfa, {overload, start_link,[]}},
                        {restart_type,permanent},
                        {shutdown,2000},
                        {child_type,worker}]
=PROGRESS REPORT==== 31-Mar-2006::12:45:58 ===
         supervisor: {local,sasl_sup}
             started: [{pid,<0.32.0>},
                        {name,sasl_safe_sup},
                        {mfa, {supervisor,
                                 start_link,
                                 [{local,sasl_safe_sup},sasl,safe]}},
                        {restart_type,permanent},
                        {shutdown, infinity},
                        {child_type,supervisor}]
=PROGRESS REPORT==== 31-Mar-2006::12:45:58 ===
          supervisor: {local,sasl_sup}
             started: [{pid,<0.35.0>},
                        {name,release_handler},
                        {mfa, {release_handler, start_link,[]}},
                        {restart_type,permanent},
                        {shutdown, 2000},
                        {child_type,worker}]
```

# 2.3 Creating a First Target System

## 2.3.1 Introduction

When creating a system using Erlang/OTP, the most simple way is to install Erlang/OTP somewhere, install the application specific code somewhere else, and then start the Erlang runtime system, making sure the code path includes the application specific code.

Often it is not desirable to use an Erlang/OTP system as is. A developer may create new Erlang/OTP compliant applications for a particular purpose, and several original Erlang/OTP applications may be irrelevant for the purpose in question. Thus, there is a need to be able to create a new system based on a given Erlang/OTP system, where dispensable applications are removed, and a set of new applications that are included in the new system. Documentation and source code is irrelevant and is therefore not included in the new system.

This chapter is about creating such a system, which we call a target system.

In the following sections we consider creating target systems with different requirements of functionality:

- a *basic target system* that can be started by calling the ordinary erl script,
- a simple target system where also code replacement in run-time can be performed, and
- an *embedded target system* where there is also support for logging output from the system to file for later inspection, and where the system can be started automatically at boot time.

We only consider the case when Erlang/OTP is running on a UNIX system.

There is an example Erlang module target\_system.erl that contains functions for creating and installing a target system. That module is used in the examples below. The source code of the module is listed at the end of this chapter.

## 2.3.2 Creating a Target System

It is assumed that you have a working Erlang/OTP system structured according to the OTP Design Principles.

Step 1. First create a .rel file (see rel(4)) that specifies the erts version and lists all applications that should be included in the new basic target system. An example is the following mysystem.rel file:

```
%% mysystem.rel
{release,
   {"MYSYSTEM", "FIRST"},
   {erts, "5.1"},
   [{kernel, "2.7"},
    {stdlib, "1.10"},
    {sasl, "1.9.3"},
    {pea, "1.0"}].
```

The listed applications are not only original Erlang/OTP applications but possibly also new applications that you have written yourself (here examplified by the application pea).

Step 2. From the directory where the mysystem.rel file reside, start the Erlang/OTP system:

os> erl -pa /home/user/target\_system/myapps/pea-1.0/ebin

where also the path to the pea-1.0 ebin directory is provided.

Step 3. Now create the target system:

```
1> target_system:create("mysystem").
```

The target\_system:create/1 function does the following:

- Reads the mysystem.rel file, and creates a new file plain.rel which is identical to former, except that it only lists the kernel and stdlib applications.
- From the mysystem.rel and plain.rel files creates the files mysystem.script, mysystem.boot, plain.script, and plain.boot through a call to systools:make\_script/2.
- Creates the file mysystem.tar.gz by a call to systools:make\_tar/2. That file has the following contents:

```
erts-5.1/bin/
releases/FIRST/start.boot
releases/mysystem.rel
lib/kernel-2.7/
lib/stdlib-1.10/
lib/sasl-1.9.3/
lib/pea-1.0/
```

The file releases/FIRST/start.boot is a copy of our mysystem.boot, and a copy of the original mysystem.rel has been put in the releases directory.

- Creates the temporary directory tmp and extracts the tar file mysystem.tar.gz into that directory.
- Deletes the erl and start files from tmp/erts-5.1/bin. XXX Why.
- Creates the directory tmp/bin.
- Copies the previously creates file plain.boot to tmp/bin/start.boot.
- Copies the files epmd, run\_erl, and to\_erl from the directory tmp/erts-5.1/bin to the directory tmp/bin.
- Creates the file tmp/releases/start\_erl.data with the contents "5.1 FIRST".
- Recreates the file mysystem.tar.gz from the directories in the directory tmp, and removes tmp.

### 2.3.3 Installing a Target System

Step 4. Install the created target system in a suitable directory.

```
2> target_system:install("mysystem", "/usr/local/erl-target").
```

The function target\_system:install/2 does the following:

- Extracts the tar file mysystem.tar.gz into the target directory /usr/local/erl-target.
- In the target directory reads the file releases/start\_erl.data in order to find the Erlang runtime system version ("5.1").

- Substitutes %FINAL\_ROOTDIR% and %EMU% for /usr/local/erl-target and beam, respectively, in the files erl.src, start.src, and start\_erl.src of the target erts-5.1/bin directory, and puts the resulting files erl, start, and run\_erl in the target bin directory.
- Finally the target releases/RELEASES file is created from data in the releases/mysystem.rel file.

## 2.3.4 Starting a Target System

Now we have a target system that can be started in various ways.

We start it as a *basic target system* by invoking

os> /usr/local/erl-target/bin/erl

where only the kernel and stdlib applications are started, i.e. the system is started as an ordinary development system. There are only two files needed for all this to work: bin/erl file (obtained from erts-5.1/bin/erl.src) and the bin/start.boot file (a copy of plain.boot).

We can also start a distributed system (requires bin/epmd).

To start all applications specified in the original mysystem.rel file, use the -boot flag as follows:

os> /usr/local/erl-target/bin/erl -boot /usr/local/erl-target/releases/FIRST/start

We start a *simple target system* as above. The only difference is that also the file releases/RELEASES is present for code replacement in run-time to work.

To start an *embedded target system* the shell script bin/start is used. That shell script calls bin/run\_erl, which in turn calls bin/start\_erl (roughly, start\_erl is an embedded variant of erl).

The shell script start is only an example. You should edit it to suite your needs. Typically it is executed when the UNIX system boots.

run\_erl is a wrapper that provides logging of output from the run-time system to file. It also provides a simple mechanism for attaching to the Erlang shell (to\_erl).

start\_erl requires the root directory ("/usr/local/erl-target"), the releases directory ("/usr/ local/erl-target/releases"), and the location of the start\_erl.data file. It reads the run-time system version ("5.1") and release version ("FIRST") from the start\_erl.data file, starts the run-time system of the version found, and provides -boot flag specifying the boot file of the release version found ("releases/FIRST/ start.boot").

start\_erl also assumes that there is sys.config in release version directory ("releases/FIRST/ sys.config). That is the topic of the next section (see below).

The start\_erl shell script should normally not be altered by the user.

# 2.3.5 System Configuration Parameters

As was pointed out above start\_erl requires a sys.config in the release version directory ("releases/ FIRST/sys.config"). If there is no such a file, the system start will fail. Hence such a file has to added as well.

If you have system configuration data that are neither file location dependent nor site dependent, it may be convenient to create the sys.config early, so that it becomes a part of the target system tar file created by target\_system:create/1. In fact, if you create, in the current directory, not only the mysystem.rel file, but also a sys.config file, that latter file will be tacitly put in the apropriate directory.

### 2.3.6 Differences from the Install Script

The above install/2 procedure differs somewhat from that of the ordinary Install shell script. In fact, create/1 makes the release package as complete as possible, and leave to the install/2 procedure to finish by only considering location dependent files.

#### 2.3.7 Listing of target\_system.erl

```
-module(target_system).
-include_lib("kernel/include/file.hrl").
-export([create/1, install/2]).
-define(BUFSIZE, 8192).
%% Note: RelFileName below is the *stem* without trailing .rel,
%% .script etc.
응응
%% create(RelFileName)
응응
create(RelFileName) ->
    RelFile = RelFileName ++ ".rel",
    io:fwrite("Reading file: \"~s\" ...~n", [RelFile]),
    {ok, [RelSpec]} = file:consult(RelFile),
    io:fwrite("Creating file: \"\sim s \" from \"\sim s \" ... \sim n",
              ["plain.rel", RelFile]),
    {release,
     {RelName, RelVsn},
     {erts, ErtsVsn},
     AppVsns} = RelSpec,
    PlainRelSpec = {release,
                     {RelName, RelVsn},
                     {erts, ErtsVsn},
                     lists:filter(fun({kernel, _}) ->
                                          true;
                                     ({stdlib, _}) ->
                                         true;
                                     (_) ->
                                          false
                                  end, AppVsns)
                   },
    {ok, Fd} = file:open("plain.rel", [write]),
    io:fwrite(Fd, "~p.~n", [PlainRelSpec]),
    file:close(Fd),
    io:fwrite("Making \"plain.script\" and \"plain.boot\" files ...~n"),
    make_script("plain"),
    io:fwrite("Making \"~s.script\" and \"~s.boot\" files ...~n",
              [RelFileName, RelFileName]),
    make_script(RelFileName),
    TarFileName = io_lib:fwrite("~s.tar.gz", [RelFileName]),
    io:fwrite("Creating tar file \"\sim s \" \dots \sim n", [TarFileName]),
    make_tar(RelFileName),
    io:fwrite("Creating directory \"tmp" \dots n"),
    file:make_dir("tmp"),
    io:fwrite("Extracting \"~s\" into directory \"tmp\" ...~n", [TarFileName]),
    extract_tar(TarFileName, "tmp"),
    TmpBinDir = filename:join(["tmp", "bin"]),
```

```
ErtsBinDir = filename:join(["tmp", "erts-" ++ ErtsVsn, "bin"]),
   io:fwrite("Deleting \"erl\" and \"start\" in directory \"~s\" ...~n",
              [ErtsBinDir]),
   file:delete(filename:join([ErtsBinDir, "erl"])),
    file:delete(filename:join([ErtsBinDir, "start"])),
   io:fwrite("Creating temporary directory \"~s\" ...~n", [TmpBinDir]),
   file:make_dir(TmpBinDir),
   io:fwrite("Copying file \"plain.boot\" to \"\sim s\" \dots \sim n",
              [filename:join([TmpBinDir, "start.boot"])]),
   copy_file("plain.boot", filename:join([TmpBinDir, "start.boot"])),
   io:fwrite("Copying files \"epmd\", \"run_erl\" and \"to_erl\" from n"
              "\"~s\" to \"~s\" \ldots \sim n",
              [ErtsBinDir, TmpBinDir]),
   copy_file(filename:join([ErtsBinDir, "epmd"]),
   filename:join([TmpBinDir, "epmd"]), [preserve]),
copy_file(filename:join([ErtsBinDir, "run_erl"]),
             filename:join([TmpBinDir, "run_erl"]), [preserve]),
   StartErlDataFile = filename:join(["tmp", "releases", "start_erl.data"]),
   io:fwrite("Creating \"~s\" ...~n", [StartErlDataFile]),
   StartErlData = io_lib:fwrite("~s ~s~n", [ErtsVsn, RelVsn]),
   write_file(StartErlDataFile, StartErlData),
   io:fwrite("Recreating tar file \"\sim s \" from contents in directory "
               '\"tmp\" ...~n", [TarFileName]),
    {ok, Tar} = erl_tar:open(TarFileName, [write, compressed]),
    {ok, Cwd} = file:get_cwd(),
   file:set_cwd("tmp"),
   erl_tar:add(Tar, "bin", []),
   erl_tar:add(Tar, "erts-" ++ ErtsVsn, []),
erl_tar:add(Tar, "releases", []),
   erl_tar:add(Tar, "lib", []),
   erl_tar:close(Tar),
    file:set_cwd(Cwd),
   io:fwrite("Removing directory \"tmp\" ...~n"),
   remove_dir_tree("tmp"),
   ok.
install(RelFileName, RootDir) ->
   TarFile = RelFileName ++ ".tar.gz",
   io:fwrite("Extracting ~s ...~n", [TarFile]),
   extract_tar(TarFile, RootDir),
   StartErlDataFile = filename:join([RootDir, "releases", "start_erl.data"]),
    {ok, StartErlData} = read_txt_file(StartErlDataFile)
    [ErlVsn, RelVsn ] = string:tokens(StartErlData, " \n"),
   ErtsBinDir = filename:join([RootDir, "erts-" ++ ErlVsn, "bin"]),
   BinDir = filename:join([RootDir, "bin"]),
   io:fwrite("Substituting in erl.src, start.src and start_erl.src to\n"
              "form erl, start and start_erl ... \n"),
   subst_src_scripts(["erl", "start", "start_erl"], ErtsBinDir, BinDir,
                      [{"FINAL_ROOTDIR", RootDir}, {"EMU", "beam"}],
                      [preserve]),
   io:fwrite("Creating the RELEASES file ... \n"),
   create_RELEASES(RootDir,
                    filename:join([RootDir, "releases", RelFileName])).
%% LOCALS
```

```
%% make_script(RelFileName)
```

```
88
make_script(RelFileName) ->
    Opts = [no_module_tests],
    systools:make_script(RelFileName, Opts).
%% make_tar(RelFileName)
88
make_tar(RelFileName) ->
    RootDir = code:root dir().
    systools:make_tar(RelFileName, [{erts, RootDir}]).
%% extract_tar(TarFile, DestDir)
응응
extract_tar(TarFile, DestDir) ->
    erl_tar:extract(TarFile, [{cwd, DestDir}, compressed]).
create_RELEASES(DestDir, RelFileName) ->
    release_handler:create_RELEASES(DestDir, RelFileName ++ ".rel").
subst_src_scripts(Scripts, SrcDir, DestDir, Vars, Opts) ->
    lists:foreach(fun(Script) ->
                          subst_src_script(Script, SrcDir, DestDir,
                                            Vars, Opts)
                  end, Scripts).
subst_src_script(Script, SrcDir, DestDir, Vars, Opts) ->
    subst_file(filename:join([SrcDir, Script ++ ".src"]),
               filename:join([DestDir, Script]),
               Vars, Opts).
subst_file(Src, Dest, Vars, Opts) ->
    {ok, Conts} = read_txt_file(Src),
    NConts = subst(Conts, Vars),
    write_file(Dest, NConts),
    case lists:member(preserve, Opts) of
        true ->
            {ok, FileInfo} = file:read_file_info(Src),
            file:write_file_info(Dest, FileInfo);
        false ->
            ok
    end.
%% subst(Str, Vars)
%% Vars = [{Var, Val}]
%% Var = Val = string()
%% Substitute all occurrences of %Var% for Val in Str, using the list
%% of variables in Vars.
88
subst(Str, Vars) ->
    subst(Str, Vars, []).
subst([\$, C | Rest], Vars, Result) when \$A = < C, C = < \$Z \rightarrow
    subst_var([C| Rest], Vars, Result, []);
subst([\$, C| Rest], Vars, Result) when \$a = < C, C = < \$z - >
    subst_var([C| Rest], Vars, Result, []);
subst([\$, C| Rest], Vars, Result) when C == \$_ ->
    subst_var([C| Rest], Vars, Result, []);
subst([C| Rest], Vars, Result) ->
   subst(Rest, Vars, [C| Result]);
subst([], _Vars, Result)
   lists:reverse(Result).
subst_var([$%| Rest], Vars, Result, VarAcc) ->
    Key = lists:reverse(VarAcc),
    case lists:keysearch(Key, 1, Vars) of
```

```
{value, {Key, Value}} ->
           subst(Rest, Vars, lists:reverse(Value, Result));
        false ->
           subst(Rest, Vars, [$%| VarAcc ++ [$%| Result]])
   end;
subst_var([C| Rest], Vars, Result, VarAcc) ->
   subst_var(Rest, Vars, Result, [C| VarAcc]);
subst_var([], Vars, Result, VarAcc) ->
   subst([], Vars, [VarAcc ++ [$%| Result]]).
copy_file(Src, Dest) ->
   copy_file(Src, Dest, []).
copy_file(Src, Dest, Opts) ->
    {ok, InFd} = file:open(Src, [raw, binary, read]),
    {ok, OutFd} = file:open(Dest, [raw, binary, write]),
   do_copy_file(InFd, OutFd),
   file:close(InFd),
   file:close(OutFd),
   case lists:member(preserve, Opts) of
       true ->
            {ok, FileInfo} = file:read_file_info(Src),
            file:write_file_info(Dest, FileInfo);
        false ->
           ok
   end.
do_copy_file(InFd, OutFd) ->
   case file:read(InFd, ?BUFSIZE) of
        {ok, Bin} ->
           file:write(OutFd, Bin),
           do_copy_file(InFd, OutFd);
        eof ->
            ok
   end.
write_file(FName, Conts) ->
    {ok, Fd} = file:open(FName, [write]),
    file:write(Fd, Conts),
   file:close(Fd).
read_txt_file(File) ->
    {ok, Bin} = file:read_file(File),
    {ok, binary_to_list(Bin)}.
remove_dir_tree(Dir) ->
   remove_all_files(".", [Dir]).
remove_all_files(Dir, Files) ->
   lists:foreach(fun(File) ->
                          FilePath = filename:join([Dir, File]),
                          {ok, FileInfo} = file:read_file_info(FilePath),
                          case FileInfo#file_info.type of
                              directory ->
                                  {ok, DirFiles} = file:list_dir(FilePath),
                                  remove_all_files(FilePath, DirFiles),
                                  file:del_dir(FilePath);
                               ->
                                  file:delete(FilePath)
                          end
                  end, Files).
```

# 3 User's Guide

This manual describes the issues that are specific for running Erlang on an embedded system. It describes the differences in installing and starting Erlang compared to how it is done for a non-embedded system.

Note that this is a supplementary document. You still need to read the Installation Guide.

There is also target architecture specific information in the top level README file of the Erlang distribution.

# 3.1 Embedded Solaris

This chapter describes the OS specific parts of OTP which relate to Solaris.

#### 3.1.1 Memory Usage

Solaris takes about 17 Mbyte of RAM on a system with 64 Mbyte of total RAM. This leaves about 47 Mbyte for the applications. If the system utilizes swapping, these figures cannot be improved because unnecessary daemon processes are swapped out. However, if swapping is disabled, or if the swap space is of limited resource in the system, it becomes necessary to kill off unnecessary daemon processes.

### 3.1.2 Disk Space Usage

The disk space required by Solaris can be minimized by using the Core User support installation. It requires about 80 Mbyte of disk space. This installs only the minimum software required to boot and run Solaris. The disk space can be further reduced by deleting unnecessary individual files. However, unless disk space is a critical resource the effort required and the risks involved may not be justified.

### 3.1.3 Installation

This section is about installing an embedded system. The following topics are considered,

- Creation of user and installation directory,
- Installation of embedded system,
- Configuration for automatic start at reboot,
- Making a hardware watchdog available,
- Changing permission for reboot,
- Patches,
- Configuration of the OS\_Mon application.

Several of the procedures described below require expert knowledge of the Solaris 2 operating system. For most of them super user privilege is needed.

#### Creation of User and Installation Directory

It is recommended that the Embedded Environment is run by an ordinary user, i.e. a user who does not have super user privileges.

Throughout this section we assume that the user name is otpuser, and that the home directory of that user is,

#### /export/home/otpuser

Furthermore, we assume that in the home directory of otpuser, there is a directory named otp, the full path of which is,

/export/home/otpuser/otp

This directory is the installation directory of the Embedded Environment.

#### Installation of an Embedded System

The procedure for installation of an embedded system does not differ from that of an ordinary system (see the *Installation Guide*), except for the following:

- the (compressed) tape archive file should be extracted in the installation directory as defined above, and,
- there is no need to link the start script to a standard directory like /usr/local/bin.

#### Configuration for Automatic Start at Boot

A true embedded system has to start when the system boots. This section accounts for the necessary configurations needed to achieve that.

The embedded system and all the applications will start automatically if the script file shown below is added to the / etc/rc3.d directory. The file must be owned and readable by root, and its name cannot be arbitrarily assigned. The following name is recommended,

S75otp.system

For further details on initialization (and termination) scripts, and naming thereof, see the Solaris documentation.

```
#!/bin/sh
Ħ
#
  File name: S75otp.system
# Purpose:
               Automatically starts Erlang and applications when the
              system starts
# Author:
  Author: janne@erlang.ericsson.se
Resides in: /etc/rc3.d
#
if [ ! -d /usr/bin ]
then
                          # /usr not mounted
        exit
fi
killproc() {
                         # kill the named process(es)
        pid=`/usr/bin/ps -e |
             /usr/bin/grep -w $1 |
/usr/bin/sed -e 's/^ *//' -e 's/ .*//'`
        [ "$pid" != "" ] && kill $pid
}
# Start/stop processes required for Erlang
case "$1" in
'start')
        # Start the Erlang emulator
```

```
#
su - otpuser -c "/export/home/otpuser/otp/bin/start" &
;;
'stop')
killproc beam
;;
*)
echo "Usage: $0 { start | stop }"
;;
esac
```

The file /export/home/otpuser/otp/bin/start referred to in the above script, is precisely the script start described in the section *Starting Erlang* below. The script variable OTP\_ROOT in that start script corresponds to the example path

/export/home/otpuser/otp

used in this section. The start script should be edited accordingly.

Use of the killproc procedure in the above script could be combined with a call to erl\_call, e.g.

\$SOME\_PATH/erl\_call -n Node init stop

In order to take Erlang down gracefully see the erl\_call(1) reference manual page for further details on the use of erl\_call. That however requires that Erlang runs as a distributed node which is not always the case.

The killproc procedure should not be removed: the purpose is here to move from run level 3 (multi-user mode with networking resources) to run level 2 (multi-user mode without such resources), in which Erlang should not run.

#### Hardware Watchdog

For Solaris running on VME boards from Force Computers, there is a possibility to activate the onboard hardware watchdog, provided a VME bus driver is added to the operating system (see also *Installation Problems* below).

See also the heart(3) reference manual page in Kernel.

#### **Changing Permissions for Reboot**

If the HEART\_COMMAND environment variable is to be set in the start script in the section, *Starting Erlang*, and if the value shall be set to the path of the Solaris reboot command, i.e.

HEART\_COMMAND=/usr/sbin/reboot

the ownership and file permissions for /usr/sbin/reboot must be changed as follows,

```
chown 0 /usr/sbin/reboot
chmod 4755 /usr/sbin/reboot
```

See also the heart (3) reference manual page in Kernel.

#### The TERM Environment Variable

When the Erlang runtime system is automatically started from the S75otp.system script the TERM environment variable has to be set. The following is a minimal setting,

TERM=sun

which should be added to the start script described in the section.

#### Patches

For proper functioning of flushing file system data to disk on Solaris 2.5.1, the version specific patch with number 103640-02 must be added to the operating system. There may be other patches needed, see the release README file <ERL\_INSTALL\_DIR>/README.

#### Installation of Module os\_sup in Application OS\_Mon

The following four installation procedures require super user privilege.

- Make a copy the Solaris standard configuration file for syslogd.
  - Make a copy the Solaris standard configuration file for syslogd. This file is usually named syslog.conf and found in the /etc directory.
  - The file name of the copy must be syslog.conf.ORIG but the directory location is optional. Usually it is /etc.

A simple way to do this is to issue the command

cp /etc/syslog.conf /etc/syslog.conf.ORIG

- Make an Erlang specific configuration file for syslogd.
  - Make an edited copy of the back-up copy previously made.
  - The file name must be syslog.conf.OTP and the path must be the same as the back-up copy.
  - The format of the configuration file is found in the man page for syslog.conf(5), by issuing the command man syslog.conf.
  - Usually a line is added which should state:
    - which types of information that will be supervised by Erlang,
    - the name of the file (actually a named pipe) that should receive the information.
  - If e.g. only information originating from the unix-kernel should be supervised, the line should begin with kern.LEVEL (for the possible values of LEVEL see syslog.conf(5)).
  - After at least one tab-character, the line added should contain the full name of the named pipe where syslogd writes its information. The path must be the same as for the syslog.conf.ORIG and syslog.conf.OTP files. The file name must be syslog.otp.
  - If the directory for the syslog.conf.ORIG and syslog.conf.OTP files is /etc the line in syslog.conf.OTP will look like:

kern.LEVEL

/etc/syslog.otp

- Check the file privileges of the configuration files.
  - The configuration files should have rw-r-r-r file privileges and be owned by root.

#### 3.1 Embedded Solaris

• A simple way to do this is to issue the commands

```
chmod 644 /etc/syslog.conf
chmod 644 /etc/syslog.conf.ORIG
chmod 644 /etc/syslog.conf.OTP
```

- *Note:* If the syslog.conf.ORIG and syslog.conf.OTP files are not in the /etc directory, the file path in the second and third command must be modified.
- Modify file privileges and ownership of the mod\_syslog utility.
  - The file privileges and ownership of the mod\_syslog utility must be modified.
  - The full name of the binary executable file is derived from the position of the os\_mon application if the file system by adding /priv/bin/mod\_syslog. The generic full name of the binary executable file is thus

<OTP\_ROOT>/lib/os\_mon-<REV>/priv/bin/mod\_syslog

*Example:* If the path to the otp-root is /usr/otp, thus the path to the os\_mon application is /usr/otp/ lib/os\_mon-1.0 (assuming revision 1.0) and the full name of the binary executable file is /usr/otp/ lib/os\_mon-1.0/priv/bin/mod\_syslog.

- The binary executable file must be owned by root, have rwsr-xr-x file privileges, in particular the setuid bit of user must be set.
- A simple way to do this is to issue the commands

```
cd <OTP_ROOT>/lib/os_mon-<REV>/priv/bin/mod_syslog
chmod 4755 mod_syslog
chown root mod_syslog
```

The following procedure does not require root privilege.

- Ensure that the configuration parameters for the os\_sup module in the os\_mon application are correct.
- Browse the application configuration file (do *not* edit it). The full name of the application configuration file is derived from the position of the OS\_Mon application if the file system by adding /ebin/os\_mon.app.

The generic full name of the file is thus

<OTP\_ROOT>/lib/os\_mon-<REV>/ebin/os\_mon.app.

*Example:* If the path to the otp-root is /usr/otp, thus the path to the os\_mon application is /usr/otp/lib/ os\_mon-1.0 (assuming revision 1.0) and the full name of the binary executable file is /usr/otp/lib/ os\_mon-1.0/ebin/os\_mon.app.

• Ensure that the following configuration parameters are bound to the correct values.

| Parameter    | Function                                    | Standard value                                                            |
|--------------|---------------------------------------------|---------------------------------------------------------------------------|
| start_os_sup | Specifies if os_sup will be started or not. | truefor the first instance on the hardware; falsefor the other instances. |

| os_sup_own        | The directory for (1)the back-<br>up copy, (2) the Erlang specific<br>configuration file for syslogd. | "/etc"             |
|-------------------|----------------------------------------------------------------------------------------------------|--------------------|
| os_sup_syslogconf | The full name for the Solaris<br>standard configuration file for<br>syslogd                           | "/etc/syslog.conf" |
| error_tag         | The tag for the messages that are<br>sent to the error logger in the Erlang<br>runtime system.        | std_error          |

Table 1.1: Configuration Parameters

If the values listed in the os\_mon.app do not suit your needs, you should not edit that file. Instead you should *override* values in a *system configuration file*, the full pathname of which is given on the command line to erl.

*Example:* The following is an example of the contents of an application configuration file.

```
[{os_mon, [{start_os_sup, true}, {os_sup_own, "/etc"},
{os_sup_syslogconf, "/etc/syslog.conf"}, {os_sup_errortag, std_error}]}].
```

See also the os\_mon(3), application(3) and erl(1) reference manual pages.

#### Installation Problems

The hardware watchdog timer which is controlled by the heart port program requires the FORCEvme package, which contains the VME bus driver, to be installed. This driver, however, may clash with the Sun mcp driver and cause the system to completely refuse to boot. To cure this problem, the following lines should be added to /etc/system:

- exclude: drv/mcp
- exclude: drv/mcpzsa
- exclude: drv/mcpp

#### Warning:

It is recommended that these lines be added to avoid the clash described, which may make it completely impossible to boot the system.

### 3.1.4 Starting Erlang

This section describes how an embedded system is started. There are four programs involved, and they all normally reside in the directory <ERL\_INSTALL\_DIR>/bin. The only exception is the program start, which may be located anywhere, and also is the only program that must be modified by the user.

In an embedded system there usually is no interactive shell. However, it is possible for an operator to attach to the Erlang system by giving the command to\_erl. He is then connected to the Erlang shell, and may give ordinary Erlang commands. All interaction with the system through this shell is logged in a special directory.

Basically, the procedure is as follows. The program start is called when the machine is started. It calls run\_erl, which sets things up so the operator can attach to the system. It calls start\_erl which calls the correct version of

erlexec (which is located in <ERL\_INSTALL\_DIR>/erts-EVsn/bin) with the correct boot and config files.

#### 3.1.5 Programs

#### start

This program is called when the machine is started. It may be modified or re-written to suit a special system. By default, it must be called start and reside in <ERL\_INSTALL\_DIR>/bin. Another start program can be used, by using the configuration parameter start\_prg in the application sasl.

The start program must call run\_erl as shown below. It must also take an optional parameter which defaults to <ERL\_INSTALL\_DIR>/releases/start\_erl.data.

This program should set static parameters and environment variables such as -sname Name and HEART\_COMMAND to reboot the machine.

The <RELDIR> directory is where new release packets are installed, and where the release handler keeps information about releases. See release\_handler(3) in the application sasl for further information.

The following script illustrates the default behaviour of the program.

The following script illustrates a modification where the node is given the name cp1, and the environment variables HEART\_COMMAND and TERM have been added to the above script.

If a diskless and/or read-only client node is about to start the start\_erl.data file is located in the client directory at the master node. Thus, the START\_ERL\_DATA line should look like:

```
CLIENTDIR=$ROOTDIR/clients/clientname
START_ERL_DATA=${1:-$CLIENTDIR/bin/start_erl.data}
```

#### run\_erl

This program is used to start the emulator, but you will not be connected to the shell. to\_erl is used to connect to the Erlang shell.

```
Usage: run_erl pipe_dir/ log_dir "exec command [parameters ...]"
```

Where pipe\_dir/ should be /tmp/ (to\_erl uses this name by default) and log\_dir is where the log files are written. command [parameters] is executed, and everything written to stdin and stdout is logged in the log\_dir.

In the log\_dir, log files are written. Each logfile has a name of the form: erlang.log.N where N is a generation number, ranging from 1 to 5. Each logfile holds up to 100kB text. As time goes by the following logfiles will be found in the logfile directory

```
erlang.log.1
erlang.log.1, erlang.log.2
erlang.log.1, erlang.log.2, erlang.log.3
erlang.log.1, erlang.log.2, erlang.log.3, erlang.log.4
erlang.log.2, erlang.log.3, erlang.log.4, erlang.log.5
erlang.log.3, erlang.log.4, erlang.log.5, erlang.log.1
...
```

with the most recent logfile being the right most in each row of the above list. That is, the most recent file is the one with the highest number, or if there are already four files, the one before the skip.

When a logfile is opened (for appending or created) a time stamp is written to the file. If nothing has been written to the log files for 15 minutes, a record is inserted that says that we're still alive.

#### to\_erl

This program is used to attach to a running Erlang runtime system, started with run\_erl.

Usage: to\_erl [pipe\_name | pipe\_dir]

Where pipe\_name defaults to /tmp/erlang.pipe.N.

To disconnect from the shell without exiting the Erlang system, type Ctrl-D.

#### start\_erl

This program starts the Erlang emulator with parameters -boot and -config set. It reads data about where these files are located from a file called start\_erl.data which is located in the <RELDIR>. Each new release introduces a new data file. This file is automatically generated by the release handler in Erlang.

The following script illustrates the behaviour of the program.

```
#!/bin/sh
# This program is called by run_erl. It starts
# the Erlang emulator and sets -boot and -config parameters.
# It should only be used at an embedded target system.
# Usage: start_erl RootDir RelDir DataFile [ErlFlags ...]
ROOTDIR=$1
shift
RELDIR=$1
shift
DataFile=$1
shift
ERTS_VSN=`awk '{print $1}' $DataFile`
VSN=`awk '{print $2}' $DataFile`
BINDIR=$ROOTDIR/erts-$ERTS_VSN/bin
EMU=beam
PROGNAME=`echo $0 | sed 's/.*\///'`
export EMU
export ROOTDIR
export BINDIR
export PROGNAME
export RELDIR
exec $BINDIR/erlexec -boot $RELDIR/$VSN/start -config $RELDIR/$VSN/sys $*
```

If a diskless and/or read-only client node with the sasl configuration parameter static\_emulator set to true is about to start the -boot and -config flags must be changed. As such a client cannot read a new start\_erl.data file (the file is not possible to change dynamically) the boot and config files are always fetched from the same place (but with new contents if a new release has been installed). The release\_handler copies this files to the bin directory in the client directory at the master nodes whenever a new release is made permanent.

Assuming the same CLIENTDIR as above the last line should look like:

```
exec $BINDIR/erlexec -boot $CLIENTDIR/bin/start \
    -config $CLIENTDIR/bin/sys $*
```

# 3.2 Windows NT

This chapter describes the OS specific parts of OTP which relate to Windows NT.

#### 3.2.1 Introduction

A normal installation of NT 4.0, with service pack 4 or later, is required for an embedded Windows NT running OTP.

#### 3.2.2 Memory Usage

RAM memory of 96 MBytes is recommended to run OTP on NT. A system with less than 64 Mbytes of RAM is not recommended.

#### 3.2.3 Disk Space Usage

A minimum NT installation with networking needs 250 MB, and an additional 130 MB for the swap file.

# 3.2.4 Installation

Normal NT installation is performed. No additional application programs are needed, such as Internet explorer or web server. Networking with TCP/IP is required. Service pack 4 or later must be installed.

### Hardware Watchdog

For Windows NT running on standard PCs with ISA and/or PCI bus there is a possibility to install an extension card with a hardware watchdog.

See also the heart(3) reference manual page in *Kernel*.

# 3.2.5 Starting Erlang

On an embedded system, the erlsrv module should be used, to install the erlang process as a Windows system service. This service can start after NT has booted. See documentation for erlsrv.

# 3.3 VxWorks

This chapter describes the OS specific parts of OTP which relate to VxWorks.

# 3.3.1 Introduction

The Erlang/OTP distribution for VxWorks is limited to what Switchboard requires (Switchboard is a general purpose switching hardware developed by Ericsson).

Please consult the README file, included at root level in the installation, for latest information on the distribution.

# 3.3.2 Memory Usage

Memory required is 32 Mbyte.

# 3.3.3 Disk Usage

The disk space required is 22 Mbyte, the documentation included.

# 3.3.4 Installation

OTP/VxWorks is supplied in a distribution file named <PREFIX>.tar.gz; i.e. a tar archive that is compressed with gzip. <PREFIX> represents the name of the release, e.g. otp\_LXA12345\_vxworks\_cpu32\_R42A. Assuming you are installing to a Solaris file system, the installation is performed by following these steps: <

- Change to the directory where you want to install OTP/VxWorks (<ROOTDIR>): cd <ROOTDIR>
- Make a directory to put OTP/VxWorks in: mkdir otp\_vxworks\_cpu32 (or whatever you want to call it)
- Change directory to the newly created one: cd otp\_vxworks\_cpu32
- Copy the distribution file there from where it is located (<RELDIR>): cp <RELDIR>/ <PREFIX>.tar.gz .
- Unzip the distribution file: gunzip <PREFIX>.tar.gz
- Untar <PREFIX>.tar:tar xvf <PREFIX>.tar
- Create a bin directory: mkdir bin
- Copy the VxWorks Erlang/OTP start-up script to the bin directory: cp erts-Vsn/bin/erl bin/.
- Copy the example start scripts to the bin directory: cp releases/R42A/\*.boot bin/.

#### 3.3 VxWorks

If you use VxWorks nfs mounting facility to mount the Solaris file system, this installation may be directly used. An other possibility is to copy the installation to a local VxWorks DOS file system, from where it is used.

### 3.3.5 OS Specific Functionality/Information

There are a couple of files that are unique to the VxWorks distribution of Erlang/OTP, these files are described here.

- README this files has some information on VxWorks specifics that you are advised to consult. This includes
  the latest information on what parts of OTP are included in the VxWorks distribution of Erlang/OTP. If you
  want us to include more parts, please contact us to discuss this.
- erts-Vsn/bin/resolv.conf A resolver configuration EXAMPLE file. You have to edit this file.
- erts-Vsn/bin/erl This is an EXAMPLE start script for VxWorks. You have to edit this file to suit your needs.
- erts-Vsn/bin/erl\_io One possible solution to the problem of competing Erlang and VxWorks shell. Contains the function 'start\_erl' called by the erl script. Also contains the function 'to\_erl' to be used when connecting to the Erlang shell from VxWorks' shell.
- erts-Vsn/bin/erl\_exec Rearranges command line arguments and starts Erlang.
- erts-Vsn/bin/vxcall Allows spawning of standard VxWorks shell functions (which is just about any function in the system...) from open\_port/2. E.g. open\_port({spawn, 'vxcall func arg1 arg2'}, []) will cause the output that 'func arg1, arg2' would have given in the shell to be received from the port.
- erts-Vsn/bin/rdate Set the time from a networked host, like the SunOS command. Nothing Erlang-specific, but nice if you want date/0 and time/0 to give meaningful values (you also need a TIMEZONE environment setting if GMT isn't acceptable). For example: putenv "TIMEZONE=CET::-60:033002:102603" sets central european time.
- erts-Vsn/src Contains source for the above files, and additionally config.c, driver.h, preload.c and reclaim.h. Reclaim.h defines the interface to a simple mechanism for "resource reclamation" that is part of the Erlang runtime system may be useful to "port program" writers (and possibly others). Take careful note of the caveats listed in the file!

## 3.3.6 Starting Erlang

Start (and restart) of the system depends on what file system is used. To be able to start the system from a nfs mounted file system you can use VxWorks start script facility to run a start script similar to the example below. Note that the Erlang/OTP start-up script is run at the end of this script.

```
# start.script v1.0 1997/09/08 patrik
#
# File name: start.script
# Purpose: Starting the VxWorks/cpu32 erlang/OTP
# Author: patrik@erix.ericsson.se
# Resides in: ~tornado/wind/target/config/ads360/
#
# Set shell prompt
#
shellPromptSet("sauron-> ")
#
# Set default gateway
#
hostAdd "router-20","150.236.20.251"
routeAdd "0","router-20"
#
# Mount /home from gandalf
#
```

```
hostAdd "gandalf", "150.236.20.16"
usergroup=10
nfsAuthUnixSet("gandalf", 452, 10, 1, &usergroup)
nfsMount("gandalf", "/export/home", "/home")
#
# Load and run rdate.o to set correct date on the target
Ħ
ld < /home/gandalf/tornado/wind/target/config/ads360/rdate.o</pre>
rdate("gandalf")
#
# Setup timezone information (Central European time)
#
putenv "TIMEZONE=CET::-60:033002:102603"
#
# Run the Erlang/OTP start script
#
cd "/home/gandalf/tornado/wind/target/erlang_cpu32_R42A/bin"
<erl
```

# 4 User's Guide

# 4.1 Introduction

### 4.1.1 Introduction

This is a "kick start" tutorial to get you started with Erlang. Everything here is true, but only part of the truth. For example, I'll only tell you the simplest form of the syntax, not all esoteric forms. Where I've greatly oversimplified things I'll write \*manual\* which means there is lots more information to be found in the Erlang book or in the *Erlang Reference Manual*.

I also assume that this isn't the first time you have touched a computer and you have a basic idea about how they are programmed. Don't worry, I won't assume you're a wizard programmer.

# 4.1.2 Things Left Out

In particular the following has been omitted:

- References
- Local error handling (catch/throw)
- Single direction links (monitor)
- Handling of binary data (binaries / bit syntax)
- List comprehensions
- How to communicate with the outside world and/or software written in other languages (ports). There is however a separate tutorial for this, *Interoperability Tutorial*
- Very few of the Erlang libraries have been touched on (for example file handling)
- OTP has been totally skipped and in consequence the Mnesia database has been skipped.
- Hash tables for Erlang terms (ETS)
- Changing code in running systems

# 4.2 Sequential Programming

## 4.2.1 The Erlang Shell

Most operating systems have a command interpreter or shell, Unix and Linux have many, Windows has the Command Prompt. Erlang has its own shell where you can directly write bits of Erlang code and evaluate (run) them to see what happens (see *shell(3)*). Start the Erlang shell (in Linux or UNIX) by starting a shell or command interpreter in your operating system and typing erl, you will see something like this.

```
% erl
Erlang (BEAM) emulator version 5.2 [source] [hipe]
Eshell V5.2 (abort with ^G)
1>
```

Now type in "2 + 5." as shown below.

1> **2 + 5.** 7 2>

In Windows, the shell is started by double-clicking on the Erlang shell icon.

You'll notice that the Erlang shell has numbered the lines that can be entered, (as 1 > 2 >) and that it has correctly told you that 2 + 5 is 7! Also notice that you have to tell it you are done entering code by finishing with a full stop "." and a carriage return. If you make mistakes writing things in the shell, you can delete things by using the backspace key as in most shells. There are many more editing commands in the shell (See the chapter "*tty* - A command line interface" in ERTS User's Guide).

(Note: you will find a lot of line numbers given by the shell out of sequence in this tutorial as it was written and the code tested in several sessions).

Now let's try a more complex calculation.

```
2> (42 + 77) * 66 / 3.
2618.0
```

Here you can see the use of brackets and the multiplication operator "\*" and division operator "/", just as in normal arithmetic (see the chapter "*Arithmetic Expressions*" in the Erlang Reference Manual).

To shutdown the Erlang system and the Erlang shell type Control-C. You will see the following output:

Type "a" to leave the Erlang system.

Another way to shutdown the Erlang system is by entering halt():

3> **halt().** %

## 4.2.2 Modules and Functions

A programming language isn't much use if you can just run code from the shell. So here is a small Erlang program. Enter it into a file called tut.erl (the file name tut.erl is important, also make sure that it is in the same directory as the one where you started erl) using a suitable text editor. If you are lucky your editor will have an Erlang mode which will make it easier for you to enter and format your code nicely (see the chapter "*The Erlang mode for Emacs*" in Tools User's Guide), but you can manage perfectly well without. Here's the code to enter:

```
-module(tut).
-export([double/1]).
double(X) ->
    2 * X.
```

It's not hard to guess that this "program" doubles the value of numbers. I'll get back to the first two lines later. Let's compile the program. This can be done in your Erlang shell as shown below:

3> **c(tut).** {ok,tut}

The {ok,tut} tells you that the compilation was OK. If it said "error" instead, you have made some mistake in the text you entered and there will also be error messages to give you some idea as to what has gone wrong so you can change what you have written and try again.

Now lets run the program.

4> tut:double(10).
20

As expected double of 10 is 20.

Now let's get back to the first two lines. Erlang programs are written in files. Each file contains what we call an Erlang *module*. The first line of code in the module tells us the name of the module (see the chapter *"Modules"* in the Erlang Reference Manual).

-module(tut).

This tells us that the module is called *tut*. Note the "." at the end of the line. The files which are used to store the module must have the same name as the module but with the extension ".erl". In our case the file name is tut.erl. When we use a function in another module, we use the syntax, module\_name:function\_name(arguments). So

```
4> tut:double(10).
```

means call function double in module tut with argument "10".

The second line:

-export([double/1]).

says that the module tut contains a function called double which takes one argument (X in our example) and that this function can be called from outside the module tut. More about this later. Again note the "." at the end of the line.

Now for a more complicated example, the factorial of a number (e.g. factorial of 4 is 4 \* 3 \* 2 \* 1). Enter the following code in a file called tut1.erl.

```
-module(tut1).

-export([fac/1]).

fac(1) ->

1;

fac(N) ->

N * fac(N - 1).
```

62 | Ericsson AB. All Rights Reserved.: Erlang/OTP System Documentation

Compile the file

5> **c(tut1).** {ok,tut1}

And now calculate the factorial of 4.

6> **tut1:fac(4).** 24

The first part:

fac(1) -> 1;

says that the factorial of 1 is 1. Note that we end this part with a ";" which indicates that there is more of this function to come. The second part:

fac(N) -> N \* fac(N - 1).

says that the factorial of N is N multiplied by the factorial of N - 1. Note that this part ends with a "." saying that there are no more parts of this function.

A function can have many arguments. Let's expand the module tut1 with the rather stupid function to multiply two numbers:

```
-module(tut1).
-export([fac/1, mult/2]).
fac(1) ->
1;
fac(N) ->
N * fac(N - 1).
mult(X, Y) ->
X * Y.
```

Note that we have also had to expand the *-export* line with the information that there is another function mult with two arguments.

Compile:

7> **c(tut1).** {ok,tut1}

and try it out:

8> tut1:mult(3,4).
12

In the example above the numbers are integers and the arguments in the functions in the code, N, X, Y are called variables. Variables must start with a capital letter (see the chapter "Variables" in the Erlang Reference Manual). Examples of variable could be Number, ShoeSize, Age etc.

#### 4.2.3 Atoms

Atoms are another data type in Erlang. Atoms start with a small letter ((see the chapter "Atom" in the Erlang Reference Manual)), for example: charles, centimeter, inch. Atoms are simply names, nothing else. They are not like variables which can have a value.

Enter the next program (file: tut2.erl) which could be useful for converting from inches to centimeters and vice versa:

```
-module(tut2).
-export([convert/2]).
convert(M, inch) ->
M / 2.54;
convert(N, centimeter) ->
N * 2.54.
```

Compile and test:

```
9> c(tut2).
{ok,tut2}
10> tut2:convert(3, inch).
1.1811023622047243
11> tut2:convert(7, centimeter).
17.78
```

Notice that I have introduced decimals (floating point numbers) without any explanation, but I guess you can cope with that.

See what happens if I enter something other than centimeter or inch in the convert function:

```
12> tut2:convert(3, miles).
** exception error: no function clause matching tut2:convert(3,miles)
```

The two parts of the convert function are called its clauses. Here we see that "miles" is not part of either of the clauses. The Erlang system can't *match* either of the clauses so we get an error message function\_clause. The shell formats the error message nicely, but the error tuple is saved in the shell's history list and can be output by the shell command v/1:

64 | Ericsson AB. All Rights Reserved.: Erlang/OTP System Documentation

```
{shell,eval_exprs,6},
{shell,eval_loop,3}]}}
```

### 4.2.4 Tuples

Now the tut2 program is hardly good programming style. Consider:

```
tut2:convert(3, inch).
```

Does this mean that 3 is in inches? or that 3 is in centimeters and we want to convert it to inches? So Erlang has a way to group things together to make things more understandable. We call these *tuples*. Tuples are surrounded by "{" and "}".

So we can write {inch, 3} to denote 3 inches and {centimeter, 5} to denote 5 centimeters. Now let's write a new program which converts centimeters to inches and vice versa. (file tut3.erl).

```
-module(tut3).
-export([convert_length/1]).
convert_length({centimeter, X}) ->
    {inch, X / 2.54};
convert_length({inch, Y}) ->
    {centimeter, Y * 2.54}.
```

Compile and test:

```
14> c(tut3).
{ok,tut3}
15> tut3:convert_length({inch, 5}).
{centimeter,12.7}
16> tut3:convert_length(tut3:convert_length({inch, 5})).
{inch,5.0}
```

Note on line 16 we convert 5 inches to centimeters and back again and reassuringly get back to the original value. I.e the argument to a function can be the result of another function. Pause for a moment and consider how line 16 (above) works. The argument we have given the function {inch, 5} is first matched against the first head clause of convert\_length i.e. convert\_length({centimeter, X}) where it can be seen that {centimeter, X} does not match {inch, 5} (the head is the bit before the "->"). This having failed, we try the head of the next clause i.e. convert\_length({inch, Y}), this matches and Y get the value 5.

We have shown tuples with two parts above, but tuples can have as many parts as we want and contain any valid Erlang *term*. For example, to represent the temperature of various cities of the world we could write

```
{moscow, {c, -10}}
{cape_town, {f, 70}}
{paris, {f, 28}}
```

Tuples have a fixed number of things in them. We call each thing in a tuple an element. So in the tuple {moscow, {c, -10}}, element 1 is moscow and element 2 is {c, -10}. I have chosen c meaning Centigrade (or Celsius) and f meaning Fahrenheit.

## 4.2.5 Lists

Whereas tuples group things together, we also want to be able to represent lists of things. Lists in Erlang are surrounded by "[" and "]". For example a list of the temperatures of various cities in the world could be:

```
[{moscow, {c, -10}}, {cape_town, {f, 70}}, {stockholm, {c, -4}},
{paris, {f, 28}}, {london, {f, 36}}]
```

Note that this list was so long that it didn't fit on one line. This doesn't matter, Erlang allows line breaks at all "sensible places" but not, for example, in the middle of atoms, integers etc.

A very useful way of looking at parts of lists, is by using "|". This is best explained by an example using the shell.

```
17> [First |TheRest] = [1,2,3,4,5].
[1,2,3,4,5]
18> First.
1
19> TheRest.
[2,3,4,5]
```

We use | to separate the first elements of the list from the rest of the list. (First has got value 1 and TheRest value [2,3,4,5]).

Another example:

```
20> [E1, E2 | R] = [1,2,3,4,5,6,7].

[1,2,3,4,5,6,7]

21> E1.

1

22> E2.

2

33> R.

[3,4,5,6,7]
```

Here we see the use of | to get the first two elements from the list. Of course if we try to get more elements from the list than there are elements in the list we will get an error. Note also the special case of the list with no elements [].

```
24> [A, B | C] = [1, 2].

[1,2]

25> A.

1

26> B.

2

27> C.

[]
```

In all the examples above, I have been using new variable names, not reusing the old ones: First, TheRest, E1, E2, R, A, B, C. The reason for this is that a variable can only be given a value once in its context (scope). I'll get back to this later, it isn't so peculiar as it sounds!

The following example shows how we find the length of a list:

```
-module(tut4).
-export([list_length/1]).
list_length([]) ->
0;
list_length([First | Rest]) ->
1 + list_length(Rest).
```

Compile (file tut4.erl) and test:

28> c(tut4).
{ok,tut4}
29> tut4:list\_length([1,2,3,4,5,6,7]).
7

Explanation:

list\_length([]) ->
0;

The length of an empty list is obviously 0.

```
list_length([First | Rest]) ->
    1 + list_length(Rest).
```

The length of a list with the first element First and the remaining elements Rest is 1 + the length of Rest.

(Advanced readers only: This is not tail recursive, there is a better way to write this function).

In general we can say we use tuples where we would use "records" or "structs" in other languages and we use lists when we want to represent things which have varying sizes, (i.e. where we would use linked lists in other languages).

Erlang does not have a string date type, instead strings can be represented by lists of ASCII characters. So the list [97,98,99] is equivalent to "abc". The Erlang shell is "clever" and guesses the what sort of list we mean and outputs it in what it thinks is the most appropriate form, for example:

```
30> [97,98,99].
"abc"
```

## 4.2.6 Standard Modules and Manual Pages

Erlang has a lot of standard modules to help you do things. For example, the module io contains a lot of functions to help you do formatted input/output. To look up information about standard modules, the command erl -man can be used at the operating shell or command prompt (i.e. at the same place as that where you started erl). Try the operating system shell command:

```
% erl -man io
ERLANG MODULE DEFINITION io(3)
MODULE
```

```
io - Standard I/O Server Interface Functions
DESCRIPTION
This module provides an interface to standard Erlang IO
servers. The output functions all return ok if they are suc-
...
```

If this doesn't work on your system, the documentation is included as HTML in the Erlang/OTP release, or you can read the documentation as HTML or download it as PDF from either of the sites www.erlang.se (commercial Erlang) or www.erlang.org (open source), for example for release R9B:

http://www.erlang.org/doc/r9b/doc/index.html

## 4.2.7 Writing Output to a Terminal

It's nice to be able to do formatted output in these example, so the next example shows a simple way to use to use the io:format function. Of course, just like all other exported functions, you can test the io:format function in the shell:

```
31> io:format("hello world~n", []).
hello world
ok
32> io:format("this outputs one Erlang term: ~w~n", [hello]).
this outputs one Erlang term: hello
ok
33> io:format("this outputs two Erlang terms: ~w~w~n", [hello, world]).
this outputs two Erlang terms: helloworld
ok
34> io:format("this outputs two Erlang terms: ~w ~w~n", [hello, world]).
this outputs two Erlang terms: hello world
ok
```

The function format/2 (i.e. format with two arguments) takes two lists. The first one is nearly always a list written between " ". This list is printed out as it stands, except that each ~w is replaced by a term taken in order from the second list. Each ~n is replaced by a new line. The io:format/2 function itself returns the atom ok if everything goes as planned. Like other functions in Erlang, it crashes if an error occurs. This is not a fault in Erlang, it is a deliberate policy. Erlang has sophisticated mechanisms to handle errors which we will show later. As an exercise, try to make io:format crash, it shouldn't be difficult. But notice that although io:format crashes, the Erlang shell itself does not crash.

### 4.2.8 A Larger Example

Now for a larger example to consolidate what we have learnt so far. Assume we have a list of temperature readings from a number of cities in the world. Some of them are in Celsius (Centigrade) and some in Fahrenheit (as in the previous list). First let's convert them all to Celsius, then let's print out the data neatly.

```
%% This module is in file tut5.erl
-module(tut5).
-export([format_temps/1]).
%% Only this function is exported
format_temps([])->  % No ou
```

% No output for an empty list

```
ok;
format_temps([City | Rest]) ->
    print_temp(convert_to_celsius(City)),
    format_temps(Rest).
convert_to_celsius({Name, {c, Temp}}) -> % No conversion needed
    {Name, {c, Temp};
convert_to_celsius({Name, {f, Temp}}) -> % Do the conversion
    {Name, {c, (Temp - 32) * 5 / 9}}.
print_temp({Name, {c, Temp}}) ->
    io:format("~-15w ~w c~n", [Name, Temp]).
```

```
35> c(tut5).
{ok,tut5}
36> tut5:format_temps([{moscow, {c, -10}}, {cape_town, {f, 70}},
{stockholm, {c, -4}}, {paris, {f, 28}}, {london, {f, 36}}]).
moscow -10 c
cape_town 21.11111111111 c
stockholm -4 c
paris -2.22222222222222222 c
london 2.2222222222222 c
ok
```

Before we look at how this program works, notice that we have added a few comments to the code. A comment starts with a % character and goes on to the end of the line. Note as well that the <code>-export([format\_temps/1])</code>. line only includes the function <code>format\_temps/1</code>, the other functions are *local* functions, i.e. they are not visible from outside the module <code>tut5</code>.

Note as well that when testing the program from the shell, I had to spread the input over two lines as the line was too long.

When we call format\_temps the first time, City gets the value {moscow, {c, -10}} and Rest is the rest of the list. So we call the function print\_temp(convert\_to\_celsius({moscow, {c, -10}})).

Here we see a function call as convert\_to\_celsius( $\{moscow, \{c, -10\}\}$ ) as the argument to the function print\_temp. When we *nest* function calls like this we execute (evaluate) them from the inside out. I.e. we first evaluate convert\_to\_celsius( $\{moscow, \{c, -10\}\}$ ) which gives the value  $\{moscow, \{c, -10\}\}$  as the temperature is already in Celsius and then we evaluate print\_temp( $\{moscow, \{c, -10\}\}$ ). The function convert\_to\_celsius works in a similar way to the convert\_length function in the previous example.

print\_temp simply calls io:format in a similar way to what has been described above. Note that ~-15w says to print the "term" with a field length (width) of 15 and left justify it. (*io*(3)).

Now we call format\_temps(Rest) with the rest of the list as an argument. This way of doing things is similar to the loop constructs in other languages. (Yes, this is recursion, but don't let that worry you). So the same format\_temps function is called again, this time City gets the value {cape\_town, {f, 70}} and we repeat the same procedure as before. We go on doing this until the list becomes empty, i.e. [], which causes the first clause format\_temps([]) to match. This simply returns (results in) the atom ok, so the program ends.

## 4.2.9 Matching, Guards and Scope of Variables

It could be useful to find the maximum and minimum temperature in lists like this. Before extending the program to do this, let's look at functions for finding the maximum value of the elements in a list:

```
-module(tut6).
-export([list_max/1]).
```

```
list_max([Head|Rest]) ->
    list_max(Rest, Head).
list_max([], Res) ->
    Res;
list_max([Head|Rest], Result_so_far) when Head > Result_so_far ->
    list_max(Rest, Head);
list_max([Head|Rest], Result_so_far) ->
    list_max(Rest, Result_so_far).
```

37> c(tut6).
{ok,tut6}
38> tut6:list\_max([1,2,3,4,5,7,4,3,2,1]).
7

First note that we have two functions here with the same name list\_max. However each of these takes a different number of arguments (parameters). In Erlang these are regarded as completely different functions. Where we need to distinguish between these functions we write name/arity, where name is the name of the function and arity is the number of arguments, in this case list\_max/1 and list\_max/2.

This is an example where we walk through a list "carrying" a value with us, in this case Result\_so\_far. list\_max/1 simply assumes that the max value of the list is the head of the list and calls list\_max/2 with the rest of the list and the value of the head of the list, in the above this would be list\_max([2,3,4,5,7,4,3,2,1],1). If we tried to use list\_max/1 with an empty list or tried to use it with something which isn't a list at all, we would cause an error. Note that the Erlang philosophy is not to handle errors of this type in the function they occur, but to do so elsewhere. More about this later.

In list\_max/2 we walk down the list and use Head instead of Result\_so\_far when Head > Result\_so\_far. when is a special word we use before the -> in the function to say that we should only use this part of the function if the test which follows is true. We call tests of this type a *guard*. If the guard isn't true (we say the guard fails), we try the next part of the function. In this case if Head isn't greater than Result\_so\_far then it must be smaller or equal to is, so we don't need a guard on the next part of the function.

Some useful operators in guards are, < less than, > greater than, == equal, >= greater or equal, =< less or equal, /= not equal. (see the chapter "*Guard Sequences*" in the Erlang Reference Manual).

To change the above program to one which works out the minimum value of the element in a list, all we would need to do is to write < instead of >. (But it would be wise to change the name of the function to list\_min :-).

Remember that I mentioned earlier that a variable could only be given a value once in its scope? In the above we see, for example, that Result\_so\_far has been given several values. This is OK since every time we call list\_max/2 we create a new scope and one can regard the Result\_so\_far as a completely different variable in each scope.

Another way of creating and giving a variable a value is by using the match operator = . So if I write M = 5, a variable called M will be created and given the value 5. If, in the same scope I then write M = 6, I'll get an error. Try this out in the shell:

```
39> M = 5.
5
40> M = 6.
** exception error: no match of right hand side value 6
41> M = M + 1.
** exception error: no match of right hand side value 6
42> N = M + 1.
6
```

70 | Ericsson AB. All Rights Reserved.: Erlang/OTP System Documentation

The use of the match operator is particularly useful for pulling apart Erlang terms and creating new ones.

```
43> {x, y} = {paris, {f, 28}}.
{paris, {f, 28}}
44> x.
paris
45> y.
{f, 28}
```

Here we see that X gets the value paris and  $Y\{f, 28\}$ .

Of course if we try to do the same again with another city, we get an error:

```
46> {x, Y} = {london, {f, 36}}.
** exception error: no match of right hand side value {london, {f, 36}}
```

Variables can also be used to improve the readability of programs, for example, in the list\_max/2 function above, we could write:

```
list_max([Head|Rest], Result_so_far) when Head > Result_so_far ->
    New_result_far = Head,
    list_max(Rest, New_result_far);
```

which is possibly a little clearer.

### 4.2.10 More About Lists

Remember that the | operator can be used to get the head of a list:

```
47> [M1|T1] = [paris, london, rome].
[paris,london,rome]
48> M1.
paris
49> T1.
[london,rome]
```

The | operator can also be used to add a head to a list:

```
50> L1 = [madrid | T1].
[madrid,london,rome]
51> L1.
[madrid,london,rome]
```

Now an example of this when working with lists - reversing the order of a list:

```
-module(tut8).
-export([reverse/1]).
reverse(List) ->
```

#### 4.2 Sequential Programming

```
reverse(List, []).
```

```
reverse([Head | Rest], Reversed_List) ->
    reverse(Rest, [Head | Reversed_List]);
reverse([], Reversed_List) ->
    Reversed_List.
```

```
52> c(tut8).
{ok,tut8}
53> tut8:reverse([1,2,3]).
[3,2,1]
```

Consider how Reversed\_List is built. It starts as [], we then successively take off the heads of the list to be reversed and add them to the the Reversed\_List, as shown in the following:

```
reverse([1|2,3], []) =>
    reverse([2,3], [1|[]])
reverse([2|3], [1]) =>
    reverse([3], [2|[1])
reverse([3|[]], [2,1]) =>
    reverse([], [3|[2,1]])
reverse([], [3,2,1]) =>
    [3,2,1]
```

The module lists contains a lot of functions for manipulating lists, for example for reversing them, so before you write a list manipulating function it is a good idea to check that one isn't already written for you. (see *lists(3)*).

Now lets get back to the cities and temperatures, but take a more structured approach this time. First let's convert the whole list to Celsius as follows and test the function:

```
-module(tut7).
-export([format_temps/1]).
format_temps(List_of_cities) ->
    convert_list_to_c(List_of_cities).
converted_City = {Name, {f, F}} | Rest]) ->
    Converted_City = {Name, {c, (F -32)* 5 / 9}},
    [Converted_City | convert_list_to_c(Rest)];
convert_list_to_c([City | Rest]) ->
    [City | convert_list_to_c(Rest)];
convert_list_to_c([]) ->
    [].
```

```
54> c(tut7).
{ok, tut7}.
55> tut7:format_temps([{moscow, {c, -10}}, {cape_town, {f, 70}},
{stockholm, {c, -4}}, {paris, {f, 28}}, {london, {f, 36}}]).
[{moscow, {c, -10}},
```

```
{cape_town, {c,21.111111111111}},
{stockholm, {c,-4}},
{paris, {c,-2.22222222222223}},
{london, {c,2.2222222222223}}]
```

Looking at this bit by bit:

```
format_temps(List_of_cities) ->
    convert_list_to_c(List_of_cities).
```

Here we see that format\_temps/l calls convert\_list\_to\_c/l. convert\_list\_to\_c/l takes off the head of the List\_of\_cities, converts it to Celsius if needed. The | operator is used to add the (maybe) converted to the converted rest of the list:

[Converted\_City | convert\_list\_to\_c(Rest)];

or

```
[City | convert_list_to_c(Rest)];
```

We go on doing this until we get to the end of the list (i.e. the list is empty:

```
convert_list_to_c([]) ->
[].
```

Now we have converted the list, we add a function to print it:

```
-module(tut7).
-export([format_temps/1]).
format_temps(List_of_cities) ->
    Converted_List = convert_list_to_c(List_of_cities),
    print_temp(Converted_List).
convert_list_to_c([{Name, {f, F}} | Rest]) ->
Converted_City = {Name, {c, (F -32)* 5 / 9}},
    [Converted_City | convert_list_to_c(Rest)];
convert_list_to_c([City | Rest]) ->
    [City | convert_list_to_c(Rest)];
convert_list_to_c([]) ->
    [].
print_temp([{Name, {c, Temp}}] | Rest]) ->
    io:format("~-15w ~w c~n", [Name, Temp]),
    print_temp(Rest);
print_temp([]) ->
    ok.
```

#### 4.2 Sequential Programming

We now have to add a function to find the cities with the maximum and minimum temperatures. The program below isn't the most efficient way of doing this as we walk through the list of cities four times. But it is better to first strive for clarity and correctness and to make programs efficient only if really needed.

```
-module(tut7).
-export([format_temps/1]).
format_temps(List_of_cities) ->
   Converted_List = convert_list_to_c(List_of_cities),
    print_temp(Converted_List),
    {Max_city, Min_city} = find_max_and_min(Converted_List),
   print_max_and_min(Max_city, Min_city).
convert_list_to_c([{Name, {f, Temp}}] | Rest]) ->
    Converted_City = {Name, {c, (Temp -32)* 5 / 9}},
    [Converted_City | convert_list_to_c(Rest)];
convert_list_to_c([City | Rest]) ->
   [City | convert_list_to_c(Rest)];
convert_list_to_c([]) ->
   [].
print_temp([{Name, {c, Temp}}] | Rest]) ->
   io:format("~-15w ~w c~n", [Name, Temp]),
   print_temp(Rest);
print_temp([]) ->
    ok.
find_max_and_min([City | Rest]) ->
    find_max_and_min(Rest, City, City).
find_max_and_min([{Name, {c, Temp}}] | Rest],
         {Max_Name, {c, Max_Temp}}},
         {Min_Name, {c, Min_Temp}}) ->
    if
       Temp > Max_Temp ->
           Max_City = {Name, {c, Temp}};
                                                     % Change
        true ->
            Max_City = {Max_Name, {c, Max_Temp}} % Unchanged
    end.
    if
        Temp < Min_Temp ->
           Min_City = {Name, {c, Temp}};
                                                   % Change
        true ->
           Min_City = {Min_Name, {c, Min_Temp}} % Unchanged
    end,
    find_max_and_min(Rest, Max_City, Min_City);
find_max_and_min([], Max_City, Min_City) ->
```

```
{Max_City, Min_City}.
print_max_and_min({Max_name, {c, Max_temp}}, {Min_name, {c, Min_temp}}) ->
io:format("Max temperature was ~w c in ~w~n", [Max_temp, Max_name]),
io:format("Min temperature was ~w c in ~w~n", [Min_temp, Min_name]).
```

```
58> c(tut7).
{ok, tut7}
59> tut7:format_temps([{moscow, {c, -10}}, {cape_town, {f, 70}},
{stockholm, {c, -4}}, {paris, {f, 28}}, {london, {f, 36}}]).
moscow -10 c
cape_town 21.11111111111 c
stockholm -4 c
paris -2.2222222222222222 c
london 2.2222222222222 c
Max temperature was 21.11111111111 c in cape_town
Min temperature was -10 c in moscow
ok
```

### 4.2.11 If and Case

The function find\_max\_and\_min works out the maximum and minimum temperature. We have introduced a new construct here if. If works as follows:

```
if
    Condition 1 ->
    Action 1;
    Condition 2 ->
    Action 2;
    Condition 3 ->
    Action 3;
    Condition 4 ->
    Action 4
end
```

Note there is no ";" before end! Conditions are the same as guards, tests which succeed or fail. Erlang starts at the top until it finds a condition which succeeds and then it evaluates (performs) the action following the condition and ignores all other conditions and action before the end. If no condition matches, there will be a run-time failure. A condition which always is succeeds is the atom, true and this is often used last in an if meaning do the action following the true if all other conditions have failed.

The following is a short program to show the workings of if.

Testing this program gives:

```
60> c(tut9).
{ok,tut9}
61> tut9:test_if(5,33).
A == 5
a_equals_5
62> tut9:test_if(33,6).
в == б
b_equals_6
63> tut9:test_if(2, 3).
A == 2, B == 3
a_equals_2_b_equals_3
64> tut9:test_if(1, 33).
A == 1 ; B == 7
a_equals_1_or_b_equals_7
65> tut9:test_if(33, 7).
A == 1 ; B == 7
a_equals_1_or_b_equals_7
66> tut9:test_if(33, 33).
** exception error: no true branch found when evaluating an if expression
     in function tut9:test_if/2
```

Notice that tut9:test\_if(33,33) did not cause any condition to succeed so we got the run time error if\_clause, here nicely formatted by the shell. See the chapter "Guard Sequences" in the Erlang Reference Manual for details of the many guard tests available. case is another construct in Erlang. Recall that we wrote the convert\_length function as:

```
convert_length({centimeter, X}) ->
    {inch, X / 2.54};
convert_length({inch, Y}) ->
    {centimeter, Y * 2.54}.
```

We could also write the same program as:

```
-module(tut10).
-export([convert_length/1]).
convert_length(Length) ->
case Length of
{centimeter, X} ->
{inch, X / 2.54};
{inch, Y} ->
{centimeter, Y * 2.54}
end.
```

67> **c(tut10).** {ok,tut10}

#### 76 | Ericsson AB. All Rights Reserved.: Erlang/OTP System Documentation

```
68> tutl0:convert_length({inch, 6}).
{centimeter,15.24}
69> tutl0:convert_length({centimeter, 2.5}).
{inch,0.984251968503937}
```

Notice that both case and if have *return values*, i.e. in the above example case returned either  $\{inch, X/2.54\}$  or  $\{centimeter, Y*2.54\}$ . The behaviour of case can also be modified by using guards. An example should hopefully clarify this. The following example tells us the length of a month, given the year. We need to know the year of course, since February has 29 days in a leap year.

```
-module(tut11).
-export([month_length/2]).
month_length(Year, Month) ->
   %% All years divisible by 400 are leap
   %% Years divisible by 100 are not leap (except the 400 rule above)
   %% Years divisible by 4 are leap (except the 100 rule above)
   Leap = if
       trunc(Year / 400) * 400 == Year ->
           leap;
       trunc(Year / 100) * 100 == Year ->
          not_leap;
       trunc(Year / 4) * 4 == Year ->
          leap;
       true ->
           not_leap
   end,
   case Month of
       sep -> 30;
       apr -> 30;
       jun -> 30;
       nov -> 30;
       feb when Leap == leap -> 29;
       feb -> 28;
       jan -> 31;
       mar -> 31;
       may -> 31;
       jul -> 31;
       aug -> 31;
       oct -> 31;
       dec -> 31
   end.
```

```
70> c(tut11).
{ok,tut11}
71> tut11:month_length(2004, feb).
29
72> tut11:month_length(2003, feb).
28
73> tut11:month_length(1947, aug).
31
```

## 4.2.12 Built In Functions (BIFs)

Built in functions BIFs are functions which for some reason is built in to the Erlang virtual machine. BIFs often implement functionality that is impossible to implement in Erlang or is to inefficient to implement in Erlang. Some

BIFs can be called by use of the function name only but they are by default belonging to the erlang module so for example the call to the BIF trunc below is equivalent with a call to erlang:trunc.

As you can see, we first find out if a year is leap or not. If a year is divisible by 400, it is a leap year. To find this out we first divide the year by 400 and use the built in function trunc (more later) to cut off any decimals. We then multiply by 400 again and see if we get back the same value. For example, year 2004:

```
2004 / 400 = 5.01
trunc(5.01) = 5
5 * 400 = 2000
```

and we can see that we got back 2000 which is not the same as 2004, so 2004 isn't divisible by 400. Year 2000:

```
2000 / 400 = 5.0
trunc(5.0) = 5
5 * 400 = 2000
```

so we have a leap year. The next two tests if the year is divisible by 100 or 4 are done in the same way. The first if returns leap or not\_leap which lands up in the variable Leap. We use this variable in the guard for feb in the following case which tells us how long the month is.

This example showed the use of trunc, an easier way would be to use the Erlang operator rem which gives the remainder after division. For example:

```
74> 2004 rem 400.
4
```

so instead of writing

```
trunc(Year / 400) * 400 == Year ->
    leap;
```

we could write

```
Year rem 400 == 0 ->
leap;
```

There are many other built in functions (BIF) such as trunc. Only a few built in functions can be used in guards, and you cannot use functions you have defined yourself in guards. (see the chapter "Guard Sequences" in the Erlang Reference Manual) (Aside for advanced readers: This is to ensure that guards don't have side effects). Let's play with a few of these functions in the shell:

```
75> trunc(5.6).
5
76> round(5.6).
6
77> length([a,b,c,d]).
4
```

#### 78 | Ericsson AB. All Rights Reserved.: Erlang/OTP System Documentation

```
78> float(5).
5.0
79> is_atom(hello).
true
80> is_atom("hello").
false
81> is_tuple({paris, {c, 30}}).
true
82> is_tuple([paris, {c, 30}]).
false
```

All the above can be used in guards. Now for some which can't be used in guards:

```
83> atom_to_list(hello).
"hello"
84> list_to_atom("goodbye").
goodbye
85> integer_to_list(22).
"22"
```

The 3 BIFs above do conversions which would be difficult (or impossible) to do in Erlang.

## 4.2.13 Higher Order Functions (Funs)

Erlang, like most modern functional programming languages, has higher order functions. We start with an example using the shell:

```
86> Xf = fun(X) -> X * 2 end.
#Fun<erl_eval.5.123085357>
87> Xf(5).
10
```

What we have done here is to define a function which doubles the value of number and assign this function to a variable. Thus Xf(5) returned the value 10. Two useful functions when working with lists are foreach and map, which are defined as follows:

```
foreach(Fun, [First|Rest]) ->
    Fun(First),
    foreach(Fun, Rest);
foreach(Fun, []) ->
    ok.
map(Fun, [First|Rest]) ->
    [Fun(First)|map(Fun,Rest)];
map(Fun, []) ->
    [].
```

These two functions are provided in the standard module lists. foreach takes a list and applies a fun to every element in the list, map creates a new list by applying a fun to every element in a list. Going back to the shell, we start by using map and a fun to add 3 to every element of a list:

```
88> Add_3 = fun(X) -> X + 3 end.
#Fun<erl_eval.5.123085357>
```

```
89> lists:map(Add_3, [1,2,3]).
[4,5,6]
```

Now lets print out the temperatures in a list of cities (yet again):

```
90> Print_City = fun({City, {X, Temp}}) -> io:format("~-15w ~w ~w~n",
[City, X, Temp]) end.
#Fun<erl_eval.5.123085357>
91> lists:foreach(Print_City, [{moscow, {c, -10}}, {cape_town, {f, 70}},
{stockholm, {c, -4}}, {paris, {f, 28}}, {london, {f, 36}}]).
moscow c -10
cape_town f 70
stockholm c -4
paris f 28
london f 36
ok
```

We will now define a fun which can be used to go through a list of cities and temperatures and transform them all to Celsius.

```
-module(tut13).
-export([convert_list_to_c/1]).
convert_to_c({Name, {f, Temp}}) ->
    {Name, {c, trunc((Temp - 32) * 5 / 9)}};
convert_to_c({Name, {c, Temp}}) ->
    {Name, {c, Temp}}.
convert_list_to_c(List) ->
    lists:map(fun convert_to_c/1, List).
```

```
92> tutl3:convert_list_to_c([{moscow, {c, -10}}, {cape_town, {f, 70}},
{stockholm, {c, -4}}, {paris, {f, 28}}, {london, {f, 36}}]).
[{moscow, {c, -10}},
{cape_town, {c, 21}},
{stockholm, {c, -4}},
{paris, {c, -2}},
{london, {c, 2}}]
```

The convert\_to\_c function is the same as before, but we use it as a fun:

lists:map(fun convert\_to\_c/1, List)

When we use a function defined elsewhere as a fun we can refer to it as Function/Arity (remember that Arity = number of arguments). So in the map call we write lists:map(fun convert\_to\_c/1, List). As you can see convert\_list\_to\_c becomes much shorter and easier to understand.

The standard module lists also contains a function sort(Fun, List) where Fun is a fun with two arguments. This fun should return true if the the first argument is less than the second argument, or else false. We add sorting to the convert\_list\_to\_c:

```
-module(tut13).
-export([convert_list_to_c/1]).
convert_to_c({Name, {f, Temp}}) ->
    {Name, {c, trunc((Temp - 32) * 5 / 9)}};
convert_to_c({Name, {c, Temp}}) ->
    {Name, {c, Temp}}.
convert_list_to_c(List) ->
    New_list = lists:map(fun convert_to_c/1, List),
    lists:sort(fun({_, {c, Temp1}}, {_, {c, Temp2}}) ->
        Temp1 < Temp2 end, New_list).</pre>
```

```
93> c(tut13).
{ok,tut13}
94> tut13:convert_list_to_c([{moscow, {c, -10}}, {cape_town, {f, 70}},
{stockholm, {c, -4}}, {paris, {f, 28}}, {london, {f, 36}}]).
[{moscow,{c,-10}},
{stockholm,{c,-4}},
{paris,{c,-2}},
{london,{c,2}},
{cape_town,{c,21}}]
```

In sort we use the fun:

fun({\_, {c, Temp1}}, {\_, {c, Temp2}}) -> Temp1 < Temp2 end,</pre>

Here we introduce the concept of an *anonymous variable* "\_". This is simply shorthand for a variable which is going to get a value, but we will ignore the value. This can be used anywhere suitable, not just in fun's. Temp1 < Temp2 returns true if Temp1 is less than Temp2.

# 4.3 Concurrent Programming

#### 4.3.1 Processes

One of the main reasons for using Erlang instead of other functional languages is Erlang's ability to handle concurrency and distributed programming. By concurrency we mean programs which can handle several threads of execution at the same time. For example, modern operating systems would allow you to use a word processor, a spreadsheet, a mail client and a print job all running at the same time. Of course each processor (CPU) in the system is probably only handling one thread (or job) at a time, but it swaps between the jobs a such a rate that it gives the illusion of running them all at the same time. It is easy to create parallel threads of execution in an Erlang program and it is easy to allow these threads to communicate with each other. In Erlang we call each thread of execution a *process*.

(Aside: the term "process" is usually used when the threads of execution share no data with each other and the term "thread" when they share data in some way. Threads of execution in Erlang share no data, that's why we call them processes).

The Erlang BIF spawn is used to create a new process: spawn(Module, Exported\_Function, List of Arguments). Consider the following module:

```
-module(tut14).
```

```
-export([start/0, say_something/2]).
say_something(What, 0) ->
    done;
say_something(What, Times) ->
    io:format("~p~n", [What]),
    say_something(What, Times - 1).
start() ->
    spawn(tut14, say_something, [hello, 3]),
    spawn(tut14, say_something, [goodbye, 3]).
```

```
5> c(tut14).
{ok,tut14}
6> tut14:say_something(hello, 3).
hello
hello
hello
done
```

We can see that function say\_something writes its first argument the number of times specified by second argument. Now look at the function start. It starts two Erlang processes, one which writes "hello" three times and one which writes "goodbye" three times. Both of these processes use the function say\_something. Note that a function used in this way by spawn to start a process must be exported from the module (i.e. in the -export at the start of the module).

```
9> tutl4:start().
hello
goodbye
<0.63.0>
hello
goodbye
hello
goodbye
```

Notice that it didn't write "hello" three times and then "goodbye" three times, but the first process wrote a "hello", the second a "goodbye", the first another "hello" and so forth. But where did the <0.63.0> come from? The return value of a function is of course the return value of the last "thing" in the function. The last thing in the function start is

```
spawn(tut14, say_something, [goodbye, 3]).
```

spawn returns a *process identifier*, or *pid*, which uniquely identifies the process. So <0.63.0> is the pid of the spawn function call above. We will see how to use pids in the next example.

Note as well that we have used ~p instead of ~w in io:format. To quote the manual: "~p Writes the data with standard syntax in the same way as ~w, but breaks terms whose printed representation is longer than one line into many lines and indents each line sensibly. It also tries to detect lists of printable characters and to output these as strings".

### 4.3.2 Message Passing

In the following example we create two processes which send messages to each other a number of times.

```
-module(tut15).
-export([start/0, ping/2, pong/0]).
ping(0, Pong_PID) ->
    Pong_PID ! finished,
    io:format("ping finished~n", []);
ping(N, Pong_PID) ->
   Pong_PID ! {ping, self()},
    receive
       pong ->
           io:format("Ping received pong~n", [])
    end,
    ping(N - 1, Pong_PID).
pong() ->
   receive
       finished ->
            io:format("Pong finished~n", []);
        {ping, Ping_PID} ->
           io:format("Pong received ping~n", []),
           Ping_PID ! pong,
            pong()
    end.
start() ->
    Pong_PID = spawn(tut15, pong, []),
    spawn(tut15, ping, [3, Pong_PID]).
```

```
1> c(tut15).
{ok,tut15}
2> tut15: start().
<0.36.0>
Pong received ping
Pong received ping
Pong received ping
Pong received ping
Ping received ping
Ping received pong
ping finished
Pong finished
```

The function start first creates a process, let's call it "pong":

Pong\_PID = spawn(tut15, pong, [])

This process executes tut15:pong(). Pong\_PID is the process identity of the "pong" process. The function start now creates another process "ping".

spawn(tut15, ping, [3, Pong\_PID]),

this process executes

#### 4.3 Concurrent Programming

tut15:ping(3, Pong\_PID)

<0.36.0> is the return value from the start function.

The process "pong" now does:

```
receive
    finished ->
        io:format("Pong finished~n", []);
    {ping, Ping_PID} ->
        io:format("Pong received ping~n", []),
        Ping_PID ! pong,
        pong()
end.
```

The receive construct is used to allow processes to wait for messages from other processes. It has the format:

```
receive
   pattern1 ->
        actions1;
   pattern2 ->
        actions2;
   ....
   patternN
        actionsN
end.
```

Note: no ";" before the end.

Messages between Erlang processes are simply valid Erlang terms. I.e. they can be lists, tuples, integers, atoms, pids etc.

Each process has its own input queue for messages it receives. New messages received are put at the end of the queue. When a process executes a receive, the first message in the queue is matched against the first pattern in the receive, if this matches, the message is removed from the queue and the actions corresponding to the the pattern are executed.

However, if the first pattern does not match, the second pattern is tested, if this matches the message is removed from the queue and the actions corresponding to the second pattern are executed. If the second pattern does not match the third is tried and so on until there are no more pattern to test. If there are no more patterns to test, the first message is kept in the queue and we try the second message instead. If this matches any pattern, the appropriate actions are executed and the second message is removed from the queue (keeping the first message and any other messages in the queue). If the second message does not match we try the third message and so on until we reach the end of the queue. If we reach the end of the queue, the process blocks (stops execution) and waits until a new message is received and this procedure is repeated.

Of course the Erlang implementation is "clever" and minimizes the number of times each message is tested against the patterns in each receive.

Now back to the ping pong example.

"Pong" is waiting for messages. If the atom finished is received, "pong" writes "Pong finished" to the output and as it has nothing more to do, terminates. If it receives a message with the format:

```
{ping, Ping_PID}
```

it writes "Pong received ping" to the output and sends the atom pong to the process "ping":

Ping\_PID ! pong

Note how the operator "!" is used to send messages. The syntax of "!" is:

Pid ! Message

I.e. Message (any Erlang term) is sent to the process with identity Pid.

After sending the message pong, to the process "ping", "pong" calls the pong function again, which causes it to get back to the receive again and wait for another message. Now let's look at the process "ping". Recall that it was started by executing:

tut15:ping(3, Pong\_PID)

Looking at the function ping/2 we see that the second clause of ping/2 is executed since the value of the first argument is 3 (not 0) (first clause head is ping(0, Pong\_PID), second clause head is ping(N, Pong\_PID), so N becomes 3).

The second clause sends a message to "pong":

Pong\_PID ! {ping, self()},

self() returns the pid of the process which executes self(), in this case the pid of "ping". (Recall the code for "pong", this will land up in the variable Ping\_PID in the receive previously explained).

"Ping" now waits for a reply from "pong":

```
receive
   pong ->
        io:format("Ping received pong~n", [])
end,
```

and writes "Ping received pong" when this reply arrives, after which "ping" calls the ping function again.

```
ping(N - 1, Pong_PID)
```

N-1 causes the first argument to be decremented until it becomes 0. When this occurs, the first clause of ping/2 will be executed:

```
ping(0, Pong_PID) ->
    Pong_PID ! finished,
    io:format("ping finished~n", []);
```

The atom finished is sent to "pong" (causing it to terminate as described above) and "ping finished" is written to the output. "Ping" then itself terminates as it has nothing left to do.

### 4.3.3 Registered Process Names

In the above example, we first created "pong" so as to be able to give the identity of "pong" when we started "ping". I.e. in some way "ping" must be able to know the identity of "pong" in order to be able to send a message to it. Sometimes processes which need to know each others identities are started completely independently of each other. Erlang thus provides a mechanism for processes to be given names so that these names can be used as identities instead of pids. This is done by using the register BIF:

register(some\_atom, Pid)

We will now re-write the ping pong example using this and giving the name pong to the "pong" process:

```
-module(tut16).
-export([start/0, ping/1, pong/0]).
ping(0) ->
   pong ! finished,
   io:format("ping finished~n", []);
ping(N) ->
   pong ! {ping, self()},
   receive
       pong ->
           io:format("Ping received pong~n", [])
    end.
   ping(N - 1).
pong() ->
   receive
       finished ->
            io:format("Pong finished~n", []);
        {ping, Ping_PID} ->
            io:format("Pong received ping~n", []),
           Ping_PID ! pong,
            pong()
    end.
start() ->
   register(pong, spawn(tut16, pong, [])),
    spawn(tut16, ping, [3]).
```

2> c(tut16).
{ok, tut16}
3> tut16:start().
<0.38.0>
Pong received ping
Ping received ping
Ping received ping
Pong received ping
Pong received ping
Ping received ping
Ping received pong
Ping finished

86 | Ericsson AB. All Rights Reserved.: Erlang/OTP System Documentation

Pong finished

In the start/O function,

register(pong, spawn(tut16, pong, [])),

both spawns the "pong" process and gives it the name pong. In the "ping" process we can now send messages to pong by:

pong ! {ping, self()},

so that ping/2 now becomes ping/1 as we don't have to use the argument Pong\_PID.

### 4.3.4 Distributed Programming

Now let's re-write the ping pong program with "ping" and "pong" on different computers. Before we do this, there are a few things we need to set up to get this to work. The distributed Erlang implementation provides a basic security mechanism to prevent unauthorized access to an Erlang system on another computer (\*manual\*). Erlang systems which talk to each other must have the same *magic cookie*. The easiest way to achieve this is by having a file called .erlang.cookie in your home directory on all machines which on which you are going to run Erlang systems communicating with each other (on Windows systems the home directory is the directory where pointed to by the \$HOME environment variable - you may need to set this. On Linux or Unix you can safely ignore this and simply create a file called .erlang.cookie in the directory you get to after executing the command cd without any argument). The .erlang.cookie file should contain on line with the same atom. For example on Linux or Unix in the OS shell:

```
$ cd
$ cat > .erlang.cookie
this_is_very_secret
$ chmod 400 .erlang.cookie
```

The chmod above make the .erlang.cookie file accessible only by the owner of the file. This is a requirement.

When you start an Erlang system which is going to talk to other Erlang systems, you must give it a name, eg:

\$ erl -sname my\_name

We will see more details of this later (\*manual\*). If you want to experiment with distributed Erlang, but you only have one computer to work on, you can start two separate Erlang systems on the same computer but give them different names. Each Erlang system running on a computer is called an Erlang node.

(Note: erl -sname assumes that all nodes are in the same IP domain and we can use only the first component of the IP address, if we want to use nodes in different domains we use -name instead, but then all IP address must be given in full (\*manual\*).

Here is the ping pong example modified to run on two separate nodes:

```
-module(tut17).
-export([start_ping/1, start_pong/0, ping/2, pong/0]).
```

```
ping(0, Pong_Node) ->
    {pong, Pong_Node} ! finished,
    io:format("ping finished~n", []);
ping(N, Pong_Node) ->
    {pong, Pong_Node} ! {ping, self()},
    receive
       pong ->
           io:format("Ping received pong~n", [])
    end,
    ping(N - 1, Pong_Node).
pong() ->
   receive
       finished ->
            io:format("Pong finished~n", []);
        {ping, Ping_PID} ->
           io:format("Pong received ping~n", []),
           Ping_PID ! pong,
           pong()
    end.
start_pong() ->
   register(pong, spawn(tut17, pong, [])).
start_ping(Pong_Node) ->
   spawn(tut17, ping, [3, Pong_Node]).
```

Let us assume we have two computers called gollum and kosken. We will start a node on kosken called ping and then a node on gollum called pong.

On kosken (on a Linux/Unix system):

```
kosken> erl -sname ping
Erlang (BEAM) emulator version 5.2.3.7 [hipe] [threads:0]
Eshell V5.2.3.7 (abort with ^G)
(ping@kosken)l>
```

On gollum:

```
gollum> erl -sname pong
Erlang (BEAM) emulator version 5.2.3.7 [hipe] [threads:0]
Eshell V5.2.3.7 (abort with ^G)
(pong@gollum)1>
```

Now we start the "pong" process on gollum:

```
(pong@gollum)1> tut17:start_pong().
true
```

and start the "ping" process on kosken (from the code above you will see that a parameter of the start\_ping function is the node name of the Erlang system where "pong" is running):

```
(ping@kosken)l> tutl7:start_ping(pong@gollum).
<0.37.0>
Ping received pong
Ping received pong
Ping received pong
ping finished
```

Here we see that the ping pong program has run, on the "pong" side we see:

(pong@gollum)2>
Pong received ping
Pong received ping
Pong received ping
Pong finished
(pong@gollum)2>

Looking at the tut17 code we see that the pong function itself is unchanged, the lines:

```
{ping, Ping_PID} ->
    io:format("Pong received ping~n", []),
    Ping_PID ! pong,
```

work in the same way irrespective of on which node the "ping" process is executing. Thus Erlang pids contain information about where the process executes so if you know the pid of a process, the "!" operator can be used to send it a message if the process is on the same node or on a different node.

A difference is how we send messages to a registered process on another node:

```
{pong, Pong_Node} ! {ping, self()},
```

We use a tuple {registered\_name, node\_name} instead of just the registered\_name.

In the previous example, we started "ping" and "pong" from the shells of two separate Erlang nodes. spawn can also be used to start processes in other nodes. The next example is the ping pong program, yet again, but this time we will start "ping" in another node:

```
-module(tut18).
-export([start/1, ping/2, pong/0]).
ping(0, Pong_Node) ->
{pong, Pong_Node} ! finished,
io:format("ping finished~n", []);
ping(N, Pong_Node) ->
{pong, Pong_Node} ! {ping, self()},
receive
pong ->
io:format("Ping received pong~n", [])
end,
ping(N - 1, Pong_Node).
```

#### 4.3 Concurrent Programming

```
receive
finished ->
io:format("Pong finished~n", []);
{ping, Ping_PID} ->
io:format("Pong received ping~n", []),
Ping_PID ! pong,
pong()
end.
start(Ping_Node) ->
register(pong, spawn(tut18, pong, [])),
spawn(Ping_Node, tut18, ping, [3, node()]).
```

Assuming an Erlang system called ping (but not the "ping" process) has already been started on kosken, then on gollum we do:

```
(pong@gollum)1> tut18:start(ping@kosken).
<3934.39.0>
Pong received ping
Ping received ping
Ping received ping
Ping received ping
Ping received ping
Ping received ping
Ping received pong
Pong finished
ping finished
```

Notice we get all the output on gollum. This is because the io system finds out where the process is spawned from and sends all output there.

### 4.3.5 A Larger Example

Now for a larger example. We will make an extremely simple "messenger". The messenger is a program which allows users to log in on different nodes and send simple messages to each other.

Before we start, let's note the following:

- This example will just show the message passing logic no attempt at all has been made to provide a nice graphical user interface this can of course also be done in Erlang but that's another tutorial.
- This sort of problem can be solved more easily if you use the facilities in OTP, which will also provide methods for updating code on the fly etc. But again, that's another tutorial.
- The first program we write will contain some inadequacies as regards handling of nodes which disappear, we will correct these in a later version of the program.

We will set up the messenger by allowing "clients" to connect to a central server and say who and where they are. I.e. a user won't need to know the name of the Erlang node where another user is located to send a message.

File messenger.erl:

```
%%% Message passing utility.
%%% User interface:
%%% logon(Name)
%%% One user at a time can log in from each Erlang node in the
%%% system messenger: and choose a suitable Name. If the Name
%%% is already logged in at another node or if someone else is
%%% already logged in at the same node, login will be rejected
%%% with a suitable error message.
```

```
%%% logoff()
       Logs off anybody at at node
응응응
%%% message(ToName, Message)
%% sends Message to ToName. Error messages if the user of this
<del></del> ୧୫୫
       function is not logged on or if ToName is not logged on at
%%%
      any node.
%%% One node in the network of Erlang nodes runs a server which maintains
%%% data about the logged on users. The server is registered as "messenger"
%%% Each node where there is a user logged on runs a client process registered
%%% as "mess_client"
%%% Protocol between the client processes and the server
888 -
<del></del> ୧ ୧ ୧
%%% To server: {ClientPid, logon, UserName}
%%% Reply {messenger, stop, user_exists_at_other_node} stops the client
%%% Reply {messenger, logged_on} logon was successful
888
%%% To server: {ClientPid, logoff}
%%% Reply: {messenger, logged_off}
888
%%% To server: {ClientPid, logoff}
%%% Reply: no reply
888
%%% To server: {ClientPid, message_to, ToName, Message} send a message
%%% Reply: {messenger, stop, you_are_not_logged_on} stops the client
%% Reply: {messenger, receiver_not_found} no user with this name logged on
%%% Reply: {messenger, sent} Message has been sent (but no guarantee)
%%
%%% To client: {message_from, Name, Message},
୫୫୫
%%% Protocol between the "commands" and the client
888 -
<del></del> ୧୫୫
%%% Started: messenger:client(Server_Node, Name)
%%% To client: logoff
%%% To client: {message_to, ToName, Message}
888
%%% Configuration: change the server_node() function to return the
%%% name of the node where the messenger server runs
-module(messenger).
-export([start_server/0, server/1, logon/1, logoff/0, message/2, client/2]).
%%% Change the function below to return the name of the node where the
%%% messenger server runs
server_node() ->
   messenger@bill.
%%% This is the server process for the "messenger"
%% the user list has the format [{ClientPid1, Name1},{ClientPid22, Name2},...]
server(User_List) ->
   receive
        {From, logon, Name} ->
            New_User_List = server_logon(From, Name, User_List),
            server(New_User_List);
        {From, logoff} ->
           New_User_List = server_logoff(From, User_List),
            server(New_User_List);
        {From, message_to, To, Message} ->
            server_transfer(From, To, Message, User_List),
            io:format("list is now: ~p~n", [User_List]),
            server(User_List)
    end.
```

```
%%% Start the server
start_server() ->
   register(messenger, spawn(messenger, server, [[]])).
%%% Server adds a new user to the user list
server_logon(From, Name, User_List) ->
   %% check if logged on anywhere else
    case lists:keymember(Name, 2, User_List) of
       true ->
           From ! {messenger, stop, user_exists_at_other_node}, %reject logon
           User_List;
        false ->
            From ! {messenger, logged_on},
            [{From, Name} | User_List]
                                             %add user to the list
    end.
%%% Server deletes a user from the user list
server_logoff(From, User_List) ->
   lists:keydelete(From, 1, User_List).
%%% Server transfers a message between user
server_transfer(From, To, Message, User_List) ->
   %% check that the user is logged on and who he is
   case lists:keysearch(From, 1, User_List) of
       false ->
            From ! {messenger, stop, you_are_not_logged_on};
        {value, {From, Name}} ->
           server_transfer(From, Name, To, Message, User_List)
   end.
%%% If the user exists, send the message
server_transfer(From, Name, To, Message, User_List) ->
   %% Find the receiver and send the message
    case lists:keysearch(To, 2, User_List) of
        false ->
           From ! {messenger, receiver_not_found};
        {value, {ToPid, To}} ->
           ToPid ! {message_from, Name, Message},
            From ! {messenger, sent}
    end.
%%% User Commands
logon(Name) ->
   case whereis(mess_client) of
       undefined ->
           register(mess client,
                     spawn(messenger, client, [server_node(), Name]));
         -> already_logged_on
   end.
logoff() ->
   mess_client ! logoff.
message(ToName, Message) ->
   case whereis(mess_client) of % Test if the client is running
       undefined ->
           not_logged_on;
        _ -> mess_client ! {message_to, ToName, Message},
            ok
end.
```

```
%%% The client process which runs on each server node
client(Server_Node, Name) ->
   {messenger, Server_Node} ! {self(), logon, Name},
   await_result(),
   client(Server_Node).
client(Server_Node) ->
   receive
       logoff ->
           {messenger, Server_Node} ! {self(), logoff},
           exit(normal);
        {message_to, ToName, Message} ->
           {messenger, Server_Node} ! {self(), message_to, ToName, Message},
           await result();
        {message_from, FromName, Message} ->
           io:format("Message from ~p: ~p~n", [FromName, Message])
   end.
   client(Server_Node).
%%% wait for a response from the server
await_result() ->
   receive
        {messenger, stop, Why} -> % Stop the client
           io:format("~p~n", [Why]),
           exit(normal);
       {messenger, What} -> % Normal response
           io:format("~p~n", [What])
   end.
```

To use this program you need to:

- configure the server\_node() function
- copy the compiled code (messenger.beam) to the directory on each computer where you start Erlang.

In the following example of use of this program, I have started nodes on four different computers, but if you don't have that many machines available on your network, you could start up several nodes on the same machine.

We start up four Erlang nodes, messenger@super, c1@bilbo, c2@kosken, c3@gollum.

First we start up a the server at messenger@super:

```
(messenger@super)1> messenger:start_server().
true
```

Now Peter logs on at c1@bilbo:

```
(cl@bilbo)1> messenger:logon(peter).
true
logged_on
```

James logs on at c2@kosken:

```
(c2@kosken)1> messenger:logon(james).
true
logged_on
```

and Fred logs on at c3@gollum:

```
(c3@gollum)1> messenger:logon(fred).
true
logged_on
```

Now Peter sends Fred a message:

```
(cl@bilbo)2> messenger:message(fred, "hello").
ok
sent
```

And Fred receives the message and sends a message to Peter and logs off:

```
Message from peter: "hello"
(c3@gollum)2> messenger:message(peter, "go away, I'm busy").
ok
sent
(c3@gollum)3> messenger:logoff().
logoff
```

James now tries to send a message to Fred:

```
(c2@kosken)2> messenger:message(fred, "peter doesn't like you").
ok
receiver_not_found
```

But this fails as Fred has already logged off.

First let's look at some of the new concepts we have introduced.

There are two versions of the server\_transfer function, one with four arguments (server\_transfer/4) and one with five (server\_transfer/5). These are regarded by Erlang as two separate functions.

Note how we write the server function so that it calls itself, server (User\_List) and thus creates a loop. The Erlang compiler is "clever" and optimizes the code so that this really is a sort of loop and not a proper function call. But this only works if there is no code after the call, otherwise the compiler will expect the call to return and make a proper function call. This would result in the process getting bigger and bigger for every loop.

We use functions in the lists module. This is a very useful module and a study of the manual page is recommended (erl -man lists). lists:keymember(Key, Position, Lists) looks through a list of tuples and looks at Position in each tuple to see if it is the same as Key. The first element is position 1. If it finds a tuple where the element at Position is the same as Key, it returns true, otherwise false.

```
3> lists:keymember(a, 2, [{x,y,z},{b,b,b},{b,a,c},{q,r,s}]).
true
4> lists:keymember(p, 2, [{x,y,z},{b,b,b},{b,a,c},{q,r,s}]).
false
```

lists:keydelete works in the same way but deletes the first tuple found (if any) and returns the remaining list:

5> lists:keydelete(a, 2, [{x,y,z},{b,b,b},{b,a,c},{q,r,s}]).

94 | Ericsson AB. All Rights Reserved.: Erlang/OTP System Documentation

#### $[{x,y,z},{b,b,b},{q,r,s}]$

lists:keysearch is like lists:keymember, but it returns {value, Tuple\_Found} or the atom false.

There are a lot more very useful functions in the lists module.

An Erlang process will (conceptually) run until it does a receive and there is no message which it wants to receive in the message queue. I say "conceptually" because the Erlang system shares the CPU time between the active processes in the system.

A process terminates when there is nothing more for it to do, i.e. the last function it calls simply returns and doesn't call another function. Another way for a process to terminate is for it to call exit/1. The argument to exit/1 has a special meaning which we will look at later. In this example we will do exit(normal) which has the same effect as a process running out of functions to call.

The BIF whereis(RegisteredName) checks if a registered process of name RegisteredName exists and return the pid of the process if it does exist or the atom undefined if it does not.

You should by now be able to understand most of the code above so I'll just go through one case: a message is sent from one user to another.

The first user "sends" the message in the example above by:

```
messenger:message(fred, "hello")
```

After testing that the client process exists:

whereis(mess\_client)

and a message is sent to mess\_client:

```
mess_client ! {message_to, fred, "hello"}
```

The client sends the message to the server by:

{messenger, messenger@super} ! {self(), message\_to, fred, "hello"},

and waits for a reply from the server.

The server receives this message and calls:

server\_transfer(From, fred, "hello", User\_List),

which checks that the pid From is in the User\_List:

lists:keysearch(From, 1, User\_List)

If keysearch returns the atom false, some sort of error has occurred and the server sends back the message:

```
From ! {messenger, stop, you_are_not_logged_on}
```

which is received by the client which in turn does exit (normal) and terminates. If keysearch returns {value, {From, Name}} we know that the user is logged on and is his name (peter) is in variable Name. We now call:

server\_transfer(From, peter, fred, "hello", User\_List)

Note that as this is server\_transfer/5 it is not the same as the previous function server\_transfer/4. We do another keysearch on User\_List to find the pid of the client corresponding to fred:

lists:keysearch(fred, 2, User\_List)

This time we use argument 2 which is the second element in the tuple. If this returns the atom false we know that fred is not logged on and we send the message:

```
From ! {messenger, receiver_not_found};
```

which is received by the client, if keysearch returns:

{value, {ToPid, fred}}

we send the message:

```
ToPid ! {message_from, peter, "hello"},
```

to fred's client and the message:

```
From ! {messenger, sent}
```

to peter's client.

Fred's client receives the message and prints it:

```
{message_from, peter, "hello"} ->
    io:format("Message from ~p: ~p~n", [peter, "hello"])
```

and peter's client receives the message in the await\_result function.

## 4.4 Robustness

There are several things which are wrong with the *messenger example* from the previous chapter. For example if a node where a user is logged on goes down without doing a log off, the user will remain in the server's User\_List

but the client will disappear thus making it impossible for the user to log on again as the server thinks the user already logged on.

Or what happens if the server goes down in the middle of sending a message leaving the sending client hanging for ever in the await\_result function?

### 4.4.1 Timeouts

Before improving the messenger program we will look into some general principles, using the ping pong program as an example. Recall that when "ping" finishes, it tells "pong" that it has done so by sending the atom finished as a message to "pong" so that "pong" could also finish. Another way to let "pong" finish, is to make "pong" exit if it does not receive a message from ping within a certain time, this can be done by adding a *timeout* to pong as shown in the following example:

```
-module(tut19).
-export([start_ping/1, start_pong/0, ping/2, pong/0]).
ping(0, Pong_Node) ->
   io:format("ping finished~n", []);
ping(N, Pong_Node) ->
   {pong, Pong_Node} ! {ping, self()},
   receive
      pong ->
           io:format("Ping received pong~n", [])
   end,
   ping(N - 1, Pong_Node).
pong() ->
   receive
       {ping, Ping_PID} ->
           io:format("Pong received ping~n", []),
           Ping_PID ! pong,
           pong()
   after 5000 ->
           io:format("Pong timed out~n", [])
   end.
start_pong() ->
   register(pong, spawn(tut19, pong, [])).
start_ping(Pong_Node) ->
   spawn(tut19, ping, [3, Pong_Node]).
```

After we have compiled this and copied the tut19.beam file to the necessary directories:

On (pong@kosken):

```
(pong@kosken)l> tut19:start_pong().
true
Pong received ping
Pong received ping
Pong received ping
Pong timed out
```

On (ping@gollum):

```
(ping@gollum)1> tut19:start_ping(pong@kosken).
<0.36.0>
Ping received pong
Ping received pong
Ping received pong
ping finished
```

(The timeout is set in:

```
pong() ->
    receive
        {ping, Ping_PID} ->
            io:format("Pong received ping~n", []),
            Ping_PID ! pong,
            pong()
    after 5000 ->
            io:format("Pong timed out~n", [])
end.
```

We start the timeout (after 5000) when we enter receive. The timeout is canceled if {ping,Ping\_PID} is received. If {ping,Ping\_PID} is not received, the actions following the timeout will be done after 5000 milliseconds. after must be last in the receive, i.e. preceded by all other message reception specifications in the receive. Of course we could also call a function which returned an integer for the timeout:

after pong\_timeout() ->

In general, there are better ways than using timeouts to supervise parts of a distributed Erlang system. Timeouts are usually appropriate to supervise external events, for example if you have expected a message from some external system within a specified time. For example, we could use a timeout to log a user out of the messenger system if they have not accessed it, for example, in ten minutes.

## 4.4.2 Error Handling

Before we go into details of the supervision and error handling in an Erlang system, we need see how Erlang processes terminate, or in Erlang terminology, *exit*.

A process which executes exit(normal) or simply runs out of things to do has a normal exit.

A process which encounters a runtime error (e.g. divide by zero, bad match, trying to call a function which doesn't exist etc) exits with an error, i.e. has an *abnormal* exit. A process which executes *exit(Reason)* where Reason is any Erlang term except the atom normal, also has an abnormal exit.

An Erlang process can set up links to other Erlang processes. If a process calls *link(Other\_Pid)* it sets up a bidirectional link between itself and the process called Other\_Pid. When a process terminates, it sends something called a *signal* to all the processes it has links to.

The signal carries information about the pid it was sent from and the exit reason.

The default behaviour of a process which receives a normal exit is to ignore the signal.

The default behaviour in the two other cases (i.e. abnormal exit) above is to bypass all messages to the receiving process and to kill it and to propagate the same error signal to the killed process' links. In this way you can connect all processes in a transaction together using links and if one of the processes exits abnormally, all the processes in the transaction will be killed. As we often want to create a process and link to it at the same time, there is a special BIF, *spawn\_link* which does the same as spawn, but also creates a link to the spawned process.

Now an example of the ping pong example using links to terminate "pong":

```
-module(tut20).
-export([start/1, ping/2, pong/0]).
ping(N, Pong_Pid) ->
   link(Pong_Pid),
    pingl(N, Pong_Pid).
ping1(0, _) ->
    exit(ping);
pingl(N, Pong_Pid) ->
   Pong_Pid ! {ping, self()},
    receive
       pong ->
           io:format("Ping received pong~n", [])
    end,
    pingl(N - 1, Pong_Pid).
pong() ->
   receive
        {ping, Ping_PID} ->
           io:format("Pong received ping~n", []),
           Ping_PID ! pong,
            pong()
    end.
start(Ping_Node) ->
   PongPID = spawn(tut20, pong, []),
    spawn(Ping_Node, tut20, ping, [3, PongPID]).
```

```
(s1@bill)3> tut20:start(s2@kosken).
Pong received ping
<3820.41.0>
Ping received ping
Pong received ping
Ping received ping
Pong received ping
Ping received ping
Ping received ping
```

This is a slight modification of the ping pong program where both processes are spawned from the same start/1 function, where the "ping" process can be spawned on a separate node. Note the use of the link BIF. "Ping" calls exit(ping) when it finishes and this will cause an exit signal to be sent to "pong" which will also terminate.

It is possible to modify the default behaviour of a process so that it does not get killed when it receives abnormal exit signals, but all signals will be turned into normal messages on the format { 'EXIT', FromPID, Reason} and added to the end of the receiving processes message queue. This behaviour is set by:

process\_flag(trap\_exit, true)

There are several other process flags, see erlang(3). Changing the default behaviour of a process in this way is usually not done in standard user programs, but is left to the supervisory programs in OTP (but that's another tutorial). However we will modify the ping pong program to illustrate exit trapping.

```
-module(tut21).
-export([start/1, ping/2, pong/0]).
ping(N, Pong_Pid) ->
    link(Pong_Pid),
    pingl(N, Pong_Pid).
ping1(0, _) ->
    exit(ping);
pingl(N, Pong_Pid) ->
   Pong_Pid ! {ping, self()},
    receive
       pong ->
           io:format("Ping received pong~n", [])
    end,
   pingl(N - 1, Pong_Pid).
pong() ->
   process_flag(trap_exit, true),
   pongl().
pongl() ->
   receive
        {ping, Ping_PID} ->
            io:format("Pong received ping~n", []),
            Ping_PID ! pong,
           pong1();
        {'EXIT', From, Reason} ->
           io:format("pong exiting, got ~p~n", [{'EXIT', From, Reason}])
    end.
start(Ping_Node) ->
    PongPID = spawn(tut21, pong, []),
    spawn(Ping_Node, tut21, ping, [3, PongPID]).
```

```
(sl@bill)1> tut21:start(s2@gollum).
<3820.39.0>
Pong received ping
Ping received ping
Ping received ping
Pong received ping
Ping received ping
Ping received pong
pong exiting, got {'EXIT',<3820.39.0>,ping}
```

# 4.4.3 The Larger Example with Robustness Added

Now we return to the messenger program and add changes which make it more robust:

```
%%% Message passing utility.
%%% User interface:
%%% login(Name)
%%% One user at a time can log in from each Erlang node in the
%%% system messenger: and choose a suitable Name. If the Name
%%% is already logged in at another node or if someone else is
%%% already logged in at the same node, login will be rejected
%%% with a suitable error message.
```

```
%%% logoff()
응응응
       Logs off anybody at at node
%%% message(ToName, Message)
    sends Message to ToName. Error messages if the user of this
응응응
<del></del> ୧୫୫
       function is not logged on or if ToName is not logged on at
%%%
      any node.
%%% One node in the network of Erlang nodes runs a server which maintains
%%% data about the logged on users. The server is registered as "messenger"
%%% Each node where there is a user logged on runs a client process registered
%%% as "mess_client"
%%% Protocol between the client processes and the server
888 -
<del></del> ୧ ୧ ୧
%%% To server: {ClientPid, logon, UserName}
%%% Reply {messenger, stop, user_exists_at_other_node} stops the client
%%% Reply {messenger, logged_on} logon was successful
888
%%% When the client terminates for some reason
%%% To server: {'EXIT', ClientPid, Reason}
%%
%%% To server: {ClientPid, message_to, ToName, Message} send a message
%% Reply: {messenger, stop, you_are_not_logged_on} stops the client
%%% Reply: {messenger, receiver_not_found} no user with this name logged on
%%% Reply: {messenger, sent} Message has been sent (but no guarantee)
<del></del>୧୧୧
%%% To client: {message_from, Name, Message},
888
%%% Protocol between the "commands" and the client
888 --
         _____
<del></del> ୧୫୫
%%% Started: messenger:client(Server Node, Name)
%%% To client: logoff
%%% To client: {message_to, ToName, Message}
%%
%%% Configuration: change the server_node() function to return the
%%% name of the node where the messenger server runs
-module(messenger).
-export([start_server/0, server/0,
         logon/1, logoff/0, message/2, client/2]).
%%% Change the function below to return the name of the node where the
%%% messenger server runs
server_node() ->
   messenger@super.
%%% This is the server process for the "messenger"
%%% the user list has the format [{ClientPid1, Name1},{ClientPid22, Name2},...]
server() ->
    process_flag(trap_exit, true),
    server([]).
server(User_List) ->
    receive
        {From, logon, Name} ->
            New_User_List = server_logon(From, Name, User_List),
            server(New_User_List);
        {'EXIT', From, _} ->
           New_User_List = server_logoff(From, User_List),
            server(New_User_List);
        {From, message_to, To, Message} ->
            server_transfer(From, To, Message, User_List),
            io:format("list is now: ~p~n", [User_List]),
```

```
server(User_List)
    end.
%%% Start the server
start_server() ->
   register(messenger, spawn(messenger, server, [])).
%%% Server adds a new user to the user list
server_logon(From, Name, User_List) ->
   %% check if logged on anywhere else
   case lists:keymember(Name, 2, User_List) of
        true ->
            From ! {messenger, stop, user_exists_at_other_node}, %reject logon
            User_List;
        false ->
           From ! {messenger, logged_on},
            link(From),
            [{From, Name} | User_List]
                                             %add user to the list
    end.
%%% Server deletes a user from the user list
server_logoff(From, User_List) ->
   lists:keydelete(From, 1, User_List).
%%% Server transfers a message between user
server_transfer(From, To, Message, User_List) ->
   %% check that the user is logged on and who he is
    case lists:keysearch(From, 1, User_List) of
       false ->
           From ! {messenger, stop, you_are_not_logged_on};
        {value, {_, Name}} ->
           server_transfer(From, Name, To, Message, User_List)
    end.
%%% If the user exists, send the message
server_transfer(From, Name, To, Message, User_List) ->
   %% Find the receiver and send the message
   case lists:keysearch(To, 2, User_List) of
       false ->
            From ! {messenger, receiver_not_found};
        {value, {ToPid, To}} ->
           ToPid ! {message_from, Name, Message},
            From ! {messenger, sent}
    end.
%%% User Commands
logon(Name) ->
   case whereis(mess_client) of
       undefined ->
           register(mess_client,
                     spawn(messenger, client, [server_node(), Name]));
        _ -> already_logged_on
   end.
logoff() ->
   mess_client ! logoff.
message(ToName, Message) ->
   case whereis(mess_client) of % Test if the client is running
       undefined ->
           not_logged_on;
        _ -> mess_client ! {message_to, ToName, Message},
            ok
end.
```

```
%%% The client process which runs on each user node
client(Server_Node, Name) ->
   {messenger, Server_Node} ! {self(), logon, Name},
   await_result(),
   client(Server_Node).
client(Server_Node) ->
   receive
       logoff ->
           exit(normal);
        {message_to, ToName, Message} ->
           {messenger, Server_Node} ! {self(), message_to, ToName, Message},
           await result();
        {message_from, FromName, Message} ->
           io:format("Message from ~p: ~p~n", [FromName, Message])
   end.
   client(Server_Node).
%%% wait for a response from the server
await result() ->
   receive
       {messenger, stop, Why} -> % Stop the client
           io:format("~p~n", [Why]),
           exit(normal);
       {messenger, What} -> % Normal response
           io:format("~p~n", [What])
   after 5000 ->
           io:format("No response from server~n", []),
           exit(timeout)
   end.
```

We have added the following changes:

The messenger server traps exits. If it receives an exit signal, { 'EXIT', From, Reason} this means that a client process has terminated or is unreachable because:

- the user has logged off (we have removed the "logoff" message),
- the network connection to the client is broken,
- the node on which the client process resides has gone down, or
- the client processes has done some illegal operation.

If we receive an exit signal as above, we delete the tuple, {From,Name} from the servers User\_List using the server\_logoff function. If the node on which the server runs goes down, an exit signal (automatically generated by the system), will be sent to all of the client processes: { 'EXIT', MessengerPID, noconnection} causing all the client processes to terminate.

We have also introduced a timeout of five seconds in the await\_result function. I.e. if the server does not reply within five seconds (5000 ms), the client terminates. This is really only needed in the logon sequence before the client and server are linked.

An interesting case is if the client was to terminate before the server links to it. This is taken care of because linking to a non-existent process causes an exit signal, { 'EXIT', From, noproc}, to be automatically generated as if the process terminated immediately after the link operation.

# 4.5 Records and Macros

Larger programs are usually written as a collection of files with a well defined interface between the various parts.

### 4.5.1 The Larger Example Divided into Several Files

To illustrate this, we will divide the messenger example from the previous chapter into five files.

```
mess_config.hrl
header file for configuration data
mess_interface.hrl
interface definitions between the client and the messenger
user_interface.erl
functions for the user interface
mess_client.erl
functions for the client side of the messenger
mess_server.erl
functions for the server side of the messenger
```

%%% Configure the location of the server node,

-define(server\_node, messenger@super).

%%%----FILE mess\_config.hrl----

While doing this we will also clean up the message passing interface between the shell, the client and the server and define it using *records*, we will also introduce *macros*.

```
%%%----END FILE----
%%%----FILE mess_interface.hrl----
%%% Message interface between client and server and client shell for
%%% messenger program
%%%Messages from Client to server received in server/1 function.
-record(logon,{client_pid, username}).
-record(message,{client_pid, to_name, message}).
%%% {'EXIT', ClientPid, Reason} (client terminated or unreachable.
%%% Messages from Server to Client, received in await_result/0 function
-record(abort_client,{message}).
%%% Messages are: user_exists_at_other_node,
응응응
                you_are_not_logged_on
-record(server_reply, {message}).
%%% Messages are: logged_on
응응응
                receiver_not_found
sent (Message has been sent (no guarantee)
%%% Messages from Server to Client received in client/1 function
-record(message_from, {from_name, message}).
%%% Messages from shell to Client received in client/1 function
%%% spawn(mess_client, client, [server_node(), Name])
-record(message_to,{to_name, message}).
%%% loqoff
%%%----END FILE----
%%%----FILE user_interface.erl----
```

%%% User interface to the messenger program

104 | Ericsson AB. All Rights Reserved.: Erlang/OTP System Documentation

```
%%% login(Name)
응응응
       One user at a time can log in from each Erlang node in the
<del></del>୧୧୧
        system messenger: and choose a suitable Name. If the Name
୫୫୫
        is already logged in at another node or if someone else is
<del>ଚ</del>ଚ୍ଚଚ୍ଚ
        already logged in at the same node, login will be rejected
<del></del> ୧୧୫
        with a suitable error message.
%%% logoff()
       Logs off anybody at at node
<u> ୧</u>୧୧
%%% message(ToName, Message)
       sends Message to ToName. Error messages if the user of this
응응응
       function is not logged on or if ToName is not logged on at
888
888
       any node.
-module(user_interface).
-export([logon/1, logoff/0, message/2]).
-include("mess_interface.hrl").
-include("mess_config.hrl").
logon(Name) ->
    case whereis(mess_client) of
       undefined ->
           register(mess_client,
                     spawn(mess_client, client, [?server_node, Name]));
        _ -> already_logged_on
    end.
logoff() ->
   mess_client ! logoff.
message(ToName, Message) ->
   case whereis(mess_client) of % Test if the client is running
       undefined ->
           not logged on;
        _ -> mess_client ! #message_to{to_name=ToName, message=Message},
             ok
end.
%%%----END FILE----
```

```
%%%----FILE mess_client.erl----
%%% The client process which runs on each user node
-module(mess_client).
-export([client/2]).
-include("mess_interface.hrl").
client(Server_Node, Name) ->
    {messenger, Server_Node} ! #logon{client_pid=self(), username=Name},
   await_result(),
   client(Server_Node).
client(Server_Node) ->
   receive
       logoff ->
           exit(normal);
        #message_to{to_name=ToName, message=Message} ->
           {messenger, Server_Node} !
               #message{client_pid=self(), to_name=ToName, message=Message},
           await_result();
        {message_from, FromName, Message} ->
```

```
io:format("Message from ~p: ~p~n", [FromName, Message])
end,
client(Server_Node).
%%% wait for a response from the server
await_result() ->
receive
    #abort_client{message=Why} ->
        io:format("~p~n", [Why]),
        exit(normal);
    #server_reply{message=What} ->
        io:format("~p~n", [What])
after 5000 ->
        io:format("No response from server~n", []),
        exit(timeout)
end.
```

```
%%%----END FILE---
```

```
%%%----FILE mess_server.erl----
%%% This is the server process of the messenger service
-module(mess server).
-export([start_server/0, server/0]).
-include("mess_interface.hrl").
server() ->
   process_flag(trap_exit, true),
    server([]).
%% the user list has the format [{ClientPid1, Name1},{ClientPid22, Name2},...]
server(User_List) ->
   io:format("User list = ~p~n", [User_List]),
    receive
        #logon{client_pid=From, username=Name} ->
            New_User_List = server_logon(From, Name, User_List),
            server(New_User_List);
        {'EXIT', From, _} ->
            New_User_List = server_logoff(From, User_List),
           server(New User List);
        #message{client_pid=From, to_name=To, message=Message} ->
           server_transfer(From, To, Message, User_List),
            server(User_List)
    end.
%%% Start the server
start server() ->
    register(messenger, spawn(?MODULE, server, [])).
%%% Server adds a new user to the user list
server_logon(From, Name, User_List) ->
    %% check if logged on anywhere else
    case lists:keymember(Name, 2, User_List) of
        true ->
            From ! #abort_client{message=user_exists_at_other_node},
            User_List;
        false ->
            From ! #server_reply{message=logged_on},
            link(From),
            [{From, Name} | User_List]
                                             %add user to the list
    end.
```

```
%%% Server deletes a user from the user list
server_logoff(From, User_List) ->
   lists:keydelete(From, 1, User_List).
%%% Server transfers a message between user
server_transfer(From, To, Message, User_List) ->
   %% check that the user is logged on and who he is
   case lists:keysearch(From, 1, User_List) of
       false ->
            From ! #abort_client{message=you_are_not_logged_on};
        {value, {_, Name}} ->
            server_transfer(From, Name, To, Message, User_List)
   end.
%%% If the user exists, send the message
server_transfer(From, Name, To, Message, User_List) ->
   %% Find the receiver and send the message
   case lists:keysearch(To, 2, User_List) of
       false ->
           From ! #server_reply{message=receiver_not_found};
        {value, {ToPid, To}} ->
           ToPid ! #message_from{from_name=Name, message=Message},
            From ! #server_reply{message=sent}
   end.
%%%----END FILE---
```

### 4.5.2 Header Files

You will see some files above with extension .hrl. These are header files which are included in the .erl files by:

-include("File\_Name").

for example:

```
-include("mess_interface.hrl").
```

In our case above the file is fetched from the same directory as all the other files in the messenger example. (\*manual\*). .hrl files can contain any valid Erlang code but are most often used for record and macro definitions.

## 4.5.3 Records

A record is defined as:

```
-record(name_of_record,{field_name1, field_name2, field_name3, .....}).
```

For example:

```
-record(message_to,{to_name, message}).
```

This is exactly equivalent to:

{message\_to, To\_Name, Message}

Creating record, is best illustrated by an example:

#message\_to{message="hello", to\_name=fred)

This will create:

```
{message_to, fred, "hello"}
```

Note that you don't have to worry about the order you assign values to the various parts of the records when you create it. The advantage of using records is that by placing their definitions in header files you can conveniently define interfaces which are easy to change. For example, if you want to add a new field to the record, you will only have to change the code where the new field is used and not at every place the record is referred to. If you leave out a field when creating a record, it will get the value of the atom undefined. (\*manual\*)

Pattern matching with records is very similar to creating records. For example inside a case or receive:

```
#message_to{to_name=ToName, message=Message} ->
```

is the same as:

```
{message_to, ToName, Message}
```

### 4.5.4 Macros

The other thing we have added to the messenger is a macro. The file mess\_config.hrl contains the definition:

```
%%% Configure the location of the server node,
-define(server_node, messenger@super).
```

We include this file in mess\_server.erl:

-include("mess\_config.hrl").

Every occurrence of ?server\_node in mess\_server.erl will now be replaced by messenger@super.

The other place a macro is used is when we spawn the server process:

spawn(?MODULE, server, [])

This is a standard macro (i.e. defined by the system, not the user). ?MODULE is always replaced by the name of current module (i.e. the -module definition near the start of the file). There are more advanced ways of using macros with, for example parameters (\*manual\*).

The three Erlang (.erl) files in the messenger example are individually compiled into object code file (.beam). The Erlang system loads and links these files into the system when they are referred to during execution of the code. In our case we simply have put them in the same directory which is our current working directory (i.e. the place we have done "cd" to). There are ways of putting the .beam files in other directories.

In the messenger example, no assumptions have been made about what the message being sent is. It could be any valid Erlang term.

# 5 User's Guide

## 5.1 Introduction

### 5.1.1 Purpose

This reference manual describes the Erlang programming language. The focus is on the language itself, not the implementation. The language constructs are described in text and with examples rather than formally specified, with the intention to make the manual more readable. The manual is not intended as a tutorial.

Information about this implementation of Erlang can be found, for example, in *System Principles* (starting and stopping, boot scripts, code loading, error logging, creating target systems), *Efficiency Guide* (memory consumption, system limits) and *ERTS User's Guide* (crash dumps, drivers).

## 5.1.2 Prerequisites

It is assumed that the reader has done some programming and is familiar with concepts such as data types and programming language syntax.

## 5.1.3 Document Conventions

In the document, the following terminology is used:

- A *sequence* is one or more items. For example, a clause body consists of a sequence of expressions. This means that there must be at least one expression.
- A *list* is any number of items. For example, an argument list can consist of zero, one or more arguments.

If a feature has been added recently, in Erlang 5.0/OTP R7 or later, this is mentioned in the text.

## 5.1.4 Complete List of BIFs

For a complete list of BIFs, their arguments and return values, refer to erlang(3).

## 5.1.5 Reserved Words

The following are reserved words in Erlang:

after and andalso band begin bnot bor bsl bsr bxor case catch cond div end fun if let not of or orelse query receive rem try when xor

## 5.1.6 Character Set

In Erlang 4.8/OTP R5A the syntax of Erlang tokens was extended to allow the use of the full ISO-8859-1 (Latin-1) character set. This is noticeable in the following ways:

- All the Latin-1 printable characters can be used and are shown without the escape backslash convention.
- Atoms and variables can use all Latin-1 letters.

| Octal     | Decimal   | Class              |
|-----------|-----------|--------------------|
| 200 - 237 | 128 - 159 | Control characters |

| 240 - 277 | 160 - 191 | - i   | Punctuation characters |
|-----------|-----------|-------|------------------------|
| 300 - 326 | 192 - 214 | À - Ö | Uppercase letters      |
| 327       | 215       | ×     | Punctuation character  |
| 330 - 336 | 216 - 222 | Ø - Þ | Uppercase letters      |
| 337 - 366 | 223 - 246 | ß - ö | Lowercase letters      |
| 367       | 247       | ÷     | Punctuation character  |
| 370 - 377 | 248 - 255 | ø - ÿ | Lowercase letters      |

Table 1.1: Character Classes.

# 5.2 Data Types

## 5.2.1 Terms

Erlang provides a number of data types which are listed in this chapter. A piece of data of any data type is called a *term*.

## 5.2.2 Number

There are two types of numeric literals, *integers* and *floats*. Besides the conventional notation, there are two Erlang-specific notations:

• \$char

•

- ASCII value of the character char.
- base#value Integer with the base base, which must be an integer in the range 2...36.

In Erlang 5.2/OTP R9B and earlier versions, the allowed range is 2..16.

Examples:

| 1 | > |   | 4  | 2 | • |   |   |   |   |
|---|---|---|----|---|---|---|---|---|---|
| 4 | 2 |   |    |   |   |   |   |   |   |
| 2 | > |   | \$ | A | • |   |   |   |   |
| б | 5 |   |    |   |   |   |   |   |   |
| 3 | > |   | \$ | ١ | n | • |   |   |   |
| 1 | 0 |   |    |   |   |   |   |   |   |
| 4 | > |   | 2  | # | 1 | 0 | 1 | • |   |
| 5 |   |   |    |   |   |   |   |   |   |
| 5 | > |   | 1  | 6 | # | 1 | f | • |   |
| 3 | 1 |   |    |   |   |   |   |   |   |
| 6 | > |   | 2  | • | 3 | • |   |   |   |
| 2 | • | 3 |    |   |   |   |   |   |   |
| 7 | > |   | 2  | • | 3 | e | 3 | • |   |
| 2 | • | 3 | e  | 3 |   |   |   |   |   |
| 8 | > |   | 2  | • | 3 | e | - | 3 | • |
| 0 |   | 0 | 0  | 2 | 3 |   |   |   |   |
|   |   |   |    |   |   |   |   |   |   |

```
5.2 Data Types
```

## 5.2.3 Atom

An atom is a literal, a constant with name. An atom should be enclosed in single quotes (') if it does not begin with a lower-case letter or if it contains other characters than alphanumeric characters, underscore (\_), or @.

Examples:

```
hello
phone_number
'Monday'
'phone number'
```

## 5.2.4 Bit Strings and Binaries

A bit string is used to store an area of untyped memory.

Bit Strings are expressed using the bit syntax.

Bit Strings which consists of a number of bits which is evenly divisible by eight are called Binaries

Examples:

```
1> <<10,20>>.
<<10,20>>
2> <<"ABC">>.
<<"ABC">>.
<<"ABC">>.
<<"ABC">>
1> <<1:1,0:1>>.
<<2:2>>
```

More examples can be found in Programming Examples.

## 5.2.5 Reference

A reference is a term which is unique in an Erlang runtime system, created by calling make\_ref/0.

### 5.2.6 Fun

A fun is a functional object. Funs make it possible to create an anonymous function and pass the function itself -- not its name -- as argument to other functions.

Example:

```
1> Fun1 = fun (X) -> X+1 end.
#Fun<erl_eval.6.39074546>
2> Fun1(2).
3
```

Read more about funs in Fun Expressions. More examples can be found in Programming Examples.

## 5.2.7 Port Identifier

A port identifier identifies an Erlang port. open\_port/2, which is used to create ports, will return a value of this type. Read more about ports in *Ports and Port Drivers*.

## 5.2.8 Pid

A process identifier, pid, identifies a process. spawn/1, 2, 3, 4, spawn\_link/1, 2, 3, 4 and spawn\_opt/4, which are used to create processes, return values of this type. Example:

```
1> spawn(m, f, []).
<0.51.0>
```

The BIF self() returns the pid of the calling process. Example:

```
-module(m).
-export([loop/0]).
loop() ->
    receive
        who_are_you ->
            io:format("I am ~p~n", [self()]),
            loop()
    end.
l> P = spawn(m, loop, []).
<0.58.0>
2> P ! who_are_you.
I am <0.58.0>
who_are_you
```

Read more about processes in Processes.

#### 5.2.9 Tuple

Compound data type with a fixed number of terms:

{Term1,...,TermN}

Each term Term in the tuple is called an *element*. The number of elements is said to be the *size* of the tuple.

There exists a number of BIFs to manipulate tuples.

Examples:

```
1> P = {adam,24,{july,29}}.
{adam,24,{july,29}}
2> element(1,P).
adam
3> element(3,P).
{july,29}
4> P2 = setelement(2,P,25).
{adam,25,{july,29}}
5> tuple_size(P).
3
6> tuple_size({}).
0
```

## 5.2.10 List

Compound data type with a variable number of terms.

```
[Term1, ..., TermN]
```

Each term Term in the list is called an *element*. The number of elements is said to be the *length* of the list.

Formally, a list is either the empty list [] or consists of a *head* (first element) and a *tail* (remainder of the list) which is also a list. The latter can be expressed as [H|T]. The notation  $[Term1, \ldots, TermN]$  above is actually shorthand for the list  $[Term1|[\ldots, [TermN|[]]]$ .

Example: [] is a list, thus [c|[]] is a list, thus [b|[c|[]]] is a list, thus [a|[b|[c|[]]]] is a list, or in short [a,b,c].

A list where the tail is a list is sometimes called a *proper list*. It is allowed to have a list where the tail is not a list, for example [a|b]. However, this type of list is of little practical use.

Examples:

```
1> L1 = [a,2,{c,4}].
[a,2,{c,4}]
2> [H|T] = L1.
[a,2,{c,4}]
3> H.
a
4> T.
[2,{c,4}]
5> L2 = [d|T].
[d,2,{c,4}]
6> length(L1).
3
7> length([]).
0
```

A collection of list processing functions can be found in the STDLIB module lists.

### 5.2.11 String

Strings are enclosed in double quotes ("), but is not a data type in Erlang. Instead a string "hello" is shorthand for the list [\$h,\$e,\$l,\$l,\$o], that is [104,101,108,108,111].

Two adjacent string literals are concatenated into one. This is done at compile-time and does not incur any runtime overhead. Example:

"string" "42"

is equivalent to

"string42"

## 5.2.12 Record

A record is a data structure for storing a fixed number of elements. It has named fields and is similar to a struct in C. However, record is not a true data type. Instead record expressions are translated to tuple expressions during compilation. Therefore, record expressions are not understood by the shell unless special actions are taken. See shell(3) for details.

Examples:

```
-module(person).
-export([new/2]).
-record(person, {name, age}).
new(Name, Age) ->
    #person{name=Name, age=Age}.
l> person:new(ernie, 44).
{person,ernie,44}
```

Read more about records in Records. More examples can be found in Programming Examples.

### 5.2.13 Boolean

There is no Boolean data type in Erlang. Instead the atoms true and false are used to denote Boolean values.

Examples:

```
1> 2 =< 3.
true
2> true or false.
true
```

## 5.2.14 Escape Sequences

Within strings and quoted atoms, the following escape sequences are recognized:

| Sequence | Description     |
|----------|-----------------|
| \b       | backspace       |
| \d       | delete          |
| \e       | escape          |
| \f       | form feed       |
| \n       | newline         |
| \r       | carriage return |

#### 5.2 Data Types

| \ <u>s</u>                                   | space                                                                              |
|----------------------------------------------|------------------------------------------------------------------------------------|
| \t                                           | tab                                                                                |
| \v                                           | vertical tab                                                                       |
| $\langle XYZ, \langle YZ, \langle Z \rangle$ | character with octal representation XYZ, YZ or Z                                   |
| \xXY                                         | character with hexadecimal representation XY                                       |
| \x{X}                                        | character with hexadecimal representation; X is one or more hexadecimal characters |
| \^a\^z<br>\^A\^Z                             | control A to control Z                                                             |
| \'                                           | single quote                                                                       |
| /"                                           | double quote                                                                       |
|                                              | backslash                                                                          |

Table 2.1: Recognized Escape Sequences.

## 5.2.15 Type Conversions

There are a number of BIFs for type conversions. Examples:

```
1> atom_to_list(hello).
"hello"
2> list_to_atom("hello").
hello
3> binary_to_list(<<"hello">>).
"hello"
4> binary_to_list(<<104,101,108,108,111>>).
"hello"
5> list_to_binary("hello").
<<104,101,108,108,111>>
6> float_to_list(7.0).
7> list_to_float("7.000e+00").
7.0
8> integer_to_list(77).
"77"
9> list_to_integer("77").
77
10> tuple_to_list({a,b,c}).
[a,b,c]
11> list_to_tuple([a,b,c]).
{a,b,c}
12> term_to_binary({a,b,c}).
<<131,104,3,100,0,1,97,100,0,1,98,100,0,1,99>>
13> binary_to_term(<<131,104,3,100,0,1,97,100,0,1,98,100,0,1,99>>).
{a,b,c}
```

## 5.3 Pattern Matching

#### 5.3.1 Pattern Matching

Variables are bound to values through the *pattern matching* mechanism. Pattern matching occurs when evaluating a function call, case-receive-try-expressions and match operator (=) expressions.

In a pattern matching, a left-hand side *pattern* is matched against a right-hand side *term*. If the matching succeeds, any unbound variables in the pattern become bound. If the matching fails, a run-time error occurs.

Examples:

```
1> x.
** 1: variable 'X' is unbound **
2> X = 2.
2
3> X + 1.
3
4> {x, Y} = {1, 2}.
** exception error: no match of right hand side value {1,2}
5> {x, Y} = {2, 3}.
{2,3}
6> Y.
3
```

## 5.4 Modules

#### 5.4.1 Module Syntax

Erlang code is divided into *modules*. A module consists of a sequence of attributes and function declarations, each terminated by period (.). Example:

```
-module(m). % module attribute
-export([fact/1]). % module attribute
fact(N) when N>0 -> % beginning of function declaration
    N * fact(N-1); % |
fact(0) -> % |
    1. % end of function declaration
```

See the Functions chapter for a description of function declarations.

## 5.4.2 Module Attributes

A module attribute defines a certain property of a module. A module attribute consists of a tag and a value.

-Tag(Value).

Tag must be an atom, while Value must be a literal term. As a convenience in user-defined attributes, the literal term Value the syntax Name/Arity (where Name is an atom and Arity a positive integer) will be translated to {Name, Arity}.

#### 5.4 Modules

Any module attribute can be specified. The attributes are stored in the compiled code and can be retrieved by calling Module:module\_info(attributes) or by using *beam\_lib(3)*.

There are several module attributes with predefined meanings, some of which have arity two, but user-defined module attributes must have arity one.

#### **Pre-Defined Module Attributes**

Pre-defined module attributes should be placed before any function declaration.

-module(Module).

Module declaration, defining the name of the module. The name Module, an atom, should be the same as the file name minus the extension erl. Otherwise *code loading* will not work as intended.

This attribute should be specified first and is the only attribute which is mandatory.

-export(Functions).

Exported functions. Specifies which of the functions defined within the module that are visible outside the module.

Functions is a list [Name1/Arity1, ..., NameN/ArityN], where each NameI is an atom and ArityI an integer.

-import(Module,Functions).

Imported functions. Imported functions can be called the same way as local functions, that is without any module prefix.

Module, an atom, specifies which module to import functions from. Functions is a list similar as for export above.

-compile(Options).

Compiler options. Options, which is a single option or a list of options, will be added to the option list when compiling the module. See compile(3).

-vsn(Vsn).

Module version. Vsn is any literal term and can be retrieved using beam\_lib:version/1, see *beam\_lib(3)*.

If this attribute is not specified, the version defaults to the MD5 checksum of the module.

#### **Behaviour Module Attribute**

It is possible to specify that the module is the callback module for a *behaviour*:

-behaviour(Behaviour).

The atom Behaviour gives the name of the behaviour, which can be a user defined behaviour or one of the OTP standard behaviours gen\_server, gen\_fsm, gen\_event or supervisor.

The spelling behavior is also accepted.

Read more about behaviours and callback modules in OTP Design Principles.

#### **Record Definitions**

The same syntax as for module attributes is used by for record definitions:

-record(Record,Fields).

Record definitions are allowed anywhere in a module, also among the function declarations. Read more in *Records*.

#### The Preprocessor

The same syntax as for module attributes is used by the preprocessor, which supports file inclusion, macros, and conditional compilation:

```
-include("SomeFile.hrl").
-define(Macro,Replacement).
```

Read more in The Preprocessor.

#### Setting File and Line

The same syntax as for module attributes is used for changing the pre-defined macros ?FILE and ?LINE:

```
-file(File, Line).
```

This attribute is used by tools such as Yecc to inform the compiler that the source program was generated by another tool and indicates the correspondence of source files to lines of the original user-written file from which the source program was produced.

#### Types and function specifications

A similar syntax as for module attributes is used for specifying types and function specifications.

```
-type my_type() :: atom() | integer().
-spec my_function(integer()) -> integer().
```

Read more in Types and Function specifications.

The desciption is based on EEP8 - Types and function specifications which will not be further updated.

#### 5.4.3 Comments

Comments may be placed anywhere in a module except within strings and quoted atoms. The comment begins with the character "%", continues up to, but does not include the next end-of-line, and has no effect. Note that the terminating end-of-line has the effect of white space.

### 5.4.4 The module\_info/0 and module\_info/1 functions

The compiler automatically inserts the two special, exported functions into each module: Module:module\_imodule\_imodule:module\_imfo/1. These functions can be called to retrieve information about the module.

#### module\_info/0

The module\_info/0 function in each module returns a list of {Key,Value} tuples with information about the module. Currently, the list contain tuples with the following Keys: attributes, compile, exports, and imports. The order and number of tuples may change without prior notice.

### Warning:

The {imports, Value} tuple may be removed in a future release because Value is always an empty list. Do not write code that depends on it being present.

#### module\_info/1

The call module\_info(Key), where key is an atom, returns a single piece of information about the module.

The following values are allowed for Key:

attributes

Return a list of {AttributeName, ValueList} tuples, where AttributeName is the name of an attribute, and ValueList is a list of values. Note: a given attribute may occur more than once in the list with different values if the attribute occurs more than once in the module.

The list of attributes will be empty if the module has been stripped with *beam\_lib(3)*.

compile

Return a list of tuples containing information about how the module was compiled. This list will be empty if the module has been stripped with  $beam\_lib(3)$ .

imports

Always return an empty list. The imports key may not be supported in future release.

exports

Return a list of {Name, Arity} tuples with all exported functions in the module.

functions

Return a list of {Name, Arity} tuples with all functions in the module.

## 5.5 Functions

### 5.5.1 Function Declaration Syntax

A function declaration is a sequence of function clauses separated by semicolons, and terminated by period (.).

A function clause consists of a clause head and a clause body, separated by ->.

A clause *head* consists of the function name, an argument list, and an optional guard sequence beginning with the keyword when.

```
Name(Pattern11,...,Pattern1N) [when GuardSeq1] ->
Body1;
...;
Name(PatternK1,...,PatternKN) [when GuardSeqK] ->
BodyK.
```

The function name is an atom. Each argument is a pattern.

The number of arguments N is the *arity* of the function. A function is uniquely defined by the module name, function name and arity. That is, two functions with the same name and in the same module, but with different arities are two completely different functions.

A function named f in the module m and with arity N is often denoted as m : f/N.

A clause *body* consists of a sequence of expressions separated by comma (,):

Exprl, ..., ExprN

Valid Erlang expressions and guard sequences are described in Erlang Expressions.

Example:

```
fact(N) when N>0 -> % first clause head
N * fact(N-1); % first clause body
fact(0) -> % second clause head
1. % second clause body
```

## 5.5.2 Function Evaluation

When a function m: f/N is called, first the code for the function is located. If the function cannot be found, an undef run-time error will occur. Note that the function must be exported to be visible outside the module it is defined in.

If the function is found, the function clauses are scanned sequentially until a clause is found that fulfills the following two conditions:

- the patterns in the clause head can be successfully matched against the given arguments, and
- the guard sequence, if any, is true.

If such a clause cannot be found, a function\_clause run-time error will occur.

If such a clause is found, the corresponding clause body is evaluated. That is, the expressions in the body are evaluated sequentially and the value of the last expression is returned.

Example: Consider the function fact:

```
-module(m).
-export([fact/1]).
fact(N) when N>0 ->
        N * fact(N-1);
fact(0) ->
        1.
```

Assume we want to calculate factorial for 1:

1> m:fact(1).

Evaluation starts at the first clause. The pattern N is matched against the argument 1. The matching succeeds and the guard (N>0) is true, thus N is bound to 1 and the corresponding body is evaluated:

```
N * fact(N-1) => (N is bound to 1)
1 * fact(0)
```

Now fact (0) is called and the function clauses are scanned sequentially again. First, the pattern N is matched against 0. The matching succeeds, but the guard (N>0) is false. Second, the pattern 0 is matched against 0. The matching succeeds and the body is evaluated:

```
1 * fact(0) =>
1 * 1 =>
1
```

Evaluation has succeed and m:fact(1) returns 1.

If m:fact/1 is called with a negative number as argument, no clause head will match. A function\_clause runtime error will occur.

### 5.5.3 Tail recursion

If the last expression of a function body is a function call, a *tail recursive* call is done so that no system resources for example call stack are consumed. This means that an infinite loop can be done if it uses tail recursive calls.

Example:

```
loop(N) ->
    io:format("~w~n", [N]),
    loop(N+1).
```

As a counter-example see the factorial example above that is not tail recursive since a multiplication is done on the result of the recursive call to fact(N-1).

### 5.5.4 Built-In Functions, BIFs

*Built-in functions*, BIFs, are implemented in C code in the runtime system and do things that are difficult or impossible to implement in Erlang. Most of the built-in functions belong to the module erlang but there are also built-in functions belonging to a few other modules, for example lists and ets.

The most commonly used BIFs belonging to erlang are *auto-imported*, they do not need to be prefixed with the module name. Which BIFs are auto-imported is specified in erlang(3). For example, standard type conversion BIFs like atom\_to\_list and BIFs allowed in guards can be called without specifying the module name. Examples:

```
1> tuple_size({a,b,c}).
3
2> atom_to_list('Erlang').
"Erlang"
```

Note that normally it is the set of auto-imported built-in functions that is referred to when talking about 'BIFs'.

## 5.6 Types and Function Specifications

#### 5.6.1 Introduction of Types

Erlang is a dynamically typed language. Still, it comes with a language extension for declaring sets of Erlang terms to form a particular type, effectively forming a specific sub-type of the set of all Erlang terms.

Subsequently, these types can be used to specify types of record fields and the argument and return types of functions.

Type information can be used to document function interfaces, provide more information for bug detection tools such as Dialyzer, and can be exploited by documentation tools such as Edoc for generating program documentation of various forms. It is expected that the type language described in this document will supersede and replace the purely comment-based @type and @spec declarations used by Edoc.

### 5.6.2 Types and their Syntax

Types describe sets of Erlang terms. Types consist and are built from a set of predefined types (e.g. integer(), atom(), pid(), ...) described below. Predefined types represent a typically infinite set of Erlang terms which belong to this type. For example, the type atom() stands for the set of all Erlang atoms.

For integers and atoms, we allow for singleton types (e.g. the integers -1 and 42 or the atoms 'foo' and 'bar'). All other types are built using unions of either predefined types or singleton types. In a type union between a type and one of its sub-type is absorbed by the super-type and the union is subsequently treated as if the sub-type was not a constituent of the union. For example, the type union:

atom() | 'bar' | integer() | 42

describes the same set of terms as the type union:

atom() | integer()

Because of sub-type relations that exist between types, types form a lattice where the topmost element, any(), denotes the set of all Erlang terms and the bottom-most element, none(), denotes the empty set of terms.

The set of predefined types and the syntax for types is given below:

```
Type :: any()
                        %% The top type, the set of all Erlang terms.
      none()
                        %% The bottom type, contains no terms.
       pid()
      port()
       reference()
                        %% nil
       []
       Atom
       Binarv
       float()
       Fun
       Integer
       List
       Tuple
       Union
       UserDefined
                        %% described in Section 2
Union :: Type1 | Type2
Atom :: atom()
                       %% 'foo', 'bar', ...
     Erlang_Atom
Binary :: binary()
                                         %% <<_:_ * 8>>
          <<>>
        <<_:Erlang_Integer>>%% Base size<<_:_*Erlang_Integer>>%% Unit size
        <_:Erlang_Integer, _:_*Erlang_Integer>>
Fun :: fun()
                                          %% any function
   | fun((...) -> Type)
                                          %% any arity, returning Type
```

```
fun(() -> Type)
     fun((TList) -> Type)
Integer :: integer()
         Erlang_Integer
                                       %% ..., -1, 0, 1, ... 42 ...
         Erlang_Integer..Erlang_Integer %% specifies an integer range
List :: list(Type)
                                        %% Proper list ([]-terminated)
      improper_list(Type1, Type2) %% Type1=contents, Type2=termination
      maybe_improper_list(Type1, Type2) %% Type1 and Type2 as above
Tuple :: tuple()
                                        %% stands for a tuple of any size
       | { }
      | {TList}
TList :: Type
      | Type, TList
```

Because lists are commonly used, they have shorthand type notations. The type list(T) has the shorthand [T]. The shorthand [T, ...] stands for the set of non-empty proper lists whose elements are of type T. The only difference between the two shorthands is that [T] may be an empty list but [T, ...] may not.

Notice that the shorthand for list(), i.e. the list of elements of unknown type, is [\_] (or [any()]), not []. The notation [] specifies the singleton type for the empty list.

For convenience, the following types are also built-in. They can be thought as predefined aliases for the type unions also shown in the table. (Some type unions below slightly abuse the syntax of types.)

| Built-in type          | Stands for                                   |
|------------------------|----------------------------------------------|
| term()                 | any()                                        |
| boolean()              | 'false'   'true'                             |
| byte()                 | 0255                                         |
| char()                 | 016#10ffff                                   |
| non_neg_integer()      | 0                                            |
| pos_integer()          | 1                                            |
| neg_integer()          | 1                                            |
| number()               | integer()   float()                          |
| list()                 | [any()]                                      |
| maybe_improper_list()  | <pre>maybe_improper_list(any(), any())</pre> |
| maybe_improper_list(T) | <pre>maybe_improper_list(T, any())</pre>     |
| <pre>string()</pre>    | [char()]                                     |
| nonempty_string()      | [char(),]                                    |

| iolist()    | <pre>maybe_improper_list(char()   binary()   iolist(), binary()   [])</pre> |
|-------------|-----------------------------------------------------------------------------|
| module()    | atom()                                                                      |
| mfa()       | <pre>{atom(),atom(),byte()}</pre>                                           |
| node()      | atom()                                                                      |
| timeout()   | 'infinity'   non_neg_integer()                                              |
| no_return() | none()                                                                      |

Users are not allowed to define types with the same names as the predefined or built-in ones. This is checked by the compiler and its violation results in a compilation error. (For bootstrapping purposes, it can also result to just a warning if this involves a built-in type which has just been introduced.)

#### Note:

The following built-in list types also exist, but they are expected to be rarely used. Hence, they have long names:

```
nonempty_maybe_improper_list(Type) :: nonempty_maybe_improper_list(Type, any())
nonempty_maybe_improper_list() :: nonempty_maybe_improper_list(any())
```

where the following two types define the set of Erlang terms one would expect:

```
nonempty_improper_list(Type1, Type2)
nonempty_maybe_improper_list(Type1, Type2)
```

Also for convenience, we allow for record notation to be used. Records are just shorthands for the corresponding tuples.

```
Record :: #Erlang_Atom{}
| #Erlang_Atom{Fields}
```

Records have been extended to possibly contain type information. This is described in the sub-section "Type information in record declarations" below.

## 5.6.3 Type declarations of user-defined types

As seen, the basic syntax of a type is an atom followed by closed parentheses. New types are declared using '-type' and '-opaque' compiler attributes as in the following:

```
-type my_struct_type() :: Type.
-opaque my_opaq_type() :: Type.
```

where the type name is an atom ('my\_struct\_type' in the above) followed by parentheses. Type is a type as defined in the previous section. A current restriction is that Type can contain only predefined types, or user-defined

#### 5.6 Types and Function Specifications

types which are either module-local (i.e., with a definition that is present in the code of the module) or are remote types (i.e., types defined in and exported by other modules; see below). For module-local types, the restriction that their definition exists in the module is enforced by the compiler and results in a compilation error. (A similar restriction currently exists for records.)

Type declarations can also be parameterized by including type variables between the parentheses. The syntax of type variables is the same as Erlang variables (starts with an upper case letter). Naturally, these variables can - and should - appear on the RHS of the definition. A concrete example appears below:

```
-type orddict(Key, Val) :: [{Key, Val}].
```

A module can export some types in order to declare that other modules are allowed to refer to them as *remote types*. This declaration has the following form:

```
-export_type([T1/A1, ..., Tk/Ak]).
```

where the Ti's are atoms (the name of the type) and the Ai's are their arguments. An example is given below:

```
-export_type([my_struct_type/0, orddict/2]).
```

Assuming that these types are exported from module 'mod' then one can refer to them from other modules using remote type expressions like those below:

```
mod:my_struct_type()
mod:orddict(atom(), term())
```

One is not allowed to refer to types which are not declared as exported.

Types declared as opaque represent sets of terms whose structure is not supposed to be visible in any way outside of their defining module (i.e., only the module defining them is allowed to depend on their term structure). Consequently, such types do not make much sense as module local - module local types are not accessible by other modules anyway - and should always be exported.

### 5.6.4 Type information in record declarations

The types of record fields can be specified in the declaration of the record. The syntax for this is:

```
-record(rec, {field1 :: Type1, field2, field3 :: Type3}).
```

For fields without type annotations, their type defaults to any(). I.e., the above is a shorthand for:

```
-record(rec, {field1 :: Type1, field2 :: any(), field3 :: Type3}).
```

In the presence of initial values for fields, the type must be declared after the initialization as in the following:

-record(rec, {field1 = [] :: Type1, field2, field3 = 42 :: Type3}).

Naturally, the initial values for fields should be compatible with (i.e. a member of) the corresponding types. This is checked by the compiler and results in a compilation error if a violation is detected. For fields without initial values, the singleton type 'undefined' is added to all declared types. In other words, the following two record declarations have identical effects:

For this reason, it is recommended that records contain initializers, whenever possible.

Any record, containing type information or not, once defined, can be used as a type using the syntax:

#### #rec{}

In addition, the record fields can be further specified when using a record type by adding type information about the field in the following manner:

#rec{some\_field :: Type}

Any unspecified fields are assumed to have the type in the original record declaration.

### 5.6.5 Specifications for functions

A specification (or contract) for a function is given using the new compiler attribute '-spec'. The general format is as follows:

-spec Module:Function(ArgType1, ..., ArgTypeN) -> ReturnType.

The arity of the function has to match the number of arguments, or else a compilation error occurs.

This form can also be used in header files (.hrl) to declare type information for exported functions. Then these header files can be included in files that (implicitly or explicitly) import these functions.

For most uses within a given module, the following shorthand suffices:

-spec Function(ArgType1, ..., ArgTypeN) -> ReturnType.

Also, for documentation purposes, argument names can be given:

-spec Function(ArgNamel :: Type1, ..., ArgNameN :: TypeN) -> RT.

A function specification can be overloaded. That is, it can have several types, separated by a semicolon (*i*):

```
-spec foo(T1, T2) -> T3
; (T4, T5) -> T6.
```

A current restriction, which currently results in a warning (OBS: not an error) by the compiler, is that the domains of the argument types cannot be overlapping. For example, the following specification results in a warning:

```
-spec foo(pos_integer()) -> pos_integer()
   ; (integer()) -> integer().
```

Type variables can be used in specifications to specify relations for the input and output arguments of a function. For example, the following specification defines the type of a polymorphic identity function:

-spec id(X) -> X.

However, note that the above specification does not restrict the input and output type in any way. We can constrain these types by guard-like subtype constraints:

```
-spec id(X) -> X when is_subtype(X, tuple()).
```

or equivalently by the more succinct and more modern form of the above:

```
-spec id(X) -> X when X :: tuple().
```

and provide bounded quantification. Currently, the :: constraint (the is\_subtype/2 guard) is the only guard constraint which can be used in the 'when' part of a '-spec' attribute.

The scope of an :: constraint is the (...) -> RetType specification after which it appears. To avoid confusion, we suggest that different variables are used in different constituents of an overloaded contract as in the example below:

```
-spec foo({X, integer()}) -> X when X :: atom()
; ([Y]) -> Y when Y :: number().
```

Some functions in Erlang are not meant to return; either because they define servers or because they are used to throw exceptions as the function below:

```
my_error(Err) -> erlang:throw({error, Err}).
```

For such functions we recommend the use of the special no\_return() type for their "return", via a contract of the form:

-spec my\_error(term()) -> no\_return().

## 5.7 Expressions

In this chapter, all valid Erlang expressions are listed. When writing Erlang programs, it is also allowed to use macroand record expressions. However, these expressions are expanded during compilation and are in that sense not true Erlang expressions. Macro- and record expressions are covered in separate chapters: *Macros* and *Records*.

### 5.7.1 Expression Evaluation

All subexpressions are evaluated before an expression itself is evaluated, unless explicitly stated otherwise. For example, consider the expression:

Expr1 + Expr2

Expr1 and Expr2, which are also expressions, are evaluated first - in any order - before the addition is performed.

Many of the operators can only be applied to arguments of a certain type. For example, arithmetic operators can only be applied to numbers. An argument of the wrong type will cause a badarg run-time error.

### 5.7.2 Terms

The simplest form of expression is a term, that is an integer, float, atom, string, list or tuple. The return value is the term itself.

### 5.7.3 Variables

A variable is an expression. If a variable is bound to a value, the return value is this value. Unbound variables are only allowed in patterns.

Variables start with an uppercase letter or underscore (\_) and may contain alphanumeric characters, underscore and @. Examples:

X Name1 PhoneNumber Phone\_number \_ \_Height

Variables are bound to values using *pattern matching*. Erlang uses *single assignment*, a variable can only be bound once.

The *anonymous variable* is denoted by underscore (\_) and can be used when a variable is required but its value can be ignored. Example:

[H]\_] = [1,2,3]

Variables starting with underscore (\_), for example \_Height, are normal variables, not anonymous. They are however ignored by the compiler in the sense that they will not generate any warnings for unused variables. Example: The following code

member(\_, []) ->

[].

can be rewritten to be more readable:

```
member(Elem, []) ->
[].
```

This will however cause a warning for an unused variable Elem, if the code is compiled with the flag warn\_unused\_vars set. Instead, the code can be rewritten to:

member(\_Elem, []) ->
[].

Note that since variables starting with an underscore are not anonymous, this will match:

 $\{\_, \_\} = \{1, 2\}$ 

But this will fail:

```
\{ \_N, \_N \} = \{ 1, 2 \}
```

The scope for a variable is its function clause. Variables bound in a branch of an if, case, or receive expression must be bound in all branches to have a value outside the expression, otherwise they will be regarded as 'unsafe' outside the expression.

For the try expression introduced in Erlang 5.4/OTP-R10B, variable scoping is limited so that variables bound in the expression are always 'unsafe' outside the expression. This will be improved.

#### 5.7.4 Patterns

A pattern has the same structure as a term but may contain unbound variables. Example:

Namel [H|T] {error,Reason}

Patterns are allowed in clause heads, case and receive expressions, and match expressions.

#### Match Operator = in Patterns

If Pattern1 and Pattern2 are valid patterns, then the following is also a valid pattern:

Pattern1 = Pattern2

When matched against a term, both Pattern1 and Pattern2 will be matched against the term. The idea behind this feature is to avoid reconstruction of terms. Example:

```
f({connect,From,To,Number,Options}, To) ->
    Signal = {connect,From,To,Number,Options},
    ...;
f(Signal, To) ->
    ignore.
```

can instead be written as

```
f({connect,_,To,_,_} = Signal, To) ->
    ...;
f(Signal, To) ->
    ignore.
```

#### String Prefix in Patterns

When matching strings, the following is a valid pattern:

```
f("prefix" ++ Str) -> ...
```

This is syntactic sugar for the equivalent, but harder to read

```
f([$p,$r,$e,$f,$i,$x | Str]) -> ...
```

#### Expressions in Patterns

An arithmetic expression can be used within a pattern, if it uses only numeric or bitwise operators, and if its value can be evaluated to a constant at compile-time. Example:

```
case {Value, Result} of
  {?THRESHOLD+1, ok} -> ...
```

This feature was added in Erlang 5.0/OTP R7.

### 5.7.5 Match

Expr1 = Expr2

Matches Expr1, a pattern, against Expr2. If the matching succeeds, any unbound variable in the pattern becomes bound and the value of Expr2 is returned.

If the matching fails, a badmatch run-time error will occur.

Examples:

```
1> {A, B} = {answer, 42}.
{answer, 42}
2> A.
answer
```

```
3> {C, D} = [1, 2].
** exception error: no match of right hand side value [1,2]
```

### 5.7.6 Function Calls

```
ExprF(Expr1,...,ExprN)
ExprM:ExprF(Expr1,...,ExprN)
```

In the first form of function calls, ExprM:ExprF(Expr1,..., ExprN), each of ExprM and ExprF must be an atom or an expression that evaluates to an atom. The function is said to be called by using the *fully qualified function name*. This is often referred to as a *remote* or *external function call*. Example:

```
lists:keysearch(Name, 1, List)
```

In the second form of function calls, ExprF(Expr1,...,ExprN), ExprF must be an atom or evaluate to a fun.

If ExprF is an atom the function is said to be called by using the *implicitly qualified function name*. If the function ExprF is locally defined, it is called. Alternatively if ExprF is explicitly imported from module M, M:ExprF(Expr1,...,ExprN) is called. If ExprF is neither declared locally nor explicitly imported, ExprF must be the name of an automatically imported BIF. Examples:

handle(Msg, State) spawn(m, init, [])

Examples where ExprF is a fun:

```
Fun1 = fun(X) -> X+1 end
Fun1(3)
=> 4
Fun2 = {lists,append}
Fun2([1,2], [3,4])
=> [1,2,3,4]
fun lists:append/2([1,2], [3,4])
=> [1,2,3,4]
```

Note that when calling a local function, there is a difference between using the implicitly or fully qualified function name, as the latter always refers to the latest version of the module. See *Compilation and Code Loading*.

See also the chapter about Function Evaluation.

#### Local Function Names Clashing With Auto-imported BIFs

If a local function has the same name as an auto-imported BIF, the semantics is that implicitly qualified function calls are directed to the locally defined function, not to the BIF. To avoid confusion, there is a compiler directive available,  $-compile(\{no\_auto\_import, [F/A]\})$ , that makes a BIF not being auto-imported. In certain situations, such a compile-directive is mandatory.

### Warning:

Before OTP R14A (ERTS version 5.8), an implicitly qualified function call to a function having the same name as an auto-imported BIF always resulted in the BIF being called. In newer versions of the compiler the local function is instead called. The change is there to avoid that future additions to the set of auto-imported BIFs does not silently change the behavior of old code.

However, to avoid that old (pre R14) code changed it's behavior when compiled with OTP version R14A or later, the following restriction applies: If you override the name of a BIF that was auto-imported in OTP versions prior to R14A (ERTS version 5.8) and have an implicitly qualified call to that function in your code, you either need to explicitly remove the auto-import using a compiler directive, or replace the call with a fully qualified function call, otherwise you will get a compilation error. See example below:

```
-export([length/1,f/1]).
-compile({no_auto_import,[length/1]}). % erlang:length/1 no longer autoimported
length([]) ->
0;
length([H|T]) ->
1 + length(T). %% Calls the local function length/1
f(X) when erlang:length(X) > 3 -> %% Calls erlang:length/1,
%% which is allowed in guards
long.
```

The same logic applies to explicitly imported functions from other modules as to locally defined functions. To both import a function from another module and have the function declared in the module at the same time is not allowed.

For auto-imported BIFs added to Erlang in release R14A and thereafter, overriding the name with a local function or explicit import is always allowed. However, if the -compile({no\_auto\_import,[F/A]) directive is not used, the compiler will issue a warning whenever the function is called in the module using the implicitly qualified function name.

5.7.7 If

| if |              |  |  |  |
|----|--------------|--|--|--|
|    | GuardSeq1 -> |  |  |  |
|    | Body1;       |  |  |  |

#### 5.7 Expressions

```
...;
GuardSeqN ->
BodyN
end
```

The branches of an if-expression are scanned sequentially until a guard sequence GuardSeq which evaluates to true is found. Then the corresponding Body (sequence of expressions separated by ',') is evaluated.

The return value of Body is the return value of the if expression.

If no guard sequence is true, an if\_clause run-time error will occur. If necessary, the guard expression true can be used in the last branch, as that guard sequence is always true.

Example:

```
is_greater_than(X, Y) ->
    if
        X>Y ->
        true;
        true -> % works as an 'else' branch
        false
    end
```

## 5.7.8 Case

```
case Expr of
   Pattern1 [when GuardSeq1] ->
        Body1;
   ...;
   PatternN [when GuardSeqN] ->
        BodyN
end
```

The expression Expr is evaluated and the patterns Pattern are sequentially matched against the result. If a match succeeds and the optional guard sequence GuardSeq is true, the corresponding Body is evaluated.

The return value of Body is the return value of the case expression.

If there is no matching pattern with a true guard sequence, a case\_clause run-time error will occur.

Example:

```
is_valid_signal(Signal) ->
    case Signal of
        {signal, _What, _From, _To} ->
             true;
        {signal, _What, _To} ->
             true;
        _Else ->
             false
    end.
```

## 5.7.9 Send

134 | Ericsson AB. All Rights Reserved.: Erlang/OTP System Documentation

Exprl ! Expr2

Sends the value of Expr2 as a message to the process specified by Expr1. The value of Expr2 is also the return value of the expression.

Exprl must evaluate to a pid, a registered name (atom) or a tuple {Name, Node}, where Name is an atom and Node a node name, also an atom.

- If Expr1 evaluates to a name, but this name is not registered, a badarg run-time error will occur.
- Sending a message to a pid never fails, even if the pid identifies a non-existing process.
- Distributed message sending, that is if Expr1 evaluates to a tuple {Name, Node} (or a pid located at another node), also never fails.

### 5.7.10 Receive

```
receive

Patternl [when GuardSeq1] ->

Body1;

...;

PatternN [when GuardSeqN] ->

BodyN

end
```

Receives messages sent to the process using the send operator (!). The patterns Pattern are sequentially matched against the first message in time order in the mailbox, then the second, and so on. If a match succeeds and the optional guard sequence GuardSeq is true, the corresponding Body is evaluated. The matching message is consumed, that is removed from the mailbox, while any other messages in the mailbox remain unchanged.

The return value of Body is the return value of the receive expression.

receive never fails. Execution is suspended, possibly indefinitely, until a message arrives that does match one of the patterns and with a true guard sequence.

Example:

```
wait_for_onhook() ->
    receive
        onhook ->
            disconnect(),
            idle();
            {connect, B} ->
                 B ! {busy, self()},
                 wait_for_onhook()
end.
```

It is possible to augment the receive expression with a timeout:

```
receive

Pattern1 [when GuardSeq1] ->

Body1;

...;

PatternN [when GuardSeqN] ->

BodyN

after

ExprT ->
```

#### 5.7 Expressions

BodyT end

ExprT should evaluate to an integer. The highest allowed value is 16#fffffffff, that is, the value must fit in 32 bits. receive..after works exactly as receive, except that if no matching message has arrived within ExprT milliseconds, then BodyT is evaluated instead and its return value becomes the return value of the receive..after expression.

Example:

It is legal to use a receive..after expression with no branches:

```
receive
after
ExprT ->
BodyT
end
```

This construction will not consume any messages, only suspend execution in the process for ExprT milliseconds and can be used to implement simple timers.

Example:

```
timer() ->
    spawn(m, timer, [self()]).
timer(Pid) ->
    receive
    after
        5000 ->
        Pid ! timeout
    end.
```

There are two special cases for the timeout value ExprT:

infinity

The process should wait indefinitely for a matching message -- this is the same as not using a timeout. Can be useful for timeout values that are calculated at run-time.

0

If there is no matching message in the mailbox, the timeout will occur immediately.

## 5.7.11 Term Comparisons

Exprl **op** Expr2

| ор  | Description              |
|-----|--------------------------|
| ==  | equal to                 |
| /=  | not equal to             |
| =<  | less than or equal to    |
| <   | less than                |
| >=  | greater than or equal to |
| >   | greater than             |
| =:= | exactly equal to         |
| =/= | exactly not equal to     |

Table 7.1: Term Comparison Operators.

The arguments may be of different data types. The following order is defined:

number < atom < reference < fun < port < pid < tuple < list < bit string</pre>

Lists are compared element by element. Tuples are ordered by size, two tuples with the same size are compared element by element.

If one of the compared terms is an integer and the other a float, the integer is first converted into a float, unless the operator is one of =:= and =/=. If the integer is too big to fit in a float no conversion is done, but the order is determined by inspecting the sign of the numbers.

Returns the Boolean value of the expression, true or false.

Examples:

1> 1==1.0.
true
2> 1=:=1.0.
false
3> 1 > a.
false

5.7.12 Arithmetic Expressions

#### 5.7 Expressions

**op** Expr Expr1 **op** Expr2

| op   | Description              | Argument type |
|------|--------------------------|---------------|
| +    | unary +                  | number        |
| -    | unary -                  | number        |
| +    |                          | number        |
| -    |                          | number        |
| *    |                          | number        |
| /    | floating point division  | number        |
| bnot | unary bitwise not        | integer       |
| div  | integer division         | integer       |
| rem  | integer remainder of X/Y | integer       |
| band | bitwise and              | integer       |
| bor  | bitwise or               | integer       |
| bxor | arithmetic bitwise xor   | integer       |
| bsl  | arithmetic bitshift left | integer       |
| bsr  | bitshift right           | integer       |

Table 7.2: Arithmetic Operators.

Examples:

```
1> +1.
1
2> -1.
-1
3> 1+1.
2
4> 4/2.
2.0
5> 5 div 2.
2
6> 5 rem 2.
1
7> 2#10 band 2#01.
0
8> 2#10 bor 2#01.
3
9> a + 10.
```

## 5.7.13 Boolean Expressions

**op** Expr Expr1 **op** Expr2

| ор  | Description       |
|-----|-------------------|
| not | unary logical not |
| and | logical and       |
| or  | logical or        |
| xor | logical xor       |

#### Table 7.3: Logical Operators.

Examples:

## 5.7.14 Short-Circuit Expressions

Exprl orelse Expr2 Exprl andalso Expr2

Expressions where Expr2 is evaluated only if necessary. That is, Expr2 is evaluated only if Expr1 evaluates to false in an orelse expression, or only if Expr1 evaluates to true in an andalso expression. Returns either the value of Expr1 (that is, true or false) or the value of Expr2 (if Expr2 was evaluated).

Example 1:

```
case A >= -1.0 andalso math:sqrt(A+1) > B of
```

This will work even if A is less than -1.0, since in that case, math:sqrt/1 is never evaluated.

Example 2:

```
OnlyOne = is_atom(L) orelse
    (is_list(L) andalso length(L) == 1),
```

From R13A, Expr2 is no longer required to evaluate to a boolean value. As a consequence, andalso and orelse are now tail-recursive. For instance, the following function is tail-recursive in R13A and later:

```
all(Pred, [Hd|Tail]) ->
    Pred(Hd) andalso all(Pred, Tail);
all(_, []) ->
    true.
```

### 5.7.15 List Operations

Exprl ++ Expr2 Exprl -- Expr2

The list concatenation operator ++ appends its second argument to its first and returns the resulting list.

The list subtraction operator -- produces a list which is a copy of the first argument, subjected to the following procedure: for each element in the second argument, the first occurrence of this element (if any) is removed.

Example:

```
1> [1,2,3]++[4,5].
[1,2,3,4,5]
2> [1,2,3,2,1,2]--[2,1,2].
[3,1,2]
```

#### Warning:

The complexity of A -- B is proportional to length(A)\*length(B), meaning that it will be very slow if both A and B are long lists.

### 5.7.16 Bit Syntax Expressions

<<>> <<El,...,En>>

Each element Ei specifies a *segment* of the bit string. Each element Ei is a value, followed by an optional *size expression* and an optional *type specifier list*.

Ei = Value | Value:Size | Value/TypeSpecifierList | Value:Size/TypeSpecifierList

Used in a bit string construction, Value is an expression which should evaluate to an integer, float or bit string. If the expression is something else than a single literal or variable, it should be enclosed in parenthesis.

Used in a bit string matching, Value must be a variable, or an integer, float or string.

Note that, for example, using a string literal as in << " abc ">> is syntactic sugar for << \$a, \$b, \$c>>.

Used in a bit string construction, Size is an expression which should evaluate to an integer.

Used in a bit string matching, Size must be an integer or a variable bound to an integer.

The value of Size specifies the size of the segment in units (see below). The default value depends on the type (see below). For integer it is 8, for float it is 64, for binary and bitstring it is the whole binary or bit string. In matching, this default value is only valid for the very last element. All other bit string or binary elements in the matching must have a size specification.

For the utf8, utf16, and utf32 types, Size must not be given. The size of the segment is implicitly determined by the type and value itself.

TypeSpecifierList is a list of type specifiers, in any order, separated by hyphens (-). Default values are used for any omitted type specifiers.

Type= integer | float | binary | bytes | bitstring | bits | utf8 | utf16 | utf32

The default is integer. bytes is a shorthand for binary and bits is a shorthand for bitstring. See below for more information about the utf types.

Signedness= signed | unsigned

Only matters for matching and when the type is integer. The default is unsigned.

Endianness=big|little|native

Native-endian means that the endianness will be resolved at load time to be either big-endian or little-endian, depending on what is native for the CPU that the Erlang machine is run on. Endianness only matters when the Type is either integer, utf16, utf32, or float. The default is big.

Unit=unit:IntegerLiteral

The allowed range is 1..256. Defaults to 1 for integer, float and bitstring, and to 8 for binary. No unit specifier must be given for the types utf8, utf16, and utf32.

The value of Size multiplied with the unit gives the number of bits. A segment of type binary must have a size that is evenly divisible by 8.

#### Note:

When constructing binaries, if the size N of an integer segment is too small to contain the given integer, the most significant bits of the integer will be silently discarded and only the N least significant bits will be put into the binary.

The types utf8, utf16, and utf32 specifies encoding/decoding of the *Unicode Transformation Formats* UTF-8, UTF-16, and UTF-32, respectively.

When constructing a segment of a utf type, Value must be an integer in one of the ranges 0..16#D7FF, 16#E000..16#FFFD, or 16#10000..16#10FFFF (i.e. a valid Unicode code point). Construction will fail with a badarg exception if Value is outside the allowed ranges. The size of the resulting binary segment depends on the type and/

#### 5.7 Expressions

or Value. For utf8, Value will be encoded in 1 through 4 bytes. For utf16, Value will be encoded in 2 or 4 bytes. Finally, for utf32, Value will always be encoded in 4 bytes.

When constructing, a literal string may be given followed by one of the UTF types, for example: << "abc "/utf8>> which is syntatic sugar for <<\$a/utf8, \$b/utf8, \$c/utf8>>.

A successful match of a segment of a utf type results in an integer in one of the ranges 0..16#D7FF, 16#E000..16#FFFD, or 16#10000..16#10FFFF (i.e. a valid Unicode code point). The match will fail if returned value would fall outside those ranges.

A segment of type utf8 will match 1 to 4 bytes in the binary, if the binary at the match position contains a valid UTF-8 sequence. (See RFC-2279 or the Unicode standard.)

A segment of type utf16 may match 2 or 4 bytes in the binary. The match will fail if the binary at the match position does not contain a legal UTF-16 encoding of a Unicode code point. (See RFC-2781 or the Unicode standard.)

A segment of type utf32 may match 4 bytes in the binary in the same way as an integer segment matching 32 bits. The match will fail if the resulting integer is outside the legal ranges mentioned above.

Examples:

```
1> Bin1 = <<1,17,42>>.
<<1,17,42>>
2> Bin2 = <<"abc">>.
<<97,98,99>>
3> Bin3 = <<1,17,42:16>>.
<<1,17,0,42>>
4> <<A,B,C:16>> = <<1,17,42:16>>.
<<1,17,0,42>>
5> C.
42
6> <<D:16,E,F>> = <<1,17,42:16>>.
<<1.17.0.42>>
7> D.
273
8> F.
42
9> <<G,H/binary>> = <<1,17,42:16>>.
<<1,17,0,42>>
10> H.
<<17,0,42>>
11> <<G,H/bitstring>> = <<1,17,42:12>>.
<<1,17,1,10:4>>
12> H.
<<17,1,10:4>>
13> <<1024/utf8>>.
<<208,128>>
```

Note that bit string patterns cannot be nested.

Note also that "B = <<1>>" is interpreted as "B = <<1>>" which is a syntax error. The correct way is to write a space after '=': "B = <<1>>.

More examples can be found in Programming Examples.

### 5.7.17 Fun Expressions

```
fun
  (Pattern11,...,Pattern1N) [when GuardSeq1] ->
    Body1;
```

142 | Ericsson AB. All Rights Reserved.: Erlang/OTP System Documentation

```
...;
(PatternK1,...,PatternKN) [when GuardSeqK] ->
BodyK
end
```

A fun expression begins with the keyword fun and ends with the keyword end. Between them should be a function declaration, similar to a *regular function declaration*, except that no function name is specified.

Variables in a fun head shadow variables in the function clause surrounding the fun expression, and variables bound in a fun body are local to the fun body.

The return value of the expression is the resulting fun.

Examples:

```
1> Fun1 = fun (X) -> X+1 end.
#Fun<erl_eval.6.39074546>
2> Fun1(2).
3
3> Fun2 = fun (X) when X>=5 -> gt; (X) -> lt end.
#Fun<erl_eval.6.39074546>
4> Fun2(7).
gt
```

The following fun expressions are also allowed:

fun Name/Arity
fun Module:Name/Arity

In Name/Arity, Name is an atom and Arity is an integer. Name/Arity must specify an existing local function. The expression is syntactic sugar for:

```
fun (Arg1,...,ArgN) -> Name(Arg1,...,ArgN) end
```

In Module:Name/Arity, Module and Name are atoms and Arity is an integer. A fun defined in this way will refer to the function Name with arity Arity in the *latest* version of module Module.

When applied to a number N of arguments, a tuple {Module, FunctionName} is interpreted as a fun, referring to the function FunctionName with arity N in the module Module. The function must be exported. *This usage is deprecated*. See *Function Calls* for an example.

More examples can be found in *Programming Examples*.

### 5.7.18 Catch and Throw

```
catch Expr
```

Returns the value of Expr unless an exception occurs during the evaluation. In that case, the exception is caught. For exceptions of class error, that is run-time errors: { 'EXIT', {Reason,Stack}} is returned. For exceptions of class exit, that is the code called exit(Term): { 'EXIT', Term} is returned. For exceptions of class throw, that is the code called throw(Term): Term is returned.

#### 5.7 Expressions

Reason depends on the type of error that occurred, and Stack is the stack of recent function calls, see *Errors and Error Handling*.

Examples:

```
1> catch 1+2.
3
2> catch 1+a.
{'EXIT',{badarith,[...]}}
```

Note that catch has low precedence and catch subexpressions often needs to be enclosed in a block expression or in parenthesis:

```
3> A = catch 1+2.
** 1: syntax error before: 'catch' **
4> A = (catch 1+2).
3
```

The BIF throw(Any) can be used for non-local return from a function. It must be evaluated within a catch, which will return the value Any. Example:

```
5> catch throw(hello).
hello
```

If throw/1 is not evaluated within a catch, a nocatch run-time error will occur.

# 5.7.19 Try

```
try Exprs
catch
   [Class1:]ExceptionPattern1 [when ExceptionGuardSeq1] ->
        ExceptionBody1;
   [ClassN:]ExceptionPatternN [when ExceptionGuardSeqN] ->
        ExceptionBodyN
end
```

This is an enhancement of *catch* that appeared in Erlang 5.4/OTP-R10B. It gives the possibility do distinguish between different exception classes, and to choose to handle only the desired ones, passing the others on to an enclosing try or catch or to default error handling.

Note that although the keyword catch is used in the try expression, there is not a catch expression within the try expression.

Returns the value of Exprs (a sequence of expressions Expr1, ..., ExprN) unless an exception occurs during the evaluation. In that case the exception is caught and the patterns ExceptionPattern with the right exception class Class are sequentially matched against the caught exception. An omitted Class is shorthand for throw. If a match succeeds and the optional guard sequence ExceptionGuardSeq is true, the corresponding ExceptionBody is evaluated to become the return value.

If an exception occurs during evaluation of Exprs but there is no matching ExceptionPattern of the right Class with a true guard sequence, the exception is passed on as if Exprs had not been enclosed in a try expression.

If an exception occurs during evaluation of ExceptionBody it is not caught.

The try expression can have an of section:

```
try Exprs of
   Pattern1 [when GuardSeq1] ->
        Body1;
   ...;
   PatternN [when GuardSeqN] ->
        BodyN
catch
   [Class1:]ExceptionPattern1 [when ExceptionGuardSeq1] ->
        ExceptionBody1;
   ...;
   [ClassN:]ExceptionPatternN [when ExceptionGuardSeqN] ->
        ExceptionBodyN
end
```

If the evaluation of Exprs succeeds without an exception, the patterns Pattern are sequentially matched against the result in the same way as for a *case* expression, except that if the matching fails, a try\_clause run-time error will occur.

An exception occurring during the evaluation of Body is not caught.

The try expression can also be augmented with an after section, intended to be used for cleanup with side effects:

```
try Exprs of
Pattern1 [when GuardSeq1] ->
Body1;
...;
PatternN [when GuardSeqN] ->
BodyN
catch
[Class1:]ExceptionPattern1 [when ExceptionGuardSeq1] ->
ExceptionBody1;
...;
[ClassN:]ExceptionPatternN [when ExceptionGuardSeqN] ->
ExceptionBodyN
after
AfterBody
end
```

AfterBody is evaluated after either Body or ExceptionBody no matter which one. The evaluated value of AfterBody is lost; the return value of the try expression is the same with an after section as without.

Even if an exception occurs during evaluation of Body or ExceptionBody, AfterBody is evaluated. In this case the exception is passed on after AfterBody has been evaluated, so the exception from the try expression is the same with an after section as without.

If an exception occurs during evaluation of AfterBody itself it is not caught, so if AfterBody is evaluated after an exception in Exprs, Body or ExceptionBody, that exception is lost and masked by the exception in AfterBody.

The of, catch and after sections are all optional, as long as there is at least a catch or an after section, so the following are valid try expressions:

```
try Exprs of
Pattern when GuardSeq ->
Body
```

```
after
AfterBody
end
try Exprs
catch
ExpressionPattern ->
ExpressionBody
after
AfterBody
end
try Exprs after AfterBody end
```

Example of using after, this code will close the file even in the event of exceptions in file:read/2 or in binary\_to\_term/1, and exceptions will be the same as without the try...after...end expression:

```
termize_file(Name) ->
    {ok,F} = file:open(Name, [read,binary]),
    try
        {ok,Bin} = file:read(F, 1024*1024),
        binary_to_term(Bin)
    after
        file:close(F)
    end.
```

Example: Using try to emulate catch Expr.

```
try Expr
catch
   throw:Term -> Term;
   exit:Reason -> {'EXIT',Reason}
   error:Reason -> {'EXIT',{Reason,erlang:get_stacktrace()}}
end
```

## 5.7.20 Parenthesized Expressions

(Expr)

Parenthesized expressions are useful to override operator precedences, for example in arithmetic expressions:

1> **1 + 2 \* 3.** 7 2> **(1 + 2) \* 3.** 9

### 5.7.21 Block Expressions

begin Exprl, ...,

146 | Ericsson AB. All Rights Reserved.: Erlang/OTP System Documentation

ExprN end

Block expressions provide a way to group a sequence of expressions, similar to a clause body. The return value is the value of the last expression ExprN.

# 5.7.22 List Comprehensions

List comprehensions are a feature of many modern functional programming languages. Subject to certain rules, they provide a succinct notation for generating elements in a list.

List comprehensions are analogous to set comprehensions in Zermelo-Frankel set theory and are called ZF expressions in Miranda. They are analogous to the setof and findall predicates in Prolog.

List comprehensions are written with the following syntax:

```
[Expr || Qualifier1,...,QualifierN]
```

Expr is an arbitrary expression, and each Qualifier is either a generator or a filter.

- A *generator* is written as:
  - Pattern <- ListExpr.
  - ListExpr must be an expression which evaluates to a list of terms.
- A bit string generator is written as: BitstringPattern <= BitStringExpr.</li>
   BitStringExpr must be an expression which evaluates to a bitstring.
- A *filter* is an expression which evaluates to true or false.

The variables in the generator patterns shadow variables in the function clause surrounding the list comprehensions.

A list comprehension returns a list, where the elements are the result of evaluating Expr for each combination of generator list elements and bit string generator elements for which all filters are true.

Example:

```
1> [X*2 || X <- [1,2,3]].
[2,4,6]
```

More examples can be found in *Programming Examples*.

## 5.7.23 Bit String Comprehensions

Bit string comprehensions are analogous to List Comprehensions. They are used to generate bit strings efficiently and succinctly.

Bit string comprehensions are written with the following syntax:

<< BitString || Qualifier1,...,QualifierN >>

BitString is a bit string expression, and each Qualifier is either a generator, a bit string generator or a filter.

```
    A generator is written as:
Pattern <- ListExpr.</li>
```

ListExpr must be an expression which evaluates to a list of terms.

- A bit string generator is written as: BitstringPattern <= BitStringExpr.</li>
- BitStringExpr must be an expression which evaluates to a bitstring.
- A *filter* is an expression which evaluates to true or false.

The variables in the generator patterns shadow variables in the function clause surrounding the bit string comprehensions.

A bit string comprehension returns a bit string, which is created by concatenating the results of evaluating BitString for each combination of bit string generator elements for which all filters are true.

Example:

```
1> << << (X*2) >> ||
<<X>> <= << 1,2,3 >> >>.
<<2,4,6>>
```

More examples can be found in Programming Examples.

### 5.7.24 Guard Sequences

A *guard sequence* is a sequence of guards, separated by semicolon (;). The guard sequence is true if at least one of the guards is true. (The remaining guards, if any, will not be evaluated.) Guard1;...;GuardK

A *guard* is a sequence of guard expressions, separated by comma (,). The guard is true if all guard expressions evaluate to true.

GuardExpr1, ..., GuardExprN

The set of valid *guard expressions* (sometimes called guard tests) is a subset of the set of valid Erlang expressions. The reason for restricting the set of valid expressions is that evaluation of a guard expression must be guaranteed to be free of side effects. Valid guard expressions are:

- the atom true,
- other constants (terms and bound variables), all regarded as false,
- calls to the BIFs specified below,
- term comparisons,
- arithmetic expressions,
- boolean expressions, and
- short-circuit expressions (andalso/orelse).

| is_atom/1      |
|----------------|
| is_binary/1    |
| is_bitstring/1 |
| is_boolean/1   |
| is_float/1     |
| is_function/1  |

| s_function/2  |
|---------------|
| s_integer/1   |
| s_list/1      |
| s_number/1    |
| s_pid/1       |
| s_port/1      |
| s_record/2    |
| s_record/3    |
| s_reference/1 |
| s_tuple/1     |

#### Table 7.4: Type Test BIFs.

Note that most type test BIFs have older equivalents, without the is\_prefix. These old BIFs are retained for backwards compatibility only and should not be used in new code. They are also only allowed at top level. For example, they are not allowed in boolean expressions in guards.

| abs(Number)                    |
|--------------------------------|
| <pre>bit_size(Bitstring)</pre> |
| byte_size(Bitstring)           |
| element(N, Tuple)              |
| float(Term)                    |
| hd(List)                       |
| length(List)                   |
| node()                         |
| node(Pid Ref Port)             |
| round(Number)                  |
| self()                         |
| size(Tuple Bitstring)          |
| tl(List)                       |

#### 5.7 Expressions

| trunc(Number)                |  |
|------------------------------|--|
| <pre>tuple_size(Tuple)</pre> |  |

#### Table 7.5: Other BIFs Allowed in Guard Expressions.

If an arithmetic expression, a boolean expression, a short-circuit expression, or a call to a guard BIF fails (because of invalid arguments), the entire guard fails. If the guard was part of a guard sequence, the next guard in the sequence (that is, the guard following the next semicolon) will be evaluated.

# 5.7.25 Operator Precedence

Operator precedence in falling priority:

| :                           |                   |
|-----------------------------|-------------------|
| #                           |                   |
| Unary + - bnot not          |                   |
| / * div rem band and        | Left associative  |
| + - bor bxor bsl bsr or xor | Left associative  |
| ++                          | Right associative |
| == /= =< <>= > =:= =/=      |                   |
| andalso                     |                   |
| orelse                      |                   |
| =!                          | Right associative |
| catch                       |                   |

#### Table 7.6: Operator Precedence.

When evaluating an expression, the operator with the highest priority is evaluated first. Operators with the same priority are evaluated according to their associativity. Example: The left associative arithmetic operators are evaluated left to right:

```
6 + 5 * 4 - 3 / 2 evaluates to
6 + 20 - 1.5 evaluates to
26 - 1.5 evaluates to
24.5
```

# 5.8 The Preprocessor

#### 5.8.1 File Inclusion

A file can be included in the following way:

```
-include(File).
-include_lib(File).
```

File, a string, should point out a file. The contents of this file are included as-is, at the position of the directive.

Include files are typically used for record and macro definitions that are shared by several modules. It is recommended that the file name extension .hrl be used for include files.

File may start with a path component \$VAR, for some string VAR. If that is the case, the value of the environment variable VAR as returned by os:getenv(VAR) is substituted for \$VAR. If os:getenv(VAR) returns false, \$VAR is left as is.

If the filename File is absolute (possibly after variable substitution), the include file with that name is included. Otherwise, the specified file is searched for in the current working directory, in the same directory as the module being compiled, and in the directories given by the include option, in that order. See erlc(1) and compile(3) for details.

Examples:

```
-include("my_records.hrl").
-include("incdir/my_records.hrl").
-include("/home/user/proj/my_records.hrl").
-include("$PROJ_ROOT/my_records.hrl").
```

include\_lib is similar to include, but should not point out an absolute file. Instead, the first path component (possibly after variable substitution) is assumed to be the name of an application. Example:

-include\_lib("kernel/include/file.hrl").

The code server uses code:lib\_dir(kernel) to find the directory of the current (latest) version of Kernel, and then the subdirectory include is searched for the file file.hrl.

# 5.8.2 Defining and Using Macros

A macro is defined the following way:

```
-define(Const, Replacement).
-define(Func(Var1,...,VarN), Replacement).
```

A macro definition can be placed anywhere among the attributes and function declarations of a module, but the definition must come before any usage of the macro.

If a macro is used in several modules, it is recommended that the macro definition is placed in an include file.

A macro is used the following way:

#### 5.8 The Preprocessor

?Const ?Func(Argl,...,ArgN)

Macros are expanded during compilation. A simple macro ?Const will be replaced with Replacement. Example:

```
-define(TIMEOUT, 200).
...
call(Request) ->
    server:call(refserver, Request, ?TIMEOUT).
```

This will be expanded to:

```
call(Request) ->
    server:call(refserver, Request, 200).
```

A macro ?Func(Arg1,..., ArgN) will be replaced with Replacement, where all occurrences of a variable Var from the macro definition are replaced with the corresponding argument Arg. Example:

```
-define(MACRO1(X, Y), {a, X, b, Y}).
...
bar(X) ->
?MACRO1(a, b),
?MACRO1(X, 123)
```

This will be expanded to:

```
bar(X) ->
{a,a,b,b},
{a,X,b,123}.
```

It is good programming practice, but not mandatory, to ensure that a macro definition is a valid Erlang syntactic form.

To view the result of macro expansion, a module can be compiled with the 'P' option. compile:file(File, ['P']). This produces a listing of the parsed code after preprocessing and parse transforms, in the file File.P.

# 5.8.3 Predefined Macros

The following macros are predefined:

?MODULE
The name of the current module.
?MODULE\_STRING.
The name of the current module, as a string.
?FILE.
The file name of the current module.
?LINE.
The current line number.
?MACHINE.
The machine name, 'BEAM'.

## 5.8.4 Macros Overloading

It is possible to overload macros, except for predefined macros. An overloaded macro has more than one definition, each with a different number of arguments.

The feature was added in Erlang 5.7.5/OTP R13B04.

A macro ?Func(Arg1, ..., ArgN) with a (possibly empty) list of arguments results in an error message if there is at least one definition of Func with arguments, but none with N arguments.

Assuming these definitions:

```
-define(F0(), c).
-define(F1(A), A).
-define(C, m:f).
```

the following will not work:

```
f0() ->
    ?F0. % No, an empty list of arguments expected.
f1(A) ->
    ?F1(A, A). % No, exactly one argument expected.
```

On the other hand,

f() -> ?C().

will expand to

f() -> m:f().

## 5.8.5 Flow Control in Macros

The following macro directives are supplied:

```
-undef(Macro).
```

Causes the macro to behave as if it had never been defined.

```
-ifdef(Macro).
```

Evaluate the following lines only if Macro is defined.

-ifndef(Macro).

Evaluate the following lines only if Macro is not defined.

```
-else.
```

Only allowed after an ifdef or ifndef directive. If that condition was false, the lines following else are evaluated instead.

-endif.

Specifies the end of an ifdef or ifndef directive.

#### Note:

The macro directives cannot be used inside functions.

Example:

```
-module(m).
...
-ifdef(debug).
-define(LOG(X), io:format("{~p,~p}: ~p~n", [?MODULE,?LINE,X])).
-else.
-define(LOG(X), true).
-endif.
...
```

When trace output is desired, debug should be defined when the module m is compiled:

```
% erlc -Ddebug m.erl
or
1> c(m, {d, debug}).
{ok,m}
```

?LOG(Arg) will then expand to a call to io:format/2 and provide the user with some simple trace output.

## 5.8.6 Stringifying Macro Arguments

The construction ??Arg, where Arg is a macro argument, will be expanded to a string containing the tokens of the argument. This is similar to the #arg stringifying construction in C.

The feature was added in Erlang 5.0/OTP R7.

Example:

```
-define(TESTCALL(Call), io:format("Call ~s: ~w~n", [??Call, Call])).
?TESTCALL(myfunction(1,2)),
?TESTCALL(you:function(2,1)).
```

results in

io:format("Call ~s: ~w~n",["myfunction ( 1 , 2 )",m:myfunction(1,2)]), io:format("Call ~s: ~w~n",["you : function ( 2 , 1 )",you:function(2,1)]).

That is, a trace output with both the function called and the resulting value.

# 5.9 Records

A record is a data structure for storing a fixed number of elements. It has named fields and is similar to a struct in C. Record expressions are translated to tuple expressions during compilation. Therefore, record expressions are not understood by the shell unless special actions are taken. See shell(3) for details.

More record examples can be found in Programming Examples.

### 5.9.1 Defining Records

A record definition consists of the name of the record, followed by the field names of the record. Record and field names must be atoms. Each field can be given an optional default value. If no default value is supplied, undefined will be used.

A record definition can be placed anywhere among the attributes and function declarations of a module, but the definition must come before any usage of the record.

If a record is used in several modules, it is recommended that the record definition is placed in an include file.

### 5.9.2 Creating Records

The following expression creates a new Name record where the value of each field FieldI is the value of evaluating the corresponding expression ExprI:

#Name{Field1=Expr1,...,FieldK=ExprK}

The fields may be in any order, not necessarily the same order as in the record definition, and fields can be omitted. Omitted fields will get their respective default value instead.

If several fields should be assigned the same value, the following construction can be used:

```
#Name{Field1=Expr1,...,FieldK=ExprK, _=ExprL}
```

Omitted fields will then get the value of evaluating ExprL instead of their default values. This feature was added in Erlang 5.1/OTP R8 and is primarily intended to be used to create patterns for ETS and Mnesia match functions. Example:

```
-record(person, {name, phone, address}).
...
lookup(Name, Tab) ->
    ets:match_object(Tab, #person{name=Name, _='_'}).
```

#### 5.9.3 Accessing Record Fields

Expr#Name.Field

Returns the value of the specified field. Expr should evaluate to a Name record.

The following expression returns the position of the specified field in the tuple representation of the record:

#Name.Field

Example:

```
-record(person, {name, phone, address}).
...
lookup(Name, List) ->
lists:keysearch(Name, #person.name, List).
```

### 5.9.4 Updating Records

Expr#Name{Field1=Expr1,...,FieldK=ExprK}

Expr should evaluate to a Name record. Returns a copy of this record, with the value of each specified field FieldI changed to the value of evaluating the corresponding expression ExprI. All other fields retain their old values.

### 5.9.5 Records in Guards

Since record expressions are expanded to tuple expressions, creating records and accessing record fields are allowed in guards. However all subexpressions, for example for field initiations, must of course be valid guard expressions as well. Examples:

```
handle(Msg, State) when Msg==#msg{to=void, no=3} ->
...
handle(Msg, State) when State#state.running==true ->
...
```

There is also a type test BIF is\_record(Term, RecordTag). Example:

```
is_person(P) when is_record(P, person) ->
    true;
is_person(_P) ->
    false.
```

### 5.9.6 Records in Patterns

A pattern that will match a certain record is created the same way as a record is created:

```
#Name{Field1=Expr1,...,FieldK=ExprK}
```

In this case, one or more of Expr1...ExprK may be unbound variables.

#### 5.9.7 Nested records

Beginning with R14 parentheses when accessing or updating nested records can be omitted. Assuming we have the following record definitions:

```
-record(nrec0, {name = "nested0"}).
-record(nrec1, {name = "nested1", nrec0=#nrec0{}}).
-record(nrec2, {name = "nested2", nrec1=#nrec1{}}).
N2 = #nrec2{},
```

Before R14 you would have needed to use parentheses as following:

```
"nested0" = ((N2#nrec2.nrec1)#nrec1.nrec0)#nrec0.name,
N0n = ((N2#nrec2.nrec1)#nrec1.nrec0)#nrec0{name = "nested0a"},
```

Since R14 you can also write:

```
"nested0" = N2#nrec2.nrec1#nrec1.nrec0#nrec0.name,
N0n = N2#nrec2.nrec1#nrec1.nrec0#nrec0{name = "nested0a"},
```

#### 5.9.8 Internal Representation of Records

Record expressions are translated to tuple expressions during compilation. A record defined as

```
-record(Name, {Field1,...,FieldN}).
```

is internally represented by the tuple

```
{Name,Value1,...,ValueN}
```

where each ValueI is the default value for FieldI.

To each module using records, a pseudo function is added during compilation to obtain information about records:

record\_info(fields, Record) -> [Field]

```
record_info(size, Record) -> Size
```

Size is the size of the tuple representation, that is one more than the number of fields.

In addition, #Record.Name returns the index in the tuple representation of Name of the record Record. Name must be an atom.

# 5.10 Errors and Error Handling

# 5.10.1 Terminology

Errors can roughly be divided into four different types:

- Compile-time errors
- Logical errors
- Run-time errors
- Generated errors

A compile-time error, for example a syntax error, should not cause much trouble as it is caught by the compiler.

A logical error is when a program does not behave as intended, but does not crash. An example could be that nothing happens when a button in a graphical user interface is clicked.

A run-time error is when a crash occurs. An example could be when an operator is applied to arguments of the wrong type. The Erlang programming language has built-in features for handling of run-time errors.

A run-time error can also be emulated by calling erlang: error(Reason), erlang: error(Reason, Args) (those appeared in Erlang 5.4/OTP-R10), erlang: fault(Reason) or erlang: fault(Reason, Args) (old equivalents).

A run-time error is another name for an exception of class error.

A generated error is when the code itself calls exit/1 or throw/1. Note that emulated run-time errors are not denoted as generated errors here.

Generated errors are exceptions of classes exit and throw.

When a run-time error or generated error occurs in Erlang, execution for the process which evaluated the erroneous expression is stopped. This is referred to as a *failure*, that execution or evaluation *fails*, or that the process *fails*, *terminates* or *exits*. Note that a process may terminate/exit for other reasons than a failure.

A process that terminates will emit an *exit signal* with an *exit reason* that says something about which error has occurred. Normally, some information about the error will be printed to the terminal.

# 5.10.2 Exceptions

Exceptions are run-time errors or generated errors and are of three different classes, with different origins. The *try* expression (appeared in Erlang 5.4/OTP-R10B) can distinguish between the different classes, whereas the *catch* expression can not. They are described in the Expressions chapter.

| Class | Origin                                                                                                    |
|-------|----------------------------------------------------------------------------------------------------|
| error | Run-time error for example 1+a, or the process called<br>erlang:error/1,2 (appeared in Erlang 5.4/OTP-<br>R10B) or erlang:fault/1,2 (old equivalent) |
| exit  | The process called exit/1                                                                                                    |

|--|

#### Table 10.1: Exception Classes.

An exception consists of its class, an exit reason (the *Exit Reason*), and a stack trace (that aids in finding the code location of the exception).

The stack trace can be retrieved using erlang:get\_stacktrace/0 (new in Erlang 5.4/OTP-R10B from within a try expression, and is returned for exceptions of class error from a catch expression.

An exception of class error is also known as a run-time error.

# 5.10.3 Handling of Run-Time Errors in Erlang

#### **Error Handling Within Processes**

It is possible to prevent run-time errors and other exceptions from causing the process to terminate by using catch or try, see the Expressions chapter about *Catch* and *Try*.

#### **Error Handling Between Processes**

Processes can monitor other processes and detect process terminations, see the Processes chapter.

# 5.10.4 Exit Reasons

When a run-time error occurs, that is an exception of class error, the exit reason is a tuple {Reason, Stack}. Reason is a term indicating the type of error:

| Reason          | Type of error                                                                                                    |
|-----------------|----------------------------------------------------------------------------------------------------|
| badarg          | Bad argument. The argument is of wrong data type, or is otherwise badly formed.                                  |
| badarith        | Bad argument in an arithmetic expression.                                                                        |
| {badmatch,V}    | Evaluation of a match expression failed. The value $\nabla$ did not match.                                       |
| function_clause | No matching function clause is found when evaluating a function call.                                            |
| {case_clause,V} | No matching branch is found when evaluating a case expression. The value $V$ did not match.                      |
| if_clause       | No true branch is found when evaluating an if expression.                                                        |
| {try_clause,V}  | No matching branch is found when evaluating the of-<br>section of a try expression. The value $V$ did not match. |
| undef           | The function cannot be found when evaluating a function call.                                                    |
| {badfun,F}      | There is something wrong with a fun F.                                                                           |

| {badarity,F}  | A fun is applied to the wrong number of arguments. F describes the fun and the arguments.                  |
|---------------|----------------------------------------------------------------------------------------------------|
| timeout_value | The timeout value in a receiveafter expression is evaluated to something else than an integer or infinity. |
| noproc        | Trying to link to a non-existing process.                                                                  |
| {nocatch,V}   | Trying to evaluate a throw outside a catch. V is the thrown term.                                          |
| system_limit  | A system limit has been reached. See Efficiency Guide for information about system limits.                 |

#### Table 10.2: Exit Reasons.

Stack is the stack of function calls being evaluated when the error occurred, given as a list of tuples {Module,Name,Arity} with the most recent function call first. The most recent function call tuple may in some cases be {Module,Name,[Arg]}.

# 5.11 Processes

## 5.11.1 Processes

Erlang is designed for massive concurrency. Erlang processes are light-weight (grow and shrink dynamically) with small memory footprint, fast to create and terminate and the scheduling overhead is low.

### 5.11.2 Process Creation

A process is created by calling spawn:

```
spawn(Module, Name, Args) -> pid()
Module = Name = atom()
Args = [Arg1,...,ArgN]
ArgI = term()
```

spawn creates a new process and returns the pid.

The new process will start executing in Module:Name(Arg1,...,ArgN) where the arguments is the elements of the (possible empty) Args argument list.

There exist a number of other spawn BIFs, for example spawn/4 for spawning a process at another node.

## 5.11.3 Registered Processes

Besides addressing a process by using its pid, there are also BIFs for registering a process under a name. The name must be an atom and is automatically unregistered if the process terminates:

| register(Name, Pid) | Associates the name Name, an atom, with the process Pid. |
|---------------------|----------------------------------------------------------|
|---------------------|----------------------------------------------------------|

| ()            | Returns a list of names which have been registered usingregister/2.                 |
|---------------|-------------------------------------------------------------------------------------|
| whereis(Name) | Returns the pid registered under Name,<br>orundefinedif the name is not registered. |

Table 11.1: Name Registration BIFs.

# 5.11.4 Process Termination

When a process terminates, it always terminates with an exit reason. The reason may be any term.

A process is said to terminate *normally*, if the exit reason is the atom normal. A process with no more code to execute terminates normally.

A process terminates with exit reason {Reason, Stack} when a run-time error occurs. See *Error and Error Handling*.

A process can terminate itself by calling one of the BIFs exit(Reason), erlang:error(Reason), erlang:error(Reason, Args), erlang:fault(Reason) or erlang:fault(Reason, Args). The process then terminates with reason Reason for exit/lor {Reason,Stack} for the others.

A process may also be terminated if it receives an exit signal with another exit reason than normal, see *Error Handling* below.

# 5.11.5 Message Sending

Processes communicate by sending and receiving messages. Messages are sent by using the *send operator* ! and received by calling *receive*.

Message sending is asynchronous and safe, the message is guaranteed to eventually reach the recipient, provided that the recipient exists.

# 5.11.6 Links

Two processes can be *linked* to each other. A link between two processes Pid1 and Pid2 is created by Pid1 calling the BIF link(Pid2) (or vice versa). There also exists a number a spawn\_link BIFs, which spawns and links to a process in one operation.

Links are bidirectional and there can only be one link between two processes. Repeated calls to link(Pid) have no effect.

A link can be removed by calling the BIF unlink(Pid).

Links are used to monitor the behaviour of other processes, see Error Handling below.

# 5.11.7 Error Handling

Erlang has a built-in feature for error handling between processes. Terminating processes will emit exit signals to all linked processes, which may terminate as well or handle the exit in some way. This feature can be used to build hierarchical program structures where some processes are supervising other processes, for example restarting them if they terminate abnormally.

Refer to OTP Design Principles for more information about OTP supervision trees, which uses this feature.

#### 5.11 Processes

#### **Emitting Exit Signals**

When a process terminates, it will terminate with an *exit reason* as explained in *Process Termination* above. This exit reason is emitted in an *exit signal* to all linked processes.

A process can also call the function exit (Pid, Reason). This will result in an exit signal with exit reason Reason being emitted to Pid, but does not affect the calling process.

#### Receiving Exit Signals

The default behaviour when a process receives an exit signal with an exit reason other than normal, is to terminate and in turn emit exit signals with the same exit reason to its linked processes. An exit signal with reason normal is ignored.

A process can be set to trap exit signals by calling:

process\_flag(trap\_exit, true)

When a process is trapping exits, it will not terminate when an exit signal is received. Instead, the signal is transformed into a message {'EXIT', FromPid, Reason} which is put into the mailbox of the process just like a regular message.

An exception to the above is if the exit reason is kill, that is if exit(Pid, kill) has been called. This will unconditionally terminate the process, regardless of if it is trapping exit signals or not.

#### 5.11.8 Monitors

An alternative to links are *monitors*. A process Pid1 can create a monitor for Pid2 by calling the BIF erlang:monitor(process, Pid2). The function returns a reference Ref.

If Pid2 terminates with exit reason Reason, a 'DOWN' message is sent to Pid1:

```
{'DOWN', Ref, process, Pid2, Reason}
```

If Pid2 does not exist, the 'DOWN' message is sent immediately with Reason set to noproc.

Monitors are unidirectional. Repeated calls to erlang:monitor(process, Pid) will create several, independent monitors and each one will send a 'DOWN' message when Pid terminates.

A monitor can be removed by calling erlang:demonitor(Ref).

It is possible to create monitors for processes with registered names, also at other nodes.

#### 5.11.9 Process Dictionary

Each process has its own process dictionary, accessed by calling the following BIFs:

```
put(Key, Value)
get(Key)
get()
get_keys(Value)
erase(Key)
erase()
```

# 5.12 Distributed Erlang

# 5.12.1 Distributed Erlang System

A *distributed Erlang system* consists of a number of Erlang runtime systems communicating with each other. Each such runtime system is called a *node*. Message passing between processes at different nodes, as well as links and monitors, are transparent when pids are used. Registered names, however, are local to each node. This means the node must be specified as well when sending messages etc. using registered names.

The distribution mechanism is implemented using TCP/IP sockets. How to implement an alternative carrier is described in *ERTS User's Guide*.

# 5.12.2 Nodes

A *node* is an executing Erlang runtime system which has been given a name, using the command line flag -name (long names) or -sname (short names).

The format of the node name is an atom name@host where name is the name given by the user and host is the full host name if long names are used, or the first part of the host name if short names are used. node() returns the name of the node. Example:

```
% erl -name dilbert
(dilbert@uab.ericsson.se)1> node().
'dilbert@uab.ericsson.se'
% erl -sname dilbert
(dilbert@uab)1> node().
dilbert@uab
```

#### Note:

A node with a long node name cannot communicate with a node with a short node name.

## 5.12.3 Node Connections

The nodes in a distributed Erlang system are loosely connected. The first time the name of another node is used, for example if spawn(Node, M, F, A) or net\_adm:ping(Node) is called, a connection attempt to that node will be made.

Connections are by default transitive. If a node A connects to node B, and node B has a connection to node C, then node A will also try to connect to node C. This feature can be turned off by using the command line flag -connect\_all false, see erl(1).

If a node goes down, all connections to that node are removed. Calling erlang:disconnect(Node) will force disconnection of a node.

The list of (visible) nodes currently connected to is returned by nodes ().

### 5.12.4 epmd

The Erlang Port Mapper Daemon *epmd* is automatically started at every host where an Erlang node is started. It is responsible for mapping the symbolic node names to machine addresses. See epmd(1).

# 5.12.5 Hidden Nodes

In a distributed Erlang system, it is sometimes useful to connect to a node without also connecting to all other nodes. An example could be some kind of O&M functionality used to inspect the status of a system without disturbing it. For this purpose, a *hidden node* may be used.

A hidden node is a node started with the command line flag -hidden. Connections between hidden nodes and other nodes are not transitive, they must be set up explicitly. Also, hidden nodes does not show up in the list of nodes returned by nodes(). Instead, nodes(hidden) or nodes(connected) must be used. This means, for example, that the hidden node will not be added to the set of nodes that global is keeping track of.

This feature was added in Erlang 5.0/OTP R7.

# 5.12.6 C Nodes

A *C node* is a C program written to act as a hidden node in a distributed Erlang system. The library *Erl\_Interface* contains functions for this purpose. Refer to the documentation for Erl\_Interface and *Interoperability Tutorial* for more information about C nodes.

# 5.12.7 Security

Authentication determines which nodes are allowed to communicate with each other. In a network of different Erlang nodes, it is built into the system at the lowest possible level. Each node has its own *magic cookie*, which is an Erlang atom.

When a nodes tries to connect to another node, the magic cookies are compared. If they do not match, the connected node rejects the connection.

At start-up, a node has a random atom assigned as its magic cookie and the cookie of other nodes is assumed to be nocookie. The first action of the Erlang network authentication server (auth) is then to read a file named \$HOME/.erlang.cookie. If the file does not exist, it is created. The UNIX permissions mode of the file is set to octal 400 (read-only by user) and its contents are a random string. An atom Cookie is created from the contents of the file and the cookie of the local node is set to this using erlang:set\_cookie(node(), Cookie). This also makes the local node assume that all other nodes have the same cookie Cookie.

Thus, groups of users with identical cookie files get Erlang nodes which can communicate freely and without interference from the magic cookie system. Users who want run nodes on separate file systems must make certain that their cookie files are identical on the different file systems.

For a node Nodel with magic cookie Cookie to be able to connect to, or accept a connection from, another node Node2 with a different cookie DiffCookie, the function erlang:set\_cookie(Node2, DiffCookie) must first be called at Node1. Distributed systems with multiple user IDs can be handled in this way.

The default when a connection is established between two nodes, is to immediately connect all other visible nodes as well. This way, there is always a fully connected network. If there are nodes with different cookies, this method might be inappropriate and the command line flag -connect\_all false must be set, see erl(1).

The magic cookie of the local node is retrieved by calling erlang:get\_cookie().

# 5.12.8 Distribution BIFs

Some useful BIFs for distributed programming, see erlang(3) for more information:

| erlang:disconnect_node(Node) | Forces the disconnection of a node.           |
|------------------------------|-----------------------------------------------|
| erlang:get_cookie()          | Returns the magic cookie of the current node. |

| is_alive()                                                        | Returns trueif the runtime system is a node and can connect to other nodes, falseotherwise.                                                |
|-------------------------------------------------------------------|----------------------------------------------------------------------------------------------------|
| <pre>monitor_node(Node, true false)</pre>                         | Monitor the status of Node. A message {nodedown, Node} is received if the connection to it is lost.                                        |
| node()                                                            | Returns the name of the current node. Allowed in guards.                                                                                   |
| node(Arg)                                                         | Returns the node where Arg, a pid, reference, or port, is located.                                                                         |
| nodes()                                                           | Returns a list of all visible nodes this node is connected to.                                                                             |
| nodes(Arg)                                                        | Depending on Arg, this function can return a list<br>not only of visible nodes, but also hidden nodes and<br>previously known nodes, etc.  |
| set_cookie(Node, Cookie)                                          | Sets the magic cookie used when connecting to Node.<br>If Nodeis the current node, Cookiewill be used when<br>connecting to all new nodes. |
| <pre>spawn[_link _opt](Node, Fun)</pre>                           | Creates a process at a remote node.                                                                                                    |
| <pre>spawn[_link opt](Node, Module,<br/>FunctionName, Args)</pre> | Creates a process at a remote node.                                                                                                    |

Table 12.1: Distribution BIFs.

# 5.12.9 Distribution Command Line Flags

Examples of command line flags used for distributed programming, see erl(1) for more information:

| -connect_all false | Only explicit connection set-ups will be used.                    |
|--------------------|-------------------------------------------------------------------|
| -hidden            | Makes a node into a hidden node.                                  |
| -name Name         | Makes a runtime system into a node, using long node names.        |
| -setcookie Cookie  | <pre>Same as calling erlang:set_cookie(node(),<br/>Cookie).</pre> |
| -sname Name        | Makes a runtime system into a node, using short node names.       |

Table 12.2: Distribution Command Line Flags.

## 5.12.10 Distribution Modules

Examples of modules useful for distributed programming:

In Kernel:

| global       | A global name registration facility.               |
|--------------|----------------------------------------------------|
| global_group | Grouping nodes to global name registration groups. |
| net_adm      | Various Erlang net administration routines.        |
| net_kernel   | Erlang networking kernel.                          |

Table 12.3: Kernel Modules Useful For Distribution.

In STDLIB:

| slave | Start and control of slave nodes. |
|-------|-----------------------------------|
|-------|-----------------------------------|

Table 12.4: STDLIB Modules Useful For Distribution.

# 5.13 Compilation and Code Loading

How code is compiled and loaded is not a language issue, but is system dependent. This chapter describes compilation and code loading in Erlang/OTP with pointers to relevant parts of the documentation.

### 5.13.1 Compilation

Erlang programs must be *compiled* to object code. The compiler can generate a new file which contains the object code. The current abstract machine which runs the object code is called BEAM, therefore the object files get the suffix . beam. The compiler can also generate a binary which can be loaded directly.

The compiler is located in the Kernel module compile, see compile(3).

```
compile:file(Module)
compile:file(Module, Options)
```

The Erlang shell understands the command c(Module) which both compiles and loads Module.

There is also a module make which provides a set of functions similar to the UNIX type Make functions, see make (3).

The compiler can also be accessed from the OS prompt, see erl(1).

```
% erl -compile Module1...ModuleN
% erl -make
```

The erlc program provides an even better way to compile modules from the shell, see erlc(1). It understands a number of flags that can be used to define macros, add search paths for include files, and more.

```
% erlc <flags> File1.erl...FileN.erl
```

## 5.13.2 Code Loading

The object code must be *loaded* into the Erlang runtime system. This is handled by the *code server*, see code(3).

The code server loads code according to a code loading strategy which is either *interactive* (default) or *embedded*. In interactive mode, code are searched for in a *code path* and loaded when first referenced. In embedded mode, code is loaded at start-up according to a *boot script*. This is described in *System Principles*.

# 5.13.3 Code Replacement

Erlang supports change of code in a running system. Code replacement is done on module level.

The code of a module can exist in two variants in a system: *current* and *old*. When a module is loaded into the system for the first time, the code becomes 'current'. If then a new instance of the module is loaded, the code of the previous instance becomes 'old' and the new instance becomes 'current'.

Both old and current code is valid, and may be evaluated concurrently. Fully qualified function calls always refer to current code. Old code may still be evaluated because of processes lingering in the old code.

If a third instance of the module is loaded, the code server will remove (purge) the old code and any processes lingering in it will be terminated. Then the third instance becomes 'current' and the previously current code becomes 'old'.

To change from old code to current code, a process must make a fully qualified function call. Example:

```
-module(m).
-export([loop/0]).
loop() ->
receive
code_switch ->
m:loop();
Msg ->
...
loop()
end.
```

To make the process change code, send the message code\_switch to it. The process then will make a fully qualified call to m:loop() and change to current code. Note that m:loop/0 must be exported.

For code replacement of funs to work, the tuple syntax {Module,FunctionName} must be used to represent the fun.

#### 5.13.4 Running a function when a module is loaded

### Warning:

This section describes an experimental feature that was introduced in R13B03, and changed in a backwardsincompatible way in R13B04. There may be more backward-incompatible changes in future releases.

The -on\_load() directive names a function that should be run automatically when a module a loaded. Its syntax is:

#### 5.14 Ports and Port Drivers

-on\_load(Name/0).

It is not necessary to export the function. It will be called in a freshly spawned process (which will be terminated as soon as the function returns). The function must return ok if the module is to be remained loaded and become callable, or any other value if the module is to be unloaded. Generating an exception will also cause the module to be unloaded. If the return value is not an atom, a warning error report will be sent to the error logger.

A process that calls any function in a module whose on\_load function has not yet returned will be suspended until the on\_load function has returned.

In embedded mode, all modules will be loaded first and then will all on\_load functions be called. The system will be terminated unless all of the on\_load functions return ok

Example:

```
-module(m).
-on_load(load_my_nifs/0).
load_my_nifs() ->
NifPath = ..., %Set up the path to the NIF library.
Info = ..., %Initialize the Info term
erlang:load_nif(NifPath, Info).
```

If the call to erlang:load\_nif/2 fails, the module will be unloaded and there will be warning report sent to the error loader.

# 5.14 Ports and Port Drivers

Examples of how to use ports and port drivers can be found in *Interoperability Tutorial*. The BIFs mentioned are as usual documented in erlang(3).

#### 5.14.1 Ports

*Ports* provide the basic mechanism for communication with the external world, from Erlang's point of view. They provide a byte-oriented interface to an external program. When a port has been created, Erlang can communicate with it by sending and receiving lists of bytes, including binaries.

The Erlang process which creates a port is said to be the *port owner*, or the *connected process* of the port. All communication to and from the port should go via the port owner. If the port owner terminates, so will the port (and the external program, if it is written correctly).

The external program resides in another OS process. By default, it should read from standard input (file descriptor 0) and write to standard output (file descriptor 1). The external program should terminate when the port is closed.

### 5.14.2 Port Drivers

It is also possible to write a driver in C according to certain principles and dynamically link it to the Erlang runtime system. The linked-in driver looks like a port from the Erlang programmer's point of view and is called a *port driver*.

#### Warning:

An erroneous port driver will cause the entire Erlang runtime system to leak memory, hang or crash.

Port drivers are documented in erl\_driver(4), driver\_entry(1) and erl\_ddll(3).

# 5.14.3 Port BIFs

To create a port:

| open_port(PortName, PortSettings | Returns a port identifier Portas the result of opening a<br>new Erlang port. Messages can be sent to and received<br>from a port identifier, just like a pid. Port identifiers<br>can also be linked to or registered under a name using<br>link/land register/2. |
|----------------------------------|----------------------------------------------------------------------------------------------------|
|----------------------------------|----------------------------------------------------------------------------------------------------|

Table 14.1: Port Creation BIF.

PortName is usually a tuple {spawn, Command}, where the string Command is the name of the external program. The external program runs outside the Erlang workspace unless a port driver with the name Command is found. If found, that driver is started.

PortSettings is a list of settings (options) for the port. The list typically contains at least a tuple {packet,N} which specifies that data sent between the port and the external program are preceded by an N-byte length indicator. Valid values for N are 1, 2 or 4. If binaries should be used instead of lists of bytes, the option binary must be included.

The port owner Pid can communicate with the port Port by sending and receiving messages. (In fact, any process can send the messages to the port, but the messages from the port always go to the port owner).

Below, Data must be an I/O list. An I/O list is a binary or a (possibly deep) list of binaries or integers in the range 0.255.

| {Pid, {command, Data}} | Sends Datato the port.                                                                                                    |
|------------------------|----------------------------------------------------------------------------------------------------|
| {Pid,close}            | Closes the port. Unless the port is already closed, the port replies with {Port,closed} when all buffers have been flushed and the port really closes.                                                                                      |
| {Pid,{connect,NewPid}} | Sets the port owner of Portto NewPid. Unless<br>the port is already closed, the port replies<br>with {Port,connected} to the old port owner. Note<br>that the old port owner is still linked to the port, but the<br>new port owner is not. |

#### Table 14.2: Messages Sent To a Port.

| {Port,{data,Data}}   | Datais received from the external program.  |
|----------------------|---------------------------------------------|
| {Port,closed}        | Reply to Port ! {Pid,close}.                |
| {Port,connected}     | Reply to Port ! {Pid, {connect, NewPid}}    |
| {'EXIT',Port,Reason} | If the port has terminated for some reason. |

Table 14.3: Messages Received From a Port.

#### 5.14 Ports and Port Drivers

Instead of sending and receiving messages, there are also a number of BIFs that can be used. These can be called by any process, not only the port owner.

| port_command(Port,Data)     | Sends Datato the port.                                                                                                    |
|-----------------------------|----------------------------------------------------------------------------------------------------|
| port_close(Port)            | Closes the port.                                                                                                    |
| port_connect(Port,NewPid)   | Sets the port owner of Portto NewPid. The old port<br>owner Pidstays linked to the port and have to call<br>unlink(Port) if this is not desired. |
| erlang:port_info(Port,Item) | Returns information as specified by Item.                                                                                                    |
| erlang:ports()              | Returns a list of all ports on the current node.                                                                                                 |

#### Table 14.4: Port BIFs.

There are some additional BIFs that only apply to port drivers: port\_control/3 and erlang:port\_call/3.

# 6 User's Guide

This chapter contains examples on using records, funs, list comprehensions and the bit syntax.

# 6.1 Records

#### 6.1.1 Records vs Tuples

The main advantage of using records instead of tuples is that fields in a record are accessed by name, whereas fields in a tuple are accessed by position. To illustrate these differences, suppose that we want to represent a person with the tuple {Name, Address, Phone}.

We must remember that the Name field is the first element of the tuple, the Address field is the second element, and so on, in order to write functions which manipulate this data. For example, to extract data from a variable P which contains such a tuple we might write the following code and then use pattern matching to extract the relevant fields.

```
Name = element(1, P),
Address = element(2, P),
...
```

Code like this is difficult to read and understand and errors occur if we get the numbering of the elements in the tuple wrong. If we change the data representation by re-ordering the fields, or by adding or removing a field, then all references to the person tuple, wherever they occur, must be checked and possibly modified.

Records allow us to refer to the fields by name and not position. We use a record instead of a tuple to store the data. If we write a record definition of the type shown below, we can then refer to the fields of the record by name.

-record(person, {name, phone, address}).

For example, if P is now a variable whose value is a person record, we can code as follows in order to access the name and address fields of the records.

```
Name = P#person.name,
Address = P#person.address,
...
```

Internally, records are represented using tagged tuples:

{person, Name, Phone, Address}

6.1 Records

#### 6.1.2 Defining a Record

This definition of a person will be used in many of the examples which follow. It contains three fields, name, phone and address. The default values for name and phone is "" and [], respectively. The default value for address is the atom undefined, since no default value is supplied for this field:

```
-record(person, {name = "", phone = [], address}).
```

We have to define the record in the shell in order to be able use the record syntax in the examples:

```
> rd(person, {name = "", phone = [], address}).
person
```

This is due to the fact that record definitions are available at compile time only, not at runtime. See shell(3) for details on records in the shell.

### 6.1.3 Creating a Record

A new person record is created as follows:

```
> #person{phone=[0,8,2,3,4,3,1,2], name="Robert"}.
#person{name = "Robert",phone = [0,8,2,3,4,3,1,2],address = undefined}
```

Since the address field was omitted, its default value is used.

There is a new feature introduced in Erlang 5.1/OTP R8B, with which you can set a value to all fields in a record, overriding the defaults in the record specification. The special field \_, means "all fields not explicitly specified".

```
> #person{name = "Jakob", _ = '_'}.
#person{name = "Jakob",phone = '_',address = '_'}
```

It is primarily intended to be used in ets:match/2 and mnesia:match\_object/3, to set record fields to the atom '\_'. (This is a wildcard in ets:match/2.)

### 6.1.4 Accessing a Record Field

```
> P = #person{name = "Joe", phone = [0,8,2,3,4,3,1,2]}.
#person{name = "Joe", phone = [0,8,2,3,4,3,1,2], address = undefined}
> P#person.name.
"Joe"
```

## 6.1.5 Updating a Record

```
> P1 = #person{name="Joe", phone=[1,2,3], address="A street"}.
#person{name = "Joe",phone = [1,2,3],address = "A street"}
> P2 = P1#person{name="Robert"}.
```

172 | Ericsson AB. All Rights Reserved.: Erlang/OTP System Documentation

```
#person{name = "Robert", phone = [1,2,3], address = "A street"}
```

# 6.1.6 Type Testing

The following example shows that the guard succeeds if P is record of type person.

```
foo(P) when is_record(P, person) -> a_person;
foo(_) -> not_a_person.
```

# 6.1.7 Pattern Matching

Matching can be used in combination with records as shown in the following example:

```
> P3 = #person{name="Joe", phone=[0,0,7], address="A street"}.
#person{name = "Joe", phone = [0,0,7], address = "A street"}
> #person{name = Name} = P3, Name.
"Joe"
```

The following function takes a list of person records and searches for the phone number of a person with a particular name:

```
find_phone([#person{name=Name, phone=Phone} | _], Name) ->
    {found, Phone};
find_phone([_| T], Name) ->
    find_phone(T, Name);
find_phone([], Name) ->
    not_found.
```

The fields referred to in the pattern can be given in any order.

# 6.1.8 Nested Records

The value of a field in a record might be an instance of a record. Retrieval of nested data can be done stepwise, or in a single step, as shown in the following example:

```
-record(name, {first = "Robert", last = "Ericsson"}).
-record(person, {name = #name{}, phone}).
demo() ->
    P = #person{name= #name{first="Robert",last="Virding"}, phone=123},
    First = (P#person.name)#name.first.
```

In this example, demo() evaluates to "Robert".

# 6.1.9 Example

```
%% File: person.hrl
%%------
```

6.2 Funs

```
-module(person).
-include("person.hrl").
-compile(export_all). % For test purposes only.
%% This creates an instance of a person.
%% Note: The phone number is not supplied so the
88
          default value [] will be used.
make_hacker_without_phone(Name, Age) ->
   #person{name = Name, age = Age,
          dict = [{computer_knowledge, excellent},
                   {drinks, coke}]}.
%% This demonstrates matching in arguments
print(#person{name = Name, age = Age,
             phone = Phone, dict = Dict}) ->
  io:format("Name: ~s, Age: ~w, Phone: ~w ~n"
            "Dictionary: ~w.~n", [Name, Age, Phone, Dict]).
%% Demonstrates type testing, selector, updating.
birthday(P) when record(P, person) ->
   P#person{age = P#person.age + 1}.
register_two_hackers() ->
  Hacker1 = make_hacker_without_phone("Joe", 29),
  OldHacker = birthday(Hacker1),
   % The central_register_server should have
   % an interface function for this.
   central_register_server ! {register_person, Hacker1},
   central_register_server ! {register_person,
             OldHacker#person{name = "Robert"
                             phone = [0, 8, 3, 2, 4, 5, 3, 1].
```

# 6.2 Funs

### 6.2.1 Example 1 - map

If we want to double every element in a list, we could write a function named double:

```
double([H|T]) -> [2*H|double(T)];
double([]) -> [].
```

This function obviously doubles the argument entered as input as follows:

```
> double([1,2,3,4]).
[2,4,6,8]
```

We now add the function add\_one, which adds one to every element in a list:

```
add_one([H|T]) -> [H+1|add_one(T)];
add_one([]) -> [].
```

These functions, double and add\_one, have a very similar structure. We can exploit this fact and write a function map which expresses this similarity:

```
map(F, [H|T]) -> [F(H)|map(F, T)];
map(F, []) -> [].
```

We can now express the functions double and add\_one in terms of map as follows:

```
double(L) -> map(fun(X) -> 2*X end, L).
add_one(L) -> map(fun(X) -> 1 + X end, L).
```

map(F, List) is a function which takes a function F and a list L as arguments and returns the new list which is obtained by applying F to each of the elements in L.

The process of abstracting out the common features of a number of different programs is called procedural abstraction. Procedural abstraction can be used in order to write several different functions which have a similar structure, but differ only in some minor detail. This is done as follows:

- write one function which represents the common features of these functions
- parameterize the difference in terms of functions which are passed as arguments to the common function.

### 6.2.2 Example 2 - foreach

This example illustrates procedural abstraction. Initially, we show the following two examples written as conventional functions:

- all elements of a list are printed onto a stream
- a message is broadcast to a list of processes.

```
print_list(Stream, [H|T]) ->
    io:format(Stream, "~p~n", [H]),
    print_list(Stream, T);
print_list(Stream, []) ->
    true.
```

```
broadcast(Msg, [Pid|Pids]) ->
    Pid ! Msg,
    broadcast(Msg, Pids);
broadcast(_, []) ->
```

#### 6.2 Funs

true.

Both these functions have a very similar structure. They both iterate over a list doing something to each element in the list. The "something" has to be carried round as an extra argument to the function which does this.

The function foreach expresses this similarity:

```
foreach(F, [H|T]) ->
    F(H),
    foreach(F, T);
foreach(F, []) ->
    ok.
```

Using foreach, print\_list becomes:

foreach(fun(H) -> io:format(S, "~p~n",[H]) end, L)

broadcast becomes:

foreach(fun(Pid) -> Pid ! M end, L)

for each is evaluated for its side-effect and not its value. for each(Fun , L) calls Fun(X) for each element X in L and the processing occurs in the order in which the elements were defined in L. map does not define the order in which its elements are processed.

### 6.2.3 The Syntax of Funs

Funs are written with the syntax:

This creates an anonymous function of N arguments and binds it to the variable F.

If we have already written a function in the same module and wish to pass this function as an argument, we can use the following syntax:

F = fun FunctionName/Arity

With this form of function reference, the function which is referred to does not need to be exported from the module.

We can also refer to a function defined in a different module with the following syntax:

F = {Module, FunctionName}

In this case, the function must be exported from the module in question.

The follow program illustrates the different ways of creating funs:

```
-module(fun_test).
-export([t1/0, t2/0, t3/0, t4/0, double/1]).
-import(lists, [map/2]).
t1() -> map(fun(X) -> 2 * X end, [1,2,3,4,5]).
t2() -> map(fun double/1, [1,2,3,4,5]).
t3() -> map({?MODULE, double}, [1,2,3,4,5]).
double(X) -> X * 2.
```

We can evaluate the fun F with the syntax:

F(Arg1, Arg2, ..., Argn)

To check whether a term is a fun, use the test is\_function/1 in a guard. Example:

```
f(F, Args) when is_function(F) ->
    apply(F, Args);
f(N, _) when is_integer(N) ->
    N.
```

Funs are a distinct type. The BIFs erlang:fun\_info/1,2 can be used to retrieve information about a fun, and the BIF erlang:fun\_to\_list/1 returns a textual representation of a fun. The check\_process\_code/2 BIF returns true if the process contains funs that depend on the old version of a module.

#### Note:

In OTP R5 and earlier releases, funs were represented using tuples.

#### 6.2.4 Variable Bindings Within a Fun

The scope rules for variables which occur in funs are as follows:

- All variables which occur in the head of a fun are assumed to be "fresh" variables.
- Variables which are defined before the fun, and which occur in function calls or guard tests within the fun, have the values they had outside the fun.
- No variables may be exported from a fun.

The following examples illustrate these rules:

```
print_list(File, List) ->
    {ok, Stream} = file:open(File, write),
    foreach(fun(X) -> io:format(Stream,"~p~n",[X]) end, List),
    file:close(Stream).
```

In the above example, the variable X which is defined in the head of the fun is a new variable. The value of the variable Stream which is used within within the fun gets its value from the file:open line.

Since any variable which occurs in the head of a fun is considered a new variable it would be equally valid to write:

In this example, File is used as the new variable instead of X. This is rather silly since code in the body of the fun cannot refer to the variable File which is defined outside the fun. Compiling this example will yield the diagnostic:

```
./FileName.erl:Line: Warning: variable 'File' shadowed in 'lambda head'
```

This reminds us that the variable File which is defined inside the fun collides with the variable File which is defined outside the fun.

The rules for importing variables into a fun has the consequence that certain pattern matching operations have to be moved into guard expressions and cannot be written in the head of the fun. For example, we might write the following code if we intend the first clause of F to be evaluated when the value of its argument is Y:

instead of

```
f(...) ->
    Y = ...
    map(fun(Y) ->
    ;
        (_) ->
        ...
    end, ...)
    ...
```

### 6.2.5 Funs and the Module Lists

The following examples show a dialogue with the Erlang shell. All the higher order functions discussed are exported from the module lists.

#### map

```
map(F, [H|T]) -> [F(H)|map(F, T)];
map(F, []) -> [].
```

map takes a function of one argument and a list of terms. It returns the list obtained by applying the function to every argument in the list.

```
> Double = fun(X) -> 2 * X end.
#Fun<erl_eval.6.72228031>
> lists:map(Double, [1,2,3,4,5]).
[2,4,6,8,10]
```

When a new fun is defined in the shell, the value of the Fun is printed as Fun#<erl\_eval>.

any

```
any(Pred, [H|T]) ->
    case Pred(H) of
        true -> true;
        false -> any(Pred, T)
    end;
any(Pred, []) ->
    false.
```

any takes a predicate P of one argument and a list of terms. A predicate is a function which returns true or false. any is true if there is a term X in the list such that P(X) is true.

We define a predicate Big(X) which is true if its argument is greater that 10.

```
> Big = fun(X) -> if X > 10 -> true; true -> false end end.
#Fun<erl_eval.6.72228031>
> lists:any(Big, [1,2,3,4]).
false
> lists:any(Big, [1,2,3,12,5]).
true
```

all

```
all(Pred, [H|T]) ->
    case Pred(H) of
        true -> all(Pred, T);
        false -> false
    end;
all(Pred, []) ->
    true.
```

all has the same arguments as any. It is true if the predicate applied to all elements in the list is true.

```
> lists:all(Big, [1,2,3,4,12,6]).
false
> lists:all(Big, [12,13,14,15]).
true
```

#### foreach

```
foreach(F, [H|T]) ->
    F(H),
    foreach(F, T);
foreach(F, []) ->
    ok.
```

foreach takes a function of one argument and a list of terms. The function is applied to each argument in the list. foreach returns ok. It is used for its side-effect only.

```
> lists:foreach(fun(X) -> io:format("~w~n",[X]) end, [1,2,3,4]).
1
2
3
4
ok
```

#### foldl

```
foldl(F, Accu, [Hd|Tail]) ->
    foldl(F, F(Hd, Accu), Tail);
foldl(F, Accu, []) -> Accu.
```

foldl takes a function of two arguments, an accumulator and a list. The function is called with two arguments. The first argument is the successive elements in the list, the second argument is the accumulator. The function must return a new accumulator which is used the next time the function is called.

If we have a list of lists L = ["I", "like", "Erlang"], then we can sum the lengths of all the strings in L as follows:

```
> L = ["I","like","Erlang"].
["I","like","Erlang"]
10> lists:foldl(fun(X, Sum) -> length(X) + Sum end, 0, L).
11
```

foldl works like a while loop in an imperative language:

```
L = ["I","like","Erlang"],
Sum = 0,
while( L != []){
    Sum += length(head(L)),
    L = tail(L)
```

180 | Ericsson AB. All Rights Reserved.: Erlang/OTP System Documentation

end

mapfoldl

```
mapfoldl(F, Accu0, [Hd|Tail]) ->
    {R,Accu1} = F(Hd, Accu0),
    {Rs,Accu2} = mapfoldl(F, Accu1, Tail),
    {[R|Rs], Accu2};
mapfoldl(F, Accu, []) -> {[], Accu}.
```

mapfoldl simultaneously maps and folds over a list. The following example shows how to change all letters in L to upper case and count them.

First upcase:

```
> Upcase = fun(X) when $a =< X, X =< $z -> X + $A - $a;
(X) -> X
end.
#Fun<erl_eval.6.72228031>
> Upcase_word =
fun(X) ->
lists:map(Upcase, X)
end.
#Fun<erl_eval.6.72228031>
> Upcase_word("Erlang").
"ERLANG"
> lists:map(Upcase_word, L).
["I", "LIKE", "ERLANG"]
```

Now we can do the fold and the map at the same time:

```
> lists:mapfoldl(fun(Word, Sum) ->
{Upcase_word(Word), Sum + length(Word)}
end, 0, L).
{["I","LIKE","ERLANG"],11}
```

filter

```
filter(F, [H|T]) ->
    case F(H) of
        true -> [H|filter(F, T)];
        false -> filter(F, T)
    end;
filter(F, []) -> [].
```

filter takes a predicate of one argument and a list and returns all element in the list which satisfy the predicate.

```
> lists:filter(Big, [500,12,2,45,6,7]).
[500,12,45]
```

When we combine maps and filters we can write very succinct code. For example, suppose we want to define a set difference function. We want to define diff(L1, L2) to be the difference between the lists L1 and L2. This is the list of all elements in L1 which are not contained in L2. This code can be written as follows:

```
diff(L1, L2) ->
    filter(fun(X) -> not member(X, L2) end, L1).
```

The AND intersection of the list L1 and L2 is also easily defined:

intersection(L1,L2) -> filter(fun(X) -> member(X,L1) end, L2).

#### takewhile

```
takewhile(Pred, [H|T]) ->
    case Pred(H) of
        true -> [H|takewhile(Pred, T)];
        false -> []
    end;
takewhile(Pred, []) ->
    [].
```

takewhile(P, L) takes elements X from a list L as long as the predicate P(X) is true.

```
> lists:takewhile(Big, [200,500,45,5,3,45,6]).
[200,500,45]
```

#### dropwhile

```
dropwhile(Pred, [H|T]) ->
    case Pred(H) of
        true -> dropwhile(Pred, T);
        false -> [H|T]
    end;
dropwhile(Pred, []) ->
    [].
```

dropwhile is the complement of takewhile.

```
> lists:dropwhile(Big, [200,500,45,5,3,45,6]).
[5,3,45,6]
```

#### splitwith

```
splitwith(Pred, L) ->
    splitwith(Pred, L, []).
splitwith(Pred, [H|T], L) ->
    case Pred(H) of
        true -> splitwith(Pred, T, [H|L]);
        false -> {reverse(L), [H|T]}
    end;
splitwith(Pred, [], L) ->
    {reverse(L), []}.
```

splitwith(P, L) splits the list L into the two sub-lists {L1, L2}, where L = takewhile(P, L) and L2 = dropwhile(P, L).

```
> lists:splitwith(Big, [200,500,45,5,3,45,6]).
{[200,500,45],[5,3,45,6]}
```

## 6.2.6 Funs Which Return Funs

So far, this section has only described functions which take funs as arguments. It is also possible to write more powerful functions which themselves return funs. The following examples illustrate these type of functions.

#### Simple Higher Order Functions

Adder (X) is a function which, given X, returns a new function G such that G(K) returns K + X.

```
> Adder = fun(X) -> fun(Y) -> X + Y end end.
#Fun<erl_eval.6.72228031>
> Add6 = Adder(6).
#Fun<erl_eval.6.72228031>
> Add6(10).
16
```

#### Infinite Lists

The idea is to write something like:

```
-module(lazy).
-export([ints_from/1]).
ints_from(N) ->
fun() ->
[N|ints_from(N+1)]
end.
```

Then we can proceed as follows:

```
> XX = lazy:ints_from(1).
#Fun<lazy.0.29874839>
> XX().
[1|#Fun<lazy.0.29874839>]
> hd(XX()).
1
> Y = tl(XX()).
#Fun<lazy.0.29874839>
```

```
6.2 Funs
```

> hd(Y()).
2

etc. - this is an example of "lazy embedding".

#### Parsing

The following examples show parsers of the following type:

```
Parser(Toks) -> {ok, Tree, Toks1} | fail
```

Toks is the list of tokens to be parsed. A successful parse returns {ok, Tree, Toks1}, where Tree is a parse tree and Toks1 is a tail of Tree which contains symbols encountered after the structure which was correctly parsed. Otherwise fail is returned.

The example which follows illustrates a simple, functional parser which parses the grammar:

(a | b) & (c | d)

The following code defines a function pconst(X) in the module funparse, which returns a fun which parses a list of tokens.

```
pconst(X) ->
    fun (T) ->
        case T of
        [X|T1] -> {ok, {const, X}, T1};
        _ -> fail
        end
        end
        end.
```

This function can be used as follows:

```
> P1 = funparse:pconst(a).
#Fun<funparse.0.22674075>
> P1([a,b,c]).
{ok,{const,a},[b,c]}
> P1([x,y,z]).
fail
```

Next, we define the two higher order functions pand and por which combine primitive parsers to produce more complex parsers. Firstly pand:

```
pand(P1, P2) ->
fun (T) ->
    case P1(T) of
        {ok, R1, T1} ->
            case P2(T1) of
                 {ok, R2, T2} ->
                      {ok, {'and', R1, R2}};
```

184 | Ericsson AB. All Rights Reserved.: Erlang/OTP System Documentation

```
fail ->
fail
fail ->
fail
end
end.
```

Given a parser P1 for grammar G1, and a parser P2 for grammar G2, pand(P1, P2) returns a parser for the grammar which consists of sequences of tokens which satisfy G1 followed by sequences of tokens which satisfy G2.

por (P1, P2) returns a parser for the language described by the grammar G1 or G2.

The original problem was to parse the grammar  $(a \mid b) \& (c \mid d)$ . The following code addresses this problem:

```
grammar() ->
    pand(
        por(pconst(a), pconst(b)),
        por(pconst(c), pconst(d))).
```

The following code adds a parser interface to the grammar:

```
parse(List) ->
(grammar())(List).
```

We can test this parser as follows:

```
> funparse:parse([a,c]).
{ok,{'and',{'or',1,{const,a}},{'or',1,{const,c}}}}
> funparse:parse([a,d]).
{ok,{'and',{'or',1,{const,a}},{'or',2,{const,d}}}}
> funparse:parse([b,c]).
{ok,{'and',{'or',2,{const,b}},{'or',1,{const,c}}}}
> funparse:parse([b,d]).
{ok,{'and',{'or',2,{const,b}},{'or',2,{const,d}}}}
> funparse:parse([a,b]).
```

fail

# 6.3 List Comprehensions

#### 6.3.1 Simple Examples

We start with a simple example:

> [X || X <- [1,2,a,3,4,b,5,6], X > 3]. [a,4,b,5,6]

This should be read as follows:

The list of X such that X is taken from the list [1, 2, a, ...] and X is greater than 3.

The notation X < - [1, 2, a, ...] is a generator and the expression X > 3 is a filter.

An additional filter can be added in order to restrict the result to integers:

> [X || X <- [1,2,a,3,4,b,5,6], integer(X), X > 3].
[4,5,6]

Generators can be combined. For example, the Cartesian product of two lists can be written as follows:

```
> [{x, y} || x <- [1,2,3], y <- [a,b]].
[{1,a},{1,b},{2,a},{2,b},{3,a},{3,b}]
```

#### 6.3.2 Quick Sort

The well known quick sort routine can be written as follows:

```
sort([Pivot|T]) ->
    sort([ X || X <- T, X < Pivot]) ++
    [Pivot] ++
    sort([ X || X <- T, X >= Pivot]);
sort([]) -> [].
```

The expression [X | | X <- T, X < Pivot] is the list of all elements in T, which are less than Pivot.

[X | | X < -T, X > = Pivot] is the list of all elements in T, which are greater or equal to Pivot.

To sort a list, we isolate the first element in the list and split the list into two sub-lists. The first sub-list contains all elements which are smaller than the first element in the list, the second contains all elements which are greater than or equal to the first element in the list. We then sort the sub-lists and combine the results.

# 6.3.3 Permutations

The following example generates all permutations of the elements in a list:

perms([]) -> [[]];

186 | Ericsson AB. All Rights Reserved.: Erlang/OTP System Documentation

```
perms(L) \rightarrow [[H|T] || H <- L, T <- perms(L--[H])].
```

We take take H from L in all possible ways. The result is the set of all lists [H|T], where T is the set of all possible permutations of L with H removed.

```
> perms([b,u,g]).
[[b,u,g],[b,g,u],[u,b,g],[u,g,b],[g,b,u],[g,u,b]]
```

# 6.3.4 Pythagorean Triplets

Pythagorean triplets are sets of integers  $\{A, B, C\}$  such that  $A^{**2} + B^{**2} = C^{**2}$ .

The function pyth(N) generates a list of all integers {A, B, C} such that  $A^{**2} + B^{**2} = C^{**2}$  and where the sum of the sides is equal to or less than N.

```
pyth(N) ->
[ {A,B,C} ||
A <- lists:seq(1,N),
B <- lists:seq(1,N),
C <- lists:seq(1,N),
A+B+C =< N,
A*A+B*B == C*C
].</pre>
```

```
> pyth(3).
[].
> pyth(11).
[].
> pyth(12).
[{3,4,5},{4,3,5}]
> pyth(50).
[{3,4,5},
 {4,3,5},
 \{5, 12, 13\},\
 \{6, 8, 10\},\
 {8,6,10},
 \{8, 15, 17\},\
 {9,12,15},
 \{12, 5, 13\},\
 \{12,9,15\},\
 \{12, 16, 20\},\
 \{15, 8, 17\},\
 \{16, 12, 20\}]
```

The following code reduces the search space and is more efficient:

```
pyth1(N) ->
[{A,B,C} ||
A <- lists:seq(1,N-2),
B <- lists:seq(A+1,N-1),
C <- lists:seq(B+1,N),
A+B+C =< N,
A*A+B*B == C*C ].</pre>
```

### 6.3.5 Simplifications with List Comprehensions

As an example, list comprehensions can be used to simplify some of the functions in lists.erl:

```
append(L) -> [X || Ll <- L, X <- Ll].
map(Fun, L) -> [Fun(X) || X <- L].
filter(Pred, L) -> [X || X <- L, Pred(X)].
```

#### 6.3.6 Variable Bindings in List Comprehensions

The scope rules for variables which occur in list comprehensions are as follows:

- all variables which occur in a generator pattern are assumed to be "fresh" variables
- any variables which are defined before the list comprehension and which are used in filters have the values they had before the list comprehension
- no variables may be exported from a list comprehension.

As an example of these rules, suppose we want to write the function select, which selects certain elements from a list of tuples. We might write  $select(X, L) \rightarrow [Y | | \{X, Y\} <- L]$ . with the intention of extracting all tuples from L where the first item is X.

Compiling this yields the following diagnostic:

./FileName.erl:Line: Warning: variable 'X' shadowed in generate

This diagnostic warns us that the variable X in the pattern is not the same variable as the variable X which occurs in the function head.

Evaluating select yields the following result:

> select(b,[{a,1},{b,2},{c,3},{b,7}]).
[1,2,3,7]

This result is not what we wanted. To achieve the desired effect we must write select as follows:

 $select(X, L) \rightarrow [Y | | {X1, Y} <- L, X == X1].$ 

The generator now contains unbound variables and the test has been moved into the filter. This now works as expected:

```
> select(b,[{a,1},{b,2},{c,3},{b,7}]).
[2,7]
```

One consequence of the rules for importing variables into a list comprehensions is that certain pattern matching operations have to be moved into the filters and cannot be written directly in the generators. To illustrate this, do not write as follows:

```
f(...) ->
Y = ...
```

188 | Ericsson AB. All Rights Reserved.: Erlang/OTP System Documentation

```
[ Expression || PatternInvolving Y <- Expr, ...]
```

Instead, write as follows:

```
f(...) ->
    Y = ...
    [ Expression || PatternInvolving Y1 <- Expr, Y == Y1, ...]
    ...</pre>
```

# 6.4 Bit Syntax

# 6.4.1 Introduction

In Erlang a Bin is used for constructing binaries and matching binary patterns. A Bin is written with the following syntax:

<<E1, E2, ... En>>

A Bin is a low-level sequence of bits or bytes. The purpose of a Bin is to be able to, from a high level, construct a binary,

Bin = <<E1, E2, ... En>>

in which case all elements must be bound, or to match a binary,

```
<<E1, E2, ... En>> = Bin
```

where Bin is bound, and where the elements are bound or unbound, as in any match.

In R12B, a Bin need not consist of a whole number of bytes.

A *bitstring* is a sequence of zero or more bits, where the number of bits doesn't need to be divisible by 8. If the number of bits is divisible by 8, the bitstring is also a binary.

Each element specifies a certain *segment* of the bitstring. A segment is a set of contiguous bits of the binary (not necessarily on a byte boundary). The first element specifies the initial segment, the second element specifies the following segment etc.

The following examples illustrate how binaries are constructed or matched, and how elements and tails are specified.

#### Examples

Example 1: A binary can be constructed from a set of constants or a string literal:

```
Binl1 = <<1, 17, 42>>,
Binl2 = <<"abc">>
```

```
yields binaries of size 3; binary_to_list(Bin11) evaluates to [1, 17, 42], and binary_to_list(Bin12) evaluates to [97, 98, 99].
```

Example 2: Similarly, a binary can be constructed from a set of bound variables:

```
A = 1, B = 17, C = 42,
Bin2 = <<A, B, C:16>>
```

yields a binary of size 4, and binary\_to\_list(Bin2) evaluates to [1, 17, 00, 42] too. Here we used a *size expression* for the variable C in order to specify a 16-bits segment of Bin2.

*Example 3:* A Bin can also be used for matching: if D, E, and F are unbound variables, and Bin2 is bound as in the former example,

<<D:16, E, F/binary>> = Bin2

yields D = 273, E = 00, and F binds to a binary of size 1: binary\_to\_list(F) = [42].

*Example 4:* The following is a more elaborate example of matching, where Dgram is bound to the consecutive bytes of an IP datagram of IP protocol version 4, and where we want to extract the header and the data of the datagram:

Here the segment corresponding to the Opts variable has a *type modifier* specifying that Opts should bind to a binary. All other variables have the default type equal to unsigned integer.

An IP datagram header is of variable length, and its length - measured in the number of 32-bit words - is given in the segment corresponding to HLen, the minimum value of which is 5. It is the segment corresponding to Opts that is variable: if HLen is equal to 5, Opts will be an empty binary.

The tail variables RestDgram and Data bind to binaries, as all tail variables do. Both may bind to empty binaries.

If the first 4-bits segment of Dgram is not equal to 4, or if HLen is less than 5, or if the size of Dgram is less than 4\*HLen, the match of Dgram fails.

# 6.4.2 A Lexical Note

Note that "B=<<1>>" will be interpreted as "B =< <1>>", which is a syntax error. The correct way to write the expression is "B = <<1>>".

#### 6.4.3 Segments

Each segment has the following general syntax:

```
Value:Size/TypeSpecifierList
```

Both the Size and the TypeSpecifier or both may be omitted; thus the following variations are allowed:

Value

Value:Size

Value/TypeSpecifierList

Default values will be used for missing specifications. The default values are described in the section Defaults.

Used in binary construction, the Value part is any expression. Used in binary matching, the Value part must be a literal or variable. You can read more about the Value part in the section about constructing binaries and matching binaries.

The Size part of the segment multiplied by the unit in the TypeSpecifierList (described below) gives the number of bits for the segment. In construction, Size is any expression that evaluates to an integer. In matching, Size must be a constant expression or a variable.

The TypeSpecifierList is a list of type specifiers separated by hyphens.

Type

The type can be integer, float, or binary.

Signedness

The signedness specification can be either signed or unsigned. Note that signedness only matters for matching.

Endianness

The endianness specification can be either big, little, or native. Native-endian means that the endian will be resolved at load time to be either big-endian or little-endian, depending on what is "native" for the CPU that the Erlang machine is run on.

Unit

The unit size is given as unit: IntegerLiteral. The allowed range is 1-256. It will be multiplied by the Size specifier to give the effective size of the segment. In R12B, the unit size specifies the alignment for binary segments without size (examples will follow).

Example:

X:4/little-signed-integer-unit:8

This element has a total size of 4\*8 = 32 bits, and it contains a signed integer in little-endian order.

#### 6.4.4 Defaults

The default type for a segment is integer. The default type does not depend on the value, even if the value is a literal. For instance, the default type in '<<3.14>>' is integer, not float.

The default Size depends on the type. For integer it is 8. For float it is 64. For binary it is all of the binary. In matching, this default value is only valid for the very last element. All other binary elements in matching must have a size specification.

The default unit depends on the the type. For integer, float, and bitstring it is 1. For binary it is 8.

The default signedness is unsigned.

The default endianness is big.

#### 6.4.5 Constructing Binaries and Bitstrings

This section describes the rules for constructing binaries using the bit syntax. Unlike when constructing lists or tuples, the construction of a binary can fail with a badarg exception.

#### 6.4 Bit Syntax

There can be zero or more segments in a binary to be constructed. The expression '<<>>' constructs a zero length binary.

Each segment in a binary can consist of zero or more bits. There are no alignment rules for individual segments of type integer and float. For binaries and bitstrings without size, the unit specifies the alignment. Since the default alignment for the binary type is 8, the size of a binary segment must be a multiple of 8 bits (i.e. only whole bytes). Example:

<<Bin/binary,Bitstring/bitstring>>

The variable Bin must contain a whole number of bytes, because the binary type defaults to unit:8. A badarg exception will be generated if Bin would consist of (for instance) 17 bits.

On the other hand, the variable Bitstring may consist of any number of bits, for instance 0, 1, 8, 11, 17, 42, and so on, because the default unit for bitstrings is 1.

#### Warning:

For clarity, it is recommended not to change the unit size for binaries, but to use binary when you need byte alignment, and bitstring when you need bit alignment.

The following example

#### <<X:1,Y:6>>

will successfully construct a bitstring of 7 bits. (Provided that all of X and Y are integers.)

As noted earlier, segments have the following general syntax:

Value:Size/TypeSpecifierList

When constructing binaries, Value and Size can be any Erlang expression. However, for syntactical reasons, both Value and Size must be enclosed in parenthesis if the expression consists of anything more than a single literal or variable. The following gives a compiler syntax error:

<<X+1:8>>

This expression must be rewritten to

<<(X+1):8>>

in order to be accepted by the compiler.

#### Including Literal Strings

As syntactic sugar, an literal string may be written instead of a element.

<<"hello">>

which is syntactic sugar for

<<\$h,\$e,\$1,\$1,\$0>>

## 6.4.6 Matching Binaries

This section describes the rules for matching binaries using the bit syntax.

There can be zero or more segments in a binary pattern. A binary pattern can occur in every place patterns are allowed, also inside other patterns. Binary patterns cannot be nested.

The pattern '<<>>' matches a zero length binary.

Each segment in a binary can consist of zero or more bits.

A segment of type binary must have a size evenly divisible by 8 (or divisible by the unit size, if the unit size has been changed).

A segment of type bitstring has no restrictions on the size.

As noted earlier, segments have the following general syntax:

```
Value:Size/TypeSpecifierList
```

When matching Value value must be either a variable or an integer or floating point literal. Expressions are not allowed.

Size must be an integer literal, or a previously bound variable. Note that the following is not allowed:

```
foo(N, <<X:N,T/binary>>) ->
{X,T}.
```

The two occurrences of N are not related. The compiler will complain that the N in the size field is unbound.

The correct way to write this example is like this:

#### Getting the Rest of the Binary or Bitstring

To match out the rest of a binary, specify a binary field without size:

```
foo(<<A:8,Rest/binary>>) ->
```

The size of the tail must be evenly divisible by 8.

To match out the rest of a bitstring, specify a field without size:

foo(<<A:8,Rest/bitstring>>) ->

There is no restriction on the number of bits in the tail.

# 6.4.7 Appending to a Binary

In R12B, the following function for creating a binary out of a list of triples of integers is now efficient:

```
triples_to_bin(T) ->
    triples_to_bin(T, <<>>).
triples_to_bin([{X,Y,Z} | T], Acc) ->
    triples_to_bin(T, <<Acc/binary,X:32,Y:32,Z:32>>); % inefficient before R12B
triples_to_bin([], Acc) ->
    Acc.
```

In previous releases, this function was highly inefficient, because the binary constructed so far (Acc) was copied in each recursion step. That is no longer the case. See the Efficiency Guide for more information.

# 7 User's Guide

# 7.1 Introduction

## 7.1.1 Purpose

Premature optimization is the root of all evil. -- D.E. Knuth

Efficient code can be well-structured and clean code, based on on a sound overall architecture and sound algorithms. Efficient code can be highly implementation-code that bypasses documented interfaces and takes advantage of obscure quirks in the current implementation.

Ideally, your code should only contain the first kind of efficient code. If that turns out to be too slow, you should profile the application to find out where the performance bottlenecks are and optimize only the bottlenecks. Other code should stay as clean as possible.

Fortunately, compiler and run-time optimizations introduced in R12B makes it easier to write code that is both clean and efficient. For instance, the ugly workarounds needed in R11B and earlier releases to get the most speed out of binary pattern matching are no longer necessary. In fact, the ugly code is slower than the clean code (because the clean code has become faster, not because the uglier code has become slower).

This Efficiency Guide cannot really learn you how to write efficient code. It can give you a few pointers about what to avoid and what to use, and some understanding of how certain language features are implemented. We have generally not included general tips about optimization that will work in any language, such as moving common calculations out of loops.

# 7.1.2 Prerequisites

It is assumed that the reader is familiar with the Erlang programming language and concepts of OTP.

# 7.2 The Eight Myths of Erlang Performance

Some truths seem to live on well beyond their best-before date, perhaps because "information" spreads more rapidly from person-to-person faster than a single release note that notes, for instance, that funs have become faster.

Here we try to kill the old truths (or semi-truths) that have become myths.

# 7.2.1 Myth: Funs are slow

Yes, funs used to be slow. Very slow. Slower than apply/3. Originally, funs were implemented using nothing more than compiler trickery, ordinary tuples, apply/3, and a great deal of ingenuity.

But that is ancient history. Funs was given its own data type in the R6B release and was further optimized in the R7B release. Now the cost for a fun call falls roughly between the cost for a call to local function and apply/3.

#### 7.2.2 Myth: List comprehensions are slow

List comprehensions used to be implemented using funs, and in the bad old days funs were really slow.

Nowadays the compiler rewrites list comprehensions into an ordinary recursive function. Of course, using a tailrecursive function with a reverse at the end would be still faster. Or would it? That leads us to the next myth.

# 7.2.3 Myth: Tail-recursive functions are MUCH faster than recursive functions

According to the myth, recursive functions leave references to dead terms on the stack and the garbage collector will have to copy all those dead terms, while tail-recursive functions immediately discard those terms.

That used to be true before R7B. In R7B, the compiler started to generate code that overwrites references to terms that will never be used with an empty list, so that the garbage collector would not keep dead values any longer than necessary.

Even after that optimization, a tail-recursive function would still most of the time be faster than a body-recursive function. Why?

It has to do with how many words of stack that are used in each recursive call. In most cases, a recursive function would use more words on the stack for each recursion than the number of words a tail-recursive would allocate on the heap. Since more memory is used, the garbage collector will be invoked more frequently, and it will have more work traversing the stack.

In R12B and later releases, there is an optimization that will in many cases reduces the number of words used on the stack in body-recursive calls, so that a body-recursive list function and tail-recursive function that calls *lists:reverse/1* at the end will use exactly the same amount of memory. lists:map/2, lists:filter/2, list comprehensions, and many other recursive functions now use the same amount of space as their tail-recursive equivalents.

So which is faster?

It depends. On Solaris/Sparc, the body-recursive function seems to be slightly faster, even for lists with very many elements. On the x86 architecture, tail-recursion was up to about 30 percent faster.

So the choice is now mostly a matter of taste. If you really do need the utmost speed, you must *measure*. You can no longer be absolutely sure that the tail-recursive list function will be the fastest in all circumstances.

Note: A tail-recursive function that does not need to reverse the list at the end is, of course, faster than a body-recursive function, as are tail-recursive functions that do not construct any terms at all (for instance, a function that sums all integers in a list).

# 7.2.4 Myth: '++' is always bad

The ++ operator has, somewhat undeservedly, got a very bad reputation. It probably has something to do with code like *DO NOT* 

```
naive_reverse([H|T]) ->
    naive_reverse(T)++[H];
naive_reverse([]) ->
    [].
```

which is the most inefficient way there is to reverse a list. Since the ++ operator copies its left operand, the result will be copied again and again ... leading to quadratic complexity.

On the other hand, using ++ like this

OK

```
naive_but_ok_reverse([H|T], Acc) ->
    naive_but_ok_reverse(T, [H]++Acc);
naive_but_ok_reverse([], Acc) ->
    Acc.
```

is not bad. Each list element will only be copied once. The growing result Acc is the right operand for the ++ operator, and it will *not* be copied.

Of course, experienced Erlang programmers would actually write

DO

```
vanilla_reverse([H|T], Acc) ->
    vanilla_reverse(T, [H|Acc]);
vanilla_reverse([], Acc) ->
    Acc.
```

which is slightly more efficient because you don't build a list element only to directly copy it. (Or it would be more efficient if the the compiler did not automatically rewrite [H]++Acc to [H|Acc].)

# 7.2.5 Myth: Strings are slow

Actually, string handling could be slow if done improperly. In Erlang, you'll have to think a little more about how the strings are used and choose an appropriate representation and use the *re* module instead of the obsolete regexp module if you are going to use regular expressions.

## 7.2.6 Myth: Repairing a Dets file is very slow

The repair time is still proportional to the number of records in the file, but Dets repairs used to be much, much slower in the past. Dets has been massively rewritten and improved.

# 7.2.7 Myth: BEAM is a stack-based byte-code virtual machine (and therefore slow)

BEAM is a register-based virtual machine. It has 1024 virtual registers that are used for holding temporary values and for passing arguments when calling functions. Variables that need to survive a function call are saved to the stack.

BEAM is a threaded-code interpreter. Each instruction is word pointing directly to executable C-code, making instruction dispatching very fast.

# 7.2.8 Myth: Use '\_' to speed up your program when a variable is not used

That was once true, but since R6B the BEAM compiler is quite capable of seeing itself that a variable is not used.

# 7.3 Common Caveats

Here we list a few modules and BIFs to watch out for, and not only from a performance point of view.

### 7.3.1 The regexp module

The regular expression functions in the *regexp* module are written in Erlang, not in C, and were meant for occasional use on small amounts of data, for instance for validation of configuration files when starting an application.

Use the re module (introduced in R13A) instead, especially in time-critical code.

### 7.3.2 The timer module

Creating timers using *erlang:send\_after/3* and *erlang:start\_timer/3* is much more efficient than using the timers provided by the *timer* module. The timer module uses a separate process to manage the timers, and that process

can easily become overloaded if many processes create and cancel timers frequently (especially when using the SMP emulator).

The functions in the timer module that do not manage timers (such as timer:tc/3 or timer:sleep/1), do not call the timer-server process and are therefore harmless.

#### 7.3.3 list\_to\_atom/1

Atoms are not garbage-collected. Once an atom is created, it will never be removed. The emulator will terminate if the limit for the number of atoms (1048576 by default) is reached.

Therefore, converting arbitrary input strings to atoms could be dangerous in a system that will run continuously. If only certain well-defined atoms are allowed as input, you can use *list\_to\_existing\_atom/1* to guard against a denial-of-service attack. (All atoms that are allowed must have been created earlier, for instance by simply using all of them in a module and loading that module.)

Using list\_to\_atom/1 to construct an atom that is passed to apply/3 like this

apply(list\_to\_atom("some\_prefix"++Var), foo, Args)

is quite expensive and is not recommended in time-critical code.

# 7.3.4 length/1

The time for calculating the length of a list is proportional to the length of the list, as opposed to tuple\_size/1, byte\_size/1, and bit\_size/1, which all execute in constant time.

Normally you don't have to worry about the speed of length/1, because it is efficiently implemented in C. In time critical-code, though, you might want to avoid it if the input list could potentially be very long.

Some uses of length/1 can be replaced by matching. For instance, this code

```
foo(L) when length(L) >= 3 ->
...
```

can be rewritten to

```
foo([_,_,_|_]=L) ->
```

(One slight difference is that length(L) will fail if the L is an improper list, while the pattern in the second code fragment will accept an improper list.)

### 7.3.5 setelement/3

*setelement/3* copies the tuple it modifies. Therefore, updating a tuple in a loop using setelement/3 will create a new copy of the tuple every time.

There is one exception to the rule that the tuple is copied. If the compiler clearly can see that destructively updating the tuple would give exactly the same result as if the tuple was copied, the call to setelement/3 will be replaced with a special destructive setelement instruction. In the following code sequence

```
multiple_setelement(T0) ->
T1 = setelement(9, T0, bar),
T2 = setelement(7, T1, foobar),
setelement(5, T2, new_value).
```

the first setelement/3 call will copy the tuple and modify the ninth element. The two following setelement/3 calls will modify the tuple in place.

For the optimization to be applied, all of the followings conditions must be true:

- The indices must be integer literals, not variables or expressions.
- The indices must be given in descending order.
- There must be no calls to other function in between the calls to setelement/3.
- The tuple returned from one setelement/3 call must only be used in the subsequent call to setelement/3.

If it is not possible to structure the code as in the multiple\_setelement/1 example, the best way to modify multiple elements in a large tuple is to convert the tuple to a list, modify the list, and convert the list back to a tuple.

#### 7.3.6 size/1

size/1 returns the size for both tuples and binary.

Using the new BIFs tuple\_size/1 and byte\_size/1 introduced in R12B gives the compiler and run-time system more opportunities for optimization. A further advantage is that the new BIFs could help Dialyzer find more bugs in your program.

# 7.3.7 split\_binary/2

It is usually more efficient to split a binary using matching instead of calling the split\_binary/2 function. Furthermore, mixing bit syntax matching and split\_binary/2 may prevent some optimizations of bit syntax matching.

DO

```
<<Binl:Num/binary,Bin2/binary>> = Bin,
```

DO NOT

```
{Bin1,Bin2} = split_binary(Bin, Num)
```

# 7.3.8 The '--' operator

Note that the '--' operator has a complexity proportional to the product of the length of its operands, meaning that it will be very slow if both of its operands are long lists:

DO NOT

HugeList1 -- HugeList2

Instead use the *ordsets* module:

DO

```
HugeSet1 = ordsets:from_list(HugeList1),
HugeSet2 = ordsets:from_list(HugeList2),
ordsets:subtract(HugeSet1, HugeSet2)
```

Obviously, that code will not work if the original order of the list is important. If the order of the list must be preserved, do like this:

DO

```
Set = gb_sets:from_list(HugeList2),
[E || E <- HugeList1, not gb_sets:is_element(E, Set)]</pre>
```

Subtle note 1: This code behaves differently from '--' if the lists contain duplicate elements. (One occurrence of an element in HugeList2 will remove *all* occurrences in HugeList1.)

Subtle note 2: This code compares lists elements using the '==' operator, while '--' uses the '=:='. If that difference is important, sets can be used instead of gb\_sets, but note that sets:from\_list/1 is much slower than gb\_sets:from\_list/1 for long lists.

Using the '--' operator to delete an element from a list is not a performance problem:

OK

```
HugeList1 -- [Element]
```

# 7.4 Constructing and matching binaries

In R12B, the most natural way to write binary construction and matching is now significantly faster than in earlier releases.

To construct at binary, you can simply write

DO (in R12B) / REALLY DO NOT (in earlier releases)

```
my_list_to_binary(List) ->
    my_list_to_binary(List, <<>>).

my_list_to_binary([H|T], Acc) ->
    my_list_to_binary(T, <<Acc/binary,H>>);
my_list_to_binary([], Acc) ->
    Acc.
```

In releases before R12B, Acc would be copied in every iteration. In R12B, Acc will be copied only in the first iteration and extra space will be allocated at the end of the copied binary. In the next iteration, H will be written in to the extra space. When the extra space runs out, the binary will be reallocated with more extra space.

The extra space allocated (or reallocated) will be twice the size of the existing binary data, or 256, whichever is larger.

The most natural way to match binaries is now the fastest:

DO (in R12B)

```
my_binary_to_list(<<H,T/binary>>) ->
    [H|my_binary_to_list(T)];
my_binary_to_list(<<>>) -> [].
```

## 7.4.1 How binaries are implemented

Internally, binaries and bitstrings are implemented in the same way. In this section, we will call them *binaries* since that is what they are called in the emulator source code.

There are four types of binary objects internally. Two of them are containers for binary data and two of them are merely references to a part of a binary.

The binary containers are called *refc binaries* (short for *reference-counted binaries*) and *heap binaries*.

*Refc binaries* consist of two parts: an object stored on the process heap, called a *ProcBin*, and the binary object itself stored outside all process heaps.

The binary object can be referenced by any number of ProcBins from any number of processes; the object contains a reference counter to keep track of the number of references, so that it can be removed when the last reference disappears.

All ProcBin objects in a process are part of a linked list, so that the garbage collector can keep track of them and decrement the reference counters in the binary when a ProcBin disappears.

*Heap binaries* are small binaries, up to 64 bytes, that are stored directly on the process heap. They will be copied when the process is garbage collected and when they are sent as a message. They don't require any special handling by the garbage collector.

There are two types of reference objects that can reference part of a refc binary or heap binary. They are called *sub binaries* and *match contexts*.

A *sub binary* is created by split\_binary/2 and when a binary is matched out in a binary pattern. A sub binary is a reference into a part of another binary (refc or heap binary, never into a another sub binary). Therefore, matching out a binary is relatively cheap because the actual binary data is never copied.

A *match context* is similar to a sub binary, but is optimized for binary matching; for instance, it contains a direct pointer to the binary data. For each field that is matched out of a binary, the position in the match context will be incremented.

In R11B, a match context was only using during a binary matching operation.

In R12B, the compiler tries to avoid generating code that creates a sub binary, only to shortly afterwards create a new match context and discard the sub binary. Instead of creating a sub binary, the match context is kept.

The compiler can only do this optimization if it can know for sure that the match context will not be shared. If it would be shared, the functional properties (also called referential transparency) of Erlang would break.

## 7.4.2 Constructing binaries

In R12B, appending to a binary or bitstring

```
<<Binary/binary, ...>>
<<Binary/bitstring, ...>>
```

is specially optimized by the *run-time system*. Because the run-time system handles the optimization (instead of the compiler), there are very few circumstances in which the optimization will not work.

To explain how it works, we will go through this code

```
Bin0 = <<0>>, %% 1
Bin1 = <<Bin0/binary,1,2,3>>, %% 2
Bin2 = <<Bin1/binary,4,5,6>>, %% 3
Bin3 = <<Bin2/binary,7,8,9>>, %% 4
Bin4 = <<Bin1/binary,17>>, %% 5 !!!
{Bin4,Bin3} %% 6
```

line by line.

The first line (marked with the %% 1 comment), assigns a *heap binary* to the variable Bin0.

The second line is an append operation. Since Bin0 has not been involved in an append operation, a new *refc binary* will be created and the contents of Bin0 will be copied into it. The *ProcBin* part of the refc binary will have its size set to the size of the data stored in the binary, while the binary object will have extra space allocated. The size of the binary object will be either twice the size of Bin0 or 256, whichever is larger. In this case it will be 256.

It gets more interesting in the third line. Bin1 *has* been used in an append operation, and it has 255 bytes of unused storage at the end, so the three new bytes will be stored there.

Same thing in the fourth line. There are 252 bytes left, so there is no problem storing another three bytes.

But in the fifth line something *interesting* happens. Note that we don't append to the previous result in Bin3, but to Bin1. We expect that Bin4 will be assigned the value <<0,1,2,3,17>>. We also expect that Bin3 will retain its value (<<0,1,2,3,4,5,6,7,8,9>>). Clearly, the run-time system cannot write the byte 17 into the binary, because that would change the value of Bin3 to <<0,1,2,3,4,17,6,7,8,9>>.

#### What will happen?

The run-time system will see that Binl is the result from a previous append operation (not from the latest append operation), so it will *copy* the contents of Binl to a new binary and reserve extra storage and so on. (We will not explain here how the run-time system can know that it is not allowed to write into Binl; it is left as an exercise to the curious reader to figure out how it is done by reading the emulator sources, primarily erl\_bits.c.)

#### Circumstances that force copying

The optimization of the binary append operation requires that there is a *single* ProcBin and a *single reference* to the ProcBin for the binary. The reason is that the binary object can be moved (reallocated) during an append operation, and when that happens the pointer in the ProcBin must be updated. If there would be more than on ProcBin pointing to the binary object, it would not be possible to find and update all of them.

Therefore, certain operations on a binary will mark it so that any future append operation will be forced to copy the binary. In most cases, the binary object will be shrunk at the same time to reclaim the extra space allocated for growing.

When appending to a binary

```
Bin = <<Bin0,...>>
```

only the binary returned from the latest append operation will support further cheap append operations. In the code fragment above, appending to Bin will be cheap, while appending to Bin0 will force the creation of a new binary and copying of the contents of Bin0.

If a binary is sent as a message to a process or port, the binary will be shrunk and any further append operation will copy the binary data into a new binary. For instance, in the following code fragment

```
Bin1 = <<Bin0,...>>,
PortOrPid ! Bin1,
```

Bin = <<Bin1,...>> %% Bin1 will be COPIED

Bin1 will be copied in the third line.

The same thing happens if you insert a binary into an *ets* table or send it to a port using erlang:port\_command/2. Matching a binary will also cause it to shrink and the next append operation will copy the binary data:

```
Binl = <<Bin0,...>>,
<<X,Y,Z,T/binary>> = Bin1,
Bin = <<Bin1,...>> %% Bin1 will be COPIED
```

The reason is that a match context contains a direct pointer to the binary data.

If a process simply keeps binaries (either in "loop data" or in the process dictionary), the garbage collector may eventually shrink the binaries. If only one such binary is kept, it will not be shrunk. If the process later appends to a binary that has been shrunk, the binary object will be reallocated to make place for the data to be appended.

### 7.4.3 Matching binaries

We will revisit the example shown earlier

DO (in R12B)

```
my_binary_to_list(<<H,T/binary>>) ->
    [H|my_binary_to_list(T)];
my_binary_to_list(<<>>) -> [].
```

too see what is happening under the hood.

The very first time my\_binary\_to\_list/1 is called, a *match context* will be created. The match context will point to the first byte of the binary. One byte will be matched out and the match context will be updated to point to the second byte in the binary.

In R11B, at this point a *sub binary* would be created. In R12B, the compiler sees that there is no point in creating a sub binary, because there will soon be a call to a function (in this case, to my\_binary\_to\_list/1 itself) that will immediately create a new match context and discard the sub binary.

Therefore, in R12B, my\_binary\_to\_list/1 will call itself with the match context instead of with a sub binary. The instruction that initializes the matching operation will basically do nothing when it sees that it was passed a match context instead of a binary.

When the end of the binary is reached and second clause matches, the match context will simply be discarded (removed in the next garbage collection, since there is no longer any reference to it).

To summarize,  $my\_binary\_to\_list/1$  in R12B only needs to create *one* match context and no sub binaries. In R11B, if the binary contains N bytes, N+1 match contexts and N sub binaries will be created.

In R11B, the fastest way to match binaries is:

DO NOT (in R12B)

```
my_complicated_binary_to_list(Bin) ->
    my_complicated_binary_to_list(Bin, 0).
my_complicated_binary_to_list(Bin, Skip) ->
    case Bin of
```

```
<<_:Skip/binary,Byte,_/binary>> ->

[Byte|my_complicated_binary_to_list(Bin, Skip+1)];

<<_:Skip/binary>> ->

[]

end.
```

This function cleverly avoids building sub binaries, but it cannot avoid building a match context in each recursion step. Therefore, in both R11B and R12B, my\_complicated\_binary\_to\_list/1 builds N+1 match contexts. (In a future release, the compiler might be able to generate code that reuses the match context, but don't hold your breath.)

Returning to my\_binary\_to\_list/1, note that the match context was discarded when the entire binary had been traversed. What happens if the iteration stops before it has reached the end of the binary? Will the optimization still work?

```
after_zero(<<0,T/binary>>) ->
    T;
after_zero(<<_,T/binary>>) ->
    after_zero(T);
after_zero(<>>) ->
    <<>>.
```

Yes, it will. The compiler will remove the building of the sub binary in the second clause

```
.
.
.
after_zero(<<_,T/binary>>) ->
after_zero(T);
.
.
```

but will generate code that builds a sub binary in the first clause

```
after_zero(<<0,T/binary>>) ->
    T;
.
.
.
```

Therefore, after\_zero/1 will build one match context and one sub binary (assuming it is passed a binary that contains a zero byte).

Code like the following will also be optimized:

```
all_but_zeroes_to_list(Buffer, Acc, 0) ->
    {lists:reverse(Acc),Buffer};
all_but_zeroes_to_list(<<0,T/binary>>, Acc, Remaining) ->
    all_but_zeroes_to_list(T, Acc, Remaining-1);
all_but_zeroes_to_list(<<Byte,T/binary>>, Acc, Remaining) ->
    all_but_zeroes_to_list(T, [Byte|Acc], Remaining-1).
```

The compiler will remove building of sub binaries in the second and third clauses, and it will add an instruction to the first clause that will convert Buffer from a match context to a sub binary (or do nothing if Buffer already is a binary).

Before you begin to think that the compiler can optimize any binary patterns, here is a function that the compiler (currently, at least) is not able to optimize:

```
non_opt_eq([H|T1], <<H,T2/binary>>) ->
    non_opt_eq(T1, T2);
non_opt_eq([_|_], <<_,_/binary>>) ->
    false;
non_opt_eq([], <<>>) ->
    true.
```

It was briefly mentioned earlier that the compiler can only delay creation of sub binaries if it can be sure that the binary will not be shared. In this case, the compiler cannot be sure.

We will soon show how to rewrite non\_opt\_eq/2 so that the delayed sub binary optimization can be applied, and more importantly, we will show how you can find out whether your code can be optimized.

#### The bin\_opt\_info option

Use the bin\_opt\_info option to have the compiler print a lot of information about binary optimizations. It can be given either to the compiler or erlc

erlc +bin\_opt\_info Mod.erl

or passed via an environment variable

```
export ERL_COMPILER_OPTIONS=bin_opt_info
```

Note that the bin\_opt\_info is not meant to be a permanent option added to your Makefiles, because it is not possible to eliminate all messages that it generates. Therefore, passing the option through the environment is in most cases the most practical approach.

The warnings will look like this:

```
./efficiency_guide.erl:60: Warning: NOT OPTIMIZED: sub binary is used or returned
./efficiency_guide.erl:62: Warning: OPTIMIZED: creation of sub binary delayed
```

To make it clearer exactly what code the warnings refer to, in the examples that follow, the warnings are inserted as comments after the clause they refer to:

#### 7.4 Constructing and matching binaries

<<>>.

The warning for the first clause tells us that it is not possible to delay the creation of a sub binary, because it will be returned. The warning for the second clause tells us that a sub binary will not be created (yet).

It is time to revisit the earlier example of the code that could not be optimized and find out why:

The compiler emitted two warnings. The INFO warning refers to the function non\_opt\_eq/2 as a callee, indicating that any functions that call non\_opt\_eq/2 will not be able to make delayed sub binary optimization. There is also a suggestion to change argument order. The second warning (that happens to refer to the same line) refers to the construction of the sub binary itself.

We will soon show another example that should make the distinction between INFO and NOT OPTIMIZED warnings somewhat clearer, but first we will heed the suggestion to change argument order:

The compiler gives a warning for the following code fragment:

The warning means that *if* there is a call to  $match_body/2$  (from another clause in  $match_body/2$  or another function), the delayed sub binary optimization will not be possible. There will be additional warnings for any place where a sub binary is matched out at the end of and passed as the second argument to  $match_body/2$ . For instance:

match\_head(List, <<\_:10,Data/binary>>) ->

206 | Ericsson AB. All Rights Reserved.: Erlang/OTP System Documentation

```
%% NOT OPTIMIZED: called function match_body/2 does not
begin with a suitable binary matching instruction
match_body(List, Data).
```

#### Unused variables

The compiler itself figures out if a variable is unused. The same code is generated for each of the following functions

```
count1(<<__,T/binary>>, Count) -> count1(T, Count+1);
count1(<<>>, Count) -> Count.
count2(<<H,T/binary>>, Count) -> count2(T, Count+1);
count2(<<>>, Count) -> Count.
count3(<<_H,T/binary>>, Count) -> count3(T, Count+1);
count3(<<>>, Count) -> Count.
```

In each iteration, the first 8 bits in the binary will be skipped, not matched out.

# 7.5 List handling

## 7.5.1 Creating a list

Lists can only be built starting from the end and attaching list elements at the beginning. If you use the ++ operator like this

List1 ++ List2

you will create a new list which is copy of the elements in List1, followed by List2. Looking at how lists:append/1 or ++ would be implemented in plain Erlang, it can be seen clearly that the first list is copied:

```
append([H|T], Tail) ->
  [H|append(T, Tail)];
append([], Tail) ->
  Tail.
```

So the important thing when recursing and building a list is to make sure that you attach the new elements to the beginning of the list, so that you build *a* list, and not hundreds or thousands of copies of the growing result list.

Let us first look at how it should not be done:

DO NOT

```
bad_fib(N) ->
    bad_fib(N, 0, 1, []).
bad_fib(0, _Current, _Next, Fibs) ->
    Fibs;
bad_fib(N, Current, Next, Fibs) ->
    bad_fib(N - 1, Next, Current + Next, Fibs ++ [Current]).
```

#### 7.5 List handling

Here we are not a building a list; in each iteration step we create a new list that is one element longer than the new previous list.

To avoid copying the result in each iteration, we must build the list in reverse order and reverse the list when we are done:

DO

```
tail_recursive_fib(N) ->
    tail_recursive_fib(N, 0, 1, []).
tail_recursive_fib(0, _Current, _Next, Fibs) ->
    lists:reverse(Fibs);
tail_recursive_fib(N, Current, Next, Fibs) ->
    tail_recursive_fib(N - 1, Next, Current + Next, [Current|Fibs]).
```

# 7.5.2 List comprehensions

Lists comprehensions still have a reputation for being slow. They used to be implemented using funs, which used to be slow.

In recent Erlang/OTP releases (including R12B), a list comprehension

[Expr(E) || E <- List]

is basically translated to a local function

```
'lc^0'([E|Tail], Expr) ->
    [Expr(E)|'lc^0'(Tail, Expr)];
'lc^0'([], _Expr) -> [].
```

In R12B, if the result of the list comprehension will *obviously* not be used, a list will not be constructed. For instance, in this code

```
[io:put_chars(E) || E <- List],
ok.</pre>
```

or in this code

```
.
.
.
case Var of
    ... ->
       [io:put_chars(E) || E <- List];
    ... ->
end,
some_function(...),
.
.
.
```

208 | Ericsson AB. All Rights Reserved.: Erlang/OTP System Documentation

the value is neither assigned to a variable, nor passed to another function, nor returned, so there is no need to construct a list and the compiler will simplify the code for the list comprehension to

```
'lc^0'([E|Tail], Expr) ->
    Expr(E),
    'lc^0'(Tail, Expr);
'lc^0'([], _Expr) -> [].
```

## 7.5.3 Deep and flat lists

*lists:flatten/l* builds an entirely new list. Therefore, it is expensive, and even *more* expensive than the ++ (which copies its left argument, but not its right argument).

In the following situations, you can easily avoid calling lists:flatten/1:

- When sending data to a port. Ports understand deep lists so there is no reason to flatten the list before sending it to the port.
- When calling BIFs that accept deep lists, such as *list\_to\_binary/1* or *iolist\_to\_binary/1*.
- When you know that your list is only one level deep, you can use *lists:append/1*.

Port example

DO

```
...
port_command(Port, DeepList)
...
```

DO NOT

```
...
port_command(Port, lists:flatten(DeepList))
...
```

A common way to send a zero-terminated string to a port is the following:

DO NOT

```
...
TerminatedStr = String ++ [0], % String="foo" => [$f, $o, $o, 0]
port_command(Port, TerminatedStr)
...
```

Instead do like this:

DO

```
TerminatedStr = [String, 0], % String="foo" => [[$f, $o, $o], 0]
port_command(Port, TerminatedStr)
...
```

#### 7.6 Functions

Append example

DO

```
> lists:append([[1], [2], [3]]).
[1,2,3]
>
```

DO NOT

```
> lists:flatten([[1], [2], [3]]).
[1,2,3]
>
```

# 7.5.4 Why you should not worry about recursive lists functions

In the performance myth chapter, the following myth was exposed: *Tail-recursive functions are MUCH faster than recursive functions*.

To summarize, in R12B there is usually not much difference between a body-recursive list function and tail-recursive function that reverses the list at the end. Therefore, concentrate on writing beautiful code and forget about the performance of your list functions. In the time-critical parts of your code (and only there), *measure* before rewriting your code.

*Important note*: This section talks about lists functions that *construct* lists. A tail-recursive function that does not construct a list runs in constant space, while the corresponding body-recursive function uses stack space proportional to the length of the list. For instance, a function that sums a list of integers, should *not* be written like this

DO NOT

```
recursive_sum([H|T]) -> H+recursive_sum(T);
recursive_sum([]) -> 0.
```

but like this

DO

```
sum(L) -> sum(L, 0).
sum([H|T], Sum) -> sum(T, Sum + H);
sum([], Sum) -> Sum.
```

# 7.6 Functions

### 7.6.1 Pattern matching

Pattern matching in function head and in case and receive clauses are optimized by the compiler. With a few exceptions, there is nothing to gain by rearranging clauses.

One exception is pattern matching of binaries. The compiler will not rearrange clauses that match binaries. Placing the clause that matches against the empty binary *last* will usually be slightly faster than placing it *first*.

Here is a rather contrived example to show another exception:

DO NOT

```
atom_mapl(one) -> 1;
atom_mapl(two) -> 2;
atom_mapl(three) -> 3;
atom_mapl(Int) when is_integer(Int) -> Int;
atom_mapl(four) -> 4;
atom_mapl(five) -> 5;
atom_mapl(six) -> 6.
```

The problem is the clause with the variable Int. Since a variable can match anything, including the atoms four, five, and six that the following clauses also will match, the compiler must generate sub-optimal code that will execute as follows:

First the input value is compared to one, two, and three (using a single instruction that does a binary search; thus, quite efficient even if there are many values) to select which one of the first three clauses to execute (if any).

If none of the first three clauses matched, the fourth clause will match since a variable always matches. If the guard test is\_integer(Int) succeeds, the fourth clause will be executed.

If the guard test failed, the input value is compared to four, five, and six, and the appropriate clause is selected. (There will be a function\_clause exception if none of the values matched.)

Rewriting to either

DO

```
atom_map2(one) -> 1;
atom_map2(two) -> 2;
atom_map2(three) -> 3;
atom_map2(four) -> 4;
atom_map2(five) -> 5;
atom_map2(six) -> 6;
atom_map2(Int) when is_integer(Int) -> Int.
```

or

DO

```
atom_map3(Int) when is_integer(Int) -> Int;
atom_map3(one) -> 1;
atom_map3(two) -> 2;
atom_map3(three) -> 3;
atom_map3(four) -> 4;
atom_map3(five) -> 5;
atom_map3(six) -> 6.
```

will give slightly more efficient matching code.

Here is a less contrived example:

DO NOT

map\_pairs1(\_Map, [], Ys) ->

```
Ys;
map_pairs1(_Map, Xs, [] ) ->
Xs;
map_pairs1(Map, [X|Xs], [Y|Ys]) ->
[Map(X, Y)|map_pairs1(Map, Xs, Ys)].
```

The first argument is *not* a problem. It is variable, but it is a variable in all clauses. The problem is the variable in the second argument, Xs, in the middle clause. Because the variable can match anything, the compiler is not allowed to rearrange the clauses, but must generate code that matches them in the order written.

If the function is rewritten like this

DO

```
map_pairs2(_Map, [], Ys) ->
    Ys;
map_pairs2(_Map, [_|_]=Xs, [] ) ->
    Xs;
map_pairs2(Map, [X|Xs], [Y|Ys]) ->
    [Map(X, Y)|map_pairs2(Map, Xs, Ys)].
```

the compiler is free rearrange the clauses. It will generate code similar to this

DO NOT (already done by the compiler)

```
explicit_map_pairs(Map, Xs0, Ys0) ->
    case Xs0 of
[X|Xs] ->
    case Ys0 of
[Y|Ys] ->
    [Map(X, Y)|explicit_map_pairs(Map, Xs, Ys)];
[] ->
        Xs0
        end;
[] ->
        Ys0
        end.
```

which should be slightly faster for presumably the most common case that the input lists are not empty or very short. (Another advantage is that Dialyzer is able to deduce a better type for the variable Xs.)

# 7.6.2 Function Calls

Here is an intentionally rough guide to the relative costs of different kinds of calls. It is based on benchmark figures run on Solaris/Sparc:

- Calls to local or external functions (foo(), m:foo()) are the fastest kind of calls.
- Calling or applying a fun (Fun (), apply (Fun, [])) is about *three times* as expensive as calling a local function.
- Applying an exported function (Mod:Name(), apply(Mod, Name, [])) is about twice as expensive as calling a fun, or about *six times* as expensive as calling a local function.

#### Notes and implementation details

Calling and applying a fun does not involve any hash-table lookup. A fun contains an (indirect) pointer to the function that implements the fun.

#### Warning:

*Tuples are not fun(s).* A "tuple fun", {Module, Function}, is not a fun. The cost for calling a "tuple fun" is similar to that of apply/3 or worse. Using "tuple funs" is *strongly discouraged*, as they may not be supported in a future release, and because there exists a superior alternative since the R10B release, namely the fun Module:Function/Arity syntax.

apply/3 must look up the code for the function to execute in a hash table. Therefore, it will always be slower than a direct call or a fun call.

It no longer matters (from a performance point of view) whether you write

Module:Function(Arg1, Arg2)

or

apply(Module, Function, [Arg1,Arg2])

(The compiler internally rewrites the latter code into the former.)

The following code

apply(Module, Function, Arguments)

is slightly slower because the shape of the list of arguments is not known at compile time.

# 7.6.3 Memory usage in recursion

When writing recursive functions it is preferable to make them tail-recursive so that they can execute in constant memory space.

DO

```
list_length(List) ->
    list_length(List, 0).
list_length([], AccLen) ->
    AccLen; % Base case
list_length([_|Tail], AccLen) ->
    list_length(Tail, AccLen + 1). % Tail-recursive
```

DO NOT

```
list_length([]) ->
    0. % Base case
list_length([_ | Tail]) ->
    list_length(Tail) + 1. % Not tail-recursive
```

# 7.7 Tables and databases

#### 7.7.1 Ets, Dets and Mnesia

Every example using Ets has a corresponding example in Mnesia. In general all Ets examples also apply to Dets tables.

#### Select/Match operations

Select/Match operations on Ets and Mnesia tables can become very expensive operations. They usually need to scan the complete table. You should try to structure your data so that you minimize the need for select/match operations. However, if you really need a select/match operation, it will still be more efficient than using tab2list. Examples of this and also of ways to avoid select/match will be provided in some of the following sections. The functions ets:select/2 and mnesia:select/3 should be preferred over ets:match/2,ets:match\_object/2, and mnesia:match\_object/3.

#### Note:

There are exceptions when the complete table is not scanned, for instance if part of the key is bound when searching an ordered\_set table, or if it is a Mnesia table and there is a secondary index on the field that is selected/matched. If the key is fully bound there will, of course, be no point in doing a select/match, unless you have a bag table and you are only interested in a sub-set of the elements with the specific key.

When creating a record to be used in a select/match operation you want most of the fields to have the value '\_'. The easiest and fastest way to do that is as follows:

```
#person{age = 42, _ = '_'}.
```

#### Deleting an element

The delete operation is considered successful if the element was not present in the table. Hence all attempts to check that the element is present in the Ets/Mnesia table before deletion are unnecessary. Here follows an example for Ets tables.

DO

```
...
ets:delete(Tab, Key),
...
```

DO NOT

### Data fetching

Do not fetch data that you already have! Consider that you have a module that handles the abstract data type Person. You export the interface function print\_person/1 that uses the internal functions print\_name/1, print\_age/1, print\_occupation/1.

### Note:

If the functions print\_name/1 and so on, had been interface functions the matter comes in to a whole new light, as you do not want the user of the interface to know about the internal data representation.

DO

```
%%% Interface function
print_person(PersonId) ->
    %% Look up the person in the named table person,
    case ets:lookup(person, PersonId) of
        [Person] ->
           print_name(Person),
           print_age(Person),
           print_occupation(Person);
        [] ->
            io:format("No person with ID = ~p~n", [PersonID])
    end.
%%% Internal functions
print_name(Person) ->
    io:format("No person ~p~n", [Person#person.name]).
print_age(Person) ->
   io:format("No person ~p~n", [Person#person.age]).
print_occupation(Person) ->
    io:format("No person ~p~n", [Person#person.occupation]).
```

### DO NOT

```
%%% Interface function
print_person(PersonId) ->
    %% Look up the person in the named table person,
    case ets:lookup(person, PersonId) of
        [Person] ->
           print_name(PersonID),
            print_age(PersonID),
           print_occupation(PersonID);
        [] ->
            io:format("No person with ID = ~p~n", [PersonID])
    end.
%%% Internal functionss
print_name(PersonID) ->
    [Person] = ets:lookup(person, PersonId),
    io:format("No person ~p~n", [Person#person.name]).
print_age(PersonID) ->
    [Person] = ets:lookup(person, PersonId),
```

```
io:format("No person ~p~n", [Person#person.age]).
print_occupation(PersonID) ->
  [Person] = ets:lookup(person, PersonId),
  io:format("No person ~p~n", [Person#person.occupation]).
```

### Non-persistent data storage

For non-persistent database storage, prefer Ets tables over Mnesia local\_content tables. Even the Mnesia dirty\_write operations carry a fixed overhead compared to Ets writes. Mnesia must check if the table is replicated or has indices, this involves at least one Ets lookup for each dirty\_write. Thus, Ets writes will always be faster than Mnesia writes.

### tab2list

Assume we have an Ets-table, which uses idno as key, and contains:

```
[#person{idno = 1, name = "Adam", age = 31, occupation = "mailman"},
#person{idno = 2, name = "Bryan", age = 31, occupation = "cashier"},
#person{idno = 3, name = "Bryan", age = 35, occupation = "banker"},
#person{idno = 4, name = "Carl", age = 25, occupation = "mailman"}]
```

If we *must* return all data stored in the Ets-table we can use ets:tab2list/1. However, usually we are only interested in a subset of the information in which case ets:tab2list/1 is expensive. If we only want to extract one field from each record, e.g., the age of every person, we should use:

DO

DO NOT

```
...
TabList = ets:tab2list(Tab),
lists:map(fun(X) -> X#person.age end, TabList),
...
```

If we are only interested in the age of all persons named Bryan, we should:

DO

216 | Ericsson AB. All Rights Reserved.: Erlang/OTP System Documentation

['\$1']}]),

DO NOT

REALLY DO NOT

If we need all information stored in the Ets table about persons named Bryan we should:

DO

DO NOT

```
...
TabList = ets:tab2list(Tab),
lists:filter(fun(X) -> X#person.name == "Bryan" end, TabList),
...
```

### Ordered\_set tables

If the data in the table should be accessed so that the order of the keys in the table is significant, the table type ordered\_set could be used instead of the more usual set table type. An ordered\_set is always traversed in Erlang term order with regard to the key field so that return values from functions such as select, match\_object, and foldl are ordered by the key values. Traversing an ordered\_set with the first and next operations also returns the keys ordered.

### Note:

An ordered\_set only guarantees that objects are processed in *key* order. Results from functions as ets:select/2 appear in the *key* order even if the key is not included in the result.

## 7.7.2 Ets specific

### Utilizing the keys of the Ets table

An Ets table is a single key table (either a hash table or a tree ordered by the key) and should be used as one. In other words, use the key to look up things whenever possible. A lookup by a known key in a set Ets table is constant and for a ordered\_set Ets table it is O(logN). A key lookup is always preferable to a call where the whole table has to be scanned. In the examples above, the field idno is the key of the table and all lookups where only the name is known will result in a complete scan of the (possibly large) table for a matching result.

A simple solution would be to use the name field as the key instead of the idno field, but that would cause problems if the names were not unique. A more general solution would be create a second table with name as key and idno as data, i.e. to index (invert) the table with regards to the name field. The second table would of course have to be kept consistent with the master table. Mnesia could do this for you, but a home brew index table could be very efficient compared to the overhead involved in using Mnesia.

An index table for the table in the previous examples would have to be a bag (as keys would appear more than once) and could have the following contents:

```
[#index_entry{name="Adam", idno=1},
#index_entry{name="Bryan", idno=2},
#index_entry{name="Bryan", idno=3},
#index_entry{name="Carl", idno=4}]
```

Given this index table a lookup of the age fields for all persons named "Bryan" could be done like this:

```
...
MatchingIDs = ets:lookup(IndexTable, "Bryan"),
lists:map(fun(#index_entry{idno = ID}) ->
        [#person{age = Age}] = ets:lookup(PersonTable, ID),
        Age
      end,
      MatchingIDs),
...
```

Note that the code above never uses ets:match/2 but instead utilizes the ets:lookup/2 call. The lists:map/2 call is only used to traverse the idnos matching the name "Bryan" in the table; therefore the number of lookups in the master table is minimized.

Keeping an index table introduces some overhead when inserting records in the table, therefore the number of operations gained from the table has to be weighted against the number of operations inserting objects in the table. However, note that the gain when the key can be used to lookup elements is significant.

## 7.7.3 Mnesia specific

### Secondary index

If you frequently do a lookup on a field that is not the key of the table, you will lose performance using "mnesia:select/ match\_object" as this function will traverse the whole table. You may create a secondary index instead and use "mnesia:index\_read" to get faster access, however this will require more memory. Example:

### Transactions

Transactions is a way to guarantee that the distributed Mnesia database remains consistent, even when many different processes update it in parallel. However if you have real time requirements it is recommended to use dirty operations instead of transactions. When using the dirty operations you lose the consistency guarantee, this is usually solved by only letting one process update the table. Other processes have to send update requests to that process.

```
% Using transaction
% Using transaction
Fun = fun() ->
        [mnesia:read({Table, Key}),
        mnesia:read({Table2, Key2})]
        end,
{atomic, [Result1, Result2]} = mnesia:transaction(Fun),
...
% Same thing using dirty operations
...
Result1 = mnesia:dirty_read({Table, Key}),
Result2 = mnesia:dirty_read({Table2, Key2}),
...
```

# 7.8 Processes

## 7.8.1 Creation of an Erlang process

An Erlang process is lightweight compared to operating systems threads and processes.

A newly spawned Erlang process uses 309 words of memory in the non-SMP emulator without HiPE support. (SMP support and HiPE support will both add to this size.) The size can be found out like this:

```
Erlang (BEAM) emulator version 5.6 [async-threads:0] [kernel-poll:false]
Eshell V5.6 (abort with ^G)
1> Fun = fun() -> receive after infinity -> ok end end.
#Fun<...>
2> {_,Bytes} = process_info(spawn(Fun), memory).
{memory,1232}
3> Bytes div erlang:system_info(wordsize).
309
```

The size includes 233 words for the heap area (which includes the stack). The garbage collector will increase the heap as needed.

The main (outer) loop for a process *must* be tail-recursive. If not, the stack will grow until the process terminates. *DO NOT* 

```
loop() ->
receive
{sys, Msg} ->
handle_sys_msg(Msg),
loop();
{From, Msg} ->
Reply = handle_msg(Msg),
From ! Reply,
loop()
end,
io:format("Message is processed~n", []).
```

The call to io:format/2 will never be executed, but a return address will still be pushed to the stack each time loop/0 is called recursively. The correct tail-recursive version of the function looks like this:

### DO

```
loop() ->
receive
{sys, Msg} ->
handle_sys_msg(Msg),
loop();
{From, Msg} ->
Reply = handle_msg(Msg),
From ! Reply,
loop()
end.
```

### Initial heap size

The default initial heap size of 233 words is quite conservative in order to support Erlang systems with hundreds of thousands or even millions of processes. The garbage collector will grow and shrink the heap as needed.

In a system that use comparatively few processes, performance *might* be improved by increasing the minimum heap size using either the +h option for *erl* or on a process-per-process basis using the min\_heap\_size option for *spawn\_opt/4*.

The gain is twofold: Firstly, although the garbage collector will grow the heap, it will it grow it step by step, which will be more costly than directly establishing a larger heap when the process is spawned. Secondly, the garbage collector

may also shrink the heap if it is much larger than the amount of data stored on it; setting the minimum heap size will prevent that.

### Warning:

The emulator will probably use more memory, and because garbage collections occur less frequently, huge binaries could be kept much longer.

In systems with many processes, computation tasks that run for a short time could be spawned off into a new process with a higher minimum heap size. When the process is done, it will send the result of the computation to another process and terminate. If the minimum heap size is calculated properly, the process may not have to do any garbage collections at all. *This optimization should not be attempted without proper measurements*.

### 7.8.2 Process messages

All data in messages between Erlang processes is copied, with the exception of *refc binaries* on the same Erlang node.

When a message is sent to a process on another Erlang node, it will first be encoded to the Erlang External Format before being sent via an TCP/IP socket. The receiving Erlang node decodes the message and distributes it to the right process.

### The constant pool

Constant Erlang terms (also called *literals*) are now kept in constant pools; each loaded module has its own pool. The following function

DO (in R12B and later)

```
days_in_month(M) ->
    element(M, {31,28,31,30,31,30,31,30,31,30,31,30,31}).
```

will no longer build the tuple every time it is called (only to have it discarded the next time the garbage collector was run), but the tuple will be located in the module's constant pool.

But if a constant is sent to another process (or stored in an ETS table), it will be *copied*. The reason is that the run-time system must be able to keep track of all references to constants in order to properly unload code containing constants. (When the code is unloaded, the constants will be copied to the heap of the processes that refer to them.) The copying of constants might be eliminated in a future release.

### Loss of sharing

Shared sub-terms are *not* preserved when a term is sent to another process, passed as the initial process arguments in the spawn call, or stored in an ETS table. That is an optimization. Most applications do not send message with shared sub-terms.

Here is an example of how a shared sub-term can be created:

```
kilo_byte() ->
    kilo_byte(10, [42]).
kilo_byte(0, Acc) ->
    Acc;
kilo_byte(N, Acc) ->
```

```
7.8 Processes
```

kilo\_byte(N-1, [Acc|Acc]).

kilo\_byte/1 creates a deep list. If we call list\_to\_binary/1, we can convert the deep list to a binary of 1024 bytes:

1> byte\_size(list\_to\_binary(efficiency\_guide:kilo\_byte())).
1024

Using the erts\_debug:size/1 BIF we can see that the deep list only requires 22 words of heap space:

```
2> erts_debug:size(efficiency_guide:kilo_byte()).
22
```

Using the erts\_debug:flat\_size/1 BIF, we can calculate the size of the deep list if sharing is ignored. It will be the size of the list when it has been sent to another process or stored in an ETS table:

```
3> erts_debug:flat_size(efficiency_guide:kilo_byte()).
4094
```

We can verify that sharing will be lost if we insert the data into an ETS table:

```
4> T = ets:new(tab, []).
17
5> ets:insert(T, {key,efficiency_guide:kilo_byte()}).
true
6> erts_debug:size(element(2, hd(ets:lookup(T, key)))).
4094
7> erts_debug:flat_size(element(2, hd(ets:lookup(T, key)))).
4094
```

When the data has passed through an ETS table, erts\_debug:size/1 and erts\_debug:flat\_size/1 return the same value. Sharing has been lost.

In a future release of Erlang/OTP, we might implement a way to (optionally) preserve sharing. We have no plans to make preserving of sharing the default behaviour, since that would penalize the vast majority of Erlang applications.

## 7.8.3 The SMP emulator

The SMP emulator (introduced in R11B) will take advantage of multi-core or multi-CPU computer by running several Erlang schedulers threads (typically, the same as the number of cores). Each scheduler thread schedules Erlang processes in the same way as the Erlang scheduler in the non-SMP emulator.

To gain performance by using the SMP emulator, your application *must have more than one runnable Erlang process* most of the time. Otherwise, the Erlang emulator can still only run one Erlang process at the time, but you must still pay the overhead for locking. Although we try to reduce the locking overhead as much as possible, it will never become exactly zero.

Benchmarks that may seem to be concurrent are often sequential. The estone benchmark, for instance, is entirely sequential. So is also the most common implementation of the "ring benchmark"; usually one process is active, while the others wait in a receive statement.

The *percept* application can be used to profile your application to see how much potential (or lack thereof) it has for concurrency.

# 7.9 Drivers

This chapter provides a (very) brief overview on how to write efficient drivers. It is assumed that you already have a good understanding of drivers.

### 7.9.1 Drivers and concurrency

The run-time system will always take a lock before running any code in a driver.

By default, that lock will be at the driver level, meaning that if several ports has been opened to the same driver, only code for one port at the same time can be running.

A driver can be configured to instead have one lock for each port.

If a driver is used in a functional way (i.e. it holds no state, but only does some heavy calculation and returns a result), several ports with registered names can be opened beforehand and the port to be used can be chosen based on the scheduler ID like this:

As long as there are no more than 16 schedulers, there will never be any lock contention on the port lock for the driver.

## 7.9.2 Avoiding copying of binaries when calling a driver

There are basically two ways to avoid copying a binary that is sent to a driver.

If the Data argument for *port\_control/3* is a binary, the driver will be passed a pointer to the contents of the binary and the binary will not be copied. If the Data argument is an iolist (list of binaries and lists), all binaries in the iolist will be copied.

Therefore, if you want to send both a pre-existing binary and some additional data to a driver without copying the binary, you must call port\_control/3 twice; once with the binary and once with the additional data. However, that will only work if there is only one process communicating with the port (because otherwise another process could call the driver in-between the calls).

Another way to avoid copying binaries is to implement an outputv callback (instead of an output callback) in the driver. If a driver has an outputv callback, refc binaries passed in an iolist in the Data argument for *port\_command/2* will be passed as references to the driver.

### 7.9.3 Returning small binaries from a driver

The run-time system can represent binaries up to 64 bytes as heap binaries. They will always be copied when sent in a messages, but they will require less memory if they are not sent to another process and garbage collection is cheaper.

### 7.10 Advanced

If you know that the binaries you return are always small, you should use driver API calls that do not require a preallocated binary, for instance *driver\_output()* or *driver\_output\_term()* using the ERL\_DRV\_BUF2BINARY format, to allow the run-time to construct a heap binary.

# 7.9.4 Returning big binaries without copying from a driver

To avoid copying data when a big binary is sent or returned from the driver to an Erlang process, the driver must first allocate the binary and then send it to an Erlang process in some way.

Use *driver\_alloc\_binary()* to allocate a binary.

There are several ways to send a binary created with driver\_alloc\_binary().

- From the control callback, a binary can be returned provided that *set\_port\_control()* has been called with the flag value PORT\_CONTROL\_FLAG\_BINARY.
- A single binary can be sent with *driver\_output\_binary()*.
- Using *driver\_output\_term()* or *driver\_send\_term()*, a binary can be included in an Erlang term.

# 7.10 Advanced

# 7.10.1 Memory

A good start when programming efficiently is to have knowledge about how much memory different data types and operations require. It is implementation-dependent how much memory the Erlang data types and other items consume, but here are some figures for erts-5.2 system (OTP release R9B). (There have been no significant changes in R13.)

The unit of measurement is memory words. There exists both a 32-bit and a 64-bit implementation, and a word is therefore, 4 bytes or 8 bytes, respectively.

| Data type                                  | Memory size                                                                                                    |  |  |  |
|--------------------------------------------|----------------------------------------------------------------------------------------------------|--|--|--|
| Small integer                              | 1 word<br>On 32-bit architectures: -134217729 < i < 134217728<br>(28 bits)<br>On 64-bit architectures: -576460752303423489 < i <<br>576460752303423488 (60 bits)                                      |  |  |  |
| Big integer                                | 3N words                                                                                                    |  |  |  |
| Atom                                       | 1 word. Note: an atom refers into an atom table which<br>also consumes memory. The atom text is stored once<br>for each unique atom in this table. The atom table is <i>not</i><br>garbage-collected. |  |  |  |
| Float                                      | On 32-bit architectures: 4 words<br>On 64-bit architectures: 3 words                                                                                                    |  |  |  |
| Binary                                     | 36 + data (can be shared)                                                                                                    |  |  |  |
| List                                       | 1 word + 1 word per element + the size of each element                                                                                                    |  |  |  |
| String (is the same as a list of integers) | 1 word + 2 words per character                                                                                                    |  |  |  |
| Tuple                                      | 2 words + the size of each element                                                                                                    |  |  |  |

| Pid            | 1 word for a process identifier from the current local<br>node, and 5 words for a process identifier from another<br>node. Note: a process identifier refers into a process<br>table and a node table which also consumes memory.                                                                                                    |  |  |  |
|----------------|----------------------------------------------------------------------------------------------------|--|--|--|
| Port           | 1 word for a port identifier from the current local node,<br>and 5 words for a port identifier from another node.<br>Note: a port identifier refers into a port table and a node<br>table which also consumes memory.                                                                                                    |  |  |  |
| Reference      | On 32-bit architectures: 5 words for a reference from<br>the current local node, and 7 words for a reference from<br>another node.<br>On 64-bit architectures: 4 words for a reference from<br>the current local node, and 6 words for a reference from<br>another node. Note: a reference refers into a node table<br>which also consumes memory. |  |  |  |
| Fun            | 913 words + size of environment. Note: a fun refers into a fun table which also consumes memory.                                                                                                    |  |  |  |
| Ets table      | Initially 768 words + the size of each element (6 words + size of Erlang data). The table will grow when necessary.                                                                                                    |  |  |  |
| Erlang process | 327 words when spawned including a heap of 233 words.                                                                                                    |  |  |  |

Table 10.1: Memory size of different data types

# 7.10.2 System limits

The Erlang language specification puts no limits on number of processes, length of atoms etc., but for performance and memory saving reasons, there will always be limits in a practical implementation of the Erlang language and execution environment.

### Processes

The maximum number of simultaneously alive Erlang processes is by default 32768. This limit can be raised up to at most 268435456 processes at startup (see documentation of the system flag +P in the erl(1) documentation). The maximum limit of 268435456 processes will at least on a 32-bit architecture be impossible to reach due to memory shortage.

### Distributed nodes

Known nodes

A remote node Y has to be known to node X if there exist any pids, ports, references, or funs (Erlang data types) from Y on X, or if X and Y are connected. The maximum number of remote nodes simultaneously/ever known to a node is limited by the *maximum number of atoms* available for node names. All data concerning remote nodes, except for the node name atom, are garbage-collected.

Connected nodes

The maximum number of simultaneously connected nodes is limited by either the maximum number of simultaneously known remote nodes, *the maximum number of (Erlang) ports* available, or *the maximum number of sockets* available.

### Characters in an atom

255

Atoms

By default, the maximum number of atoms is 1048576. This limit can be raised or lowered using the +t option. *Ets-tables* 

The default is 1400, can be changed with the environment variable ERL\_MAX\_ETS\_TABLES.

#### Elements in a tuple

The maximum number of elements in a tuple is 67108863 (26 bit unsigned integer). Other factors such as the available memory can of course make it hard to create a tuple of that size.

Size of binary

In the 32-bit implementation of Erlang, 536870911 bytes is the largest binary that can be constructed or matched using the bit syntax. (In the 64-bit implementation, the maximum size is 2305843009213693951 bytes.) If the limit is exceeded, bit syntax construction will fail with a system\_limit exception, while any attempt to match a binary that is too large will fail. This limit is enforced starting with the R11B-4 release; in earlier releases, operations on too large binaries would in general either fail or give incorrect results. In future releases of Erlang/OTP, other operations that create binaries (such as list\_to\_binary/1) will probably also enforce the same limit.

Total amount of data allocated by an Erlang node

The Erlang runtime system can use the complete 32 (or 64) bit address space, but the operating system often limits a single process to use less than that.

Length of a node name

An Erlang node name has the form host@shortname or host@longname. The node name is used as an atom within the system so the maximum size of 255 holds for the node name too.

Open ports

The maximum number of simultaneously open Erlang ports is by default 1024. This limit can be raised up to at most 268435456 at startup (see environment variable  $ERL\_MAX\_PORTS$  in erlang(3)) The maximum limit of 268435456 open ports will at least on a 32-bit architecture be impossible to reach due to memory shortage.

### Open files, and sockets

The maximum number of simultaneously open files and sockets depend on *the maximum number of Erlang ports* available, and operating system specific settings and limits.

Number of arguments to a function or fun

256

# 7.11 Profiling

## 7.11.1 Do not guess about performance - profile

Even experienced software developers often guess wrong about where the performance bottlenecks are in their programs.

Therefore, profile your program to see where the performance bottlenecks are and concentrate on optimizing them.

Erlang/OTP contains several tools to help finding bottlenecks.

fprof and eprof provide the most detailed information about where the time is spent, but they significantly slow downs the programs they profile.

If the program is too big to be profiled by fprof or eprof, cover and cprof could be used to locate parts of the code that should be more thoroughly profiled using fprof or eprof.

cover provides execution counts per line per process, with less overhead than fprof/eprof. Execution counts can with some caution be used to locate potential performance bottlenecks. The most lightweight tool is cprof, but it only provides execution counts on a function basis (for all processes, not per process).

# 7.11.2 Big systems

If you have a big system it might be interesting to run profiling on a simulated and limited scenario to start with. But bottlenecks have a tendency to only appear or cause problems when there are many things going on at the same time, and when there are many nodes involved. Therefore it is desirable to also run profiling in a system test plant on a real target system.

When your system is big you do not want to run the profiling tools on the whole system. You want to concentrate on processes and modules that you know are central and stand for a big part of the execution.

# 7.11.3 What to look for

When analyzing the result file from the profiling activity you should look for functions that are called many times and have a long "own" execution time (time excluded calls to other functions). Functions that just are called very many times can also be interesting, as even small things can add up to quite a bit if they are repeated often. Then you need to ask yourself what can I do to reduce this time. Appropriate types of questions to ask yourself are:

- Can I reduce the number of times the function is called?
- Are there tests that can be run less often if I change the order of tests?
- Are there redundant tests that can be removed?
- Is there some expression calculated giving the same result each time?
- Is there other ways of doing this that are equivalent and more efficient?
- Can I use another internal data representation to make things more efficient?

These questions are not always trivial to answer. You might need to do some benchmarks to back up your theory, to avoid making things slower if your theory is wrong. See *benchmarking*.

# 7.11.4 Tools

### fprof

fprof measures the execution time for each function, both own time i.e how much time a function has used for its own execution, and accumulated time i.e. including called functions. The values are displayed per process. You also get to know how many times each function has been called. fprof is based on trace to file in order to minimize runtime performance impact. Using fprof is just a matter of calling a few library functions, see fprof manual page under the application tools.

fprof was introduced in version R8 of Erlang/OTP. Its predecessor eprof that is based on the Erlang trace BIFs, is still available, see eprof manual page under the application tools. Eprof shows how much time has been used by each process, and in which function calls this time has been spent. Time is shown as percentage of total time, not as absolute time.

### cover

cover's primary use is coverage analysis to verify test cases, making sure all relevant code is covered. cover counts how many times each executable line of code is executed when a program is run. This is done on a per module basis. Of course this information can be used to determine what code is run very frequently and could therefore be subject for optimization. Using cover is just a matter of calling a few library functions, see cover manual page under the application tools.

### 7.11 Profiling

### cprof

cprof is something in between fprof and cover regarding features. It counts how many times each function is called when the program is run, on a per module basis. cprof has a low performance degradation (versus fprof and eprof) and does not need to recompile any modules to profile (versus cover).

### **Tool summarization**

| Tool  | Results                                    | Size of<br>result | Effects on<br>program<br>execution<br>time | Records<br>number<br>of calls | Records<br>Execution<br>time | Records called by | Records<br>garbage<br>collection |
|-------|--------------------------------------------|-------------------|--------------------------------------------|-------------------------------|------------------------------|-------------------|----------------------------------|
| fprof | per process<br>to screen/<br>file          | large             | significant<br>slowdown                    | yes                           | total and<br>own             | yes               | yes                              |
| eprof | per process/<br>function to<br>screen/file | medium            | significant<br>slowdown                    | yes                           | only total                   | no                | no                               |
| cover | per module<br>to screen/<br>file           | small             | moderate<br>slowdown                       | yes, per line                 | no                           | no                | no                               |
| cprof | per module<br>to caller                    | small             | small<br>slowdown                          | yes                           | no                           | no                | no                               |

Table 11.1:

# 7.11.5 Benchmarking

The main purpose of benchmarking is to find out which implementation of a given algorithm or function is the fastest. Benchmarking is far from an exact science. Today's operating systems generally run background tasks that are difficult to turn off. Caches and multiple CPU cores doesn't make it any easier. It would be best to run Unix-computers in single-user mode when benchmarking, but that is inconvenient to say the least for casual testing.

Benchmarks can measure wall-clock time or CPU time.

*timer:tc/3* measures wall-clock time. The advantage with wall-clock time is that I/O, swapping, and other activities in the operating-system kernel are included in the measurements. The disadvantage is that the the measurements will vary wildly. Usually it is best to run the benchmark several times and note the shortest time - that time should be the minimum time that is possible to achieve under the best of circumstances.

*statistics/1* with the argument runtime measures CPU time spent in the Erlang virtual machine. The advantage is that the results are more consistent from run to run. The disadvantage is that the time spent in the operating system kernel (such as swapping and I/O) are not included. Therefore, measuring CPU time is misleading if any I/O (file or sockets) are involved.

It is probably a good idea to do both wall-clock measurements and CPU time measurements.

Some additional advice:

• The granularity of both types measurement could be quite high so you should make sure that each individual measurement lasts for at least several seconds.

- To make the test fair, each new test run should run in its own, newly created Erlang process. Otherwise, if all tests runs in the same process, the later tests would start out with larger heap sizes and therefore probably does less garbage collections. You could also consider restarting the Erlang emulator between each test.
- Do not assume that the fastest implementation of a given algorithm on computer architecture X also is the fast on computer architecture Y.

# 8 User's Guide

# 8.1 Introduction

## 8.1.1 Purpose

The purpose of this tutorial is to give the reader an orientation of the different interoperability mechanisms that can be used when integrating a program written in Erlang with a program written in another programming language, from the Erlang programmer's point of view.

## 8.1.2 Prerequisites

It is assumed that the reader is a skilled Erlang programmer, familiar with concepts such as Erlang data types, processes, messages and error handling.

To illustrate the interoperability principles C programs running in a UNIX environment have been used. It is assumed that the reader has enough knowledge to be able to apply these principles to the relevant programming languages and platforms.

### Note:

For the sake of readability, the example code has been kept as simple as possible. It does not include functionality such as error handling, which might be vital in a real-life system.

# 8.2 Overview

## 8.2.1 Built-In Mechanisms

There are two interoperability mechanisms built into the Erlang runtime system. One is *distributed Erlang* and the other one is *ports*. A variation of ports is *linked-in drivers*.

## **Distributed Erlang**

An Erlang runtime system is made into a distributed Erlang node by giving it a name. A distributed Erlang node can connect to and monitor other nodes, it is also possible to spawn processes at other nodes. Message passing and error handling between processes at different nodes are transparent. There exists a number of useful stdlib modules intended for use in a distributed Erlang system; for example, global which provides global name registration. The distribution mechanism is implemented using TCP/IP sockets.

*When to use:* Distributed Erlang is primarily used for communication Erlang-Erlang. It can also be used for communication between Erlang and C, if the C program is implemented as a *C node*, see below.

Where to read more: Distributed Erlang and some distributed programming techniques are described in the Erlang book.

In the Erlang/OTP documentation there is a chapter about distributed Erlang in "Getting Started" (User's Guide). Relevant man pages are erlang (describes the BIFs) and global, net\_adm, pg2, rpc, pool and slave.

### Ports and Linked-In Drivers

Ports provide the basic mechanism for communication with the external world, from Erlang's point of view. They provide a byte-oriented interface to an external program. When a port has been created, Erlang can communicate with it by sending and receiving lists of bytes (not Erlang terms). This means that the programmer may have to invent a suitable encoding and decoding scheme.

The actual implementation of the port mechanism depends on the platform. In the Unix case, pipes are used and the external program should as default read from standard input and write to standard output. Theoretically, the external program could be written in any programming language as long as it can handle the interprocess communication mechanism with which the port is implemented.

The external program resides in another OS process than the Erlang runtime system. In some cases this is not acceptable, consider for example drivers with very hard time requirements. It is therefore possible to write a program in C according to certain principles and dynamically link it to the Erlang runtime system, this is called a linked-in driver.

*When to use:* Being the basic mechanism, ports can be used for all kinds of interoperability situations where the Erlang program and the other program runs on the same machine. Programming is fairly straight-forward.

Linked-in drivers involves writing certain call-back functions in C. Very good skills are required as the code is linked to the Erlang runtime system.

### Warning:

An erroneous linked-in driver will cause the entire Erlang runtime system to leak memory, hang or crash.

Where to read more: Ports are described in the "Miscellaneous Items" chapter of the Erlang book. Linked-in drivers are described in Appendix E.

The BIF open\_port/2 is documented in the man page for erlang. For linked-in drivers, the programmer needs to read the information in the man page for erl\_ddll.

Examples:Port example.

## 8.2.2 C and Java Libraries

### Erl\_Interface

Very often the program at the other side of a port is a C program. To help the C programmer a library called Erl\_Interface has been developed. It consists of five parts:

- erl\_marshal, erl\_eterm, erl\_format, erl\_malloc Handling of the Erlang external term format.
- erl\_connect Communication with distributed Erlang, see *C nodes* below.
- erl\_error Error print routines.
- erl\_global Access globally registered names.
- Registry Store and backup of key-value pairs.

The Erlang external term format is a representation of an Erlang term as a sequence of bytes, a binary. Conversion between the two representations is done using BIFs.

```
Binary = term_to_binary(Term)
Term = binary_to_term(Binary)
```

A port can be set to use binaries instead of lists of bytes. It is then not necessary to invent any encoding/decoding scheme. Erl\_Interface functions are used for unpacking the binary and convert it into a struct similar to an Erlang term. Such a struct can be manipulated in different ways and be converted to the Erlang external format and sent to Erlang.

When to use: In C code, in conjunction with Erlang binaries.

*Where to read more:* Read about the Erl\_Interface User's Guide; Command Reference and Library Reference. In R5B and earlier versions the information can be found under the Kernel application.

Examples:erl\_interface example.

### C Nodes

A C program which uses the Erl\_Interface functions for setting up a connection to and communicating with a distributed Erlang node is called a *C node*, or a *hidden node*. The main advantage with a C node is that the communication from the Erlang programmer's point of view is extremely easy, since the C program behaves as a distributed Erlang node.

*When to use:* C nodes can typically be used on device processors (as opposed to control processors) where C is a better choice than Erlang due to memory limitations and/or application characteristics.

*Where to read more:* In the erl\_connect part of the Erl\_Interface documentation, see above. The programmer also needs to be familiar with TCP/IP sockets, see *below*, and distributed Erlang, see *above*.

Examples: C node example.

### **Jinterface**

In Erlang/OTP R6B, a library similar to Erl\_Interface for Java was added called *jinterface*.

## 8.2.3 Standard Protocols

Sometimes communication between an Erlang program and another program using a standard protocol is desirable. Erlang/OTP currently supports TCP/IP and UDP *sockets*, SNMP, HTTP and IIOP (CORBA). Using one of the latter three requires good knowledge about the protocol and is not covered by this tutorial. Please refer to the documentation for the SNMP, Inets and Orber applications, respectively.

### Sockets

Simply put, connection-oriented socket communication (TCP/IP) consists of an initiator socket ("server") started at a certain host with a certain port number. A connector socket ("client") aware of the initiator's host name and port number can connect to it and data can be sent between them. Connection-less socket communication (UDP) consists of an initiator socket at a certain host with a certain port number and a connector socket sending data to it. For a detailed description of the socket concept, please refer to a suitable book about network programming. A suggestion is *UNIX Network Programming, Volume 1: Networking APIs - Sockets and XTI* by W. Richard Stevens, ISBN: 013490012X.

In Erlang/OTP, access to TCP/IP and UDP sockets is provided by the Kernel modules gen\_tcp and gen\_udp. Both are easy to use and do not require any deeper knowledge about the socket concept.

When to use: For programs running on the same or on another machine than the Erlang program.

Where to read more: The man pages for gen\_tcp and gen\_udp.

## 8.2.4 IC

IC (IDL Compiler) is an interface generator which given an IDL interface specification automatically generates stub code in Erlang, C or Java. Please refer to the IC User's Guide and IC Reference Manual.

## 8.2.5 Old Applications

There are two old applications of interest when talking about interoperability: *IG* which was removed in Erlang/OTP R6B and *Jive* which was removed in Erlang/OTP R7B. Both applications have been replaced by IC and are mentioned here for reference only.

IG (Interface Generator) automatically generated code for port or socket communication between an Erlang program and a C program, given a C header file with certain keywords. Jive provided a simple interface between an Erlang program and a Java program.

# 8.3 Problem Example

## 8.3.1 Description

A common interoperability situation is when there exists a piece of code solving some complex problem, and we would like to incorporate this piece of code in our Erlang program. Suppose for example we have the following C functions that we would like to be able to call from Erlang.

```
/* complex.c */
int foo(int x) {
  return x+1;
}
int bar(int y) {
  return y*2;
}
```

(For the sake of keeping the example as simple as possible, the functions are not very complicated in this case).

Preferably we would like to able to call foo and bar without having to bother about them actually being C functions.

```
% Erlang code
...
Res = complex:foo(X),
...
```

The communication with C is hidden in the implementation of complex.erl. In the following chapters it is shown how this module can be implemented using the different interoperability mechanisms.

# 8.4 Ports

This is an example of how to solve the *example problem* by using a port.

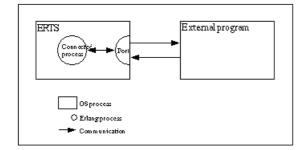

Figure 4.1: Port Communication.

## 8.4.1 Erlang Program

First of all communication between Erlang and C must be established by creating the port. The Erlang process which creates a port is said to be *the connected process* of the port. All communication to and from the port should go via the connected process. If the connected process terminates, so will the port (and the external program, if it is written correctly).

The port is created using the BIF open\_port/2 with {spawn, ExtPrg} as the first argument. The string ExtPrg is the name of the external program, including any command line arguments. The second argument is a list of options, in this case only {packet, 2}. This option says that a two byte length indicator will be used to simplify the communication between C and Erlang. Adding the length indicator will be done automatically by the Erlang port, but must be done explicitly in the external C program.

The process is also set to trap exits which makes it possible to detect if the external program fails.

```
-module(complex1).
-export([start/1, init/1]).
start(ExtPrg) ->
spawn(?MODULE, init, [ExtPrg]).
init(ExtPrg) ->
register(complex, self()),
process_flag(trap_exit, true),
Port = open_port({spawn, ExtPrg}, [{packet, 2}]),
loop(Port).
```

Now it is possible to implement complex1:foo/1 and complex1:bar/1. They both send a message to the complex process and receive the reply.

```
foo(X) ->
  call_port({foo, X}).
bar(Y) ->
  call_port({bar, Y}).
call_port(Msg) ->
  complex ! {call, self(), Msg},
  receive
    {complex, Result} ->
    Result
  end.
```

The complex process encodes the message into a sequence of bytes, sends it to the port, waits for a reply, decodes the reply and sends it back to the caller.

```
loop(Port) ->
receive
{call, Caller, Msg} ->
Port ! {self(), {command, encode(Msg)}},
receive
\011{Port, {data, Data}} ->
Caller ! {complex, decode(Data)}
end,
loop(Port)
end.
```

Assuming that both the arguments and the results from the C functions will be less than 256, a very simple encoding/ decoding scheme is employed where foo is represented by the byte 1, bar is represented by 2, and the argument/ result is represented by a single byte as well.

```
encode({foo, X}) -> [1, X];
encode({bar, Y}) -> [2, Y].
decode([Int]) -> Int.
```

The resulting Erlang program, including functionality for stopping the port and detecting port failures is shown below.

```
-module(complex1).
-export([start/1, stop/0, init/1]).
-export([foo/1, bar/1]).
start(ExtPrg) ->
   spawn(?MODULE, init, [ExtPrg]).
stop() \rightarrow
    complex ! stop.
foo(X) \rightarrow
   call_port({foo, X}).
bar(Y) \rightarrow
   call_port({bar, Y}).
call_port(Msg) ->
   complex ! {call, self(), Msg},
    receive
 {complex, Result} ->
    Result
    end.
init(ExtPrg) ->
    register(complex, self()),
    process_flag(trap_exit, true),
    Port = open_port({spawn, ExtPrg}, [{packet, 2}]),
    loop(Port).
loop(Port) ->
    receive
 {call, Caller, Msg} ->
     Port ! {self(), {command, encode(Msg)}},
```

```
receive
  {Port, {data, Data}} ->
     Caller ! {complex, decode(Data)}
     end,
     loop(Port);
 stop ->
     Port ! {self(), close},
     receive
  {Port, closed} ->
     exit(normal)
    end;
 {'EXIT', Port, Reason} ->
    exit(port_terminated)
    end.
encode({foo, X}) -> [1, X];
encode({bar, Y}) \rightarrow [2, Y].
decode([Int]) -> Int.
```

## 8.4.2 C Program

On the C side, it is necessary to write functions for receiving and sending data with two byte length indicators from/ to Erlang. By default, the C program should read from standard input (file descriptor 0) and write to standard output (file descriptor 1). Examples of such functions, read\_cmd/1 and write\_cmd/2, are shown below.

```
/* erl_comm.c */
typedef unsigned char byte;
read_cmd(byte *buf)
 int len;
 if (read_exact(buf, 2) != 2)
   return(-1);
 len = (buf[0] << 8) | buf[1];</pre>
 return read_exact(buf, len);
1
write_cmd(byte *buf, int len)
 byte li;
 li = (len >> 8) & Oxff;
 write_exact(&li, 1);
 li = len & Oxff;
 write_exact(&li, 1);
 return write_exact(buf, len);
}
read_exact(byte *buf, int len)
 int i, got=0;
 do {
   if ((i = read(0, buf+got, len-got)) <= 0)</pre>
     return(i);
   got += i;
```

```
} while (got<len);
return(len);
}
write_exact(byte *buf, int len)
{
    int i, wrote = 0;
    do {
        if ((i = write(1, buf+wrote, len-wrote)) <= 0)
            return (i);
        wrote += i;
    } while (wrote<len);
    return (len);
}
```

Note that stdin and stdout are for buffered input/output and should not be used for the communication with Erlang!

In the main function, the C program should listen for a message from Erlang and, according to the selected encoding/ decoding scheme, use the first byte to determine which function to call and the second byte as argument to the function. The result of calling the function should then be sent back to Erlang.

```
/* port.c */
typedef unsigned char byte;
int main() {
 int fn, arg, res;
 byte buf[100];
 while (read_cmd(buf) > 0) {
   fn = buf[0];
   arg = buf[1];
   if (fn == 1) {
     res = foo(arg);
    } else if (fn == 2) {
     res = bar(arg);
   }
   buf[0] = res;
   write_cmd(buf, 1);
 }
}
```

Note that the C program is in a while-loop checking for the return value of read\_cmd/1. The reason for this is that the C program must detect when the port gets closed and terminate.

## 8.4.3 Running the Example

1. Compile the C code.

unix> gcc -o extprg complex.c erl\_comm.c port.c

2. Start Erlang and compile the Erlang code.

```
unix> erl
Erlang (BEAM) emulator version 4.9.1.2
Eshell V4.9.1.2 (abort with ^G)
1> c(complex1).
{ok,complex1}
```

3. Run the example.

```
2> complex1:start("extprg").
<0.34.0>
3> complex1:foo(3).
4
4> complex1:bar(5).
10
5> complex1:stop().
stop
```

# 8.5 Erl\_Interface

This is an example of how to solve the *example problem* by using a port and erl\_interface. It is necessary to read the *port example* before reading this chapter.

### 8.5.1 Erlang Program

The example below shows an Erlang program communicating with a C program over a plain port with home made encoding.

```
-module(complex1).
-export([start/1, stop/0, init/1]).
-export([foo/1, bar/1]).
start(ExtPrg) ->
   spawn(?MODULE, init, [ExtPrg]).
stop() ->
   complex ! stop.
foo(X) ->
   call_port({foo, X}).
bar(Y) ->
   call_port({bar, Y}).
call_port(Msg) ->
   complex ! {call, self(), Msg},
   receive
 {complex, Result} ->
   Result
   end.
init(ExtPrg) ->
   register(complex, self()),
   process_flag(trap_exit, true),
   Port = open_port({spawn, ExtPrg}, [{packet, 2}]),
```

```
loop(Port).
```

```
loop(Port) ->
   receive
 {call, Caller, Msg} ->
    Port ! {self(), {command, encode(Msg)}},
    receive
  {Port, {data, Data}} ->
     Caller ! {complex, decode(Data)}
     end,
    loop(Port);
 stop ->
    Port ! {self(), close},
     receive
  {Port, closed} ->
     exit(normal)
    end;
 {'EXIT', Port, Reason} ->
    exit(port_terminated)
    end.
encode({foo, X}) -> [1, X];
encode({bar, Y}) \rightarrow [2, Y].
decode([Int]) -> Int.
```

Compared to the Erlang module above used for the plain port, there are two differences when using Erl\_Interface on the C side: Since Erl\_Interface operates on the Erlang external term format the port must be set to use binaries and, instead of inventing an encoding/decoding scheme, the BIFs term\_to\_binary/1 and binary\_to\_term/1 should be used. That is:

```
open_port({spawn, ExtPrg}, [{packet, 2}])
```

is replaced with:

```
open_port({spawn, ExtPrg}, [{packet, 2}, binary])
```

And:

```
Port ! {self(), {command, encode(Msg)}},
receive
  {Port, {data, Data}} ->
    Caller ! {complex, decode(Data)}
end
```

is replaced with:

```
Port ! {self(), {command, term_to_binary(Msg)}},
receive
  {Port, {data, Data}} ->
    Caller ! {complex, binary_to_term(Data)}
end
```

The resulting Erlang program is shown below.

```
-module(complex2).
-export([start/1, stop/0, init/1]).
-export([foo/1, bar/1]).
start(ExtPrg) ->
   spawn(?MODULE, init, [ExtPrg]).
stop() ->
   complex ! stop.
foo(X) ->
   call_port({foo, X}).
bar(Y) ->
   call_port({bar, Y}).
call_port(Msg) ->
   complex ! {call, self(), Msg},
   receive
 {complex, Result} ->
    Result
    end.
init(ExtPrg) ->
   register(complex, self()),
    process_flag(trap_exit, true),
   Port = open_port({spawn, ExtPrg}, [{packet, 2}, binary]),
   loop(Port).
loop(Port) ->
   receive
 {call, Caller, Msg} ->
    Port ! {self(), {command, term_to_binary(Msg)}},
    receive
  {Port, {data, Data}} ->
     Caller ! {complex, binary_to_term(Data)}
    end,
    loop(Port);
 stop ->
    Port ! {self(), close},
    receive
  {Port, closed} ->
     exit(normal)
     end;
 {'EXIT', Port, Reason} ->
    exit(port_terminated)
    end.
```

Note that calling complex2:foo/1 and complex2:bar/1 will result in the tuple {foo, X} or {bar, Y} being sent to the complex process, which will code them as binaries and send them to the port. This means that the C program must be able to handle these two tuples.

## 8.5.2 C Program

The example below shows a C program communicating with an Erlang program over a plain port with home made encoding.

```
/* port.c */
typedef unsigned char byte;
int main() {
 int fn, arg, res;
 byte buf[100];
 while (read_cmd(buf) > 0) {
   fn = buf[0];
   arg = buf[1];
   if (fn == 1) {
     res = foo(arg);
    } else if (fn == 2) {
     res = bar(arg);
   }
   buf[0] = res;
   write_cmd(buf, 1);
 }
}
```

Compared to the C program above used for the plain port the while-loop must be rewritten. Messages coming from the port will be on the Erlang external term format. They should be converted into an ETERM struct, a C struct similar to an Erlang term. The result of calling foo() or bar() must be converted to the Erlang external term format before being sent back to the port. But before calling any other erl\_interface function, the memory handling must be initiated.

#### erl\_init(NULL, 0);

For reading from and writing to the port the functions read\_cmd() and write\_cmd() from the erl\_comm.c example below can still be used.

```
/* erl_comm.c */
typedef unsigned char byte;
read_cmd(byte *buf)
{
    int len;
    if (read_exact(buf, 2) != 2)
        return(-1);
    len = (buf[0] << 8) | buf[1];
    return read_exact(buf, len);
}
write_cmd(byte *buf, int len)
{
    byte li;
    li = (len >> 8) & 0xff;
    write_exact(&li, 1);
    li = len & 0xff;
    write_exact(&li, 1);
```

```
return write_exact(buf, len);
}
read_exact(byte *buf, int len)
 int i, got=0;
 do {
   if ((i = read(0, buf+got, len-got)) <= 0)</pre>
     return(i);
    got += i;
 } while (got<len);</pre>
 return(len);
3
write_exact(byte *buf, int len)
 int i, wrote = 0;
 do {
   if ((i = write(1, buf+wrote, len-wrote)) <= 0)</pre>
     return (i);
    wrote += i;
 } while (wrote<len);</pre>
 return (len);
}
```

The function erl\_decode() from erl\_marshal will convert the binary into an ETERM struct.

```
int main() {
  ETERM *tuplep;
  while (read_cmd(buf) > 0) {
    tuplep = erl_decode(buf);
}
```

In this case tuplep now points to an ETERM struct representing a tuple with two elements; the function name (atom) and the argument (integer). By using the function erl\_element() from erl\_eterm it is possible to extract these elements, which also must be declared as pointers to an ETERM struct.

```
fnp = erl_element(1, tuplep);
argp = erl_element(2, tuplep);
```

The macros ERL\_ATOM\_PTR and ERL\_INT\_VALUE from erl\_eterm can be used to obtain the actual values of the atom and the integer. The atom value is represented as a string. By comparing this value with the strings "foo" and "bar" it can be decided which function to call.

```
if (strncmp(ERL_ATOM_PTR(fnp), "foo", 3) == 0) {
  res = foo(ERL_INT_VALUE(argp));
} else if (strncmp(ERL_ATOM_PTR(fnp), "bar", 3) == 0) {
  res = bar(ERL_INT_VALUE(argp));
}
```

Now an ETERM struct representing the integer result can be constructed using the function erl\_mk\_int() from erl\_eterm. It is also possible to use the function erl\_format() from the module erl\_format.

```
intp = erl_mk_int(res);
```

The resulting ETERM struct is converted into the Erlang external term format using the function erl\_encode() from erl\_marshal and sent to Erlang using write\_cmd().

```
erl_encode(intp, buf);
write_cmd(buf, erl_eterm_len(intp));
```

Last, the memory allocated by the ETERM creating functions must be freed.

```
erl_free_compound(tuplep);
erl_free_term(fnp);
erl_free_term(argp);
erl_free_term(intp);
```

The resulting C program is shown below:

```
/* ei.c */
#include "erl_interface.h"
#include "ei.h"
typedef unsigned char byte;
int main() {
 ETERM *tuplep, *intp;
 ETERM *fnp, *argp;
 int res;
 byte buf[100];
 long allocated, freed;
 erl_init(NULL, 0);
 while (read_cmd(buf) > 0) {
   tuplep = erl_decode(buf);
   fnp = erl_element(1, tuplep);
   argp = erl_element(2, tuplep);
   if (strncmp(ERL_ATOM_PTR(fnp), "foo", 3) == 0) {
     res = foo(ERL_INT_VALUE(argp));
   } else if (strncmp(ERL_ATOM_PTR(fnp), "bar", 17) == 0) {
     res = bar(ERL_INT_VALUE(argp));
    }
   intp = erl_mk_int(res);
   erl_encode(intp, buf);
   write_cmd(buf, erl_term_len(intp));
   erl_free_compound(tuplep);
   erl_free_term(fnp);
   erl_free_term(argp);
```

}

```
erl_free_term(intp);
}
```

## 8.5.3 Running the Example

1. Compile the C code, providing the paths to the include files erl\_interface.h and ei.h, and to the libraries erl\_interface and ei.

```
unix> gcc -o extprg -I/usr/local/otp/lib/erl_interface-3.2.1/include \\
    -L/usr/local/otp/lib/erl_interface-3.2.1/lib \\
    complex.c erl_comm.c ei.c -lerl_interface -lei
```

In R5B and later versions of OTP, the include and lib directories are situated under OTPROOT/lib/ erl\_interface-VSN, where OTPROOT is the root directory of the OTP installation (/usr/local/otp in the example above) and VSN is the version of the erl\_interface application (3.2.1 in the example above). In R4B and earlier versions of OTP, include and lib are situated under OTPROOT/usr.

2. Start Erlang and compile the Erlang code.

```
unix> erl
Erlang (BEAM) emulator version 4.9.1.2
Eshell V4.9.1.2 (abort with ^G)
1> c(complex2).
{ok,complex2}
```

3. Run the example.

```
2> complex2:start("extprg").
<0.34.0>
3> complex2:foo(3).
4
4> complex2:bar(5).
10
5> complex2:bar(352).
704
6> complex2:stop().
stop
```

# 8.6 Port drivers

This is an example of how to solve the *example problem* by using a linked in port driver.

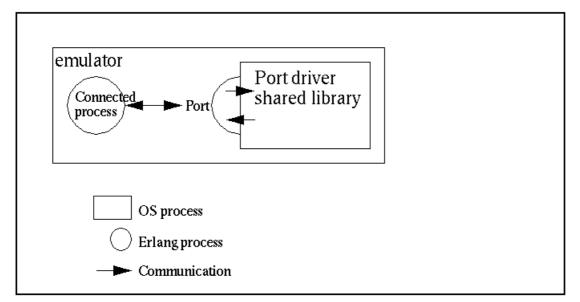

Figure 6.1: Port Driver Communication.

# 8.6.1 Port Drivers

A port driver is a linked in driver, that is accessible as a port from an Erlang program. It is a shared library (SO in Unix, DLL in Windows), with special entry points. The Erlang runtime calls these entry points, when the driver is started and when data is sent to the port. The port driver can also send data to Erlang.

Since a port driver is dynamically linked into the emulator process, this is the fastest way of calling C-code from Erlang. Calling functions in the port driver requires no context switches. But it is also the least safe, because a crash in the port driver brings the emulator down too.

## 8.6.2 Erlang Program

Just as with a port program, the port communicates with a Erlang process. All communication goes through one Erlang process that is the *connected process* of the port driver. Terminating this process closes the port driver.

Before the port is created, the driver must be loaded. This is done with the function erl\_dll:load\_driver/1, with the name of the shared library as argument.

The port is then created using the BIF open\_port/2 with the tuple {spawn, DriverName} as the first argument. The string SharedLib is the name of the port driver. The second argument is a list of options, none in this case.

```
-module(complex5).
-export([start/1, init/1]).
start(SharedLib) ->
    case erl_ddll:load_driver(".", SharedLib) of
        ok -> ok;
\011{error, already_loaded} -> ok;
\011_ -> exit({error, could_not_load_driver})
    end,
    spawn(?MODULE, init, [SharedLib]).
init(SharedLib) ->
    register(complex, self()),
```

```
Port = open_port({spawn, SharedLib}, []),
loop(Port).
```

Now it is possible to implement complex5:foo/1 and complex5:bar/1. They both send a message to the complex process and receive the reply.

The complex process encodes the message into a sequence of bytes, sends it to the port, waits for a reply, decodes the reply and sends it back to the caller.

```
loop(Port) ->
    receive
        {call, Caller, Msg} ->
            Port ! {self(), {command, encode(Msg)}},
            receive
\011         {Port, {data, Data}} ->
                 Caller ! {complex, decode(Data)}
            end,
            loop(Port)
        end.
```

Assuming that both the arguments and the results from the C functions will be less than 256, a very simple encoding/ decoding scheme is employed where foo is represented by the byte 1, bar is represented by 2, and the argument/ result is represented by a single byte as well.

```
encode({foo, X}) -> [1, X];
encode({bar, Y}) -> [2, Y].
decode([Int]) -> Int.
```

The resulting Erlang program, including functionality for stopping the port and detecting port failures is shown below.

```
-module(complex5).
-export([start/1, stop/0, init/1]).
-export([foo/1, bar/1]).
start(SharedLib) ->
    case erl_ddll:load_driver(".", SharedLib) of
    ok -> ok;
    {error, already_loaded} -> ok;
    _ -> exit({error, could_not_load_driver})
    end,
```

```
spawn(?MODULE, init, [SharedLib]).
init(SharedLib) ->
   register(complex, self()),
    Port = open_port({spawn, SharedLib}, []),
    loop(Port).
stop() ->
   complex ! stop.
foo(X) ->
   call_port({foo, X}).
bar(Y) ->
   call_port({bar, Y}).
call_port(Msg) ->
    complex ! {call, self(), Msg},
   receive
 {complex, Result} ->
    Result
    end.
loop(Port) ->
   receive
 {call, Caller, Msg} ->
    Port ! {self(), {command, encode(Msg)}},
    receive
  {Port, {data, Data}} ->
     Caller ! {complex, decode(Data)}
     end,
    loop(Port);
 stop ->
    Port ! {self(), close},
    receive
  {Port, closed} ->
     exit(normal)
    end;
 {'EXIT', Port, Reason} ->
    io:format("~p ~n", [Reason]),
    exit(port_terminated)
    end.
encode({foo, X}) -> [1, X];
encode(\{bar, Y\}) \rightarrow [2, Y].
decode([Int]) -> Int.
```

## 8.6.3 C Driver

The C driver is a module that is compiled and linked into a shared library. It uses a driver structure, and includes the header file erl\_driver.h.

The driver structure is filled with the driver name and function pointers. It is returned from the special entry point, declared with the macro DRIVER\_INIT(<driver\_name>).

The functions for receiving and sending data, are combined into a function, pointed out by the driver structure. The data sent into the port is given as arguments, and the data the port sends back is sent with the C-function driver\_output.

Since the driver is a shared module, not a program, no main function should be present. All function pointers are not used in our example, and the corresponding fields in the driver\_entry structure are set to NULL.

All functions in the driver, takes a handle (returned from start), that is just passed along by the erlang process. This must in some way refer to the port driver instance.

#### 8.6 Port drivers

The example\_drv\_start, is the only function that is called with a handle to the port instance, so we must save this. It is customary to use a allocated driver-defined structure for this one, and pass a pointer back as a reference.

It is not a good idea to use a global variable; since the port driver can be spawned by multiple Erlang processes, this driver-structure should be instantiated multiple times.

```
/* port_driver.c */
#include <stdio.h>
#include "erl_driver.h"
typedef struct {
   ErlDrvPort port;
} example_data;
static ErlDrvData example_drv_start(ErlDrvPort port, char *buff)
    example_data* d = (example_data*)driver_alloc(sizeof(example_data));
   d->port = port;
    return (ErlDrvData)d;
static void example_drv_stop(ErlDrvData handle)
    driver_free((char*)handle);
static void example_drv_output(ErlDrvData handle, char *buff, int bufflen)
    example_data* d = (example_data*)handle;
    char fn = buff[0], arg = buff[1], res;
   if (fn == 1) {
     res = foo(arg);
    } else if (fn == 2) {
     res = bar(arg);
    driver_output(d->port, &res, 1);
}
ErlDrvEntry example_driver_entry = {
           /* F_PTR init, N/A */
    NULL,
    example_drv_start, /* L_PTR start, called when port is opened */
    example_drv_stop, /* F_PTR stop, called when port is closed */
    <code>example_drv_output, /* F_PTR</code> output, called when erlang has sent */
    NULL, /* F_PTR ready_input, called when input descriptor ready */
           /* F_PTR ready_output, called when output descriptor ready */
    NULL,
    "example_drv", /* char *driver_name, the argument to open_port */
    NULL, /* F_PTR finish, called when unloaded */
    NULL, /* F_PTR control, port_command callback */
   NULL, /* F_PTR timeout, reserved */
NULL /* F_PTR outputv, reserved */
};
DRIVER_INIT(example_drv) /* must match name in driver_entry */
    return &example_driver_entry;
```

## 8.6.4 Running the Example

1. Compile the C code.

```
unix> gcc -o exampledrv -fpic -shared complex.c port_driver.c
windows> cl -LD -MD -Fe exampledrv.dll complex.c port_driver.c
```

2. Start Erlang and compile the Erlang code.

```
> erl
Erlang (BEAM) emulator version 5.1
Eshell V5.1 (abort with ^G)
1> c(complex5).
{ok,complex5}
```

3. Run the example.

```
2> complex5:start("example_drv").
<0.34.0>
3> complex5:foo(3).
4
4> complex5:bar(5).
10
5> complex5:stop().
stop
```

# 8.7 C Nodes

This is an example of how to solve the *example problem* by using a C node. Note that a C node would not typically be used for solving a simple problem like this, a port would suffice.

# 8.7.1 Erlang Program

From Erlang's point of view, the C node is treated like a normal Erlang node. Therefore, calling the functions foo and bar only involves sending a message to the C node asking for the function to be called, and receiving the result. Sending a message requires a recipient; a process which can be defined using either a pid or a tuple consisting of a registered name and a node name. In this case a tuple is the only alternative as no pid is known.

{RegName, Node} ! Msg

The node name Node should be the name of the C node. If short node names are used, the plain name of the node will be cN where N is an integer. If long node names are used, there is no such restriction. An example of a C node name using short node names is thus cl@idril, an example using long node names is cnode@idril.ericsson.se.

The registered name RegName could be any atom. The name can be ignored by the C code, or it could be used for example to distinguish between different types of messages. Below is an example of what the Erlang code could look like when using short node names.

```
-module(complex3).
-export([foo/1, bar/1]).
foo(X) ->
    call_cnode({foo, X}).
bar(Y) ->
    call_cnode({bar, Y}).
call_cnode(Msg) ->
    {any, cl@idril} ! {call, self(), Msg},
    receive
 {cnode, Result} ->
    Result
    end.
```

When using long node names the code is slightly different as shown in the following example:

```
-module(complex4).
-export([foo/1, bar/1]).
foo(X) ->
    call_cnode({foo, X}).
bar(Y) ->
    call_cnode({bar, Y}).
call_cnode(Msg) ->
    {any, 'cnode@idril.du.uab.ericsson.se'} ! {call, self(), Msg},
    receive
 {cnode, Result} ->
    Result
    end.
```

# 8.7.2 C Program

### Setting Up the Communication

Before calling any other Erl\_Interface function, the memory handling must be initiated.

```
erl_init(NULL, 0);
```

Now the C node can be initiated. If short node names are used, this is done by calling erl\_connect\_init().

```
erl_connect_init(1, "secretcookie", 0);
```

The first argument is the integer which is used to construct the node name. In the example the plain node name will be c1.

The second argument is a string defining the magic cookie.

The third argument is an integer which is used to identify a particular instance of a C node.

If long node node names are used, initiation is done by calling erl\_connect\_xinit().

erl\_connect\_xinit("idril", "cnode", "cnode@idril.ericsson.se",

250 | Ericsson AB. All Rights Reserved.: Erlang/OTP System Documentation

&addr, "secretcookie", 0);

The first three arguments are the host name, the plain node name, and the full node name. The fourth argument is a pointer to an in\_addr struct with the IP address of the host, and the fifth and sixth arguments are the magic cookie and instance number.

The C node can act as a server or a client when setting up the communication Erlang-C. If it acts as a client, it connects to an Erlang node by calling erl\_connect(), which will return an open file descriptor at success.

```
fd = erl_connect("el@idril");
```

If the C node acts as a server, it must first create a socket (call bind() and listen()) listening to a certain port number port. It then publishes its name and port number with epmd (the Erlang port mapper daemon, see the man page for epmd).

```
erl_publish(port);
```

Now the C node server can accept connections from Erlang nodes.

```
fd = erl_accept(listen, &conn);
```

The second argument to erl\_accept is a struct ErlConnect that will contain useful information when a connection has been established; for example, the name of the Erlang node.

#### Sending and Receiving Messages

The C node can receive a message from Erlang by calling erl\_receive msg(). This function reads data from the open file descriptor fd into a buffer and puts the result in an ErlMessage struct emsg. ErlMessage has a field type defining which kind of data was received. In this case the type of interest is ERL\_REG\_SEND which indicates that Erlang sent a message to a registered process at the C node. The actual message, an ETERM, will be in the msg field.

It is also necessary to take care of the types ERL\_ERROR (an error occurred) and ERL\_TICK (alive check from other node, should be ignored). Other possible types indicate process events such as link/unlink and exit.

```
while (loop) {
  got = erl_receive_msg(fd, buf, BUFSIZE, &emsg);
  if (got == ERL_TICK) {
    /* ignore */
  } else if (got == ERL_ERROR) {
    loop = 0; /* exit while loop */
  } else {
    if (emsg.type == ERL_REG_SEND) {
  }
}
```

Since the message is an ETERM struct, Erl\_Interface functions can be used to manipulate it. In this case, the message will be a 3-tuple (because that was how the Erlang code was written, see above). The second element will be the pid of the caller and the third element will be the tuple {Function, Arg} determining which function to call with which argument. The result of calling the function is made into an ETERM struct as well and sent back to Erlang using erl\_send(), which takes the open file descriptor, a pid and a term as arguments.

```
fromp = erl_element(2, emsg.msg);
tuplep = erl_element(3, emsg.msg);
fnp = erl_element(1, tuplep);
argp = erl_element(2, tuplep);
if (strncmp(ERL_ATOM_PTR(fnp), "foo", 3) == 0) {
  res = foo(ERL_INT_VALUE(argp));
} else if (strncmp(ERL_ATOM_PTR(fnp), "bar", 3) == 0) {
  res = bar(ERL_INT_VALUE(argp));
}
resp = erl_format("{cnode, ~i}", res);
erl_send(fd, fromp, resp);
```

Finally, the memory allocated by the ETERM creating functions (including erl\_receive\_msg() must be freed.

```
erl_free_term(emsg.from); erl_free_term(emsg.msg);
erl_free_term(fromp); erl_free_term(tuplep);
erl_free_term(fnp); erl_free_term(argp);
erl_free_term(resp);
```

The resulting C programs can be found in looks like the following examples. First a C node server using short node names.

```
/* cnode_s.c */
#include <stdio.h>
#include <sys/types.h>
#include <sys/socket.h>
#include <netinet/in.h>
#include "erl_interface.h"
#include "ei.h"
#define BUFSIZE 1000
int main(int argc, char **argv) {
 int port;
                                            /* Listen port number */
                                           /* Listen socket */
 int listen;
                                           /* fd to Erlang node */
 int fd;
 ErlConnect conn;
                                            /* Connection data */
 int loop = 1;
                                           /* Loop flag */
                                          /* Result of receive */
/* Buffer for incoming message */
 int got;
 unsigned char buf[BUFSIZE];
                                            /* Incoming message */
 ErlMessage emsg;
 ETERM *fromp, *tuplep, *fnp, *argp, *resp;
 int res;
 port = atoi(argv[1]);
 erl_init(NULL, 0);
 if (erl_connect_init(1, "secretcookie", 0) == -1)
   erl_err_quit("erl_connect_init");
 /* Make a listen socket */
```

```
if ((listen = my_listen(port)) <= 0)</pre>
    erl_err_quit("my_listen");
 if (erl_publish(port) == -1)
    erl_err_quit("erl_publish");
 if ((fd = erl_accept(listen, &conn)) == ERL_ERROR)
    erl_err_quit("erl_accept");
 fprintf(stderr, "Connected to %s\n\r", conn.nodename);
 while (loop) {
    got = erl_receive_msg(fd, buf, BUFSIZE, &emsg);
   if (got == ERL_TICK) {
     /* ignore */
    } else if (got == ERL_ERROR) {
     loop = 0;
    } else {
     if (emsg.type == ERL_REG_SEND) {
 fromp = erl_element(2, emsg.msg);
 tuplep = erl_element(3, emsg.msg);
 fnp = erl_element(1, tuplep);
 argp = erl_element(2, tuplep);
 if (strncmp(ERL_ATOM_PTR(fnp), "foo", 3) == 0) {
  res = foo(ERL_INT_VALUE(argp));
 } else if (strncmp(ERL_ATOM_PTR(fnp), "bar", 3) == 0) {
  res = bar(ERL_INT_VALUE(argp));
 }
resp = erl_format("{cnode, ~i}", res);
 erl_send(fd, fromp, resp);
 erl_free_term(emsg.from); erl_free_term(emsg.msg);
 erl_free_term(fromp); erl_free_term(tuplep);
 erl_free_term(fnp); erl_free_term(argp);
 erl_free_term(resp);
     }
    }
 } /* while */
}
int my_listen(int port) {
 int listen_fd;
 struct sockaddr_in addr;
 int on = 1;
 if ((listen_fd = socket(AF_INET, SOCK_STREAM, 0)) < 0)</pre>
    return (-1);
 setsockopt(listen_fd, SOL_SOCKET, SO_REUSEADDR, &on, sizeof(on));
 memset((void*) &addr, 0, (size_t) sizeof(addr));
 addr.sin_family = AF_INET;
 addr.sin_port = htons(port);
 addr.sin_addr.s_addr = htonl(INADDR_ANY);
 if (bind(listen_fd, (struct sockaddr*) &addr, sizeof(addr)) < 0)</pre>
   return (-1);
 listen(listen_fd, 5);
 return listen_fd;
```

#### }

Below follows a C node server using long node names.

```
/* cnode_s2.c */
#include <stdio.h>
#include <sys/types.h>
#include <sys/socket.h>
#include <netinet/in.h>
#include "erl_interface.h"
#include "ei.h"
#define BUFSIZE 1000
int main(int argc, char **argv) {
                                           /* 32-bit IP number of host */
 struct in_addr addr;
 int port;
                                           /* Listen port number */
                                           /* Listen socket */
 int listen;
                                           /* fd to Erlang node */
 int fd;
 ErlConnect conn;
                                           /* Connection data */
 int loop = 1;
                                           /* Loop flag */
                                           /* Result of receive */
 int got;
 unsigned char buf[BUFSIZE];
                                           /* Buffer for incoming message */
                                           /* Incoming message */
 ErlMessage emsg;
 ETERM *fromp, *tuplep, *fnp, *argp, *resp;
 int res;
 port = atoi(argv[1]);
 erl_init(NULL, 0);
 addr.s_addr = inet_addr("134.138.177.89");
 if (erl_connect_xinit("idril", "cnode", "cnode@idril.du.uab.ericsson.se",
  &addr, "secretcookie", 0) == -1)
   erl_err_quit("erl_connect_xinit");
  /* Make a listen socket */
 if ((listen = my_listen(port)) <= 0)</pre>
   erl_err_quit("my_listen");
 if (erl_publish(port) == -1)
   erl_err_quit("erl_publish");
 if ((fd = erl_accept(listen, &conn)) == ERL_ERROR)
   erl_err_quit("erl_accept");
  fprintf(stderr, "Connected to %s\n\r", conn.nodename);
 while (loop) {
    got = erl_receive_msg(fd, buf, BUFSIZE, &emsg);
   if (got == ERL_TICK) {
     /* ignore */
    } else if (got == ERL_ERROR) {
     loop = 0;
   } else {
      if (emsg.type == ERL_REG_SEND) {
```

```
fromp = erl_element(2, emsg.msg);
 tuplep = erl_element(3, emsg.msg);
 fnp = erl_element(1, tuplep);
argp = erl_element(2, tuplep);
if (strncmp(ERL_ATOM_PTR(fnp), "foo", 3) == 0) {
  res = foo(ERL_INT_VALUE(argp));
 } else if (strncmp(ERL_ATOM_PTR(fnp), "bar", 3) == 0) {
  res = bar(ERL_INT_VALUE(argp));
}
resp = erl_format("{cnode, ~i}", res);
 erl_send(fd, fromp, resp);
 erl_free_term(emsg.from); erl_free_term(emsg.msg);
erl_free_term(fromp); erl_free_term(tuplep);
 erl_free_term(fnp); erl_free_term(argp);
erl_free_term(resp);
     }
    }
 }
}
int my_listen(int port) {
 int listen_fd;
 struct sockaddr_in addr;
 int on = 1;
 if ((listen_fd = socket(AF_INET, SOCK_STREAM, 0)) < 0)</pre>
   return (-1);
 setsockopt(listen_fd, SOL_SOCKET, SO_REUSEADDR, &on, sizeof(on));
 memset((void*) &addr, 0, (size_t) sizeof(addr));
 addr.sin_family = AF_INET;
 addr.sin_port = htons(port);
 addr.sin_addr.s_addr = htonl(INADDR_ANY);
 if (bind(listen_fd, (struct sockaddr*) &addr, sizeof(addr)) < 0)</pre>
   return (-1);
 listen(listen_fd, 5);
 return listen_fd;
}
```

And finally we have the code for the C node client.

```
/* cnode_c.c */
#include <stdio.h>
#include <sys/types.h>
#include <sys/socket.h>
#include <netinet/in.h>
#include "erl_interface.h"
#include "ei.h"
#define BUFSIZE 1000
int main(int argc, char **argv) {
```

```
int fd;
                                          /* fd to Erlang node */
int loop = 1;
                                           /* Loop flag */
int got;
                                          /* Result of receive */
unsigned char buf[BUFSIZE];
                                          /* Buffer for incoming message */
                                          /* Incoming message */
ErlMessage emsg;
ETERM *fromp, *tuplep, *fnp, *argp, *resp;
int res;
erl_init(NULL, 0);
if (erl_connect_init(1, "secretcookie", 0) == -1)
  erl_err_quit("erl_connect_init");
if ((fd = erl_connect("el@idril")) < 0)</pre>
  erl_err_quit("erl_connect");
fprintf(stderr, "Connected to ei@idril\n\r");
while (loop) {
   got = erl_receive_msg(fd, buf, BUFSIZE, &emsg);
  if (got == ERL_TICK) {
    /* ignore */
   } else if (got == ERL_ERROR) {
    loop = 0;
  } else {
    if (emsg.type == ERL_REG_SEND) {
fromp = erl_element(2, emsg.msg);
tuplep = erl_element(3, emsg.msg);
fnp = erl_element(1, tuplep);
argp = erl_element(2, tuplep);
if (strncmp(ERL_ATOM_PTR(fnp), "foo", 3) == 0) {
 res = foo(ERL_INT_VALUE(argp));
} else if (strncmp(ERL_ATOM_PTR(fnp), "bar", 3) == 0) {
 res = bar(ERL_INT_VALUE(argp));
}
resp = erl_format("{cnode, ~i}", res);
erl_send(fd, fromp, resp);
erl_free_term(emsg.from); erl_free_term(emsg.msg);
erl_free_term(fromp); erl_free_term(tuplep);
erl_free_term(fnp); erl_free_term(argp);
erl_free_term(resp);
    }
  }
}
```

### 8.7.3 Running the Example

}

1. Compile the C code, providing the paths to the Erl\_Interface include files and libraries, and to the socket and nsl libraries.

In R5B and later versions of OTP, the include and lib directories are situated under OTPROOT/lib/ erl\_interface-VSN, where OTPROOT is the root directory of the OTP installation (/usr/local/otp in the example above) and VSN is the version of the erl\_interface application (3.2.1 in the example above). In R4B and earlier versions of OTP, include and lib are situated under OTPROOT/usr.

```
> gcc -o cserver \\
-I/usr/local/otp/lib/erl_interface-3.2.1/include \\
-L/usr/local/otp/lib/erl_interface-3.2.1/lib \\
complex.c cnode_s.c \\
-lerl_interface -lei -lsocket -lnsl
unix> gcc -o cserver2 \\
-I/usr/local/otp/lib/erl_interface-3.2.1/lib \\
complex.c cnode_s2.c \\
-lerl_interface -lei -lsocket -lnsl
unix> gcc -o cclient \\
-I/usr/local/otp/lib/erl_interface-3.2.1/include \\
-L/usr/local/otp/lib/erl_interface-3.2.1/include \\
-L/usr/local/otp/lib/erl_interface-3.2.1/include \\
-L/usr/local/otp/lib/erl_interface-3.2.1/include \\
-L/usr/local/otp/lib/erl_interface-3.2.1/include \\
-L/usr/local/otp/lib/erl_interface-3.2.1/lib \\
complex.c cnode_c.c \\
-lerl_interface -lei -lsocket -lnsl
```

2. Compile the Erlang code.

unix> erl -compile complex3 complex4

3. Run the C node server example with short node names.

Start the C program cserver and Erlang in different windows. cserver takes a port number as argument and must be started before trying to call the Erlang functions. The Erlang node should be given the short name e1 and must be set to use the same magic cookie as the C node, secretcookie.

```
unix> cserver 3456
unix> erl -sname el -setcookie secretcookie
Erlang (BEAM) emulator version 4.9.1.2
Eshell V4.9.1.2 (abort with ^G)
(el@idril)1> complex3:foo(3).
4
(el@idril)2> complex3:bar(5).
10
```

4. Run the C node client example. Terminate cserver but not Erlang and start cclient. The Erlang node must be started before the C node client is.

```
unix> cclient
(el@idril)3> complex3:foo(3).
4
(el@idril)4> complex3:bar(5).
10
```

5. Run the C node server, long node names, example.

unix> cserver2 3456

```
unix> erl -name el -setcookie secretcookie
Erlang (BEAM) emulator version 4.9.1.2
Eshell V4.9.1.2 (abort with ^G)
(el@idril.du.uab.ericsson.se)1> complex4:foo(3).
4
(el@idril.du.uab.ericsson.se)2> complex4:bar(5).
10
```

# 8.8 NIFs

This is an example of how to solve the *example problem* by using NIFs. NIFs where introduced in R13B03 as an experimental feature. It is a simpler and more efficient way of calling C-code than using port drivers. NIFs are most suitable for synchronous functions like foo and bar in the example, that does some relatively short calculations without side effects and return the result.

## 8.8.1 NIFs

A NIF (Native Implemented Function) is a function that is implemented in C instead of Erlang. NIFs appear as any other functions to the callers. They belong to a module and are called like any other Erlang functions. The NIFs of a module are compiled and linked into a dynamic loadable shared library (SO in Unix, DLL in Windows). The NIF library must be loaded in runtime by the Erlang code of the module.

Since a NIF library is dynamically linked into the emulator process, this is the fastest way of calling C-code from Erlang (alongside port drivers). Calling NIFs requires no context switches. But it is also the least safe, because a crash in a NIF will bring the emulator down too.

## 8.8.2 Erlang Program

Even if all functions of a module will be NIFs, you still need an Erlang module for two reasons. First, the NIF library must be explicitly loaded by Erlang code in the same module. Second, all NIFs of a module must have an Erlang implementation as well. Normally these are minimal stub implementations that throw an exception. But it can also be used as fallback implementations for functions that do not have native implementations on some architectures.

NIF libraries are loaded by calling erlang:load\_nif/2, with the name of the shared library as argument. The second argument can be any term that will be passed on to the library and used for initialization.

```
-module(complex6).
-export([foo/1, bar/1]).
-on_load(init/0).
init() ->
    ok = erlang:load_nif("./complex6_nif", 0).
foo(_X) ->
    exit(nif_library_not_loaded).
bar(_Y) ->
    exit(nif_library_not_loaded).
```

We use the directive on\_load to get function init to be automatically called when the module is loaded. If init returns anything other than ok, such when the loading of the NIF library fails in this example, the module will be unloaded and calls to functions within it will fail.

Loading the NIF library will override the stub implementations and cause calls to foo and bar to be dispatched to the NIF implementations instead.

### 8.8.3 NIF library code

The NIFs of the module are compiled and linked into a shared library. Each NIF is implemented as a normal C function. The macro ERL\_NIF\_INIT together with an array of structures defines the names, arity and function pointers of all the NIFs in the module. The header file erl\_nif.h must be included. Since the library is a shared module, not a program, no main function should be present.

The function arguments passed to a NIF appears in an array argv, with argc as the length of the array and thus the arity of the function. The Nth argument of the function can be accessed as argv[N-1]. NIFs also takes an environment argument that serves as an opaque handle that is needed to be passed on to most API functions. The environment contains information about the calling Erlang process.

```
#include "erl_nif.h"
extern int foo(int x);
extern int bar(int y);
static ERL NIF_TERM foo_nif(ErlNifEnv* env, int argc, const ERL_NIF_TERM argv[])
    int x, ret;
    if (!enif_get_int(env, argv[0], &x)) {
return enif_make_badarg(env);
    }
    ret = foo(x);
   return enif_make_int(env, ret);
}
static ERL_NIF_TERM bar_nif(ErlNifEnv* env, int argc, const ERL_NIF_TERM argv[])
    int y, ret;
    if (!enif_get_int(env, argv[0], &y)) {
return enif_make_badarg(env);
   ret = bar(y);
    return enif_make_int(env, ret);
}
static ErlNifFunc nif_funcs[] = {
    {"foo", 1, foo_nif},
    {"bar", 1, bar_nif}
};
ERL_NIF_INIT(complex6, nif_funcs, NULL, NULL, NULL, NULL)
```

The first argument to ERL\_NIF\_INIT must be the name of the Erlang module as a C-identifier. It will be stringified by the macro. The second argument is the array of ErlNifFunc structures containing name, arity and function pointer of each NIF. The other arguments are pointers to callback functions that can be used to initialize the library. We do not use them is this simple example so we set them all to NULL.

Function arguments and return values are represented as values of type ERL\_NIF\_TERM. We use functions like enif\_get\_int and enif\_make\_int to convert between Erlang term and C-type. If the function argument argv[0] is not an integer then enif\_get\_int will return false, in which case we return by throwing a badargexception with enif\_make\_badarg.

# 8.8.4 Running the Example

1. Compile the C code.

```
unix> gcc -o complex6_nif.so -fpic -shared complex.c complex6_nif.c
windows> cl -LD -MD -Fe complex6_nif.dll complex.c complex6_nif.c
```

2. Start Erlang and compile the Erlang code.

```
> erl
Erlang R13B04 (erts-5.7.5) [64-bit] [smp:4:4] [rq:4] [async-threads:0] [kernel-poll:false]
Eshell V5.7.5 (abort with ^G)
1> c(complex6).
{ok,complex6}
```

3. Run the example.

# 9 User's Guide

# 9.1 Overview

The *OTP Design Principles* is a set of principles for how to structure Erlang code in terms of processes, modules and directories.

## 9.1.1 Supervision Trees

A basic concept in Erlang/OTP is the *supervision tree*. This is a process structuring model based on the idea of *workers* and *supervisors*.

- Workers are processes which perform computations, that is, they do the actual work.
- Supervisors are processes which monitor the behaviour of workers. A supervisor can restart a worker if something goes wrong.
- The supervision tree is a hierarchical arrangement of code into supervisors and workers, making it possible to design and program fault-tolerant software.

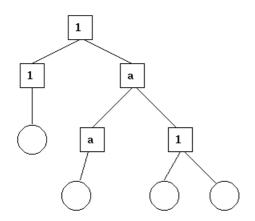

Figure 1.1: Supervision Tree

In the figure above, square boxes represents supervisors and circles represent workers.

## 9.1.2 Behaviours

In a supervision tree, many of the processes have similar structures, they follow similar patterns. For example, the supervisors are very similar in structure. The only difference between them is which child processes they supervise. Also, many of the workers are servers in a server-client relation, finite state machines, or event handlers such as error loggers.

*Behaviours* are formalizations of these common patterns. The idea is to divide the code for a process in a generic part (a behaviour module) and a specific part (a *callback module*).

The behaviour module is part of Erlang/OTP. To implement a process such as a supervisor, the user only has to implement the callback module which should export a pre-defined set of functions, the *callback functions*.

An example to illustrate how code can be divided into a generic and a specific part: Consider the following code (written in plain Erlang) for a simple server, which keeps track of a number of "channels". Other processes can allocate and free the channels by calling the functions alloc/0 and free/1, respectively.

```
-module(ch1).
-export([start/0]).
-export([alloc/0, free/1]).
-export([init/0]).
start() ->
   spawn(ch1, init, []).
alloc() ->
    ch1 ! {self(), alloc},
    receive
       {ch1, Res} ->
           Res
    end.
free(Ch) ->
    chl ! {free, Ch},
    ok.
init() ->
   register(ch1, self()),
    Chs = channels(),
    loop(Chs).
loop(Chs) ->
    receive
        {From, alloc} ->
            \{Ch, Chs2\} = alloc(Chs),
            From ! {ch1, Ch},
            loop(Chs2);
        \{free, Ch\} \rightarrow
            Chs2 = free(Ch, Chs),
            loop(Chs2)
    end.
```

The code for the server can be rewritten into a generic part server.erl:

```
init(Mod) ->
  register(Mod, self()),
  State = Mod:init(),
  loop(Mod, State).

loop(Mod, State) ->
  receive
    {call, From, Req} ->
        {Res, State2} = Mod:handle_call(Req, State),
        From ! {Mod, Res},
        loop(Mod, State2);
        {cast, Req} ->
            State2 = Mod:handle_cast(Req, State),
            loop(Mod, State2)
        end.
```

and a callback module ch2.erl:

```
-module(ch2).
-export([start/0]).
-export([alloc/0, free/1]).
-export([init/0, handle_call/2, handle_cast/2]).
start() ->
   server:start(ch2).
alloc() ->
   server:call(ch2, alloc).
free(Ch) ->
   server:cast(ch2, {free, Ch}).
init() ->
    channels().
handle_call(alloc, Chs) ->
    alloc(Chs). % => {Ch,Chs2}
handle_cast({free, Ch}, Chs) ->
    free(Ch, Chs). % => Chs2
```

Note the following:

- The code in server can be re-used to build many different servers.
- The name of the server, in this example the atom ch2, is hidden from the users of the client functions. This means the name can be changed without affecting them.
- The protcol (messages sent to and received from the server) is hidden as well. This is good programming practice and allows us to change the protocol without making changes to code using the interface functions.
- We can extend the functionality of server, without having to change ch2 or any other callback module.

(In chl.erl and ch2.erl above, the implementation of channels/0, alloc/1 and free/2 has been intentionally left out, as it is not relevant to the example. For completeness, one way to write these functions are given below. Note that this is an example only, a realistic implementation must be able to handle situations like running out of channels to allocate etc.)

```
channels() ->
  {_Allocated = [], _Free = lists:seq(1,100)}.
```

```
alloc({Allocated, [H|T] = _Free}) ->
    {H, {[H|Allocated], T}}.
free(Ch, {Alloc, Free} = Channels) ->
    case lists:member(Ch, Alloc) of
    true ->
        {lists:delete(Ch, Alloc), [Ch|Free]};
    false ->
        Channels
    end.
```

Code written without making use of behaviours may be more efficient, but the increased efficiency will be at the expense of generality. The ability to manage all applications in the system in a consistent manner is very important.

Using behaviours also makes it easier to read and understand code written by other programmers. Ad hoc programming structures, while possibly more efficient, are always more difficult to understand.

The module server corresponds, greatly simplified, to the Erlang/OTP behaviour gen\_server.

The standard Erlang/OTP behaviours are:

gen\_server

For implementing the server of a client-server relation.

gen\_fsm

For implementing finite state machines.

gen\_event

For implementing event handling functionality.

supervisor

For implementing a supervisor in a supervision tree.

The compiler understands the module attribute -behaviour(Behaviour) and issues warnings about missing callback functions. Example:

```
-module(chs3).
-behaviour(gen_server).
...
3> c(chs3).
./chs3.erl:10: Warning: undefined call-back function handle_call/3
{ok,chs3}
```

### 9.1.3 Applications

Erlang/OTP comes with a number of components, each implementing some specific functionality. Components are with Erlang/OTP terminology called *applications*. Examples of Erlang/OTP applications are Mnesia, which has everything needed for programming database services, and Debugger which is used to debug Erlang programs. The minimal system based on Erlang/OTP consists of the applications Kernel and STDLIB.

The application concept applies both to program structure (processes) and directory structure (modules).

The simplest kind of application does not have any processes, but consists of a collection of functional modules. Such an application is called a *library application*. An example of a library application is STDLIB.

An application with processes is easiest implemented as a supervision tree using the standard behaviours.

How to program applications is described in Applications.

## 9.1.4 Releases

A *release* is a complete system made out from a subset of the Erlang/OTP applications and a set of user-specific applications.

How to program releases is described in Releases.

How to install a release in a target environment is described in the chapter about Target Systems in System Principles.

## 9.1.5 Release Handling

*Release handling* is upgrading and downgrading between different versions of a release, in a (possibly) running system. How to do this is described in *Release Handling*.

# 9.2 Gen\_Server Behaviour

This chapter should be read in conjunction with  $gen\_server(3)$ , where all interface functions and callback functions are described in detail.

# 9.2.1 Client-Server Principles

The client-server model is characterized by a central server and an arbitrary number of clients. The client-server model is generally used for resource management operations, where several different clients want to share a common resource. The server is responsible for managing this resource.

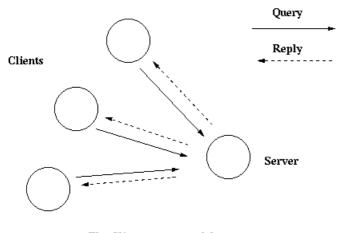

The Client-server model

Figure 2.1: Client-Server Model

# 9.2.2 Example

An example of a simple server written in plain Erlang was given in *Overview*. The server can be re-implemented using gen\_server, resulting in this callback module:

```
-module(ch3).
-behaviour(gen_server).
-export([start_link/0]).
-export([alloc/0, free/1]).
-export([init/1, handle_call/3, handle_cast/2]).
```

```
start_link() ->
    gen_server:start_link({local, ch3}, ch3, [], []).
alloc() ->
    gen_server:call(ch3, alloc).
free(Ch) ->
    gen_server:cast(ch3, {free, Ch}).
init(_Args) ->
    {ok, channels()}.
handle_call(alloc, _From, Chs) ->
    {Ch, Chs2} = alloc(Chs),
    {reply, Ch, Chs2}.
handle_cast({free, Ch}, Chs) ->
    Chs2 = free(Ch, Chs),
    {noreply, Chs2}.
```

The code is explained in the next sections.

## 9.2.3 Starting a Gen\_Server

In the example in the previous section, the gen\_server is started by calling ch3:start\_link():

```
start_link() ->
    gen_server:start_link({local, ch3}, ch3, [], []) => {ok, Pid}
```

start\_link calls the function gen\_server:start\_link/4. This function spawns and links to a new process, a gen\_server.

• The first argument {local, ch3} specifies the name. In this case, the gen\_server will be locally registered as ch3.

If the name is omitted, the gen\_server is not registered. Instead its pid must be used. The name could also be given as {global, Name}, in which case the gen\_server is registered using global:register\_name/2.

• The second argument, ch3, is the name of the callback module, that is the module where the callback functions are located.

In this case, the interface functions (start\_link, alloc and free) are located in the same module as the callback functions (init, handle\_call and handle\_cast). This is normally good programming practice, to have the code corresponding to one process contained in one module.

- The third argument, [], is a term which is passed as-is to the callback function init. Here, init does not need any indata and ignores the argument.
- The fourth argument, [], is a list of options. See gen\_server(3) for available options.

If name registration succeeds, the new gen\_server process calls the callback function ch3:init([]). init is expected to return {ok, State}, where State is the internal state of the gen\_server. In this case, the state is the available channels.

```
init(_Args) ->
    {ok, channels()}.
```

Note that gen\_server:start\_link is synchronous. It does not return until the gen\_server has been initialized and is ready to receive requests.

gen\_server:start\_link must be used if the gen\_server is part of a supervision tree, i.e. is started by a supervisor. There is another function gen\_server:start to start a stand-alone gen\_server, i.e. a gen\_server which is not part of a supervision tree.

## 9.2.4 Synchronous Requests - Call

The synchronous request alloc() is implemented using gen\_server:call/2:

```
alloc() ->
    gen_server:call(ch3, alloc).
```

ch3 is the name of the gen\_server and must agree with the name used to start it. alloc is the actual request.

The request is made into a message and sent to the gen\_server. When the request is received, the gen\_server calls handle\_call(Request, From, State) which is expected to return a tuple {reply, Reply, State1}. Reply is the reply which should be sent back to the client, and State1 is a new value for the state of the gen\_server.

```
handle_call(alloc, _From, Chs) ->
  {Ch, Chs2} = alloc(Chs),
  {reply, Ch, Chs2}.
```

In this case, the reply is the allocated channel Ch and the new state is the set of remaining available channels Chs2.

Thus, the call ch3:alloc() returns the allocated channel Ch and the gen\_server then waits for new requests, now with an updated list of available channels.

### 9.2.5 Asynchronous Requests - Cast

The asynchronous request free(Ch) is implemented using gen\_server:cast/2:

```
free(Ch) ->
  gen_server:cast(ch3, {free, Ch}).
```

ch3 is the name of the gen\_server. {free, Ch} is the actual request.

The request is made into a message and sent to the gen\_server. cast, and thus free, then returns ok.

When the request is received, the gen\_server calls handle\_cast(Request, State) which is expected to return a tuple {noreply, Statel}. Statel is a new value for the state of the gen\_server.

```
handle_cast({free, Ch}, Chs) ->
Chs2 = free(Ch, Chs),
{noreply, Chs2}.
```

In this case, the new state is the updated list of available channels Chs2. The gen\_server is now ready for new requests.

# 9.2.6 Stopping

#### In a Supervision Tree

If the gen\_server is part of a supervision tree, no stop function is needed. The gen\_server will automatically be terminated by its supervisor. Exactly how this is done is defined by a *shutdown strategy* set in the supervisor.

If it is necessary to clean up before termination, the shutdown strategy must be a timeout value and the gen\_server must be set to trap exit signals in the init function. When ordered to shutdown, the gen\_server will then call the callback function terminate(shutdown, State):

```
init(Args) ->
    ...,
    process_flag(trap_exit, true),
    ...,
    {ok, State}.
...
terminate(shutdown, State) ->
    ..code for cleaning up here..
    ok.
```

### Stand-Alone Gen\_Servers

If the gen\_server is not part of a supervision tree, a stop function may be useful, for example:

```
...
export([stop/0]).
...
stop() ->
    gen_server:cast(ch3, stop).
...
handle_cast(stop, State) ->
    {stop, normal, State};
handle_cast({free, Ch}, State) ->
    ...
terminate(normal, State) ->
    ok.
```

The callback function handling the stop request returns a tuple {stop, normal, Statel}, where normal specifies that it is a normal termination and Statel is a new value for the state of the gen\_server. This will cause the gen\_server to call terminate(normal, Statel) and then terminate gracefully.

### 9.2.7 Handling Other Messages

If the gen\_server should be able to receive other messages than requests, the callback function handle\_info(Info, State) must be implemented to handle them. Examples of other messages are exit messages, if the gen\_server is linked to other processes (than the supervisor) and trapping exit signals.

```
handle_info({'EXIT', Pid, Reason}, State) ->
```

268 | Ericsson AB. All Rights Reserved.: Erlang/OTP System Documentation

```
..code to handle exits here..
{noreply, Statel}.
```

# 9.3 Gen\_Fsm Behaviour

This chapter should be read in conjunction with  $gen_fsm(3)$ , where all interface functions and callback functions are described in detail.

## 9.3.1 Finite State Machines

A finite state machine, FSM, can be described as a set of relations of the form:

```
State(S) x Event(E) -> Actions(A), State(S')
```

These relations are interpreted as meaning:

If we are in state S and the event E occurs, we should perform the actions A and make a transition to the state S'.

For an FSM implemented using the gen\_fsm behaviour, the state transition rules are written as a number of Erlang functions which conform to the following convention:

```
StateName(Event, StateData) ->
    .. code for actions here ...
    {next_state, StateName', StateData'}
```

## 9.3.2 Example

A door with a code lock could be viewed as an FSM. Initially, the door is locked. Anytime someone presses a button, this generates an event. Depending on what buttons have been pressed before, the sequence so far may be correct, incomplete or wrong.

If it is correct, the door is unlocked for 30 seconds (30000 ms). If it is incomplete, we wait for another button to be pressed. If it is is wrong, we start all over, waiting for a new button sequence.

Implementing the code lock FSM using gen\_fsm results in this callback module:

```
-module(code_lock).
-behaviour(gen_fsm).
-export([start_link/1]).
-export([button/1]).
-export([init/1, locked/2, open/2]).
start_link(Code) ->
gen_fsm:start_link({local, code_lock}, code_lock, Code, []).
button(Digit) ->
gen_fsm:send_event(code_lock, {button, Digit}).
init(Code) ->
{ok, locked, {[], Code}}.
locked({button, Digit}, {SoFar, Code}) ->
case [Digit|SoFar] of
Code ->
```

The code is explained in the next sections.

## 9.3.3 Starting a Gen\_Fsm

In the example in the previous section, the gen\_fsm is started by calling code\_lock:start\_link(Code):

```
start_link(Code) ->
    gen_fsm:start_link({local, code_lock}, code_lock, Code, []).
```

start\_link calls the function gen\_fsm:start\_link/4. This function spawns and links to a new process, a
gen\_fsm.

• The first argument {local, code\_lock} specifies the name. In this case, the gen\_fsm will be locally registered as code\_lock.

If the name is omitted, the gen\_fsm is not registered. Instead its pid must be used. The name could also be given as {global, Name}, in which case the gen\_fsm is registered using global:register\_name/2.

• The second argument, code\_lock, is the name of the callback module, that is the module where the callback functions are located.

In this case, the interface functions (start\_link and button) are located in the same module as the callback functions (init, locked and open). This is normally good programming practice, to have the code corresponding to one process contained in one module.

- The third argument, Code, is a term which is passed as-is to the callback function init. Here, init gets the correct code for the lock as indata.
- The fourth argument, [], is a list of options. See gen\_fsm(3) for available options.

If name registration succeeds, the new gen\_fsm process calls the callback function code\_lock:init(Code). This function is expected to return {ok, StateName, StateData}, where StateName is the name of the initial state of the gen\_fsm. In this case locked, assuming the door is locked to begin with. StateData is the internal state of the gen\_fsm. (For gen\_fsms, the internal state is often referred to 'state data' to distinguish it from the state as in states of a state machine.) In this case, the state data is the button sequence so far (empty to begin with) and the correct code of the lock.

```
init(Code) ->
        {ok, locked, {[], Code}}.
```

Note that gen\_fsm:start\_link is synchronous. It does not return until the gen\_fsm has been initialized and is ready to receive notifications.

gen\_fsm:start\_link must be used if the gen\_fsm is part of a supervision tree, i.e. is started by a supervisor. There is another function gen\_fsm:start to start a stand-alone gen\_fsm, i.e. a gen\_fsm which is not part of a supervision tree.

### 9.3.4 Notifying About Events

The function notifying the code lock about a button event is implemented using gen\_fsm:send\_event/2:

```
button(Digit) ->
    gen_fsm:send_event(code_lock, {button, Digit}).
```

code\_lock is the name of the gen\_fsm and must agree with the name used to start it. {button, Digit} is the actual event.

The event is made into a message and sent to the gen\_fsm. When the event is received, the gen\_fsm calls StateName(Event, StateData) which is expected to return a tuple {next\_state, StateName1, StateData1}. StateName is the name of the current state and StateName1 is the name of the next state to go to. StateData1 is a new value for the state data of the gen\_fsm.

If the door is locked and a button is pressed, the complete button sequence so far is compared with the correct code for the lock and, depending on the result, the door is either unlocked and the gen\_fsm goes to state open, or the door remains in state locked.

### 9.3.5 Timeouts

When a correct code has been givened, the door is unlocked and the following tuple is returned from locked/2:

```
{next_state, open, {[], Code}, 30000};
```

30000 is a timeout value in milliseconds. After 30000 ms, i.e. 30 seconds, a timeout occurs. Then StateName(timeout, StateData) is called. In this case, the timeout occurs when the door has been in state open for 30 seconds. After that the door is locked again:

```
open(timeout, State) ->
    do_lock(),
    {next_state, locked, State}.
```

Ericsson AB. All Rights Reserved.: Erlang/OTP System Documentation | 271

## 9.3.6 All State Events

Sometimes an event can arrive at any state of the gen\_fsm. Instead of sending the message with gen\_fsm:send\_event/2 and writing one clause handling the event for each state function, the message can be sent with gen\_fsm:send\_all\_state\_event/2 and handled with Module:handle\_event/3:

```
-module(code_lock).
...
-export([stop/0]).
...
stop() ->
   gen_fsm:send_all_state_event(code_lock, stop).
...
handle_event(stop, _StateName, StateData) ->
   {stop, normal, StateData}.
```

## 9.3.7 Stopping

### In a Supervision Tree

If the gen\_fsm is part of a supervision tree, no stop function is needed. The gen\_fsm will automatically be terminated by its supervisor. Exactly how this is done is defined by a *shutdown strategy* set in the supervisor.

If it is necessary to clean up before termination, the shutdown strategy must be a timeout value and the gen\_fsm must be set to trap exit signals in the init function. When ordered to shutdown, the gen\_fsm will then call the callback function terminate(shutdown, StateName, StateData):

```
init(Args) ->
    ...,
    process_flag(trap_exit, true),
    ...,
    {ok, StateName, StateData}.
...
terminate(shutdown, StateName, StateData) ->
    ..code for cleaning up here..
    ok.
```

### Stand-Alone Gen\_Fsms

If the gen\_fsm is not part of a supervision tree, a stop function may be useful, for example:

```
...
-export([stop/0]).
...
stop() ->
    gen_fsm:send_all_state_event(code_lock, stop).
...
handle_event(stop, _StateName, StateData) ->
    {stop, normal, StateData}.
```

The callback function handling the stop event returns a tuple {stop,normal,StateData1}, where normal specifies that it is a normal termination and StateData1 is a new value for the state data of the gen\_fsm. This will cause the gen\_fsm to call terminate(normal,StateName,StateData1) and then terminate gracefully:

# 9.3.8 Handling Other Messages

If the gen\_fsm should be able to receive other messages than events, the callback function handle\_info(Info, StateName, StateData) must be implemented to handle them. Examples of other messages are exit messages, if the gen\_fsm is linked to other processes (than the supervisor) and trapping exit signals.

```
handle_info({'EXIT', Pid, Reason}, StateName, StateData) ->
    ..code to handle exits here..
    {next_state, StateNamel, StateDatal}.
```

# 9.4 Gen\_Event Behaviour

This chapter should be read in conjunction with  $gen_event(3)$ , where all interface functions and callback functions are described in detail.

## 9.4.1 Event Handling Principles

In OTP, an *event manager* is a named object to which events can be sent. An *event* could be, for example, an error, an alarm or some information that should be logged.

In the event manager, zero, one or several *event handlers* are installed. When the event manager is notified about an event, the event will be processed by all the installed event handlers. For example, an event manager for handling errors can by default have a handler installed which writes error messages to the terminal. If the error messages during a certain period should be saved to a file as well, the user adds another event handler which does this. When logging to file is no longer necessary, this event handler is deleted.

An event manager is implemented as a process and each event handler is implemented as a callback module.

The event manager essentially maintains a list of {Module, State} pairs, where each Module is an event handler, and State the internal state of that event handler.

# 9.4.2 Example

The callback module for the event handler writing error messages to the terminal could look like:

```
{ok, State}.
terminate(_Args, _State) ->
ok.
```

The callback module for the event handler writing error messages to a file could look like:

```
-module(file_logger).
-behaviour(gen_event).
-export([init/1, handle_event/2, terminate/2]).
init(File) ->
    {ok, Fd} = file:open(File, read),
    {ok, Fd}.
handle_event(ErrorMsg, Fd) ->
    io:format(Fd, "***Error*** ~p~n", [ErrorMsg]),
    {ok, Fd}.
terminate(_Args, Fd) ->
    file:close(Fd).
```

The code is explained in the next sections.

### 9.4.3 Starting an Event Manager

To start an event manager for handling errors, as described in the example above, call the following function:

```
gen_event:start_link({local, error_man})
```

This function spawns and links to a new process, an event manager.

The argument, {local, error\_man} specifies the name. In this case, the event manager will be locally registered as error\_man.

If the name is omitted, the event manager is not registered. Instead its pid must be used. The name could also be given as {global, Name}, in which case the event manager is registered using global:register\_name/2.

gen\_event:start\_link must be used if the event manager is part of a supervision tree, i.e. is started by a supervisor. There is another function gen\_event:start to start a stand-alone event manager, i.e. an event manager which is not part of a supervision tree.

### 9.4.4 Adding an Event Handler

Here is an example using the shell on how to start an event manager and add an event handler to it:

```
1> gen_event:start({local, error_man}).
{ok,<0.31.0>}
2> gen_event:add_handler(error_man, terminal_logger, []).
ok
```

This function sends a message to the event manager registered as error\_man, telling it to add the event handler terminal\_logger. The event manager will call the callback function terminal\_logger:init([]), where

the argument [] is the third argument to add\_handler. init is expected to return  $\{ok, State\}$ , where State is the internal state of the event handler.

```
init(_Args) ->
{ok, []}.
```

Here, init does not need any input data and ignores its argument. Also, for terminal\_logger the internal state is not used. For file\_logger, the internal state is used to save the open file descriptor.

```
init(File) ->
    {ok, Fd} = file:open(File, read),
    {ok, Fd}.
```

# 9.4.5 Notifying About Events

```
3> gen_event:notify(error_man, no_reply).
***Error*** no_reply
ok
```

error\_man is the name of the event manager and no\_reply is the event.

The event is made into a message and sent to the event manager. When the event is received, the event manager calls handle\_event(Event, State) for each installed event handler, in the same order as they were added. The function is expected to return a tuple {ok, Statel}, where Statel is a new value for the state of the event handler.

In terminal\_logger:

```
handle_event(ErrorMsg, State) ->
    io:format("***Error*** ~p~n", [ErrorMsg]),
    {ok, State}.
```

In file\_logger:

```
handle_event(ErrorMsg, Fd) ->
io:format(Fd, "***Error*** ~p~n", [ErrorMsg]),
{ok, Fd}.
```

## 9.4.6 Deleting an Event Handler

```
4> gen_event:delete_handler(error_man, terminal_logger, []).
ok
```

This function sends a message to the event manager registered as error\_man, telling it to delete the event handler terminal\_logger. The event manager will call the callback function terminal\_logger:terminate([], State), where the argument [] is the third argument to delete\_handler.terminate should be the opposite of init and do any necessary cleaning up. Its return value is ignored.

For terminal\_logger, no cleaning up is necessary:

```
terminate(_Args, _State) ->
    ok.
```

For file\_logger, the file descriptor opened in init needs to be closed:

```
terminate(_Args, Fd) ->
    file:close(Fd).
```

## 9.4.7 Stopping

When an event manager is stopped, it will give each of the installed event handlers the chance to clean up by calling terminate/2, the same way as when deleting a handler.

#### In a Supervision Tree

If the event manager is part of a supervision tree, no stop function is needed. The event manager will automatically be terminated by its supervisor. Exactly how this is done is defined by a *shutdown strategy* set in the supervisor.

#### Stand-Alone Event Managers

An event manager can also be stopped by calling:

```
> gen_event:stop(error_man).
ok
```

# 9.5 Supervisor Behaviour

This section should be read in conjunction with supervisor(3), where all details about the supervisor behaviour is given.

### 9.5.1 Supervision Principles

A supervisor is responsible for starting, stopping and monitoring its child processes. The basic idea of a supervisor is that it should keep its child processes alive by restarting them when necessary.

Which child processes to start and monitor is specified by a list of *child specifications*. The child processes are started in the order specified by this list, and terminated in the reversed order.

## 9.5.2 Example

The callback module for a supervisor starting the server from the *gen\_server chapter* could look like this:

```
-module(ch_sup).
-behaviour(supervisor).
-export([start_link/0]).
-export([init/1]).
start_link() ->
supervisor:start_link(ch_sup, []).
```

```
init(_Args) ->
    {ok, {{one_for_one, 1, 60},
        [{ch3, {ch3, start_link, []},
            permanent, brutal_kill, worker, [ch3]}]}}.
```

one\_for\_one is the *restart strategy*.

1 and 60 defines the maximum restart frequency.

The tuple {ch3,  $\ldots$ } is a *child specification*.

## 9.5.3 Restart Strategy

## one\_for\_one

If a child process terminates, only that process is restarted.

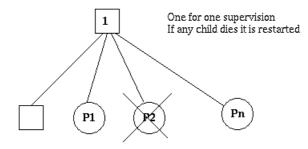

Figure 5.1: One\_For\_One Supervision

### one\_for\_all

If a child process terminates, all other child processes are terminated and then all child processes, including the terminated one, are restarted.

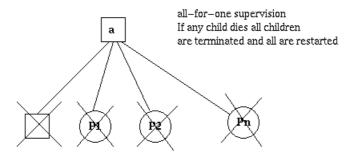

Figure 5.2: One\_For\_All Supervision

### rest\_for\_one

If a child process terminates, the 'rest' of the child processes -- i.e. the child processes after the terminated process in start order -- are terminated. Then the terminated child process and the rest of the child processes are restarted.

### 9.5.4 Maximum Restart Frequency

The supervisors have a built-in mechanism to limit the number of restarts which can occur in a given time interval. This is determined by the values of the two parameters MaxR and MaxT in the start specification returned by the callback function init:

```
init(...) ->
    {ok, {{RestartStrategy, MaxR, MaxT},
        [ChildSpec, ...]}}.
```

If more than MaxR number of restarts occur in the last MaxT seconds, then the supervisor terminates all the child processes and then itself.

When the supervisor terminates, then the next higher level supervisor takes some action. It either restarts the terminated supervisor, or terminates itself.

The intention of the restart mechanism is to prevent a situation where a process repeatedly dies for the same reason, only to be restarted again.

## 9.5.5 Child Specification

This is the type definition for a child specification:

```
{Id, StartFunc, Restart, Shutdown, Type, Modules}
Id = term()
StartFunc = {M, F, A}
M = F = atom()
A = [term()]
Restart = permanent | transient | temporary
Shutdown = brutal_kill | integer() >=0 | infinity
Type = worker | supervisor
Modules = [Module] | dynamic
Module = atom()
```

- Id is a name that is used to identify the child specification internally by the supervisor.
- StartFunc defines the function call used to start the child process. It is a module-function-arguments tuple used as apply(M, F, A).

It should be (or result in) a call to supervisor:start\_link, gen\_server:start\_link, gen\_fsm:start\_link or gen\_event:start\_link. (Or a function compliant with these functions, see supervisor(3) for details.

- Restart defines when a terminated child process should be restarted.
  - A permanent child process is always restarted.
  - A temporary child process is never restarted.
  - A transient child process is restarted only if it terminates abnormally, i.e. with another exit reason than normal.
- Shutdown defines how a child process should be terminated.
  - brutal\_kill means the child process is unconditionally terminated using exit(Child, kill).
  - An integer timeout value means that the supervisor tells the child process to terminate by calling exit(Child, shutdown) and then waits for an exit signal back. If no exit signal is received within the specified time, the child process is unconditionally terminated using exit(Child, kill).

- If the child process is another supervisor, it should be set to infinity to give the subtree enough time to shutdown.
- Type specifies if the child process is a supervisor or a worker.
- Modules should be a list with one element [Module], where Module is the name of the callback module, if the child process is a supervisor, gen\_server or gen\_fsm. If the child process is a gen\_event, Modules should be dynamic.

This information is used by the release handler during upgrades and downgrades, see *Release Handling*.

Example: The child specification to start the server ch3 in the example above looks like:

```
{ch3,
  {ch3, start_link, []},
  permanent, brutal_kill, worker, [ch3]}
```

Example: A child specification to start the event manager from the chapter about gen\_event:

```
{error_man,
  {gen_event, start_link, [{local, error_man}]},
  permanent, 5000, worker, dynamic}
```

Both the server and event manager are registered processes which can be expected to be accessible at all times, thus they are specified to be permanent.

ch3 does not need to do any cleaning up before termination, thus no shutdown time is needed but brutal\_kill should be sufficient. error\_man may need some time for the event handlers to clean up, thus Shutdown is set to 5000 ms.

Example: A child specification to start another supervisor:

```
{sup,
 {sup, start_link, []},
 transient, infinity, supervisor, [sup]}
```

### 9.5.6 Starting a Supervisor

In the example above, the supervisor is started by calling ch\_sup:start\_link():

```
start_link() ->
    supervisor:start_link(ch_sup, []).
```

ch\_sup:start\_link calls the function supervisor:start\_link/2. This function spawns and links to a new process, a supervisor.

- The first argument, ch\_sup, is the name of the callback module, that is the module where the init callback function is located.
- The second argument, [], is a term which is passed as-is to the callback function init. Here, init does not need any indata and ignores the argument.

In this case, the supervisor is not registered. Instead its pid must be used. A name can be specified by calling supervisor:start\_link({local, Name}, Module, Args) or supervisor:start\_link({global, Name}, Module, Args).

The new supervisor process calls the callback function ch\_sup:init([]). init is expected to return {ok, StartSpec}:

```
init(_Args) ->
    {ok, {{one_for_one, 1, 60},
        [{ch3, {ch3, start_link, []},
            permanent, brutal_kill, worker, [ch3]}]}}.
```

The supervisor then starts all its child processes according to the child specifications in the start specification. In this case there is one child process, ch3.

Note that supervisor:start\_link is synchronous. It does not return until all child processes have been started.

### 9.5.7 Adding a Child Process

In addition to the static supervision tree, we can also add dynamic child processes to an existing supervisor with the following call:

```
supervisor:start_child(Sup, ChildSpec)
```

Sup is the pid, or name, of the supervisor. ChildSpec is a child specification.

Child processes added using start\_child/2 behave in the same manner as the other child processes, with the following important exception: If a supervisor dies and is re-created, then all child processes which were dynamically added to the supervisor will be lost.

## 9.5.8 Stopping a Child Process

Any child process, static or dynamic, can be stopped in accordance with the shutdown specification:

supervisor:terminate\_child(Sup, Id)

The child specification for a stopped child process is deleted with the following call:

supervisor:delete\_child(Sup, Id)

Sup is the pid, or name, of the supervisor. Id is the id specified in the child specification.

As with dynamically added child processes, the effects of deleting a static child process is lost if the supervisor itself restarts.

### 9.5.9 Simple-One-For-One Supervisors

A supervisor with restart strategy simple\_one\_for\_one is a simplified one\_for\_one supervisor, where all child processes are dynamically added instances of the same process.

Example of a callback module for a simple\_one\_for\_one supervisor:

```
-module(simple_sup).
-behaviour(supervisor).
-export([start_link/0]).
-export([init/1]).
start_link() ->
supervisor:start_link(simple_sup, []).
init(_Args) ->
{ok, {{simple_one_for_one, 0, 1},
[{call, {call, start_link, []},
temporary, brutal_kill, worker, [call]}]}.
```

When started, the supervisor will not start any child processes. Instead, all child processes are added dynamically by calling:

supervisor:start\_child(Sup, List)

Sup is the pid, or name, of the supervisor. List is an arbitrary list of terms which will be added to the list of arguments specified in the child specification. If the start function is specified as  $\{M, F, A\}$ , then the child process is started by calling apply(M, F, A++List).

For example, adding a child to simple\_sup above:

supervisor:start\_child(Pid, [id1])

results in the child process being started by calling apply(call, start\_link, []++[id1]), or actually:

```
call:start_link(id1)
```

## 9.5.10 Stopping

Since the supervisor is part of a supervision tree, it will automatically be terminated by its supervisor. When asked to shutdown, it will terminate all child processes in reversed start order according to the respective shutdown specifications, and then terminate itself.

# 9.6 Sys and Proc\_Lib

The module sys contains functions for simple debugging of processes implemented using behaviours.

There are also functions that, together with functions in the module proc\_lib, can be used to implement a *special process*, a process which comply to the OTP design principles without making use of a standard behaviour. They can also be used to implement user defined (non-standard) behaviours.

Both sys and proc\_lib belong to the STDLIB application.

### 9.6.1 Simple Debugging

The module sys contains some functions for simple debugging of processes implemented using behaviours. We use the code\_lock example from the *gen\_event* chapter to illustrate this:

```
% erl
Erlang (BEAM) emulator version 5.2.3.6 [hipe] [threads:0]
Eshell V5.2.3.6 (abort with ^G)
1> code_lock:start_link([1,2,3,4]).
{ok,<0.32.0>}
2> sys:statistics(code_lock, true).
ok
3> sys:trace(code_lock, true).
ok
4> code_lock:button(4).
*DBG* code_lock got event {button,4} in state closed
ok
*DBG* code_lock switched to state closed
5> code lock:button(3).
*DBG* code_lock got event {button,3} in state closed
ok
*DBG* code_lock switched to state closed
6> code_lock:button(2).
*DBG* code_lock got event {button,2} in state closed
ok
*DBG* code_lock switched to state closed
7> code_lock:button(1).
*DBG* code_lock got event {button,1} in state closed
ok
OPEN DOOR
*DBG* code_lock switched to state open
*DBG* code_lock got event timeout in state open
CLOSE DOOR
*DBG* code_lock switched to state closed
8> sys:statistics(code_lock, get).
{ok,[{start_time,{{2003,6,12},{14,11,40}}}}
     {current_time, {{2003,6,12}, {14,12,14}}},
     {reductions, 333},
     {messages_in,5}
     {messages_out,0}]
9> sys:statistics(code_lock, false).
ok
10> sys:trace(code_lock, false).
ok
11> sys:get_status(code_lock).
{status, <0.32.0>,
        {module,gen_fsm},
        [[{'$ancestors',[<0.30.0>]},
          {'$initial_call', {gen, init_it,
                                 [gen_fsm, <0.30.0>, <0.30.0>,
                                  {local,code_lock},
                                  code_lock,
                                  [1, 2, 3, 4],
                                  []]}],
         running,<0.30.0>,[],
         [code_lock,closed,{[],[1,2,3,4]},code_lock,infinity]]}
```

## 9.6.2 Special Processes

This section describes how to write a process which comply to the OTP design principles, without making use of a standard behaviour. Such a process should:

- be started in a way that makes the process fit into a supervision tree,
- support the sysdebug facilities, and
- take care of *system messages*.

System messages are messages with special meaning, used in the supervision tree. Typical system messages are requests for trace output, and requests to suspend or resume process execution (used during release handling). Processes implemented using standard behaviours automatically understand these messages.

#### Example

The simple server from the Overview chapter, implemented using sys and proc\_lib so it fits into a supervision tree:

```
-module(ch4).
-export([start_link/0]).
-export([alloc/0, free/1]).
-export([init/1]).
-export([system_continue/3, system_terminate/4,
        write_debug/3]).
start_link() ->
   proc_lib:start_link(ch4, init, [self()]).
alloc() ->
   ch4 ! {self(), alloc},
   receive
       {ch4, Res} ->
           Res
   end.
free(Ch) ->
   ch4 ! {free, Ch},
   ok.
init(Parent) ->
   register(ch4, self()),
   Chs = channels(),
   Deb = sys:debug_options([]),
   proc_lib:init_ack(Parent, {ok, self()}),
   loop(Chs, Parent, Deb).
loop(Chs, Parent, Deb) ->
   receive
       {From, alloc} ->
           Deb2 = sys:handle_debug(Deb, {ch4, write_debug},
                                   ch4, {in, alloc, From}),
            \{Ch, Chs2\} = alloc(Chs),
            From ! {ch4, Ch},
            Deb3 = sys:handle_debug(Deb2, {ch4, write_debug},
                                    ch4, {out, {ch4, Ch}, From}),
           loop(Chs2, Parent, Deb3);
        {free, Ch} ->
           Deb2 = sys:handle_debug(Deb, {ch4, write_debug},
                                   ch4, {in, {free, Ch}}),
            Chs2 = free(Ch, Chs),
            loop(Chs2, Parent, Deb2);
        {system, From, Request} ->
           sys:handle_system_msg(Request, From, Parent,
                                 ch4, Deb, Chs)
   end.
system_continue(Parent, Deb, Chs) ->
   loop(Chs, Parent, Deb).
system_terminate(Reason, Parent, Deb, Chs) ->
   exit(Reason).
```

```
write_debug(Dev, Event, Name) ->
    io:format(Dev, "~p event = ~p~n", [Name, Event]).
```

Example on how the simple debugging functions in sys can be used for ch4 as well:

```
% erl
Erlang (BEAM) emulator version 5.2.3.6 [hipe] [threads:0]
Eshell V5.2.3.6 (abort with ^G)
1> ch4:start_link().
{ok,<0.30.0>}
2> sys:statistics(ch4, true).
ok
3> sys:trace(ch4, true).
ok
4> ch4:alloc().
ch4 event = {in,alloc,<0.25.0>}
ch4 event = {out, {ch4, ch1}, <0.25.0>}
ch1
5> ch4:free(ch1).
ch4 event = {in,{free,ch1}}
ok
6> sys:statistics(ch4, get).
{ok,[{start_time,{{2003,6,13},{9,47,5}}}}
     {current_time, {{2003,6,13}, {9,47,56}}},
     {reductions, 109},
     {messages_in,2}
     {messages_out,1}]}
7> sys:statistics(ch4, false).
ok
8> sys:trace(ch4, false).
ok
9> sys:get_status(ch4).
{status,<0.30.0>,
        {module, ch4},
        [[{'$ancestors',[<0.25.0>]},{'$initial_call',{ch4,init,[<0.25.0>]}}],
         running,<0.25.0>,[],
         [ch1,ch2,ch3]]
```

#### Starting the Process

A function in the proc\_lib module should be used to start the process. There are several possible functions, for example spawn\_link/3,4 for asynchronous start and start\_link/3,4,5 for synchronous start.

A process started using one of these functions will store information that is needed for a process in a supervision tree, for example about the ancestors and initial call.

Also, if the process terminates with another reason than normal or shutdown, a crash report (see SASL User's Guide) is generated.

In the example, synchronous start is used. The process is started by calling ch4:start\_link():

```
start_link() ->
    proc_lib:start_link(ch4, init, [self()]).
```

ch4:start\_link calls the function proc\_lib:start\_link. This function takes a module name, a function name and an argument list as arguments and spawns and links to a new process. The new process starts by executing

the given function, in this case ch4:init(Pid), where Pid is the pid (self()) of the first process, that is the parent process.

In init, all initialization including name registration is done. The new process must also acknowledge that it has been started to the parent:

```
init(Parent) ->
    ...
    proc_lib:init_ack(Parent, {ok, self()}),
    loop(...).
```

proc\_lib:start\_link is synchronous and does not return until proc\_lib:init\_ack has been called.

#### Debugging

To support the debug facilites in sys, we need a *debug structure*, a term Deb which is initialized using sys:debug\_options/1:

```
init(Parent) ->
    ...
    Deb = sys:debug_options([]),
    ...
    loop(Chs, Parent, Deb).
```

sys:debug\_options/1 takes a list of options as argument. Here the list is empty, which means no debugging is enabled initially. See sys(3) for information about possible options.

Then for each system event that we want to be logged or traced, the following function should be called.

sys:handle\_debug(Deb, Func, Info, Event) => Deb1

- Deb is the debug structure.
- Func is a tuple {Module, Name} (or a fun) and should specify a (user defined) function used to format trace output. For each system event, the format function is called as Module:Name(Dev, Event, Info), where:
  - Dev is the IO device to which the output should be printed. See io(3).
  - Event and Info are passed as-is from handle\_debug.
- Info is used to pass additional information to Func, it can be any term and is passed as-is.
- Event is the system event. It is up to the user to define what a system event is and how it should be represented, but typically at least incoming and outgoing messages are considered system events and represented by the tuples {in,Msg[,From]} and {out,Msg,To}, respectively.

handle\_debug returns an updated debug structure Deb1.

In the example, handle\_debug is called for each incoming and outgoing message. The format function Func is the function ch4:write\_debug/3 which prints the message using io:format/3.

```
loop(Chs, Parent, Deb) ->
receive
{From, alloc} ->
Deb2 = sys:handle_debug(Deb, {ch4, write_debug},
ch4, {in, alloc, From}),
{Ch, Chs2} = alloc(Chs),
```

```
From ! {ch4, Ch},
Deb3 = sys:handle_debug(Deb2, {ch4, write_debug},
ch4, {out, {ch4, Ch}, From}),
loop(Chs2, Parent, Deb3);
{free, Ch} ->
Deb2 = sys:handle_debug(Deb, {ch4, write_debug},
ch4, {in, {free, Ch}}),
Chs2 = free(Ch, Chs),
loop(Chs2, Parent, Deb2);
...
end.
write_debug(Dev, Event, Name) ->
io:format(Dev, "~p event = ~p~n", [Name, Event]).
```

#### Handling System Messages

System messages are received as:

{system, From, Request}

The content and meaning of these messages do not need to be interpreted by the process. Instead the following function should be called:

sys:handle\_system\_msg(Request, From, Parent, Module, Deb, State)

This function does not return. It will handle the system message and then call:

Module:system\_continue(Parent, Deb, State)

if process execution should continue, or:

Module:system\_terminate(Reason, Parent, Deb, State)

if the process should terminate. Note that a process in a supervision tree is expected to terminate with the same reason as its parent.

- Request and From should be passed as-is from the system message to the call to handle\_system\_msg.
- Parent is the pid of the parent.
- Module is the name of the module.
- Deb is the debug structure.
- State is a term describing the internal state and is passed to system\_continue/system\_terminate. In the example:

```
loop(Chs, Parent, Deb) ->
    receive
    ...
    {system, From, Request} ->
```

286 | Ericsson AB. All Rights Reserved.: Erlang/OTP System Documentation

```
sys:handle_system_msg(Request, From, Parent,
ch4, Deb, Chs)
end.
system_continue(Parent, Deb, Chs) ->
loop(Chs, Parent, Deb).
system_terminate(Reason, Parent, Deb, Chs) ->
exit(Reason).
```

If the special process is set to trap exits, note that if the parent process terminates, the expected behavior is to terminate with the same reason:

```
init(...) ->
...,
process_flag(trap_exit, true),
...,
loop(...).
loop(...) ->
receive
...
{'EXIT', Parent, Reason} ->
..maybe some cleaning up here..
exit(Reason);
...
end.
```

# 9.6.3 User-Defined Behaviours

To implement a user-defined behaviour, write code similar to code for a special process but calling functions in a callback module for handling specific tasks.

If it is desired that the compiler should warn for missing callback functions, as it does for the OTP behaviours, implement and export the function:

```
behaviour_info(callbacks) ->
[{Name1,Arity1},...,{NameN,ArityN}].
```

where each {Name, Arity} specifies the name and arity of a callback function.

When the compiler encounters the module attribute -behaviour(Behaviour). in a module Mod, it will call Behaviour:behaviour\_info(callbacks) and compare the result with the set of functions actually exported from Mod, and issue a warning if any callback function is missing.

Example:

```
%% User-defined behaviour module
-module(simple_server).
-export([start_link/2,...]).
-export([behaviour_info/1]).
behaviour_info(callbacks) ->
  [{init,1},
      {handle_req,1},
```

```
{terminate,0}].
start_link(Name, Module) ->
    proc_lib:start_link(?MODULE, init, [self(), Name, Module]).
init(Parent, Name, Module) ->
    register(Name, self()),
    ...,
    Dbg = sys:debug_options([]),
    proc_lib:init_ack(Parent, {ok, self()}),
    loop(Parent, Module, Deb, ...).
...
```

In a callback module:

```
-module(db).
-behaviour(simple_server).
-export([init/0, handle_req/1, terminate/0]).
...
```

# 9.7 Applications

This chapter should be read in conjunction with app(4) and application(3).

# 9.7.1 Application Concept

When we have written code implementing some specific functionality, we might want to make the code into an *application*, that is a component that can be started and stopped as a unit, and which can be re-used in other systems as well.

To do this, we create an *application callback module*, where we describe how the application should be started and stopped.

Then, an *application specification* is needed, which is put in an *application resource file*. Among other things, we specify which modules the application consists of and the name of the callback module.

If we use systools, the Erlang/OTP tools for packaging code (see *Releases*), the code for each application is placed in a separate directory following a pre-defined *directory structure*.

# 9.7.2 Application Callback Module

How to start and stop the code for the application, i.e. the supervision tree, is described by two callback functions:

```
start(StartType, StartArgs) -> {ok, Pid} | {ok, Pid, State}
stop(State)
```

start is called when starting the application and should create the supervision tree by starting the top supervisor. It is expected to return the pid of the top supervisor and an optional term State, which defaults to []. This term is passed as-is to stop.

StartType is usually the atom normal. It has other values only in the case of a takeover or failover, see *Distributed Applications*. StartArgs is defined by the key mod in the *application resource file* file.

stop/1 is called *after* the application has been stopped and should do any necessary cleaning up. Note that the actual stopping of the application, that is the shutdown of the supervision tree, is handled automatically as described in *Starting and Stopping Applications*.

Example of an application callback module for packaging the supervision tree from the Supervisor chapter:

```
-module(ch_app).
-behaviour(application).
-export([start/2, stop/1]).
start(_Type, _Args) ->
    ch_sup:start_link().
stop(_State) ->
    ok.
```

A library application, which can not be started or stopped, does not need any application callback module.

## 9.7.3 Application Resource File

To define an application, we create an *application specification* which is put in an *application resource file*, or in short . app file:

{application, Application, [Opt1,...,OptN]}.

Application, an atom, is the name of the application. The file must be named Application.app.

Each Opt is a tuple {Key, Value} which define a certain property of the application. All keys are optional. Default values are used for any omitted keys.

The contents of a minimal . app file for a library application libapp looks like this:

```
{application, libapp, []}.
```

The contents of a minimal .app file ch\_app .app for a supervision tree application like ch\_app looks like this:

```
{application, ch_app,
  [{mod, {ch_app,[]}}]}.
```

The key mod defines the callback module and start argument of the application, in this case ch\_app and [], respectively. This means that

ch\_app:start(normal, [])

will be called when the application should be started and

ch\_app:stop([])

will be called when the application has been stopped.

When using systools, the Erlang/OTP tools for packaging code (see *Releases*), the keys description, vsn, modules, registered and applications should also be specified:

```
{application, ch_app,
 [{description, "Channel allocator"},
 {vsn, "1"},
 {modules, [ch_app, ch_sup, ch3]},
 {registered, [ch3]},
 {applications, [kernel, stdlib, sasl]},
 {mod, {ch_app,[]}}
]}.
```

description

A short description, a string. Defaults to "".

vsn

Version number, a string. Defaults to "".

modules

All modules *introduced* by this application. systools uses this list when generating boot scripts and tar files. A module must be defined in one and only one application. Defaults to [].

registered

All names of registered processes in the application. systools uses this list to detect name clashes between applications. Defaults to [].

applications

All applications which must be started before this application is started. systools uses this list to generate correct boot scripts. Defaults to [], but note that all applications have dependencies to at least kernel and stdlib.

The syntax and contents of of the application resource file are described in detail in app(4).

## 9.7.4 Directory Structure

When packaging code using systools, the code for each application is placed in a separate directory lib/ Application-Vsn, where Vsn is the version number.

This may be useful to know, even if systools is not used, since Erlang/OTP itself is packaged according to the OTP principles and thus comes with this directory structure. The code server (see code(3)) will automatically use code from the directory with the highest version number, if there are more than one version of an application present.

The application directory structure can of course be used in the development environment as well. The version number may then be omitted from the name.

The application directory have the following sub-directories:

- src
- ebin
- priv
- include

src

Contains the Erlang source code.

ebin

Contains the Erlang object code, the beam files. The .app file is also placed here.

priv

Used for application specific files. For example, C executables are placed here. The function code:priv\_dir/l should be used to access this directory.

include

Used for include files.

## 9.7.5 Application Controller

When an Erlang runtime system is started, a number of processes are started as part of the Kernel application. One of these processes is the *application controller* process, registered as application\_controller.

All operations on applications are coordinated by the application controller. It is interfaced through the functions in the module application, see application(3). In particular, applications can be loaded, unloaded, started and stopped.

## 9.7.6 Loading and Unloading Applications

Before an application can be started, it must be *loaded*. The application controller reads and stores the information from the .app file.

```
1> application:load(ch_app).
ok
2> application:loaded_applications().
[{kernel,"ERTS CXC 138 10","2.8.1.3"},
{stdlib,"ERTS CXC 138 10","1.11.4.3"},
{ch_app,"Channel allocator","1"}]
```

An application that has been stopped, or has never been started, can be unloaded. The information about the application is erased from the internal database of the application controller.

```
3> application:unload(ch_app).
ok
4> application:loaded_applications().
[{kernel,"ERTS CXC 138 10","2.8.1.3"},
{stdlib,"ERTS CXC 138 10","1.11.4.3"}]
```

## Note:

Loading/unloading an application does not load/unload the code used by the application. Code loading is done the usual way.

# 9.7.7 Starting and Stopping Applications

An application is started by calling:

```
5> application:start(ch_app).
ok
6> application:which_applications().
[{kernel,"ERTS CXC 138 10","2.8.1.3"},
{stdlib,"ERTS CXC 138 10","1.11.4.3"},
```

```
{ch_app,"Channel allocator","1"}]
```

If the application is not already loaded, the application controller will first load it using application:load/1. It will check the value of the applications key, to ensure that all applications that should be started before this application are running.

The application controller then creates an *application master* for the application. The application master is the group leader of all the processes in the application. The application master starts the application by calling the application callback function start/2 in the module, and with the start argument, defined by the mod key in the .app file.

An application is stopped, but not unloaded, by calling:

```
7> application:stop(ch_app).
ok
```

The application master stops the application by telling the top supervisor to shutdown. The top supervisor tells all its child processes to shutdown etc. and the entire tree is terminated in reversed start order. The application master then calls the application callback function stop/1 in the module defined by the mod key.

# 9.7.8 Configuring an Application

An application can be configured using *configuration parameters*. These are a list of {Par, Val} tuples specified by a key env in the .app file.

```
{application, ch_app,
 [{description, "Channel allocator"},
 {vsn, "1"},
 {modules, [ch_app, ch_sup, ch3]},
 {registered, [ch3]},
 {applications, [kernel, stdlib, sasl]},
 {mod, {ch_app,[]}},
 {env, [{file, "/usr/local/log"}]}
]}.
```

Par should be an atom, Val is any term. The application can retrieve the value of a configuration parameter by calling application:get\_env(App, Par) or a number of similar functions, see application(3).

Example:

```
% erl
Erlang (BEAM) emulator version 5.2.3.6 [hipe] [threads:0]
Eshell V5.2.3.6 (abort with ^G)
1> application:start(ch_app).
ok
2> application:get_env(ch_app, file).
{ok, "/usr/local/log"}
```

The values in the .app file can be overridden by values in a *system configuration file*. This is a file which contains configuration parameters for relevant applications:

```
[{Application1, [{Parl1,Vall1},...]},
...,
```

292 | Ericsson AB. All Rights Reserved.: Erlang/OTP System Documentation

{ApplicationN, [{ParN1,ValN1},...]}].

The system configuration should be called Name.config and Erlang should be started with the command line argument -config Name. See config(4) for more information.

Example: A file test.config is created with the following contents:

[{ch\_app, [{file, "testlog"}]}].

The value of file will override the value of file as defined in the .app file:

```
% erl -config test
Erlang (BEAM) emulator version 5.2.3.6 [hipe] [threads:0]
Eshell V5.2.3.6 (abort with ^G)
1> application:start(ch_app).
ok
2> application:get_env(ch_app, file).
{ok, "testlog"}
```

If *release handling* is used, exactly one system configuration file should be used and that file should be called sys.config

The values in the .app file, as well as the values in a system configuration file, can be overridden directly from the command line:

```
% erl -ApplName Parl Vall ... ParN ValN
```

Example:

```
% erl -ch_app file '"testlog"'
Erlang (BEAM) emulator version 5.2.3.6 [hipe] [threads:0]
Eshell V5.2.3.6 (abort with ^G)
1> application:start(ch_app).
ok
2> application:get_env(ch_app, file).
{ok, "testlog"}
```

## 9.7.9 Application Start Types

A *start type* is defined when starting the application:

application:start(Application, Type)

application:start(Application) is the same as calling application:start(Application, temporary). The type can also be permanent or transient:

• If a permanent application terminates, all other applications and the runtime system are also terminated.

#### 9.8 Included Applications

- If a transient application terminates with reason normal, this is reported but no other applications are terminated. If a transient application terminates abnormally, that is with any other reason than normal, all other applications and the runtime system are also terminated.
- If a temporary application terminates, this is reported but no other applications are terminated.

It is always possible to stop an application explicitly by calling application:stop/1. Regardless of the mode, no other applications will be affected.

Note that transient mode is of little practical use, since when a supervision tree terminates, the reason is set to shutdown, not normal.

# 9.8 Included Applications

## 9.8.1 Definition

An application can *include* other applications. An *included application* has its own application directory and .app file, but it is started as part of the supervisor tree of another application.

An application can only be included by one other application.

An included application can include other applications.

An application which is not included by any other application is called a *primary application*.

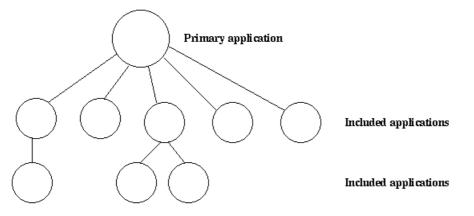

Figure 8.1: Primary Application and Included Applications.

The application controller will automatically load any included applications when loading a primary application, but not start them. Instead, the top supervisor of the included application must be started by a supervisor in the including application.

This means that when running, an included application is in fact part of the primary application and a process in an included application will consider itself belonging to the primary application.

# 9.8.2 Specifying Included Applications

Which applications to include is defined by the included\_applications key in the .app file.

```
{application, prim_app,
 [{description, "Tree application"},
 {vsn, "1"},
 {modules, [prim_app_cb, prim_app_sup, prim_app_server]},
```

```
{registered, [prim_app_server]},
{included_applications, [incl_app]},
{applications, [kernel, stdlib, sasl]},
{mod, {prim_app_cb,[]}},
{env, [{file, "/usr/local/log"}]}
]}.
```

# 9.8.3 Synchronizing Processes During Startup

The supervisor tree of an included application is started as part of the supervisor tree of the including application. If there is a need for synchronization between processes in the including and included applications, this can be achieved by using *start phases*.

Start phases are defined by the start\_phases key in the .app file as a list of tuples {Phase, PhaseArgs}, where Phase is an atom and PhaseArgs is a term. Also, the value of the mod key of the including application must be set to {application\_starter, [Module, StartArgs]}, where Module as usual is the application callback module and StartArgs a term provided as argument to the callback function Module:start/2.

```
{application, prim_app,
[{description, "Tree application"},
  {vsn, "1"},
  {modules, [prim_app_cb, prim_app_sup, prim_app_server]},
  {registered, [prim_app_server]},
  {included_applications, [incl_app]}
  {start_phases, [{init,[]}, {go,[]}]}
  {applications, [kernel, stdlib, sasl]},
  {mod, {application_starter,[prim_app_cb,[]]}},
  {env, [{file, "/usr/local/log"}]}
]}.
{application, incl_app,
[{description, "Included application"},
  {vsn, "1"},
  {modules, [incl_app_cb, incl_app_sup, incl_app_server]},
  {registered, []},
  {start_phases, [{go,[]}]},
 {applications, [kernel, stdlib, sasl]},
  {mod, {incl_app_cb,[]}}
]}.
```

When starting a primary application with included applications, the primary application is started the normal way: The application controller creates an application master for the application, and the application master calls Module:start(normal, StartArgs) to start the top supervisor.

Then, for the primary application and each included application in top-down, left-to-right order, the application master calls Module:start\_phase(Phase, Type, PhaseArgs) for each phase defined for for the primary application, in that order. Note that if a phase is not defined for an included application, the function is not called for this phase and application.

The following requirements apply to the . app file for an included application:

- The {mod, {Module,StartArgs}} option must be included. This option is used to find the callback module Module of the application. StartArgs is ignored, as Module:start/2 is called only for the primary application.
- If the included application itself contains included applications, instead the option {mod, {application\_starter, [Module,StartArgs]}} must be included.

• The {start\_phases, [{Phase, PhaseArgs}]} option must be included, and the set of specified phases must be a subset of the set of phases specified for the primary application.

When starting prim\_app as defined above, the application controller will call the following callback functions, before application:start(prim\_app) returns a value:

```
application:start(prim_app)
=> prim_app_cb:start(normal, [])
=> prim_app_cb:start_phase(init, normal, [])
=> prim_app_cb:start_phase(go, normal, [])
=> incl_app_cb:start_phase(go, normal, [])
ok
```

# 9.9 Distributed Applications

## 9.9.1 Definition

In a distributed system with several Erlang nodes, there may be a need to control applications in a distributed manner. If the node, where a certain application is running, goes down, the application should be restarted at another node.

Such an application is called a *distributed application*. Note that it is the control of the application which is distributed, all applications can of course be distributed in the sense that they, for example, use services on other nodes.

Because a distributed application may move between nodes, some addressing mechanism is required to ensure that it can be addressed by other applications, regardless on which node it currently executes. This issue is not addressed here, but the Kernel module global or STDLIB module pg can be used for this purpose.

# 9.9.2 Specifying Distributed Applications

Distributed applications are controlled by both the application controller and a distributed application controller process, dist\_ac. Both these processes are part of the kernel application. Therefore, distributed applications are specified by configuring the kernel application, using the following configuration parameter (see also kernel(6)):

```
distributed = [{Application, [Timeout,] NodeDesc}]
```

Specifies where the application Application = atom() may execute. NodeDesc = [Node | {Node, ..., Node}] is a list of node names in priority order. The order between nodes in a tuple is undefined.

Timeout = integer() specifies how many milliseconds to wait before restarting the application at another node. Defaults to 0.

For distribution of application control to work properly, the nodes where a distributed application may run must contact each other and negotiate where to start the application. This is done using the following kernel configuration parameters:

sync\_nodes\_mandatory = [Node]

Specifies which other nodes must be started (within the timeout specified by sync\_nodes\_timeout. sync\_nodes\_optional = [Node]

Specifies which other nodes can be started (within the timeout specified by sync\_nodes\_timeout.

```
sync_nodes_timeout = integer() | infinity
```

Specifies how many milliseconds to wait for the other nodes to start.

When started, the node will wait for all nodes specified by sync\_nodes\_mandatory and sync\_nodes\_optional to come up. When all nodes have come up, or when all mandatory nodes have come up and the time specified by sync\_nodes\_timeout has elapsed, all applications will be started. If not all mandatory nodes have come up, the node will terminate.

Example: An application myapp should run at the node cpl@cave. If this node goes down, myapp should be restarted at cp2@cave or cp3@cave. A system configuration file cpl.config for cpl@cave could look like:

```
[{kernel,
  [{distributed, [{myapp, 5000, [cp1@cave, {cp2@cave, cp3@cave}]}]},
  {sync_nodes_mandatory, [cp2@cave, cp3@cave]},
  {sync_nodes_timeout, 5000}
]
]
]
```

The system configuration files for cp2@cave and cp3@cave are identical, except for the list of mandatory nodes which should be [cp1@cave, cp3@cave] for cp2@cave and [cp1@cave, cp2@cave] for cp3@cave.

### Note:

All involved nodes must have the same value for distributed and sync\_nodes\_timeout, or the behaviour of the system is undefined.

# 9.9.3 Starting and Stopping Distributed Applications

When all involved (mandatory) nodes have been started, the distributed application can be started by calling application:start(Application) at *all of these nodes*.

It is of course also possible to use a boot script (see *Releases*) which automatically starts the application.

The application will be started at the first node, specified by the distributed configuration parameter, which is up and running. The application is started as usual. That is, an application master is created and calls the application callback function:

```
Module:start(normal, StartArgs)
```

Example: Continuing the example from the previous section, the three nodes are started, specifying the system configuration file:

```
> erl -sname cpl -config cpl
> erl -sname cp2 -config cp2
> erl -sname cp3 -config cp3
```

When all nodes are up and running, myapp can be started. This is achieved by calling application:start(myapp) at all three nodes. It is then started at cpl, as shown in the figure below.

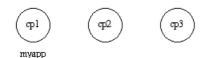

Figure 9.1: Application myapp - Situation 1

#### 9.9 Distributed Applications

Similarly, the application must be stopped by calling application: stop(Application) at all involved nodes.

## 9.9.4 Failover

If the node where the application is running goes down, the application is restarted (after the specified timeout) at the first node, specified by the distributed configuration parameter, which is up and running. This is called a *failover*.

The application is started the normal way at the new node, that is, by the application master calling:

```
Module:start(normal, StartArgs)
```

Exception: If the application has the start\_phases key defined (see *Included Applications*), then the application is instead started by calling:

```
Module:start({failover, Node}, StartArgs)
```

where Node is the terminated node.

Example: If cpl goes down, the system checks which one of the other nodes, cp2 or cp3, has the least number of running applications, but waits for 5 seconds for cpl to restart. If cpl does not restart and cp2 runs fewer applications than cp3, then myapp is restarted on cp2.

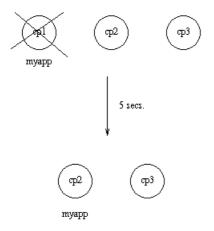

Figure 9.2: Application myapp - Situation 2

Suppose now that cp2 goes down as well and does not restart within 5 seconds. myapp is now restarted on cp3.

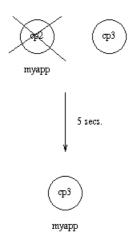

Figure 9.3: Application myapp - Situation 3

# 9.9.5 Takeover

If a node is started, which has higher priority according to distributed, than the node where a distributed application is currently running, the application will be restarted at the new node and stopped at the old node. This is called a *takeover*.

The application is started by the application master calling:

```
Module:start({takeover, Node}, StartArgs)
```

where Node is the old node.

Example: If myapp is running at cp3, and if cp2 now restarts, it will not restart myapp, because the order between nodes cp2 and cp3 is undefined.

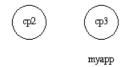

Figure 9.4: Application myapp - Situation 4

However, if cpl restarts as well, the function application:takeover/2 moves myapp to cpl, because cpl has a higher priority than cp3 for this application. In this case, Module:start({takeover, cp3@cave}, StartArgs) is executed at cpl to start the application.

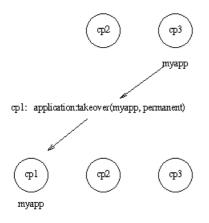

Figure 9.5: Application myapp - Situation 5

# 9.10 Releases

This chapter should be read in conjuction with rel(4), systools(3) and script(4).

## 9.10.1 Release Concept

When we have written one or more applications, we might want to create a complete system consisting of these applications and a subset of the Erlang/OTP applications. This is called a *release*.

To do this, we create a release resource file which defines which applications are included in the release.

The release resource file is used to generate *boot scripts* and *release packages*. A system which is transferred to and installed at another site is called a *target system*. How to use a release package to create a target system is described in System Principles.

# 9.10.2 Release Resource File

To define a release, we create a *release resource file*, or in short .rel file, where we specify the name and version of the release, which ERTS version it is based on, and which applications it consists of:

```
{release, {Name,Vsn}, {erts, EVsn},
[{Application1, AppVsn1},
...
{ApplicationN, AppVsnN}]}.
```

The file must be named Rel.rel, where Rel is a unique name.

Name, Vsn and Evsn are strings.

Each Application (atom) and AppVsn (string) is the name and version of an application included in the release. Note the the minimal release based on Erlang/OTP consists of the kernel and stdlib applications, so these applications must be included in the list.

Example: We want to make a release of ch\_app from the Applications chapter. It has the following .app file:

```
{application, ch_app,
  [{description, "Channel allocator"},
  {vsn, "1"},
```

```
{modules, [ch_app, ch_sup, ch3]},
{registered, [ch3]},
{applications, [kernel, stdlib, sasl]},
{mod, {ch_app,[]}}
]}.
```

The .rel file must also contain kernel, stdlib and sasl, since these applications are required by ch\_app. We call the file ch\_rel-1.rel:

```
{release,
   {"ch_rel", "A"},
   {erts, "5.3"},
   [{kernel, "2.9"},
    {stdlib, "1.12"},
    {sasl, "1.10"},
    {ch_app, "1"}]
}.
```

# 9.10.3 Generating Boot Scripts

There are tools in the SASL module systools available to build and check releases. The functions read the .rel and .app files and performs syntax and dependency checks. The function systools:make\_script/1,2 is used to generate a boot script (see System Principles).

```
1> systools:make_script("ch_rel-1", [local]).
ok
```

This creates a boot script, both the readable version ch\_rel-1.script and the binary version used by the runtime system, ch\_rel-1.boot. "ch\_rel-1" is the name of the .rel file, minus the extension. local is an option that means that the directories where the applications are found are used in the boot script, instead of \$ROOT/lib. (\$ROOT is the root directory of the installed release.) This is a useful way to test a generated boot script locally.

When starting Erlang/OTP using the boot script, all applications from the .rel file are automatically loaded and started:

```
% erl -boot ch_rel-1
Erlang (BEAM) emulator version 5.3
Eshell V5.3 (abort with ^G)
1>
=PROGRESS REPORT==== 13-Jun-2003::12:01:15 ===
          supervisor: {local,sasl_safe_sup}
            started: [{pid,<0.33.0>},
                        {name,alarm_handler},
                        {mfa, {alarm_handler, start_link,[]}},
                        {restart_type,permanent},
                        {shutdown,2000},
                        {child_type,worker}]
. . .
=PROGRESS REPORT==== 13-Jun-2003::12:01:15 ===
        application: sasl
          started_at: nonode@nohost
```

```
=PROGRESS REPORT=== 13-Jun-2003::12:01:15 ===
application: ch_app
started_at: nonode@nohost
```

# 9.10.4 Creating a Release Package

There is a function systools:make\_tar/1, 2 which takes a .rel file as input and creates a zipped tar-file with the code for the specified applications, a *release package*.

```
1> systools:make_script("ch_rel-1").
ok
2> systools:make_tar("ch_rel-1").
ok
```

The release package by default contains the .app files and object code for all applications, structured according to the *application directory structure*, the binary boot script renamed to start.boot, and the .rel file.

```
% tar tf ch_rel-1.tar
lib/kernel-2.9/ebin/kernel.app
lib/kernel-2.9/ebin/application.beam
...
lib/stdlib-1.12/ebin/stdlib.app
lib/stdlib-1.12/ebin/beam_lib.beam
...
lib/sasl-1.10/ebin/sasl.app
lib/sasl-1.10/ebin/sasl.beam
...
lib/ch_app-1/ebin/ch_app.app
lib/ch_app-1/ebin/ch_app.beam
lib/ch_app-1/ebin/ch_sup.beam
lib/ch_app-1/ebin/ch3.beam
releases/A/start.boot
releases/ch_rel-1.rel
```

Note that a new boot script was generated, without the local option set, before the release package was made. In the release package, all application directories are placed under lib. Also, we do not know where the release package will be installed, so we do not want any hardcoded absolute paths in the boot script here.

If a relup file and/or a system configuration file called sys.config is found, these files are included in the release package as well. See *Release Handling*.

Options can be set to make the release package include source code and the ERTS binary as well.

Refer to System Principles for how to install the first target system, using a release package, and to *Release Handling* for how to install a new release package in an existing system.

## 9.10.5 Directory Structure

Directory structure for the code installed by the release handler from a release package:

```
$ROOT/lib/App1-AVsn1/ebin
/priv
/App2-AVsn2/ebin
/priv
```

302 | Ericsson AB. All Rights Reserved.: Erlang/OTP System Documentation

```
/AppN-AVsnN/ebin
/priv
/erts-EVsn/bin
/releases/Vsn
/bin
```

lib

```
Application directories.

erts-EVsn/bin

Erlang runtime system executables.

releases/Vsn

.rel file and boot script start.boot.

If present in the release package,

relup and/or sys.config.
```

bin

Top level Erlang runtime system executables.

Applications are not required to be located under the \$ROOT/lib directory. Accordingly, several installation directories may exist which contain different parts of a system. For example, the previous example could be extended as follows:

```
$SECOND_ROOT/.../SApp1-SAVsn1/ebin
/priv
/SApp2-SAVsn2/ebin
/priv
...
/SAppN-SAVsnN/ebin
/priv
$THIRD_ROOT/TApp1-TAVsn1/ebin
/priv
/TApp2-TAVsn2/ebin
/priv
...
/TAppN-TAVsnN/ebin
/priv
```

The \$SECOND\_ROOT and \$THIRD\_ROOT are introduced as variables in the call to the systools:make\_script/2 function.

#### Disk-Less and/or Read-Only Clients

If a complete system consists of some disk-less and/or read-only client nodes, a clients directory should be added to the \$ROOT directory. By a read-only node we mean a node with a read-only file system.

The clients directory should have one sub-directory per supported client node. The name of each client directory should be the name of the corresponding client node. As a minimum, each client directory should contain the bin and releases sub-directories. These directories are used to store information about installed releases and to appoint the current release to the client. Accordingly, the \$ROOT directory contains the following:

```
$ROOT/...
/clients/ClientName1/bin
/releases/Vsn
/ClientName2/bin
/releases/Vsn
```

Ericsson AB. All Rights Reserved.: Erlang/OTP System Documentation | 303

/ClientNameN/bin /releases/Vsn

This structure should be used if all clients are running the same type of Erlang machine. If there are clients running different types of Erlang machines, or on different operating systems, the clients directory could be divided into one sub-directory per type of Erlang machine. Alternatively, you can set up one \$ROOT per type of machine. For each type, some of the directories specified for the \$ROOT directory should be included:

```
$ROOT/...
/clients/Type1/lib
/erts-EVsn
/bin
/ClientName1/bin
/releases/Vsn
/ClientName2/bin
/releases/Vsn
...
/ClientNameN/bin
/releases/Vsn
...
/TypeN/lib
/erts-EVsn
/bin
...
```

With this structure, the root directory for clients of Type1 is \$ROOT/clients/Type1.

# 9.11 Release Handling

## 9.11.1 Release Handling Principles

An important feature of the Erlang programming language is the ability to change module code in run-time, *code replacement*, as described in *Erlang Reference Manual*.

Based on this feature, the OTP application SASL provides a framework for upgrading and downgrading between different versions of an entire release in run-time. This is what we call *release handling*.

The framework consists of off-line support (systools) for generating scripts and building release packages, and online support (release\_handler) for unpacking and installing release packages.

Note that the minimal system based on Erlang/OTP, enabling release handling, thus consists of Kernel, STDLIB and SASL.

- A release is created as described in the previous chapter *Releases*. The release is transferred to and installed at target environment. Refer to *System Principles* for information of how to install the first target system.
- Modifications, for example error corrections, are made to the code in the development environment.
- At some point it is time to make a new version of release. The relevant .app files are updated and a new .rel file is written.
- For each modified application, an *application upgrade file*, .appup, is created. In this file, it is described how to upgrade and/or downgrade between the old and new version of the application.
- Based on the .appup files, a *release upgrade file* called relup, is created. This file describes how to upgrade and/or downgrade between the old and new version of the entire release.
- A new release package is made and transferred to the target system.
- The new release package is unpacked using the release handler.

#### 304 | Ericsson AB. All Rights Reserved.: Erlang/OTP System Documentation

- The new version of the release is installed, also using the release handler. This is done by evaluating the instructions in relup. Modules may be added, deleted or re-loaded, applications may be started, stopped or re-started etc. In some cases, it is even necessary to restart the entire emulator.
  - If the installation fails, the system may be rebooted. The old release version is then automatically used.
- If the installation succeeds, the new version is made the default version, which should now be used in case of a system reboot.

The next chapter, *Appup Cookbook*, contains examples of . appup files for typical cases of upgrades/downgrades that are normally easy to handle in run-time. However, there are a many aspects that can make release handling complicated. To name a few examples:

- Complicated or circular dependencies can make it difficult or even impossible to decide in which order things must be done without risking run-time errors during an upgrade or downgrade. Dependencies may be:
  - between nodes,
  - between processes, and
  - between modules.
- During release handling, non-affected processes continue normal execution. This may lead to timeouts or other problems. For example, new processes created in the time window between suspending processes using a certain module and loading a new version of this module, may execute old code.

It is therefore recommended that code is changed in as small steps as possible, and always kept backwards compatible.

# 9.11.2 Requirements

For release handling to work properly, the runtime system needs to have knowledge about which release it is currently running. It must also be able to change (in run-time) which boot script and system configuration file should be used if the system is rebooted, for example by heart after a failure. Therefore, Erlang must be started as an embedded system, see *Embedded System* for information on how to do this.

For system reboots to work properly, it is also required that the system is started with heart beat monitoring, see erl(1) and heart(3).

#### Other requirements:

• The boot script included in a release package must be generated from the same .rel file as the release package itself.

Information about applications are fetched from the script when an upgrade or downgrade is performed.

- The system must be configured using one and only one system configuration file, called sys.config.
  - If found, this file is automatically included when a release package is created.
  - All versions of a release, except the first one, must contain a relup file.

If found, this file is automatically included when a release package is created.

# 9.11.3 Distributed Systems

If the system consists of several Erlang nodes, each node may use its own version of the release. The release handler is a locally registered process and must be called at each node where an upgrade or downgrade is required. There is a release handling instruction that can be used to synchronize the release handler processes at a number of nodes: sync\_nodes. See appup(4).

## 9.11.4 Release Handling Instructions

OTP supports a set of *release handling instructions* that is used when creating .appup files. The release handler understands a subset of these, the *low-level* instructions. To make it easier for the user, there are also a number of *high-level* instructions, which are translated to low-level instructions by systools:make\_relup.

Here, some of the most frequently used instructions are described. The complete list of instructions is found in appup(4).

First, some definitions:

Residence module

The module where a process has its tail-recursive loop function(s). If the tail-recursive loop functions are implemented in several modules, all those modules are residence modules for the process.

#### Functional module

A module which is not a residence module for any process.

Note that for a process implemented using an OTP behaviour, the behaviour module is the residence module for that process. The callback module is a functional module.

#### load\_module

If a simple extension has been made to a functional module, it is sufficient to simply load the new version of the module into the system, and remove the old version. This is called *simple code replacement* and for this the following instruction is used:

{load\_module, Module}

### update

If a more complex change has been made, for example a change to the format of the internal state of a gen\_server, simple code replacement is not sufficient. Instead it is necessary to suspend the processes using the module (to avoid that they try to handle any requests before the code replacement is completed), ask them to transform the internal state format and switch to the new version of the module, remove the old version and last, resume the processes. This is called *synchronized code replacement* and for this the following instructions are used:

```
{update, Module, {advanced, Extra}}
{update, Module, supervisor}
```

update with argument {advanced, Extra} is used when changing the internal state of a behaviour as described above. It will cause behaviour processes to call the callback function code\_change, passing the term Extra and some other information as arguments. See the man pages for the respective behaviours and *Appup Cookbook*.

update with argument supervisor is used when changing the start specification of a supervisor. See *Appup Cookbook*.

The release handler finds the processes *using* a module to update by traversing the supervision tree of each running application and checking all the child specifications:

{Id, StartFunc, Restart, Shutdown, Type, Modules}

A process is using a module if the name is listed in Modules in the child specification for the process.

If Modules=dynamic, which is the case for event managers, the event manager process informs the release handler about the list of currently installed event handlers (gen\_fsm) and it is checked if the module name is in this list instead.

The release handler suspends, asks for code change, and resumes processes by calling the functions sys:suspend/1,2,sys:change\_code/4,5 and sys:resume/1,2 respectively.

#### add\_module and delete\_module

If a new module is introduced, the following instruction is used:

{add\_module, Module}

The instruction loads the module and is absolutely necessary when running Erlang in embedded mode. It is not strictly required when running Erlang in interactive (default) mode, since the code server automatically searches for and loads unloaded modules.

The opposite of add\_module is delete\_module which unloads a module:

```
{delete_module, Module}
```

Note that any process, in any application, with Module as residence module, is killed when the instruction is evaluated. The user should therefore ensure that all such processes are terminated before deleting the module, to avoid a possible situation with failing supervisor restarts.

#### **Application Instructions**

Instruction for adding an application:

```
{add_application, Application}
```

Adding an application means that the modules defined by the modules key in the .app file are loaded using a number of add\_module instructions, then the application is started.

Instruction for removing an application:

{remove\_application, Application}

Removing an application means that the application is stopped, the modules are unloaded using a number of delete\_module instructions and then the application specification is unloaded from the application controller.

Instruction for removing an application:

{restart\_application, Application}

Restarting an application means that the application is stopped and then started again similar to using the instructions remove\_application and add\_application in sequence.

#### apply (low-level)

To call an arbitrary function from the release handler, the following instruction is used:

 $\{apply, \{M, F, A\}\}$ 

The release handler will evalute apply(M, F, A).

#### restart\_new\_emulator (low-level)

This instruction is used when changing to a new emulator version, or if a system reboot is needed for some other reason. Requires that the system is started with heart beat monitoring, see erl(1) and heart(3).

When the release handler encounters the instruction, it shuts down the current emulator by calling init:reboot(), see init(3). All processes are terminated gracefully and the system can then be rebooted by the heart program, using the new release version. This new version must still be made permanent when the new emulator is up and running. Otherwise, the old version is used in case of a new system reboot.

On UNIX, the release handler tells the heart program which command to use to reboot the system. Note that the environment variable HEART\_COMMAND, normally used by the heart program, in this case is ignored. The command instead defaults to \$ROOT/bin/start. Another command can be set by using the SASL configuration parameter start\_prg, see sasl(6).

## 9.11.5 Application Upgrade File

To define how to upgrade/downgrade between the current version and previous versions of an application, we create an *application upgrade file*, or in short .appup file. The file should be called Application.appup, where Application is the name of the application:

{Vsn,
 [{UpFromVsn1, InstructionsU1},
 ...,
 {UpFromVsnK, InstructionsUK}],
 [{DownToVsn1, InstructionsD1},
 ...,
 {DownToVsnK, InstructionsDK}]}.

Vsn, a string, is the current version of the application, as defined in the .app file. Each UpFromVsn is a previous version of the application to upgrade from, and each DownToVsn is a previous version of the application to downgrade to. Each Instructions is a list of release handling instructions.

The syntax and contents of the appup file are described in detail in appup(4).

In the chapter Appup Cookbook, examples of . appup files for typical upgrade/downgrade cases are given.

Example: Consider the release ch\_rel-1 from the *Releases* chapter. Assume we want to add a function available/0 to the server ch3 which returns the number of available channels:

(Hint: When trying out the example, make the changes in a copy of the original directory, so that the first versions are still available.)

```
-module(ch3).
-behaviour(gen_server).
-export([start_link/0]).
-export([alloc/0, free/1]).
-export([available/0]).
-export([init/1, handle_call/3, handle_cast/2]).
start_link() ->
gen_server:start_link({local, ch3}, ch3, [], []).
```

```
alloc() ->
   gen_server:call(ch3, alloc).
free(Ch) ->
   gen_server:cast(ch3, {free, Ch}).
available() ->
    gen_server:call(ch3, available).
init( Args) ->
    {ok, channels()}.
handle_call(alloc, _From, Chs) ->
    \{Ch, Chs2\} = alloc(Chs),
    {reply, Ch, Chs2};
handle_call(available, _From, Chs) ->
   N = available(Chs),
    {reply, N, Chs}.
handle_cast({free, Ch}, Chs) ->
    Chs2 = free(Ch, Chs),
    {noreply, Chs2}.
```

A new version of the ch\_app.app file must now be created, where the version is updated:

```
{application, ch_app,
 [{description, "Channel allocator"},
 {vsn, "2"},
 {modules, [ch_app, ch_sup, ch3]},
 {registered, [ch3]},
 {applications, [kernel, stdlib, sasl]},
 {mod, {ch_app,[]}}
]}.
```

To upgrade ch\_app from "1" to "2" (and to downgrade from "2" to "1"), we simply need to load the new (old) version of the ch3 callback module. We create the application upgrade file ch\_app.appup in the ebin directory:

```
{"2",
  [{"1", [{load_module, ch3}]}],
  [{"1", [{load_module, ch3}]}]
}.
```

# 9.11.6 Release Upgrade File

To define how to upgrade/downgrade between the new version and previous versions of a release, we create a *release upgrade file*, or in short relup file.

This file does not need to be created manually, it can be generated by systools:make\_relup/3, 4. The relevant versions of the .rel file, .app files and .appup files are used as input. It is deducted which applications should be added and deleted, and which applications that need to be upgraded and/or downgraded. The instructions for this is fetched from the .appup files and transformed into a single list of low-level instructions in the right order.

If the relup file is relatively simple, it can be created manually. Remember that it should only contain low-level instructions.

The syntax and contents of the release upgrade file are described in detail in relup(4).

Example, continued from the previous section. We have a new version "2" of ch\_app and an .appup file. We also need a new version of the .rel file. This time the file is called ch\_rel-2.rel and the release version string is changed from "A" to "B":

```
{release,
    {"ch_rel", "B"},
    {erts, "5.3"},
    [{kernel, "2.9"},
    {stdlib, "1.12"},
    {sasl, "1.10"},
    {ch_app, "2"}]
}.
```

Now the relup file can be generated:

```
1> systools:make_relup("ch_rel-2", ["ch_rel-1"], ["ch_rel-1"]).
ok
```

This will generate a relup file with instructions for how to upgrade from version "A" ("ch\_rel-1") to version "B" ("ch\_rel-2") and how to downgrade from version "B" to version "A".

Note that both the old and new versions of the .app and .rel files must be in the code path, as well as the .appup and (new) .beam files. It is possible to extend the code path by using the option path:

```
1> systools:make_relup("ch_rel-2", ["ch_rel-1"], ["ch_rel-1"],
[{path,["../ch_rel-1",
"../ch_rel-1/lib/ch_app-1/ebin"]}]).
ok
```

# 9.11.7 Installing a Release

When we have made a new version of a release, a release package can be created with this new version and transferred to the target environment.

To install the new version of the release in run-time, the *release handler* is used. This is a process belonging to the SASL application, that handles unpacking, installation, and removal of release packages. It is interfaced through the module release\_handler, which is described in detail in release\_handler(3).

Assuming there is a target system up and running with installation root directory \$ROOT, the release package with the new version of the release should be copied to \$ROOT/releases.

The first action is to *unpack* the release package, the files are then extracted from the package:

release\_handler:unpack\_release(ReleaseName) => {ok, Vsn}

ReleaseName is the name of the release package except the .tar.gz extension.Vsn is the version of the unpacked release, as defined in its .rel file.

A directory \$ROOT/lib/releases/Vsn will be created, where the .rel file, the boot script start.boot, the system configuration file sys.config and relup are placed. For applications with new version numbers, the application directories will be placed under \$ROOT/lib. Unchanged applications are not affected.

An unpacked release can be *installed*. The release handler then evaluates the instructions in relup, step by step:

```
release_handler:install_release(Vsn) => {ok, FromVsn, []}
```

If an error occurs during the installation, the system is rebooted using the old version of the release. If installation succeeds, the system is afterwards using the new version of the release, but should anything happen and the system is rebooted, it would start using the previous version again. To be made the default version, the newly installed release must be made *permanent*, which means the previous version becomes *old*:

release\_handler:make\_permanent(Vsn) => ok

The system keeps information about which versions are old and permanent in the files \$ROOT/releases/ RELEASES and \$ROOT/releases/start\_erl.data.

To downgrade from Vsn to FromVsn, install\_release must be called again:

release\_handler:install\_release(FromVsn) => {ok, Vsn, []}

An installed, but not permanent, release can be *removed*. Information about the release is then deleted from \$ROOT/releases/RELEASES and the release specific code, that is the new application directories and the \$ROOT/releases/Vsn directory, are removed.

```
release_handler:remove_release(Vsn) => ok
```

Example, continued from the previous sections:

1) Create a target system as described in *System Principles* of the first version "A" of ch\_rel from the *Releases* chapter. This time sys.config must be included in the release package. If no configuration is needed, the file should contain the empty list:

## [].

2) Start the system as a simple target system. Note that in reality, it should be started as an embedded system. However, using erl with the correct boot script and .config file is enough for illustration purposes:

```
% cd $ROOT
% bin/erl -boot $ROOT/releases/A/start -config $ROOT/releases/A/sys
...
```

\$ROOT is the installation directory of the target system.

3) In another Erlang shell, generate start scripts and create a release package for the new version "B". Remember to include (a possible updated) sys.config and the relup file, see *Release Upgrade File* above.

```
1> systools:make_script("ch_rel-2").
ok
2> systools:make_tar("ch_rel-2").
ok
```

The new release package now contains version "2" of ch\_app and the relup file as well:

```
% tar tf ch_rel-2.tar
lib/kernel-2.9/ebin/kernel.app
lib/kernel-2.9/ebin/application.beam
lib/stdlib-1.12/ebin/stdlib.app
lib/stdlib-1.12/ebin/beam_lib.beam
lib/sasl-1.10/ebin/sasl.app
lib/sasl-1.10/ebin/sasl.beam
. . .
lib/ch_app-2/ebin/ch_app.app
lib/ch_app-2/ebin/ch_app.beam
lib/ch_app-2/ebin/ch_sup.beam
lib/ch_app-2/ebin/ch3.beam
releases/B/start.boot
releases/B/relup
releases/B/sys.config
releases/ch_rel-2.rel
```

4) Copy the release package ch\_rel-2.tar.gz to the \$ROOT/releases directory.

5) In the running target system, unpack the release package:

```
1> release_handler:unpack_release("ch_rel-2").
{ok,"B"}
```

The new application version ch\_app-2 is installed under \$ROOT/lib next to ch\_app-1. The kernel, stdlib and sasl directories are not affected, as they have not changed.

Under \$ROOT/releases, a new directory B is created, containing ch\_rel-2.rel, start.boot, sys.config and relup.

6) Check if the function ch3:available/0 is available:

```
2> ch3:available().
** exception error: undefined function ch3:available/0
```

7) Install the new release. The instructions in \$ROOT/releases/B/relup are executed one by one, resulting in the new version of ch3 being loaded. The function ch3:available/0 is now available:

```
3> release_handler:install_release("B").
{ok, "A",[]}
4> ch3:available().
3
5> code:which(ch3).
".../lib/ch_app-2/ebin/ch3.beam"
6> code:which(ch_sup).
".../lib/ch_app-1/ebin/ch_sup.beam"
```

Note that processes in ch\_app for which code have not been updated, for example the supervisor, are still evaluating code from ch\_app-1.

8) If the target system is now rebooted, it will use version "A" again. The "B" version must be made permanent, in order to be used when the system is rebooted.

```
7> release_handler:make_permanent("B").
ok
```

# 9.11.8 Updating Application Specifications

When a new version of a release is installed, the application specifications are automatically updated for all loaded applications.

#### Note:

The information about the new application specifications are fetched from the boot script included in the release package. It is therefore important that the boot script is generated from the same .rel file as is used to build the release package itself.

Specifically, the application configuration parameters are automatically updated according to (in increasing priority order):

- The data in the boot script, fetched from the new application resource file App.app
- The new sys.config
- Command line arguments App Par Val

This means that parameter values set in the other system configuration files, as well as values set using  $application:set_env/3$ , are disregarded.

When an installed release is made permanent, the system process init is set to point out the new sys.config.

After the installation, the application controller will compare the old and new configuration parameters for all running applications and call the callback function:

Module:config\_change(Changed, New, Removed)

Module is the application callback module as defined by the mod key in the .app file. Changed and New are lists of {Par, Val} for all changed and added configuration parameters, respectively. Removed is a list of all parameters Par that have been removed.

The function is optional and may be omitted when implementing an application callback module.

# 9.12 Appup Cookbook

This chapter contains examples of . appup files for typical cases of upgrades/downgrades done in run-time.

## 9.12.1 Changing a Functional Module

When a change has been made to a functional module, for example if a new function has been added or a bug has been corrected, simple code replacement is sufficient.

Example:

```
{"2",
  [{"1", [{load_module, m}]}],
  [{"1", [{load_module, m}]}]
}.
```

# 9.12.2 Changing a Residence Module

In a system implemented according to the OTP Design Principles, all processes, except system processes and special processes, reside in one of the behaviours supervisor, gen\_server, gen\_fsm or gen\_event. These belong to the STDLIB application and upgrading/downgrading normally requires an emulator restart.

OTP thus provides no support for changing residence modules except in the case of special processes.

## 9.12.3 Changing a Callback Module

A callback module is a functional module, and for code extensions simple code replacement is sufficient.

Example: When adding a function to ch3 as described in the example in *Release Handling*, ch\_app.appup looks as follows:

```
{"2",
  [{"1", [{load_module, ch3}]}],
  [{"1", [{load_module, ch3}]}]
}.
```

OTP also supports changing the internal state of behaviour processes, see Changing Internal State below.

# 9.12.4 Changing Internal State

In this case, simple code replacement is not sufficient. The process must explicitly transform its state using the callback function code\_change before switching to the new version of the callback module. Thus synchronized code replacement is used.

Example: Consider the gen\_server ch3 from the chapter about the gen\_server behaviour. The internal state is a term Chs representing the available channels. Assume we want add a counter N which keeps track of the number of alloc requests so far. This means we need to change the format to  $\{Chs, N\}$ .

The . appup file could look as follows:

```
{"2",
  [{"1", [{update, ch3, {advanced, []}}]],
  [{"1", [{update, ch3, {advanced, []}}]]
}.
```

The third element of the update instruction is a tuple {advanced, Extra} which says that the affected processes should do a state transformation before loading the new version of the module. This is done by the processes calling the callback function code\_change (see gen\_server(3)). The term Extra, in this case [], is passed as-is to the function:

```
-module(ch3).
...
-export([code_change/3]).
...
```

```
code_change({down, _Vsn}, {Chs, N}, _Extra) ->
        {ok, Chs};
code_change(_Vsn, Chs, _Extra) ->
        {ok, {Chs, 0}}.
```

The first argument is {down, Vsn} in case of a downgrade, or Vsn in case of an upgrade. The term Vsn is fetched from the 'original' version of the module, i.e. the version we are upgrading from, or downgrading to.

The version is defined by the module attribute vsn, if any. There is no such attribute in ch3, so in this case the version is the checksum (a huge integer) of the BEAM file, an uninteresting value which is ignored.

(The other callback functions of ch3 need to be modified as well and perhaps a new interface function added, this is not shown here).

## 9.12.5 Module Dependencies

Assume we extend a module by adding a new interface function, as in the example in *Release Handling*, where a function available/0 is added to ch3.

If we also add a call to this function, say in the module m1, a run-time error could occur during release upgrade if the new version of m1 is loaded first and calls ch3:available/0 before the new version of ch3 is loaded.

Thus, ch3 must be loaded before m1 is, in the upgrade case, and vice versa in the downgrade case. We say that m1*is dependent on*ch3. In a release handling instruction, this is expressed by the element DepMods:

```
{load_module, Module, DepMods}
{update, Module, {advanced, Extra}, DepMods}
```

DepMods is a list of modules, on which Module is dependent.

Example: The module m1 in the application myapp is dependent on ch3 when upgrading from "1" to "2", or downgrading from "2" to "1":

```
myapp.appup:
{"2",
  [{"1", [{load_module, m1, [ch3]}]}],
  [{"1", [{load_module, m1, [ch3]}]}]
}.
ch_app.appup:
{"2",
  [{"1", [{load_module, ch3}]}],
  [{"1", [{load_module, ch3}]}]
```

If ml and ch3 had belonged to the same application, the .appup file could have looked like this:

```
{"2",
  [{"1",
   [{load_module, ch3},
    {load_module, m1, [ch3]}]},
  [{"1",
   [{load_module, ch3},
    {load_module, m1, [ch3]}]}]
```

}.

#### }.

Note that it is m1 that is dependent on ch3 also when downgrading. systools knows the difference between upand downgrading and will generate a correct relup, where ch3 is loaded before m1 when upgrading but m1 is loaded before ch3 when downgrading.

# 9.12.6 Changing Code For a Special Process

In this case, simple code replacement is not sufficient. When a new version of a residence module for a special process is loaded, the process must make a fully qualified call to its loop function to switch to the new code. Thus synchronized code replacement must be used.

### Note:

The name(s) of the user-defined residence module(s) must be listed in the Modules part of the child specification for the special process, in order for the release handler to find the process.

Example. Consider the example ch4 from the chapter about *sys and proc\_lib*. When started by a supervisor, the child specification could look like this:

```
{ch4, {ch4, start_link, []},
permanent, brutal_kill, worker, [ch4]}
```

If ch4 is part of the application sp\_app and a new version of the module should be loaded when upgrading from version "1" to "2" of this application, sp\_app.appup could look like this:

```
{"2",
  [{"1", [{update, ch4, {advanced, []}}]}],
  [{"1", [{update, ch4, {advanced, []}}]}]
}.
```

The update instruction must contain the tuple {advanced, Extra}. The instruction will make the special process call the callback function system\_code\_change/4, a function the user must implement. The term Extra, in this case [], is passed as-is to system\_code\_change/4:

The first argument is the internal state State passed from the function sys:handle\_system\_msg(Request, From, Parent, Module, Deb, State), called by the special process when a system message is received. In ch4, the internal state is the set of available channels Chs.

The second argument is the name of the module (ch4).

The third argument is Vsn or {down, Vsn} as described for *gen\_server:code\_change/3*.

In this case, all arguments but the first are ignored and the function simply returns the internal state again. This is enough if the code only has been extended. If we had wanted to change the internal state (similar to the example in *Changing Internal State*), it would have been done in this function and  $\{ok, Chs2\}$  returned.

# 9.12.7 Changing a Supervisor

The supervisor behaviour supports changing the internal state, i.e. changing restart strategy and maximum restart frequency properties, as well as changing existing child specifications.

Adding and deleting child processes are also possible, but not handled automatically. Instructions must be given by in the .appup file.

#### **Changing Properties**

Since the supervisor should change its internal state, synchronized code replacement is required. However, a special update instruction must be used.

The new version of the callback module must be loaded first both in the case of upgrade and downgrade. Then the new return value of init/l can be checked and the internal state be changed accordingly.

The following upgrade instruction is used for supervisors:

```
{update, Module, supervisor}
```

Example: Assume we want to change the restart strategy of ch\_sup from the *Supervisor Behaviour* chapter from one\_for\_one to one\_for\_all. We change the callback function init/linch\_sup.erl:

```
-module(ch_sup).
...
init(_Args) ->
{ok, {{one_for_all, 1, 60}, ...}}.
```

### The file ch\_app.appup:

```
{"2",
  [{"1", [{update, ch_sup, supervisor}]}],
  [{"1", [{update, ch_sup, supervisor}]}]
}.
```

### **Changing Child Specifications**

The instruction, and thus the . appup file, when changing an existing child specification, is the same as when changing properties as described above:

```
{"2",
  [{"1", [{update, ch_sup, supervisor}]}],
  [{"1", [{update, ch_sup, supervisor}]}]
}.
```

The changes do not affect existing child processes. For example, changing the start function only specifies how the child process should be restarted, if needed later on.

Note that the id of the child specification cannot be changed.

Note also that changing the Modules field of the child specification may affect the release handling process itself, as this field is used to identify which processes are affected when doing a synchronized code replacement.

#### Adding And Deleting Child Processes

As stated above, changing child specifications does not affect existing child processes. New child specifications are automatically added, but not deleted. Also, child processes are not automatically started or terminated. Instead, this must be done explicitly using apply instructions.

Example: Assume we want to add a new child process ml to ch\_sup when upgrading ch\_app from "1" to "2". This means ml should be deleted when downgrading from "2" to "1":

```
{"2",
 [{"1",
 [{update, ch_sup, supervisor},
 {apply, {supervisor, restart_child, [ch_sup, m1]}}
]}],
 [{"1",
 [{apply, {supervisor, terminate_child, [ch_sup, m1]}},
 {apply, {supervisor, delete_child, [ch_sup, m1]}},
 {update, ch_sup, supervisor}
]}]
}.
```

Note that the order of the instructions is important.

Note also that the supervisor must be registered as ch\_sup for the script to work. If the supervisor is not registered, it cannot be accessed directly from the script. Instead a help function that finds the pid of the supervisor and calls supervisor:restart\_child etc. must be written, and it is this function that should be called from the script using the apply instruction.

If the module m1 is introduced in version "2" of ch\_app, it must also be loaded when upgrading and deleted when downgrading:

```
{"2",
[{"1",
    [{add_module, m1},
    {update, ch_sup, supervisor},
    {apply, {supervisor, restart_child, [ch_sup, m1]}}
]},
[{"1",
  [{apply, {supervisor, terminate_child, [ch_sup, m1]}},
    {apply, {supervisor, delete_child, [ch_sup, m1]}},
    {update, ch_sup, supervisor},
    {delete_module, m1}
]}]
}.
```

Note again that the order of the instructions is important. When upgrading, m1 must be loaded and the supervisor's child specification changed, before the new child process can be started. When downgrading, the child process must be terminated before child specification is changed and the module is deleted.

## 9.12.8 Adding or Deleting a Module

Example: A new functional module m is added to ch\_app:

```
{"2",
  [{"1", [{add_module, m}]}],
  [{"1", [{delete_module, m}]}]
```

# 9.12.9 Starting or Terminating a Process

In a system structured according to the OTP design principles, any process would be a child process belonging to a supervisor, see *Adding and Deleting Child Processes* above.

# 9.12.10 Adding or Removing an Application

When adding or removing an application, no .appup file is needed. When generating relup, the .rel files are compared and add\_application and remove\_application instructions are added automatically.

# 9.12.11 Restarting an Application

Restarting an application is useful when a change is too complicated to be made without restarting the processes, for example if the supervisor hierarchy has been restructured.

Example: When adding a new child ml to ch\_sup, as in the *example above*, an alternative to updating the supervisor is to restart the entire application:

```
{"2",
  [{"1", [{restart_application, ch_app}]]}],
  [{"1", [{restart_application, ch_app}]]]
}.
```

# 9.12.12 Changing an Application Specification

When installing a release, the application specifications are automatically updated before evaluating the relup script. Hence, no instructions are needed in the .appup file:

```
{"2",
  [{"1", []}],
  [{"1", []}]
}.
```

# 9.12.13 Changing Application Configuration

Changing an application configuration by updating the env key in the .app file is an instance of changing an application specification, *see above*.

Alternatively, application configuration parameters can be added or updated in sys.config.

# 9.12.14 Changing Included Applications

The release handling instructions for adding, removing and restarting applications apply to primary applications only. There are no corresponding instructions for included applications. However, since an included application is really a supervision tree with a topmost supervisor, started as a child process to a supervisor in the including application, a relup file can be manually created.

Example: Assume we have a release containing an application prim\_app which have a supervisor prim\_sup in its supervision tree.

In a new version of the release, our example application ch\_app should be included in prim\_app. That is, its topmost supervisor ch\_sup should be started as a child process to prim\_sup.

1) Edit the code for prim\_sup:

```
init(...) ->
    {ok, {...supervisor flags...,
        [...,
        {ch_sup, {ch_sup,start_link,[]},
        permanent,infinity,supervisor,[ch_sup]},
        ...]}.
```

2) Edit the .app file for prim\_app:

```
{application, prim_app,
  [...,
    {vsn, "2"},
    ...,
    {included_applications, [ch_app]},
    ...
]}.
```

3) Create a new .rel file, including ch\_app:

```
{release,
...,
[...,
{prim_app, "2"},
{ch_app, "1"}]}.
```

#### **Application Restart**

4a) One way to start the included application is to restart the entire prim\_app application. Normally, we would then use the restart\_application instruction in the .appup file for prim\_app.

However, if we did this and then generated a relup file, not only would it contain instructions for restarting (i.e. removing and adding) prim\_app, it would also contain instructions for starting ch\_app (and stopping it, in the case of downgrade). This is due to the fact that ch\_app is included in the new .rel file, but not in the old one.

Instead, a correct relup file can be created manually, either from scratch or by editing the generated version. The instructions for starting/stopping ch\_app are replaced by instructions for loading/unloading the application:

```
{"B",
 [{"A",
 [],
 [{load_object_code,{ch_app,"1",[ch_sup,ch3]}},
 {load_object_code,{prim_app,"2",[prim_app,prim_sup]}},
 point_of_no_return,
 {apply,{application,stop,[prim_app]}},
 {remove,{prim_app,brutal_purge,brutal_purge}},
 {remove,{prim_sup,brutal_purge,brutal_purge}},
 {purge,[prim_app,prim_sup]},
 {load,{prim_app,brutal_purge,brutal_purge}},
 {load,{prim_sup,brutal_purge,brutal_purge}},
 {load,{ch_sup,brutal_purge,brutal_purge}},
```

```
{load, {ch3, brutal_purge, brutal_purge}},
    {apply, {application, load, [ch_app]}},
    {apply, {application, start, [prim_app, permanent]}}]}],
 [{"A",
   [],
   [{load_object_code, {prim_app, "1", [prim_app, prim_sup]}},
    point_of_no_return,
    {apply, {application, stop, [prim_app]}},
    {apply, {application, unload, [ch_app]}},
    {remove, {ch_sup, brutal_purge, brutal_purge}},
    {remove, {ch3,brutal_purge,brutal_purge}},
    {purge,[ch_sup,ch3]},
    {remove, {prim_app, brutal_purge, brutal_purge}},
    {remove, {prim_sup, brutal_purge, brutal_purge}},
    {purge,[prim_app,prim_sup]},
    {load, {prim_app,brutal_purge,brutal_purge}},
    {load, {prim_sup, brutal_purge, brutal_purge}},
    {apply, {application, start, [prim_app, permanent]}]]]
}.
```

### Supervisor Change

4b) Another way to start the included application (or stop it in the case of downgrade) is by combining instructions for adding and removing child processes to/from prim\_sup with instructions for loading/unloading all ch\_app code and its application specification.

Again, the relup file is created manually. Either from scratch or by editing a generated version. Load all code for ch\_app first, and also load the application specification, before prim\_sup is updated. When downgrading, prim\_sup should be updated first, before the code for ch\_app and its application specification are unloaded.

```
{"B",
[{"A",
  [],
   [{load_object_code, {ch_app, "1", [ch_sup, ch3]}},
    {load_object_code, {prim_app, "2", [prim_sup]}},
   point_of_no_return,
    {load, {ch_sup, brutal_purge, brutal_purge}},
    {load, {ch3, brutal_purge, brutal_purge}},
    {apply, {application, load, [ch_app]}},
    {suspend,[prim_sup]},
    {load, {prim_sup, brutal_purge, brutal_purge}},
    {code_change,up,[{prim_sup,[]}]},
    {resume,[prim_sup]},
    {apply,{supervisor,restart_child,[prim_sup,ch_sup]}}],
[{"A",
  [],
   [{load_object_code, {prim_app, "1", [prim_sup]}},
   point_of_no_return,
    {apply,{supervisor,terminate_child,[prim_sup,ch_sup]}},
    {apply, {supervisor, delete_child, [prim_sup, ch_sup]}},
    {suspend,[prim_sup]},
    {load, {prim_sup, brutal_purge, brutal_purge}},
    {code_change,down,[{prim_sup,[]}]},
    {resume,[prim_sup]},
    {remove, {ch_sup, brutal_purge, brutal_purge}},
    {remove, {ch3,brutal_purge,brutal_purge}},
    {purge,[ch_sup,ch3]},
    {apply, {application, unload, [ch_app]}}]
}.
```

# 9.12.15 Changing Non-Erlang Code

Changing code for a program written in another programming language than Erlang, for example a port program, is very application dependent and OTP provides no special support for it.

Example, changing code for a port program: Assume that the Erlang process controlling the port is a gen\_server portc and that the port is opened in the callback function init/1:

```
init(...) ->
...,
PortPrg = filename:join(code:priv_dir(App), "portc"),
Port = open_port({spawn,PortPrg}, [...]),
...,
{ok, #state{port=Port, ...}}.
```

If the port program should be updated, we can extend the code for the gen\_server with a code\_change function which closes the old port and opens a new port. (If necessary, the gen\_server may first request data that needs to be saved from the port program and pass this data to the new port):

```
code_change(_OldVsn, State, port) ->
   State#state.port ! close,
   receive
      {Port,close} ->
           true
end,
PortPrg = filename:join(code:priv_dir(App), "portc"),
Port = open_port({spawn,PortPrg}, [...]),
   {ok, #state{port=Port, ...}}.
```

Update the application version number in the .app file and write an .appup file:

```
["2",
  [{"1", [{update, portc, {advanced,port}}]]],
  [{"1", [{update, portc, {advanced,port}}]]]
].
```

Make sure the priv directory where the C program is located is included in the new release package:

```
1> systools:make_tar("my_release", [{dirs,[priv]}]).
...
```

## 9.12.16 Emulator Restart

If the emulator can or should be restarted, the very simple .relup file can be created manually:

```
{"B",
  [{"A",
   [],
   [restart_new_emulator]}],
  [{"A",
   [],
```

322 | Ericsson AB. All Rights Reserved.: Erlang/OTP System Documentation

```
[restart_new_emulator]}]
}.
```

This way, the release handler framework with automatic packing and unpacking of release packages, automatic path updates etc. can be used without having to specify .appup files.

If some transformation of persistent data, for example database contents, needs to be done before installing the new release version, instructions for this can be added to the .relup file as well.

# 10 User's Guide

# 10.1 Introduction

The operation and maintenance support in OTP consists of a generic model for management subsystems in OTP, and some components to be used in these subsystems. This document describes the model.

The main idea in the model is that it is management protocol independent. Thus, it is not tied to any specific management protocol. An API is defined which can be used to write adaptations for specific management protocols.

Each OAM component in OTP is implemented as one sub application, which can be included in a management application for the system. Note that such a complete management application is not in the scope of this generic functionality. Examples illustrating how such an application can be built are included however.

# 10.1.1 Terminology

The protocol independent architectural model on the network level is the well-known Client-Server model for management operations. This model is based on the client-server principle, where the manager (client) sends A request is sent from a manager to an agent when it accesses management information.to the agent (server), the agent sends A reply is sent from the agent as a response to a request from a manager.back to the manager. There are two main differences to the normal client-server model. First, there are usually a few managers that communicate with many agents; and second, the agent may spontaneously send A notification is sent spontaneously from an agent to a manager, e.g. an alarm.to the manager. The picture below illustrates the idea.

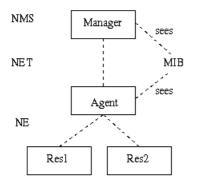

Figure 1.1: Terminology

The manager is often referred to as the , to emphasize that it usually is realized as a program that presents data to an operator.

The agent is an entity that executes within a . In OTP, the network element may be a distributed system, meaning that the distributed system is managed as one entity. Of course, the agent may be configured to be able to run on one of several nodes, making it a distributed OTP application.

The management information is defined in an . It is a formal definition of which information the agent makes available to the manager. The manager accesses the MIB through a management protocol, such as SNMP, CMIP, HTTP or CORBA. Each of these protocols have their own MIB definition language. In SNMP, it is a subset of ASN.1, in CMIP it is GDMO, in HTTP it is implicit, and using CORBA, it is IDL. Usually, the entities defined in the MIB are called , although these objects do not have to be objects in the OO way,for example, a simple scalar variable defined in an

MIB is called a Managed Object. The Managed Objects are logical objects, not necessarily with a one-to-one mapping to the resources.

# 10.1.2 Model

In this section, the generic protocol independent model for use within an OTP based network element is presented. This model is used by all operation and maintenance components, and may be used by the applications. The advantage of the model is that it clearly separates the resources from the management protocol. The resources do not need to be aware of which management protocol is used to manage the system. This makes it possible to manage the same resources with different protocols.

The different entities involved in this model are the which terminates the management protocol, and the which is to be managed, i.e. the actual application entities. The resources should in general have no knowledge of the management protocol used, and the agent should have no knowledge of the managed resources. This implies that some sort of translation mechanism must be used, to translate the management operations to operations on the resources. This translation mechanism is usually called *instrumentation*, and the function that implements it is called . The instrumentation functions are written for each combination of management protocol and resource to be managed. For example, if an application is to be managed by SNMP and HTTP, two sets of instrumentation functions are defined; one that maps SNMP requests to the resources, and one that e.g. generates an HTML page for some resources.

When a manager makes a request to the agent, we have the following picture:

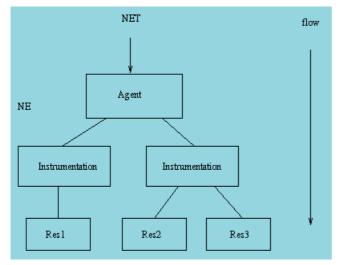

Figure 1.2: Request to an agent by a manager

Note that the mapping between instrumentation function and resource is not necessarily 1-1. It is also possible to write one instrumentation function for each resource, and use that function from different protocols.

The agent receives a request and maps this request to calls to one or several instrumentation functions. The instrumentation functions perform operations on the resources to implement the semantics associated with the managed object.

For example, a system that is managed with SNMP and HTTP may be structured in the following way:

#### 10.1 Introduction

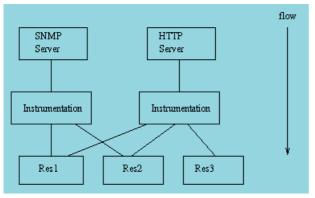

Figure 1.3: Structure of a system managed with SNMP and HTTP

The resources may send notifications to the manager as well. Examples of notifications are events and alarms. There is a need for the resource to generate protocol independent notifications. The following picture illustrates how this is achieved:

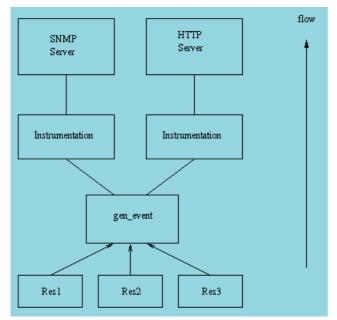

Figure 1.4: Notification handling

The main idea is that the resource sends the notfications as Erlang terms to a dedicated gen\_event process. Into this process, handlers for the different management protocols are installed. When an event is received by this process, it is forwarded to each installed handler. The handlers are responsible for translating the event into a notification to be sent over the management protocol. For example, a handler for SNMP would translate each event into an SNMP trap.

# 10.1.3 SNMP based OAM

For all OAM components, SNMP adaptations are provided. Other adaptations may be defined in the future.

The OAM components, and some other OTP applications, define SNMP MIBs. All these MIBs are written in SNMPv2 SMI syntax, as defined in RFC1902. For convenience we also deliver the SNMPv1 SMI equivalent. All MIBs are designed to be v1/v2 compatible, i.e. the v2 MIBs do not use any construct not available in v1.

### **MIB** structure

The top-level OTP MIB is called OTP-REG, and it is included in the sasl application. All other OTP mibs import some objects from this MIB.

Each MIB is contained in one application. The MIB text files are stored under mibs/<MIB>.mib in the application directory. The generated .hrl files with constant declarations are stored under include/<MIB>.hrl, and the compiled MIBs are stored under priv/mibs/<MIB>.bin. For example, the OTP-MIB is included in the sasl application:

```
sasl-1.3/mibs/OTP-MIB.mib
include/OTP-MIB.hrl
priv/mibs/OTP-MIB.bin
```

An application that needs to IMPORT this mib into another MIB, should use the il option to the snmp mib compiler:

snmp:c("MY-MIB", [{il, ["sasl/priv/mibs"]}]).

If the application needs to include the generated .hrl file, it should use the -include\_lib directive to the Erlang compiler.

```
-module(my_mib).
-include_lib("sasl/include/OTP-MIB.hrl").
```

The following MIBs are defined in the OTP system:

#### OTP-REG (sasl)

This MIB contains the top-level OTP registration objects, used by all other MIBs.

```
OTP-TC (sasl)
```

This MIB contains the general Textual Conventions, which can be used by any other MIB.

OTP-MIB (sasl)

This MIB contains objects for instrumentation of the Erlang nodes, the Erlang machines and the applications in the system.

### OTP-OS-MON-MIB (os\_mon)

This MIB contains objects for instrumentation of disk, memory and cpu usage of the nodes in the system.

#### OTP-SNMPEA-MIB (snmp)

This MIB contains objects for instrumentation and control of the extensible snmp agent itself. Note that the agent also implements the standard SNMPv2-MIB (or v1 part of MIB-II, if SNMPv1 is used).

#### **OTP-EVA-MIB** (eva)

This MIB contains objects for instrumentation and control of the events and alarms in the system.

#### OTP-LOG-MIB (eva)

This MIB contains objects for instrumentation and control of the logs and FTP transfer of logs.

#### OTP-EVA-LOG-MIB (eva)

This MIB contains objects for instrumentation and control of the events and alarm logs in the system.

#### OTP-SNMPEA-LOG-MIB (eva)

This MIB contains objects for instrumentation and control of the snmp audit trail log in the system.

The different applications use different strategies for loading the MIBs into the agent. Some MIB implementations are code-only, while others need a server. One way, used by the code-only mib implementations, is for the user to call a function such as otp\_mib:init(Agent) to load the MIB, and otp\_mib:stop(Agent) to unload the MIB. See the application manual page for each application for a description of how to load each MIB.